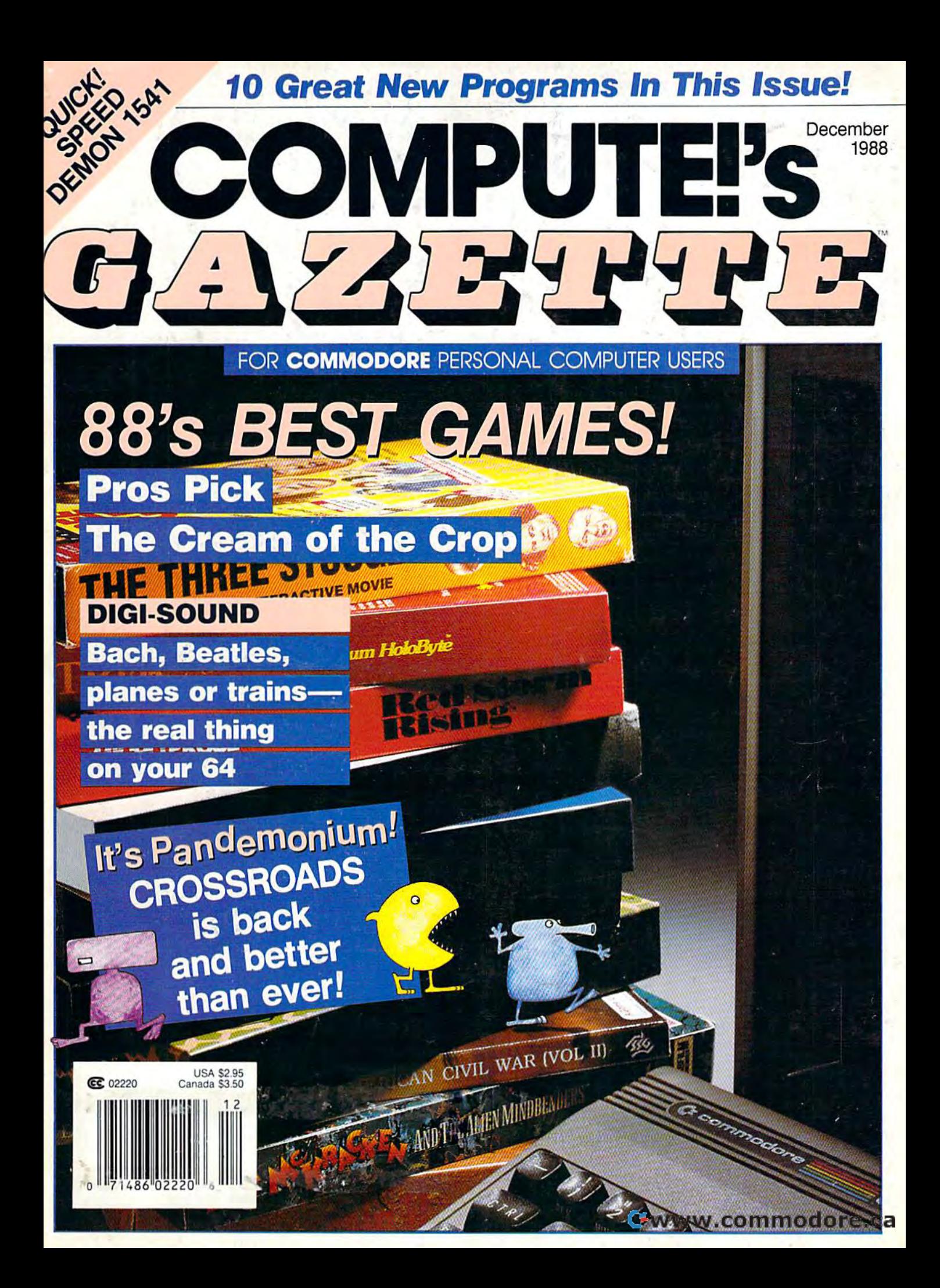

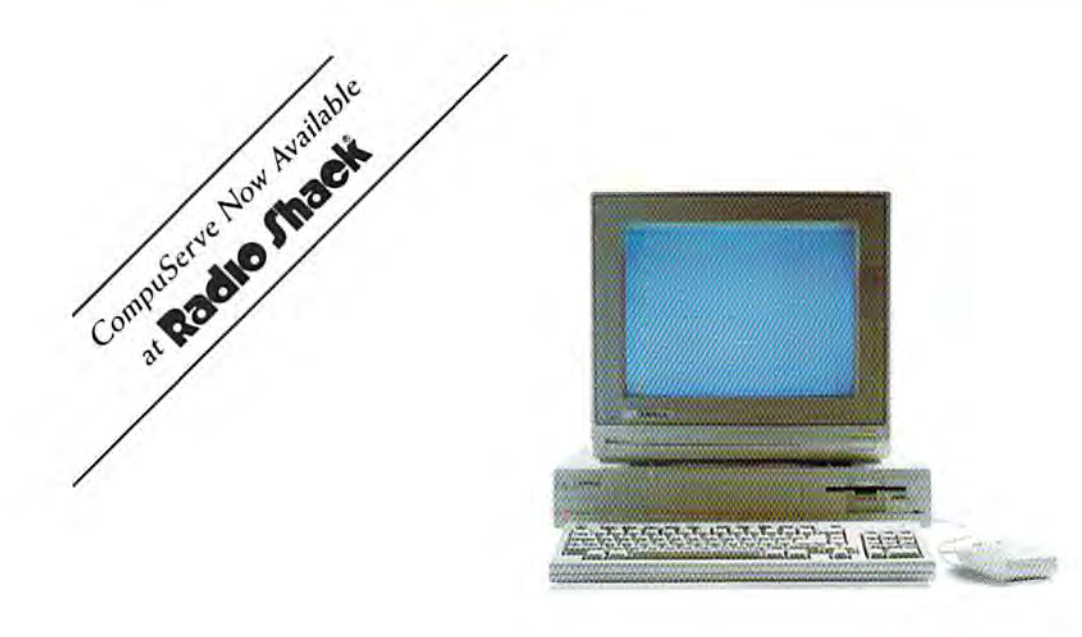

# Make AmigosWith OtherAmigas. Make Amigos **With Other Amigas.**

The largest group of Amiga<sup>®</sup> users in the world shares its problems and solutions online every day in CompuServe's Amiga Forums. And you can join them.

Whether you're an Amiga novice or a professional user in broadcasting, film special effects, animation, or music production, you'll find support from thousands of Amiga users and nearly every third-party Amiga software and hardware vendor.

Looking for a solid CAD program? Want to make the most of your Amiga's multitasking capabilities? Ask the most of your Amiga's multitasking capabilities? Ask

somebody who's been through it all. There's no better somebody who's been through it all. There's no better way to get more out of your Amiga.

To join CompuServe, see your computer dealer. To order direct or for more information, call 800 848-8199. In Ohio and Canada, call 614 457-0802. If you're already a member, type GO AMIGA at any ! prompt.

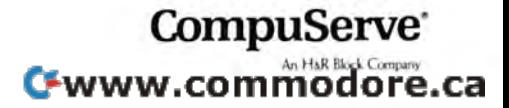

You could share in prizes worth \$200,000 by playing the latest multi-player multi-format PC game from Australia.

Use the 5 free entry forms included with every Aussie JOKER **POKER** game or send for free entry forms

At the end of each month December 1988 through April 1989 four finalists and 240 winners of other JOKER SOFTWARE games will be randomly drawn from all entries received that month. The 20 finalists will be flown to Las

Vegas to play Aussie JOKER POKER in the **Golden Nugget casino.** 

Highest scorers in each of four semifinals will compete in a Grand Final with a first prize of \$100,000 in cash.

#### 1.220 Prizes Value \$200,000

1,200 Joker PC software games at \$29.95 to \$49.95 dependent on disk format. Game prizes at sole discretion of sponsor.

#### **Cash Prizes for Aussie JOKER POKER Contest Grand Final:**

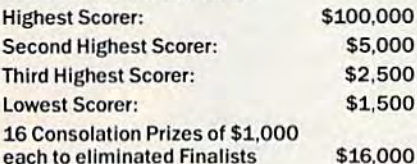

**Prize includes air travel for Finalists and their guests**<br>from the major airport to Las Vegas with two days and<br>two nights accommodation at the Golden Nugget<br>(approx. retail value \$750 each subject to departure po \$15,000 All taxes and other expenses not specified<br>herein are sole responsibility of winners.<br>All winners will be notified in writing.

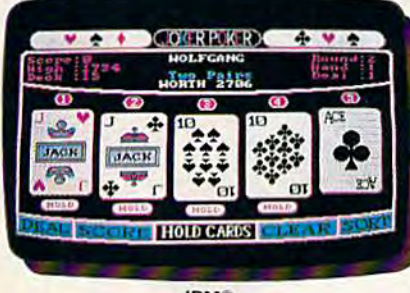

**IRM®** 

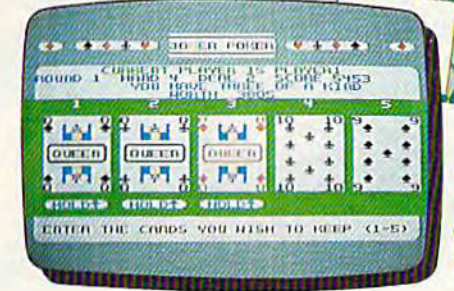

C64/128TM

#### **Aussie JOKER POKER is** available for SIX major PC's

If your PC has a mouse or keyboard, a mono or color monitor and a 512K minimum ram (except Apple II and C64/128 use 64K and keyboard only) you and your family can practise at home for the Las Vegas final of the Aussie JOKER POKER contest.

**Suggested retail prices:** 

\$60,000

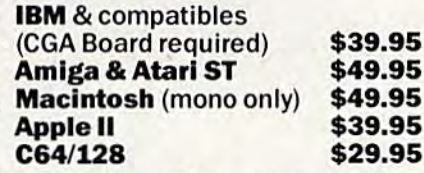

If ordering by telephone add \$3 shipping & handling and check that<br>your PC meets the minimum hardware requirements as no cash<br>refunds apply. Warranty is limited to free replacement of faulty<br>products returned by prepaid po

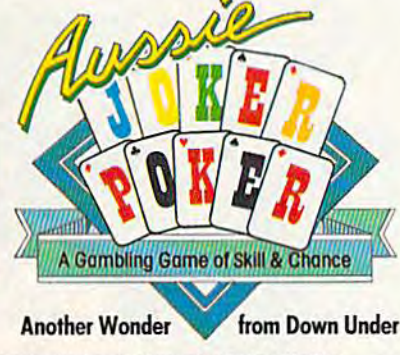

IBM, Apple & Macintosh, Amiga, Atari ST and C64/128 are trademarks or registered trademarks of International Business Machines,<br>Apple Computer, Inc., Commodore Amiga, Inc., Atari, Inc., and Commodore Electronics Ltd, respe  $IP<sub>11</sub>$ 

#### **Aussie JOKER POKER Contest Rules** 1. No purchase necessary to enter.

**Gambling Game of Skill** 

- 2. Void where prohibited by state or federal law.
- 3. To enter, simply complete and return the the official entry form.
- 4. Limit five entries per family or household. Five free<br>entry forms and full contest rules are included with "Aussie Joker Poker" or may be obtained by sending<br>a stamped self-addressed envelope larger than a stamped set-addressed envelope larger unani<br>54/2" × 74/2" with a hand written request to: Aussie<br>Joker Poker Contest Entry Forms, P.O. Box 22381,<br>Gilroy, CA 95021-2381. Mail-in requests limited to<br>one per name, household available from participating Mindscape retailers.
- 5. Monthly entries must be received no later than the last day of the month in which a drawing will take place in order to participate in the month's drawing.<br>Drawings will be held from December, 1988 through April 1989, inclusive. Final entries must be received by 4/30/89.
- Contest open to legal residents of the U.S.A. and<br>Canada (other than Quebec). 6.
- Odds of winning depend on number of eligible 7. entries received.
- 8. Contest subject to complete official rules

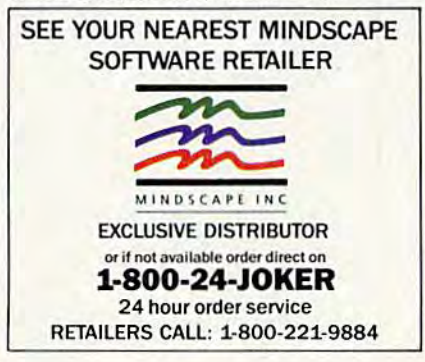

# Cwww.commodore.ca

# European<br>Rush Hour

Accolade's Grand Prix Circuit is the **Notional** One racing simulation that whisks you to an exclusive world of power, passion

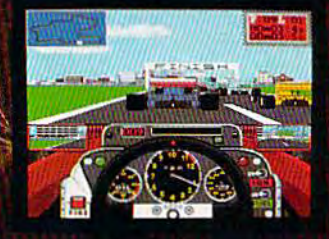

and performance.

You'll race for the worldrenowned teams of McLaren, Ferrari, and Williams on the greatest Grand Prix courses. Slither through the curves of glamorous Monaco. Blast down the straightaways of Germany. Snarl through the tunnels of

Marthoro,

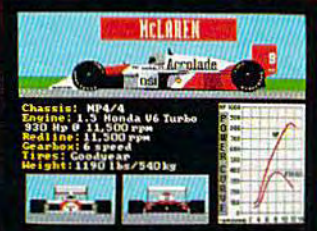

Japan. Compete against a diverse corps of international rivals who seek the same prize-the title of World Driving Champion.

Uninhibited speed. Unchained exhilaration. It can only be found on The Grand Prix Circuit.

How to order: Visit your favorite retailer or call 800-245-7744 (In Colorado, call 303-352-6800).

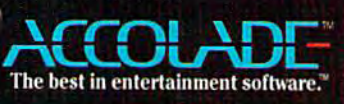

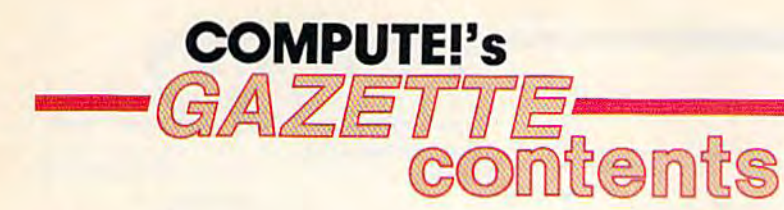

# features

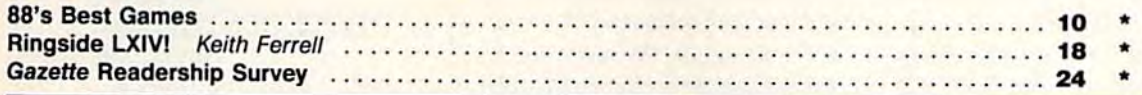

# **reviews**

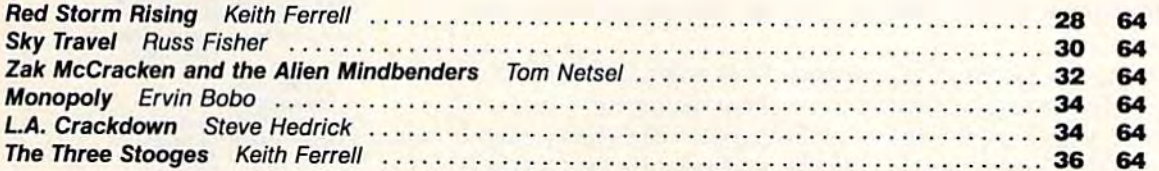

# games

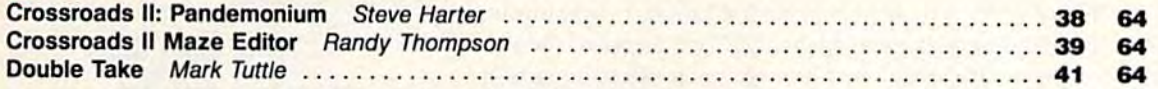

# programming

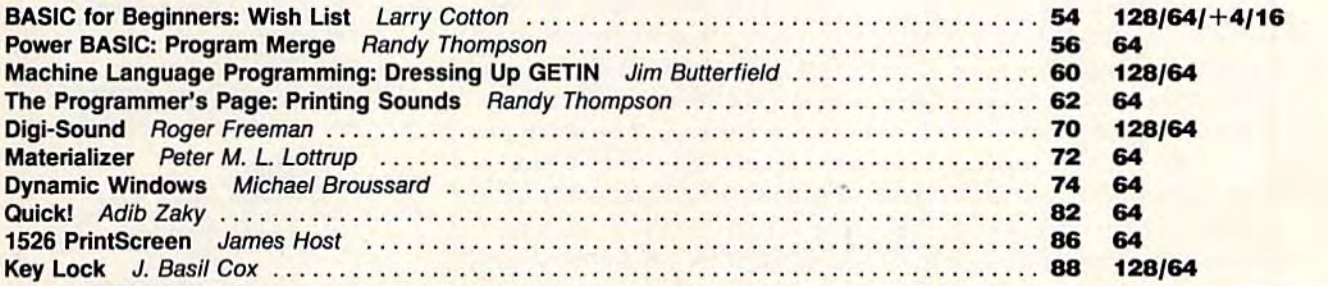

# departments

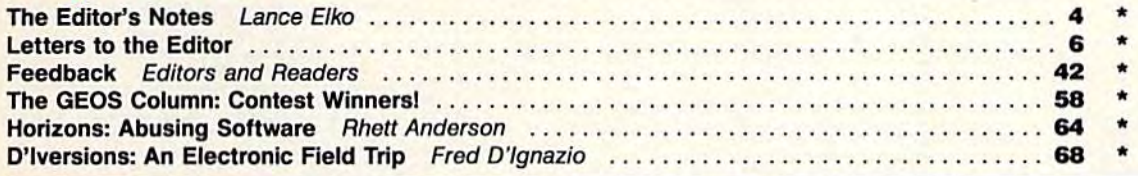

# program listings

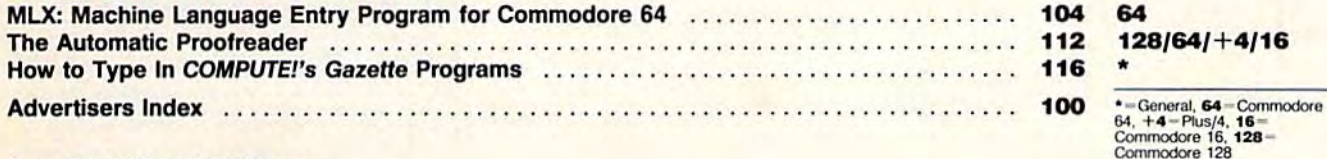

#### Cover photo ©1988 by Mark Wagoner

COMPUTE!'S GAZETTE (ISSN 0737-3716) is a COMPUTE! Publication, and is published monthly by ABC Consumer Magazines, Inc., 825 Seventh Ave., New York, NY 10019, a division of ABC Publishing, Inc., a Capital Cities/ABC Inc.,

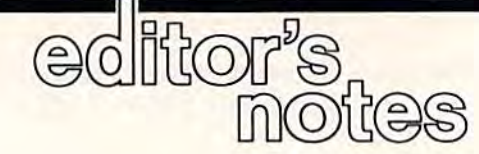

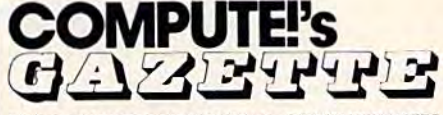

for **commodore** personal computer users

In our final issue of the year, there are a number of items worth noting. First, if you like games—are there any 64 owners who don't?—check out our cover feature, "88's Best Games," on page 10. We solicited in-In our final issue of the year, there are a number of items worth noting.<br>First, if you like games—are there any 64 owners who don't?—check<br>out our cover feature, "88's Best Games," on page 10. We solicited in-<br>dividual se of-house reviewers for the best Commodore 64 games of the year. The of-house reviewers for the best Commodore 64 games of the year. The resulting compilation listed dozens of games. We selected the titles with the most mentions and came up with our collective vote for the best games of 1988. of 1988.

Speaking of games, we have "Crossroads II: Pandemonium" in this Speaking of games, we have "Crossroads II: Pandemonium" in this issue (page 38). Steve Harter has written an excellent sequel that improves issue (page 38). Sieve Harter has written an excellent sequel that improves on what is already a very popular game ("Crossroads," December 1987) with readers as well as our staff. As a further enhancement to the latest version, contributing editor Randy Thompson developed a clever maze editor. We're sure you'll like the whole package.

Also in this issue is the list of winners from the GEOS Programming Also in this issue is the list of winners from the GEOS Programming Contest sponsored by Berkeley Softworks and GAZETTE. Some of the programs we reviewed were outstanding, and Berkeley has plans to publish grams we reviewed were outstanding, and Berkeley has plans to publish the best of these on a shareware disk and through Q-Link. For details, see page 58. page 58.

Last December, we published the "GAZETTE Readership Survey," and we were surprised at the tremendous response. Your feedback helped and we were surprised at the tremendous response . Your feedback helped us to shape the magazine into a product that serves you better. On page 24, we have the 1988 version of that questionnaire, and we'd greatly appreciate a few minutes of your time. Let us know what you like about this magazine and what you don't. This is not a marketing survey or something we share with advertisers. It's an editorial survey designed solely to thing we share with advertisers. It's an editorial survey designed solely to let you tell us what we're doing—right and wrong—for you, the reader. The results will again help us make a better product for you in the coming year. year.

At this writing, we're well under way on our January issue, and I can say that we'll be bringing you a solid 1989 debut. Until then, have a safe and happy holiday. and happy holiday.

Jance Elfo

Lance Elko Lance Elko Senior Editor Senior Editor

Editor Editor Lance Elko<br>^ Senior Art Director Janice R. Fary<br>^ Features Editor Neith Ferrell<br>Technical Editor Patrick Parrish Technical Editor<br>Assistant Editor Assistant Editor ~ Technical Editor Patri<br>^ Assistant Editor Rhet<br>^ Assistant Technical Editor Dale Assistant Technical Editor Dale McBani<br>Assistant Features Editor Tom Netsel Assistant Editor, Submissions & Disk Products David Hensley Editorial Assistant Mickey McLean Copy Editors Karen Siepak Programming Assistant Troy Tucker<br>Contributing Editors Jim Butterfield Contributing Editors Lance Elko or Art Director Janice R. Fary<br>Features Editor Keith Ferrell<br>echnical Editor Patrick Parrish Patrick Parrish Keith Ferrell<br>Patrick Parrish<br>Rhett Anderson<br>Dale McBane Dale McBane

**Tom Netsel** David Hensley Mtckey McLean Karen Siepak **Tammie Taylo** Tammie Taylor<br>Karen Uhlendorf **Troy Tucker Jim Butterfield** (Toronto, Canada) Fred D'Ignazio (E. Lansing, MI) David English andy Inompson Froy Fuctor<br>
Him Butterfield<br>
(Toronto, Canada)<br>
Fred D'Ignazio<br>
(E. Lansing, MI)<br>
David English<br>
Rabin Strelow<br>
Meg McArn

**ART DEPARTMENT** ART DEPARTMENT<br>
Assistant Art Director Robin Strelow<br>
Junior Designer Meg McArn<br>
McCarn Sectiu Billianu Junior Designer Mechanical Artists

**Robin Strelow** Meg McArn Scotty Billings<br>Robin Case **INSURIAT ATTES Scotty Billings Robin Case**<br> **PRODUCTION** 

PRODUCTION DEPARTMENT Production Director Mark E. Hillyer Assistant Production Manager De Potter<br>Production Assistant Kim Potts Production Assistant Kim Potts

Typesetting Terry Cash Mark E. Hillyer De Potter Kim Potts<br>Terry Cash<br>Carole Dunton Carole Dunton

Advertising Production Assistant Anita Armfield COMPUTE! PUBLICATIONS Group Vice President. Publisher/Editorial Director William Tynan Senior Editor Lance Elko<br>Editorial Operations Director Tony Roberts

**Editorial Director William Tynan<br>Managing Editor William Tynan<br>Managing Editor Kathleen Martinek<br>Conior Editor Lance Elko** Executive Assistant Sybil Agee Senior Administrative Assistant Administrative Assistants William Tynan Kathleen Martinek Lance Elko Tony Roberts Sybil Agee Julia Fleming Ins Brooks Cathy McAllister Assistant Spiector Tony Roberts<br>
Executive Assistant Spill Agee<br>
Senior Administrative<br>
Assistant Julia Fleming<br>
Administrative Assistants Iris Brooks<br>
Cathy McAllist<br>
ABC CONSUMER

ABC CONSUMER MAGAZINES

Senior Vice President Marc Reisch<br>Vice President, Advertising Peter T. Johnsmeyer Vice President, Finance Richard Willis<br>Ce President, Production Illene Berson-Weiner Vice President, Production Ilene Berson-Weiner Peter T. Johnsmeyer

**CIRCULATION CIRCULATION**<br>DEPARTMENT

Vice President Robert I. Gursha Circulation Subscription Staff Ora Blackmon-DeBrown Harold Buckley Mitch Frank **Beth Healy** Thomas D. Slater Thomas D. Slater<br>James J. Smith A. Heather Wood Subscriber Service (800) 727-6937 CIRCULATION<br>DEPARTMENT<br>Vice President Robert I. Gursha<br>Circulation Subscription Staff Ora Blackmon-DeBrown<br>Harold Buckley

One of the ABC PUBLISHING Companies President Robert G. Burton 1330 Avenue of the Americas New York, NY 10019

**ADVERTISING OFFICES**<br>New York: ABC Consumer Magazines, Inc., 825 Seventh Ave., N York, NY 10019 Tel (212) 265-8360. Bernard J dvertising Director **ADVERTISING OFFICES**<br>New York: ABC Consumer Magazines, Inc., 825 Seventh Ave., New York: AV 10019 Tel: (212) 265-8360. Bernard J. Theobald: Jr., Group<br>Adverteing Director.<br>Greensboro: COMPUTE! Publications. Suite 200, 324

Greensboro: COMPUTE! Publications. Suite 200. 324 West Wendo<br>Ave. Greensboro. NC 27408. Tel. (919) 275-9809. Kathleen Ingram.<br>New England & Mid-Atlantic: Bernard J. Theobald. Jr. (212)<br>315-1665. Puter Hardy (508) 681-9000:

Southwest: Jerry Thomps (415) 348 8222 [California new England & Mir -Marinet: Derivative Driven Ingram (919)<br>215-1655, Peter Hardy (508) 681-9000; Kathleen Ingram (919)<br>Midwest & Southwest: Jerry Thompson. Lucille Dennis, Jennifer Delfs<br>1312/726-6047 (Chicago): (713) 731-

|Colorado]: (415) 348-8222 [California].<br>West, Northwest, & British Columbia: Jerry Thompsion. Lucille Southeast & International: Peter Hardy (508) 681-9000; Kathleen

Ingram (919) 275-9809. Denns. Jernifer Delts (415) 348-8222.<br>Southeast & International: Peter Hardy (508) 681-9000; Kathleen<br>Ingram (919) 275-9809<br>Address all advertising materials to Anita Armfield. COMPUTE!<br>Publications. Inc... 324 West Wendov

Putilisations. Inc....324 West Wendover Ave... Suite 200. Greensbor<br>NG 27408<br>Editorial inquiries should be addressed to The Editor. COMPUTE!<br>Editorial inquiries should be addressed to The Editor. COMPUTE! dvertising materials to Anita Armheid COMPOTE<br>Inc., 324 West Wendover Ave., Suite 200, Greensl NC 27408

27408

Cwww.commodore.ca

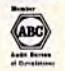

**PRINTED IN THE U.S.A.** 

# **Arcade** adventure at its finest...

Fast-paced, exciting combat demands the use of all your wits and endurance to best a world teeming with assassins, wizards and monsters. Expe-

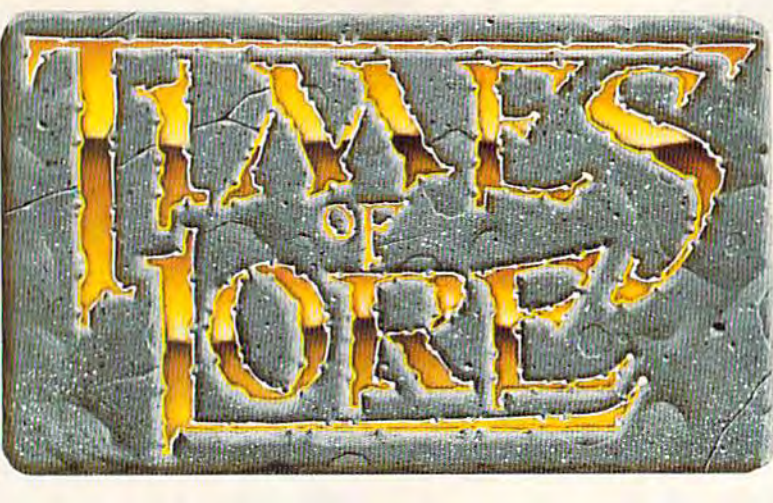

rience captivating graphics of an unprecedented calibre. Relentless opponents will hone your combat skills to a razor's edge. A simple yet powerful menu and icon interface provides effortless interaction with the world and its people, while the incredibly smooth

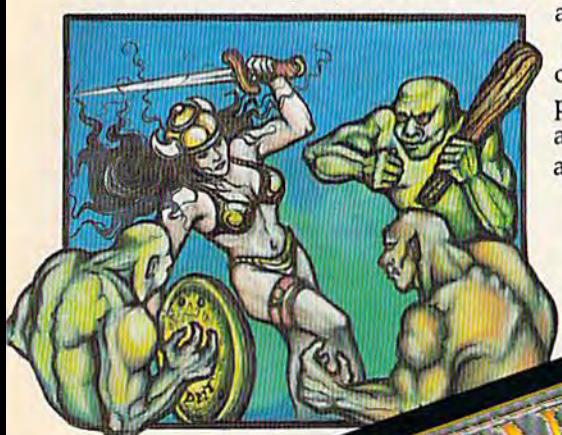

animation presents a continuous panorama of action and adventure.

**MARKARA ANTIQUE DE L'ANTIQUE DE L'ANTIQUE DE L'ANTIQUE DE L'ANTIQUE DE L'ANTIQUE DE L'ANTIQUE DE L'ANTIQUE DE** 

To get your copy of Times of Lore, either 1) visit your local retailer,

2) call 1-800-999-4939 8am to 5pm EST to order by VISA/ MC, or

3) mail check (U.S. \$) or VISA/ MC#, cardholder name and expiration date to Origin. All versions \$39.95 plus \$2.50 shipping/<br>handling. Allow 1-2 weeks for delivery

Try it! A demo disk of<br>Times of Lore is now available for the Commodore 64/128K. Send \$2.50 to Origin for yours and credit it towards a direct order purchase.

Also available for the IBM and Apple II series.

# **Fantasy** role-<br>playing<br>at its best!

Astonishing realism is yours through scores of unique characters and sophisticated conversations. Immerse yourself in the sights and sounds

of an ancient world embroiled in turmoil-the disappearance of the king and his young

child - the struggle for control of the realm. The stakes are high; your role as the hero-for-hire requires all the courage and savvy you can muster. Your quest for truth will teach you much of the distinction between appearances and reality. Magic and intrigue combined with finely crafted game-play bring you the best of fantasy in...

# Times of Lore

**Screens** 

- shown are for the
- Stunning graphics and animation
- Fast-paced combat action
	- Dynamic conversations
	- Compelling plot

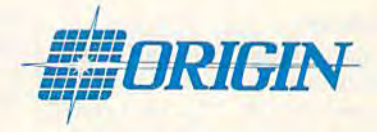

Origin Systems, Inc. 136 Harvey Road, Building B., Londonderry, NH, 03053 Times of Lore is a trademark of Origin Systems, Inc.

C-www.commodore.ca

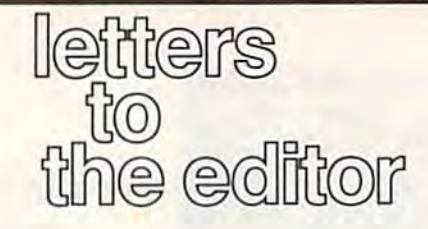

Send questions or comments to Letters to the Editor, COMPUTEI's Gazette, P.O. Box 5406, Greensboro, NC 27403. *p.o. Box 5406, Greel/sboro, NC 27403.*  We reserve the right to edit letters for clarity and length.

#### Excel No More Exccl No More

The staff of Surfside sincerely thanks you for running the Excel 2001 disk you for running the Exce! 2001 disk drive review in the October issue. Scott drive review in the Octoher issue. Scoll Thomas should be congratulated for Thomas should be congratulated for a job well done. job well done.

We're sorry we have to report on some unfortunate circumstances. Be some unfortunate circumstances. Between the time the drive was submitted tween the time the drive was submitted for review and the time the review was published, the manufacturer discontin published, the manufacturer discontinued production of the Excel 2001. Our manufacturer was sued by Commodore manufacturer was sued by Commodore and forced to discontinue production of and forced to discontinue production of the drives.

We don't know of any other 1571- We don't know of any other 1571 compatible disk drives in production. compatible disk drives in production. As an alternative, Surfside will continue to sell and support the FSD-2 Exce-ue to sell and support the FSD·2 Exce· lerator Plus as the only 100-percent lerator Plus as the only lOO-percent 1541-compatible drive available. The manufacturer of the FSD-2 has taken manufacturer of the FSO-2 has taken the necessary steps to keep Commo the necessary steps to keep Commodore from making any weighty moves. dore from making any weighty moves.

We would like to extend the offer of our upgrade chip from Creative Micro Designs for all current owners of the cro Designs for all current owners of the Excel 2001. This upgrade chip increases Excel 200 I . This upgrade chip increases the speed of the drive by 20 percent and the speed of the drive by 20 percent and is available for \$19.95. Also, we will support the one-year warranty on all support the one-year warranty on all the Excel 2001s. the Excel 2001s.

> Eric Kloor *Eric Kloor*  Surfside Components International Soquel, CA *Soquel,* C4

#### To the Rescue

You've done it again! I had printed out a file of documentation for a terminal program and thought, "I wish I could have printed that in condensed type have printed that in condensed type and with three columns instead of a full page. It would have looked a lot better."

The following morning in the mail The following morning in the mail was a copy of the October issue with Rob Bixby's "Speed Columns" pro Rob Bixby's "Speed Columns" program. I usually wait for the disk to arrive, but once in a while I can't wait to try a new program and sit right down try a new program and sit right down and type it in as I did this one. It works perfectly! perfectly!

Keep up the good work! I still think GAZETTE is the best magazine supporting the 64, and I'll continue to support ing the 64, and I'll continue to support you in the best charter-subscriber you in the be st charter-subscriber tradition. tradition .

> Paul L. Baker Browns Valley, CA

*Timing means a lot. Thanks for the kind* remarks.

#### 64s for a Worthy Cause

We have successfully applied VIC-20s to the training of Braille transcribers to the training of Braille transcribers and currently have 12 donated machines being used in this manner. chines being used in this manner.

Our certified transcribers (those Our certified transcribers (those who have passed a rigorous test designed by the Library of Congress) are signed by the Library of Congress) are now looking for help in obtaining Com now looking for help in obtaining Commodore 64 computers to use in prepar modore 64 computers to use in preparing Braille. Just as word processor ing Braille. Just as a word processor helps a secretary, the Braille editing programs available enable a doubling of Braille output by these wonderful of Braille output by these wonderful volunteers. The cost of the computers is volunteers. The cost of the computers is still more than some transcribers can afford, however. If any readers have ford, however. If any readers have a spare 64 they wish to donate to a wor spare 64 they wish to donate to a worthy cause and gain a deductible amount in the process, please have them con in the process, please have them contact us. We can also use disk drives, power supplies, and monitors. We'll put these to good use. put these to good use.

> Delores R. Benjamin, Chairman Program of Service to the Visually Impaired *Visllnilylmpaired*  8831 Ensley La. Leawood, KS 66206 *LeDwood,* KS *66206*

#### Topsy-Turvy World A Topsy·Turvy World

Has GAZETTE turned your life upside Has GAZErrE turned your life upside down? The picture on page 55 of the down? The picture on pase 55 of the October issue gives evidence that this is October issue gives evidence that this is true! true!

Adam Kropelin *Adam Kropeljn*  Jeffersonvllte, VT *Jel/monville, VT* 

Yes, Adam, we experimented with a new camera technique in which our photographer and assistant editor, Rhett Anderson, stands oh his head and aims the lens at the *plra 01111 assiSlollt cditor,* Rlu:1I *Allilerson, stands 011* Iris *head and ailllS Ihe lens at tire*  screen. It didn't turn out badly for a first try, though, did it? Actually, you're right— *try,* Ilrouglr, *did il? Actually, you're right*the picture is upside down, and you were<br>the first (including our staff) to notice. the first (including our staff) to notice.

#### CP/M Blues CP/M Blues

I recently bought a 128. I've been told that there are vast amounts of CP/M that there arc vast amounts of CP/M software available. Why have I not seen your advertisers promoting CP/M software? If they have, I am having difficulty identifying what is for CP/M as ty identifying what is for CP/M as opposed to 128/64 software. opposed to 128/64 software.

> Sieve Asian *SteVt' Asian*  Philippines *Ph ilippines*

CP/M, a disk-based operating system that's older than the Commodore 64, is supported by a huge base of public domain software that has accumulated over the years. You don't see many ads for CP/M *ytars. YOII don't see many ads for CP/ M*  software in this magazine or other Commodore-specific publications for a *couple of reasons. First, CP/M is an oper*ating system that works on many machines-128 CP/M users are a very small portion of the CP/M market. (Also, the market perception is that only a small minority of 128 owners are active CP/M users.) Second, there is no great demand for *ers.) Second, tlrere* is 110 *greal demalld/or*  CP/M software since so much of it is in the public domain.

We've published nearly a dozen articles on CP/M since 1986. Most recently, *cles* 011 *CP/M since* 1986. *Most reeclltly, we ran a two-part series* ill *III <sup>I</sup>' March and*  we ran a two-part series in the March and April 1988 issues: "Super CP/M Softtoare for the 118," by Clifton Karnes. This series discusses in detail a variety of programs recommended by the author. Also, the July discusses *in detail* a *variety of programs recommended by the allthor.* A/50, *the Jilly*  1986 issue contains an article, "CP/M 1986 issue *COllloins all arlicle, "CP/M*  Public Domain Software," that provides *names and addresses of contact groups* and organizations.'\f you have back issues *and orgallizatiolls.'I/* you */raV/: back issues*  of GAZETTE spanning the past two 0/ GAZETTE *spolwing* tire *past two*  years, we suggest looking through them *years, we suggest lookillg thrlll/gir* t/rem (including the "Feedback" column) for *(inc/lld ing tire "Fetdback" colrmm) lor*  more information, *lIIore information. April* 1988 issues: *"Super CP/M Software for tire* 128," *by Clifton Kames. This series* 

#### 128 Software Dearth 128 Software Dearth

If you were a 128 owner, you'd wonder why you were taking GAZETTE. Octo why you were taking GAZETTE. October's issue has just one program, and ber's issue has just one program, and it's useless to me. it's useless to me.

> John Locke *{o/m Locke*  Central Point, OR

We addressed this topic in the July issue of this column ("Call to 128 Programmers"), and we are still receiving far more quality *this* CO IUIIIII *("Cail to* 128 *ProgTIIlIIlIIl'rs"). alld we are* still *receiving /ar 1II0re quality*  submissions for the 64 than we do for the submissions *lor the* 64 *thall Wt' do for tire*  128. So here's another summons to those of you who program the 128. We'd love to *0/.'1011 wlro progralll the* 128. *We'd love* to hear from you. **and the contract of the Contract of Contract of Contract of Contract of Contract of Contract of Contract of Contract of Contract of Contract of Contract of Contract of Contract of Contract of Contract of Co** 

Cwww.commodore.ca

# "...the ultimate helicopter simulatio ,, (Columbia Daily Tribune, August 1987)

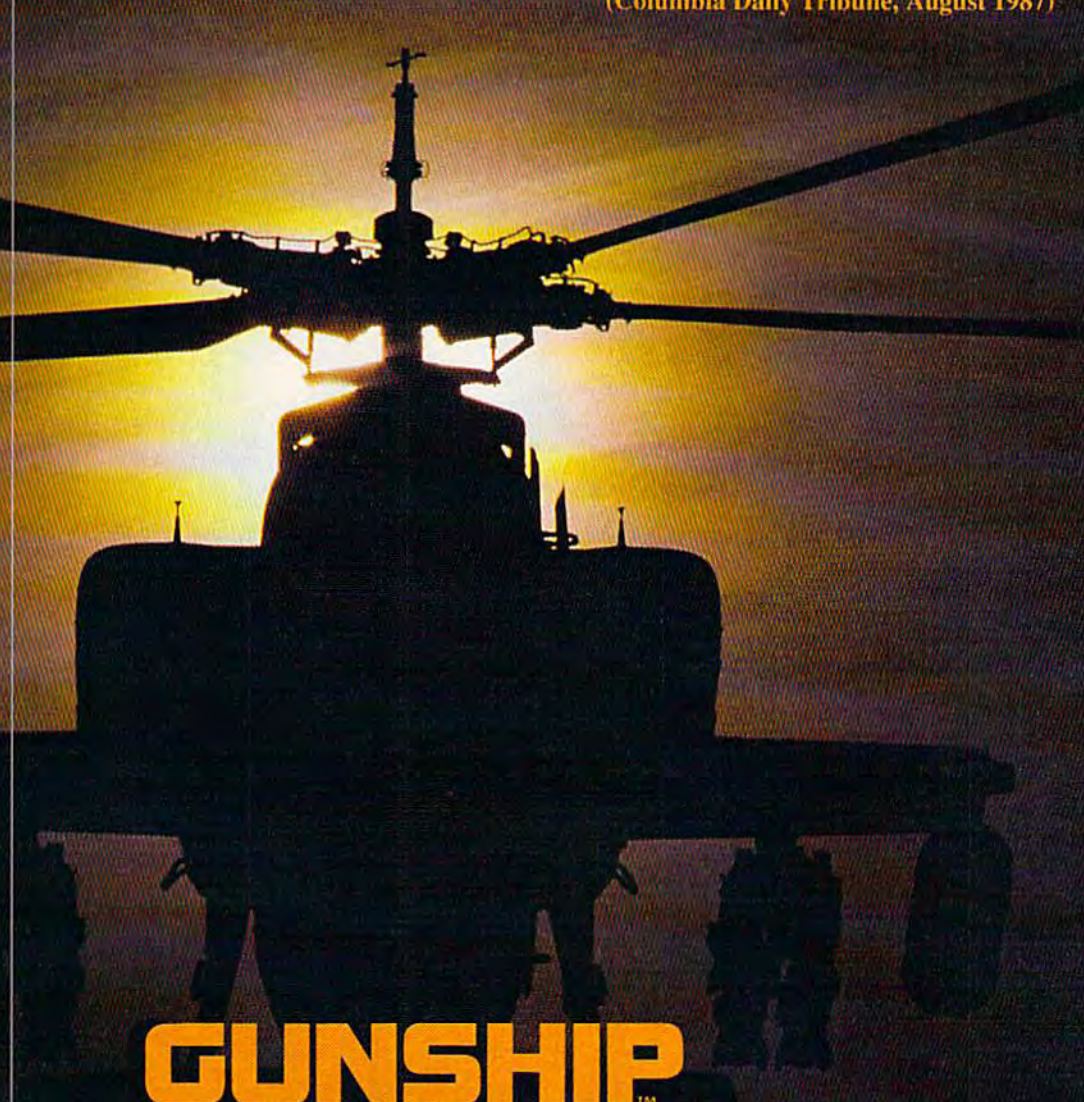

GUNSHIP simulates the U.S. Army's AH-64A Apache attack helicopter — a devastating, high-speed, treeskimming, armored warrior. It's the most sophisticated chopper on today's electronic battlefront.

And MicroProse makes it real!

But don't just take our word for it. Ask around — it's easy to find one of our 300,000 enthusiastic GUNSHIP pilots. Or do some research — GUNSHIP is receiving rave reviews in the computer press. Here's a head start!

> "... one of the most exciting microcomputer programs on the market today ..." (Commodore Magazine, December 1987)

"... may be the best simulation of any type ever created for the C-64 ..."

(RUN, August 1987)

"... Gunship is a pulse-pounding experience ..."

(Family Computing, June 1987)

# For Commodore 64/128

Can't find GUNSHIP? Call (301) 771-1151, weekdays 8am to Can Find Order by MC/VISA; or mail check/money order for<br>\$39.95 for C-64 version. U.S. funds only. MD residents add 5% sales tax. Free shipping in U.S.; \$5.00 international. Allow 1-3 weeks for U.S. delivery.

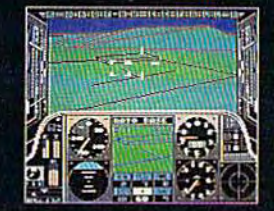

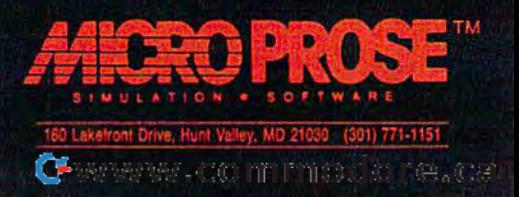

# **SEVEN WAYS TO MAKE YOUR** COMMODORE STRE

1) EXPLOSIVE COMMANDO RAIDS.

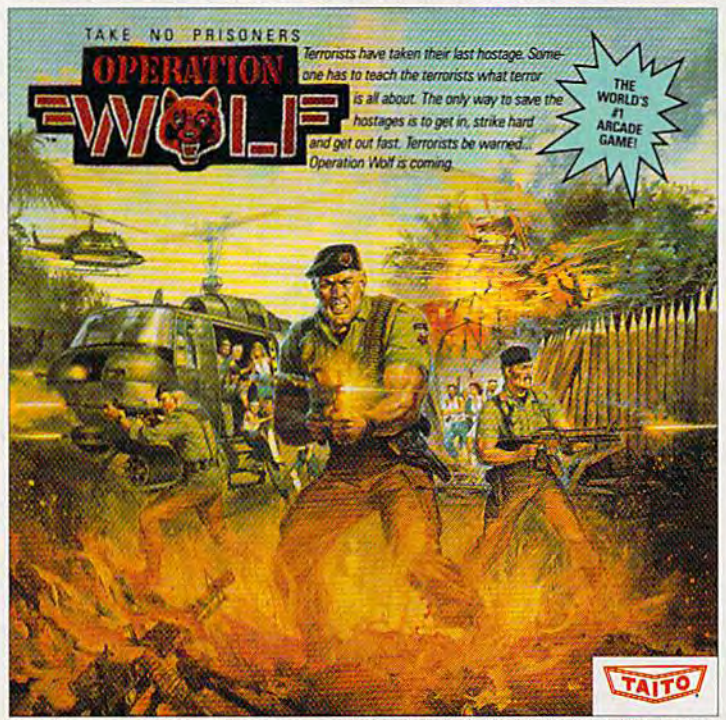

Now you can take the world's number one arcade game home! All the action-packed arcade thrills of this awesome hostage rescue are ready for home video play. SUPER-HUMAN WARRIOR LORDS.  $2<sup>1</sup>$ 

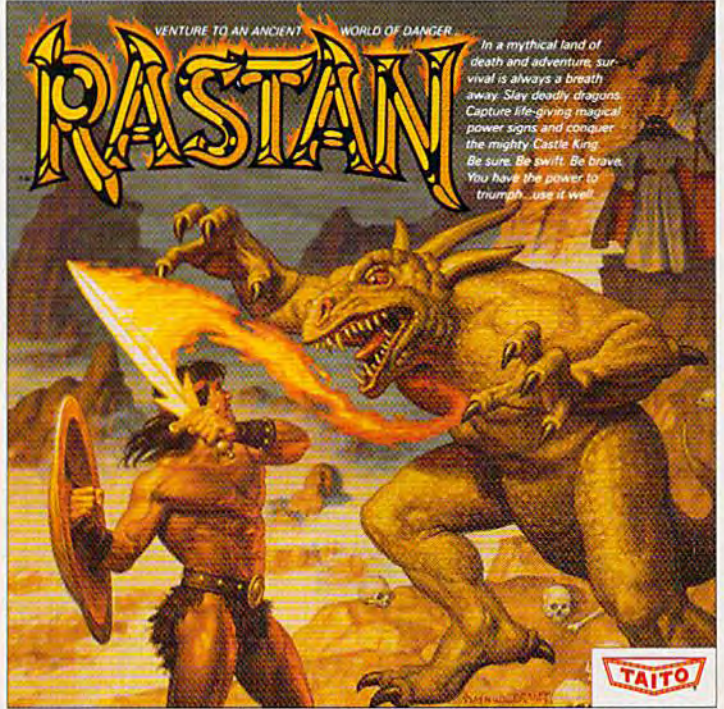

Now you can thrill to one of the biggest-ever coin-op hits on your home computer. Rastan's mind-blowing graphics takes you to a magical land of adventure and excitement.

THE ONLY GAME IN TOWN:

Taito,<sup>®</sup> Arkanoid,™ Renegade,™ Alcon,™ Bubble Bobble,™ Sky Shark,™ Rastan™ and Operation Wolf™ are trademarks of Taito America Inc. Copyright

3 1988. All rights reserved. Commodore is a trademark of Commodore Electronics, Ltd. Advertisement by: Qually & Company, Inc. (Chicago).

COMING SOON, THE CLASSIC MIND GAME, QIX.

# Cwww.commodore.ca

# 3) BUBBLE BLOWING DINOSAURS.

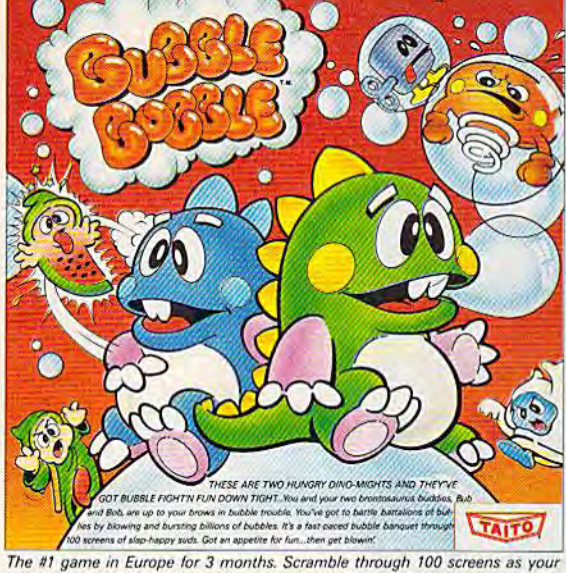

brontosaurus buddies, Bub and Bob, drive you crazy with non-stop action 4) DEATH-DEFYING ACES.

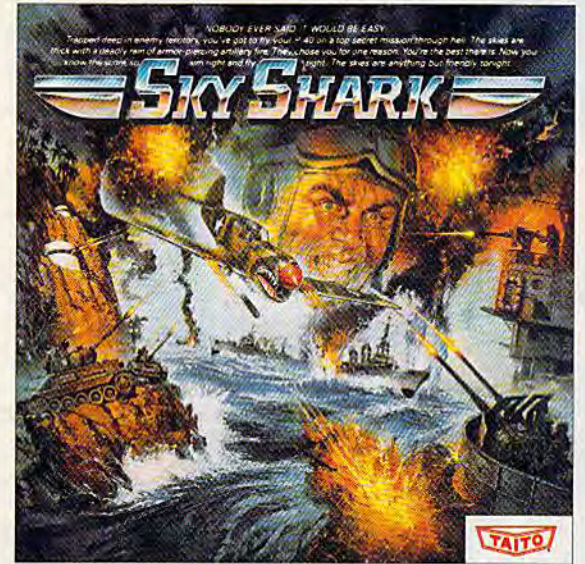

Take the arcade's meanest air battle home for keeps. Strap in for explosive high-flying action. Hold on for your life as you soar through incredible graphics.

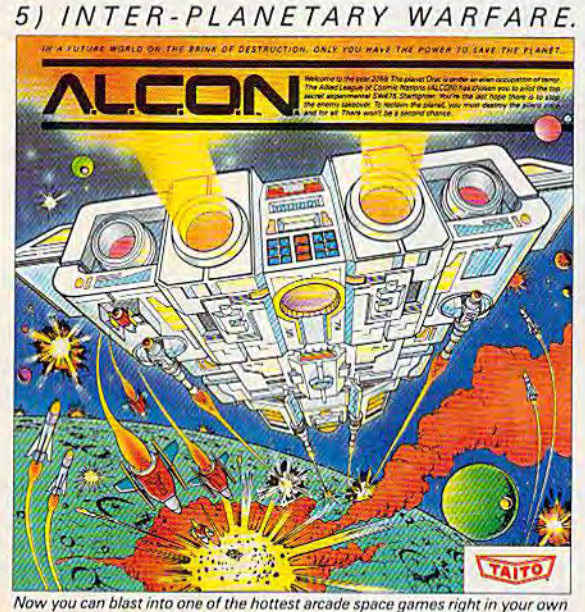

home. It's the ultimate inter-planetary combat. You've never seen action like this.

# 6) OUTER SPACE GRID MONSTERS.

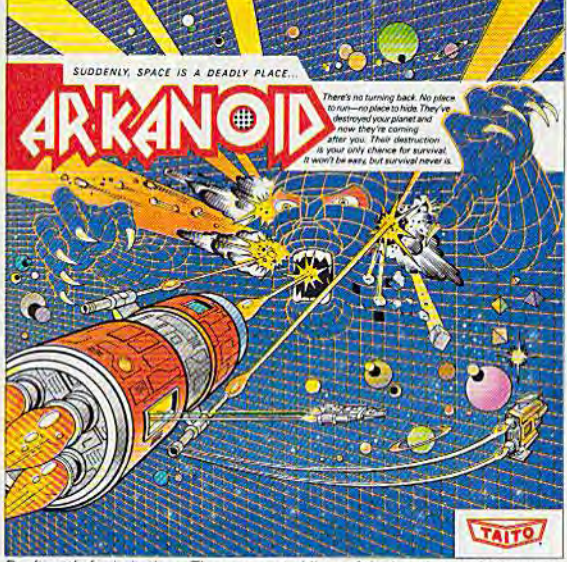

Don't settle for imitations. The game voted "one of the best home video games " by Electronic Game Player Magazine is ready to blast into your home.

RAGING STREET RUMBLES.

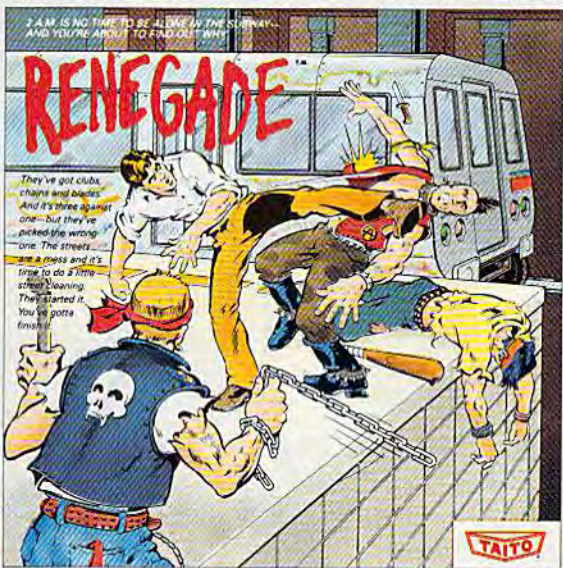

This is the original arcade hit. Thrill to the arcade quality graphics of this fast-<br>paced, street-style karate brawl. Find out what real action is all about!

Taito games will make your Commodore scream with the sights and sounds of arcade action, adventure, survival, destruction, heroes, villains and heart-pounding thrills.

These are the world famous arcade originals and they're ready to wail on your Commodore. Arkanoid," Alcon," Bubble Bobble," Operation Wolf,™ Rastan,™ Renegade™ and Sky Shark™ will make your Commodore do things you didn't think were possible.

Everyone knows that arcade games are the benchmark for all other video games and Taito has been an arcade leader since 1953. Since then we've made over 1,000 classics for arcade and home play. Count on Taito to bring the heat of the arcade to your home computer.

Buy Taito products at leading stores everywhere. Visa/MasterCard holders can order direct anywhere in the U.S. by calling 1-800-663-8067. Ewww.commodore.ca

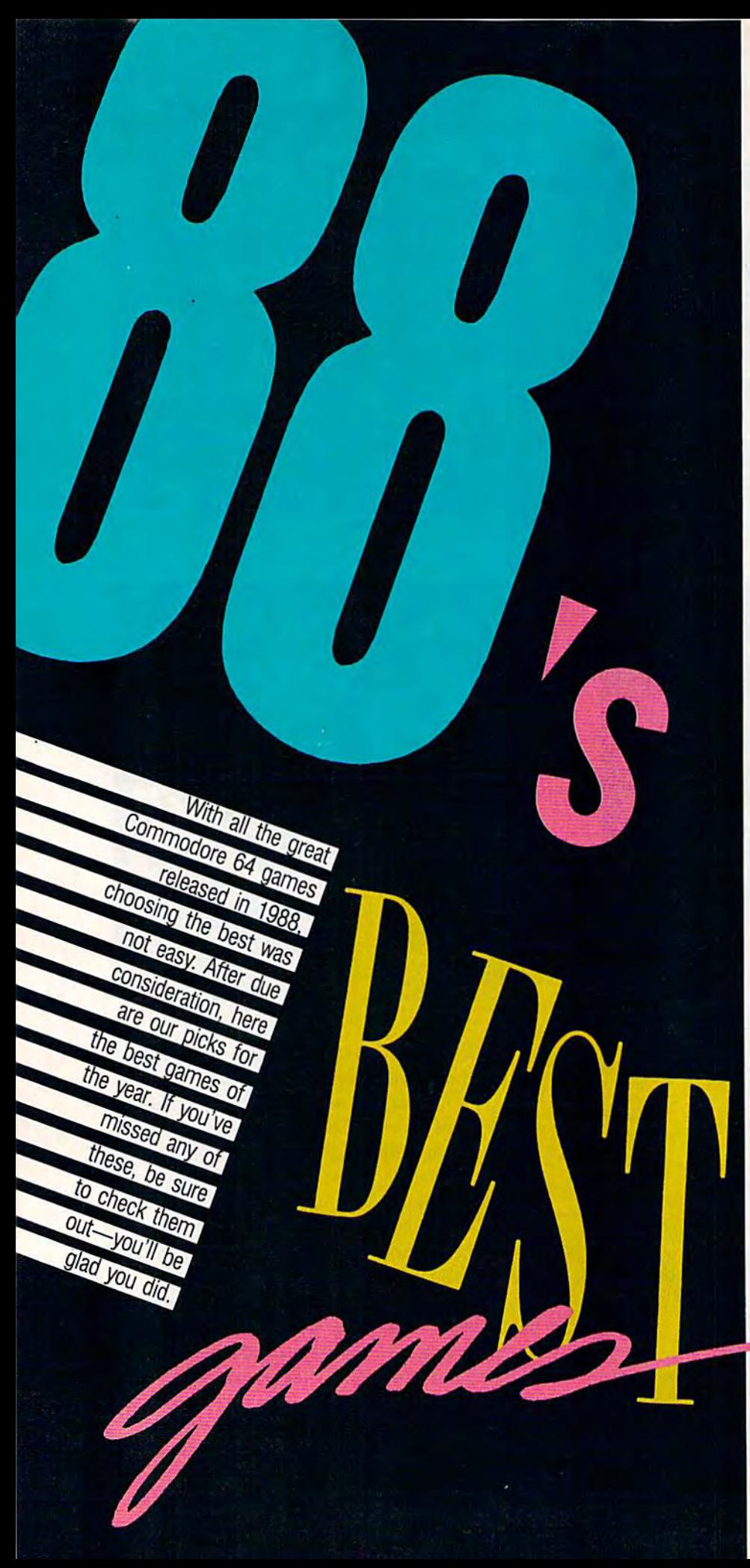

# The Train The Train

In a world filled with flight and sea simulations, it's nice to have one simulations, it's nice to have one that runs on rails. Based on a film starring Burt Lancaster*, The Train* is one of 1988's richest entertainment packages. Arcade action, strategy, packages. Arcade action, strategy. animation, and plenty of sound ef animation, and plenty of sound effects all go into making this a valuepacked simulation that's not easy to packed simulation that's not easy to master. master.

# **Tetris**

Tetris is the first entertainment soft Telris is the first entertainment software from the Soviet Union to be ware from the Soviet Union to be marketed in the West, and it's been marketed in the West, and ii's been a tremendous success story in all machine formats. In Tetris, the i formats. In *retris.* the player attempts to manipulate ob player attempts to manipulate objects of various shapes and sizes as jects of various shapes and sizes as they fall so that they land in a solid pattern. Sound easy? It's not. Sound like fun? It is—and it's thor Sound like fun? It is-and it's thoroughly addictive. oughly addictive.

# Cwww.commodore.ca

## Zak McKracken and the Alien Mindbenders Zak McKracken and the Allen Mindbenders

In the role of an ace reporter for The National Inquisitor, In the role of an ace reporter for *Tilt! Notiolla/Inquisitor,*  you're out to crack the story of a stupidity epidemic from outer space. Zak leans heavily on problem solving from outer space. *Zak* leans heavily on problem solving to propel characters through scenes. As you might expect in a product from l.ucasfilm, the game includes pect in a product from Lucasfilm, the game includes many cinematic touches. Cut scenes break the action many cinematic touches. Cut scenes break the action and show you what's happening elsewhere. Sight and show you what's happening elsewhere. Sight gags, one-liners, pratfalls, and hilarious yet cunning gags, one-liners, pratfalls, and a hilarious yet cunning story round out the package.

## Red Storm Rising Red Storm Rising

Based on Tom Clancy's best-selling novel, *Red Storm* raises submarine simulation to new heights. Players raises subma rine simulation to new heights. Players must monitor five types of radar and sonar, five classes must monitor five types of radar and sonar, five classes of missiles, and three programmable torpedoes. The of missiles, and three programmable torpedoes. The ocean itself becomes a character in this simulation as you use its characteristics to hide from the enemy and you use its characteristics to hide from the enemy and accomplish your mission.

# LA. Crackdown L.A. Crackdown

new direction for Epyx, this detective drama pits the A new direction for Epyx, this detective drama pits the player against ruthless, international drug dealers in a player against ruthless, international drug dealers in a high-stakes sting operation. As a senior detective with the L.A.P.D., you must gather enough evidence to put the L.A.P.D., you must gather enough evidence to put away the drug kingpin for life. Crackdown is joystick-away the drug kingpin for life. *Crackdowtl* is joystickcontrolled for ease of operation and includes options controlled for ease of operation and includes options for the advanced game player. for the advanced game player.

# Decisive Battles of the American Civil War: Decisive Battles 01 the American Civil War: Volume II—Gaines Mill to Chattanooga Volume II-Gaines Mill to Chattanooga

This simulation presents five battles from the middle This simulation presents five battles from the middle years of the Civil War. Adding to the realism are the years of the Civil War. Adding to the realism are the sorts of problems generals on both sides faced on the sorts of problems generals on both sides faced on the battlefield. Decisive Battles recreates the conflict battlefield. *Decisive Battles* recreates the conflict between North and South in remarkable detail, using an interface that simplifies and makes more realistic an interface that simplifies and makes more realistic the command criteria. Decisive Battles reminds us that the command criteria. Decisive *Battles* reminds us that innovation remains possible in even the most familiar innovation remains possible in even the most fami liar of formats. of formats.

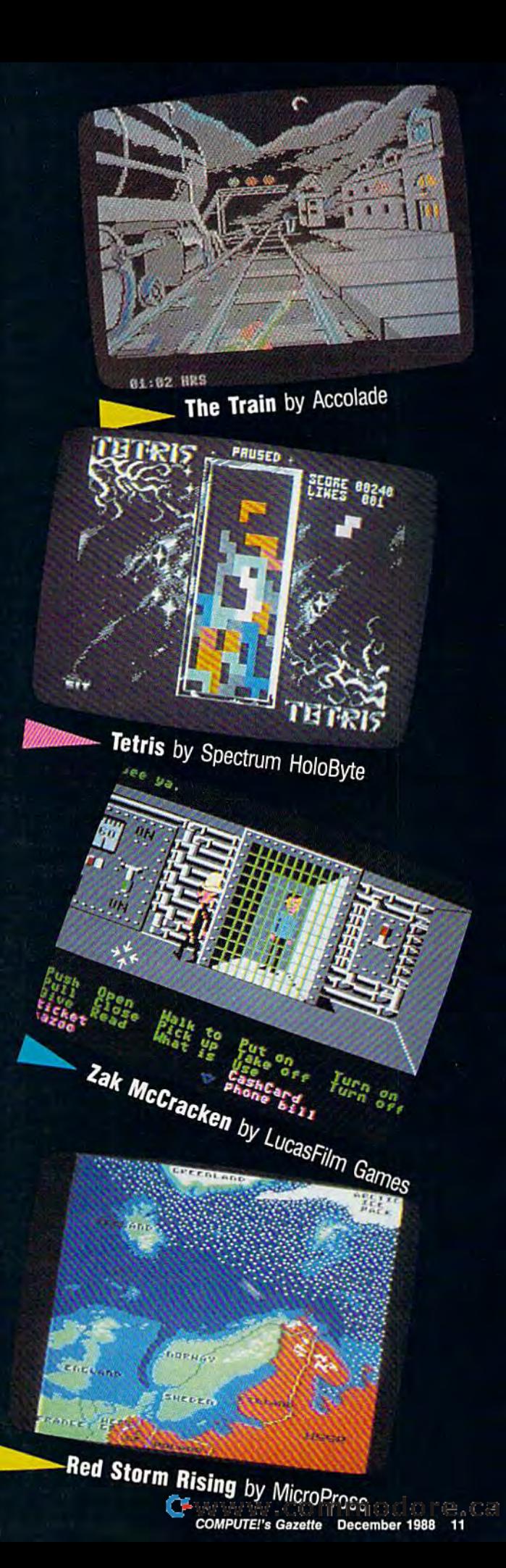

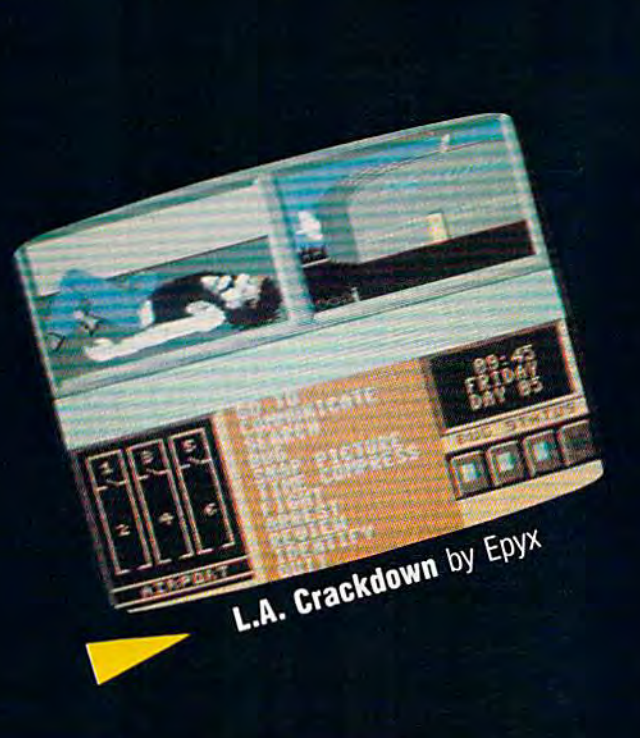

# The Three Stooges The Three Siooges

Not many attempts to transfer characters from cinema Not many attempts to transfer characters from cinema to software have succeeded. This one does. Cinema-to software have succeeded. This one does. Cinemaware has taken the time and effort to make this game ware has taken the time and effort to make this game look, sound, and feel like a Three Stooges film. Digitized music, sound effects, and voices from actual movies the music, sound effects, and voices from actual movies the trio made for Columbia help add to the slapstick realism. trio made for Columbia help add to the slapstick realism.

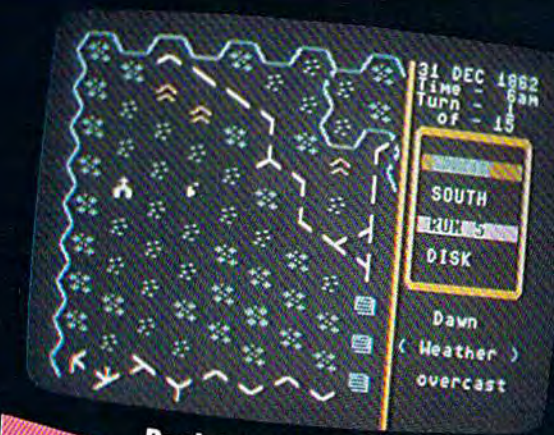

Decisive Battles by SSG

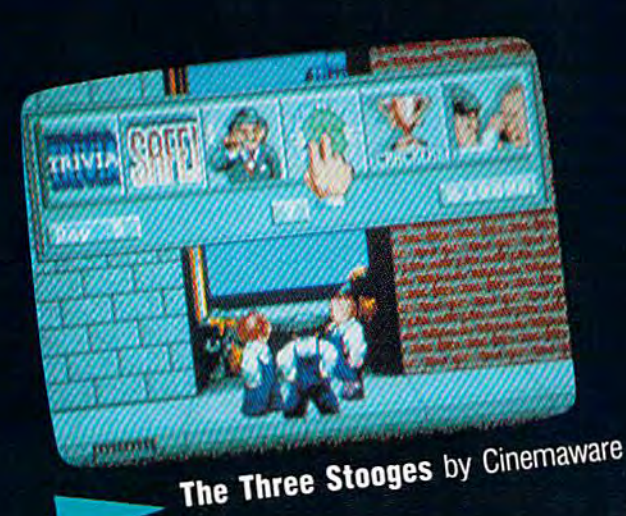

# Publishers' Names and Addresses Publishers' Names and Addresses

Decisive Battles of the American Civil War: Volume <sup>11</sup> *Decisive Battles of the AmtricQ/r Civil War: Volume* /I Strategic Studies Group Strategic Studies Group Distributed by Electronic Arts Distributed bv Electronic Arts 1820 Gateway Dr. 1820 Gateway Dr. San Mateo, CA 94404

LA. Crackdown L.A. Crackdown Epyx Epyx 600 Calveston Dr. 600 Galveston Dr. Redwood City, CA 94063 Redwood City, CA 94063

Red Storm Rising MicroProse MicroProse 180 Lakefront Dr. 180 Lakefront Dr. Hunt Valley, MD <sup>21030</sup> Hunt Valley, MD 21030

Tetris Spectrum HoloByte Spectrum HoloByte 2061 Challenger Dr. 2061 Challenger Dr. Alameda, CA 94501 Alameda, CA 94501

**The Three Stooges Cinemaware** 4165 Thousand Oaks Blvd. 4165 Thousand Oaks Blvd. Westlake Village, CA 91362 Westlake Village, CA 91362

The Train *Tile Train*  Accolade Accolade 550 S. Winchester Blvd. 550 S. Winchester Blvd. San Jose, CA 95128 San Jose, CA 95128

Zak McKracken and the Alien Mindbenders Lucasfilm Games Lucasfilm Games Distributed by Mediagenic Distributed by Mediagenic 3885 Bohannon Dr. 3885 Bohannon Or. Menlo Park, CA 94025 Menlo Park, CA 94025

*Contributors: Robert Bixby; Ervin Bobo; Lance Elko; Keith Ferrell; Steve Hedrick; David Hensley, Jr.; David and Robin Minnick; Tom Netsel; Neil* Randall: and Troy Tucker. Rom/oil; 01U1 Troy *Tu c/ctr. •* 

# C=www.commodore.ca

# DATEL COMPUTERS

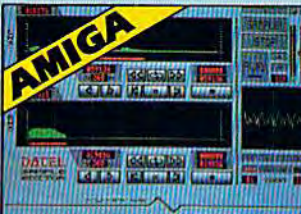

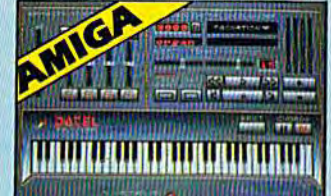

# **AMIGA PRO SAMPLER STUDIO**

- A top quality sound sampling system at a realistic
- $\bullet$  All the usual features of a sampling system plus many more.
- <sup>1</sup> 100% machine code software for realtime functions
- · Hires sample editing
- 
- · Realtime frequency display
- · Realtime level meters.
- Files saved in IFF format.
- Adjustable manual/automatic record trig level.

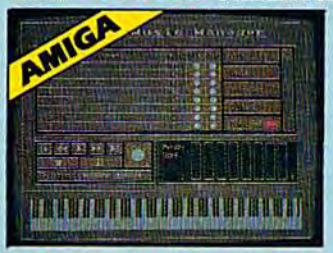

#### **MIDI MUSIC MANAGER**

#### At last a truly professional Midi package for the Amiga at a realistic price.

- 8 realtime Midi tracks for record/ playback
- Works with standard IFF files
- Adjustable track length limited only by available memory
- · Use as a multi-track Midi recording studio
- Works with many Midi interfaces including Datel Midi Master (see Ad) and Nimetics
- Sditing facilities for corrections and track joining etc.
- **O** Internal or External Midi clock control <sup>O</sup> Play sampled sounds on Amiga from any
- Midi track  $\bullet$  Full dubbing  $-$  listen to one track while recording another
- Perfect companion for Pro Sampler Studio or any music application

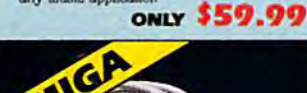

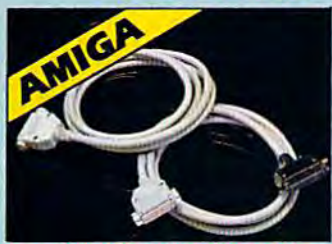

#### **J PRINTER CABLES**

- 25 pin 'D' to 36 way Centronics parallel lead.
- A 500 or 1000 please state.
- 1.2m length.
- **ONLY \$14.99**
- 25 pin 'D' to 25 pin 'D' serial printer lead.
- A500 or 1000 please state. 2m length.

**ONLY \$14.99** 

**ORDERS** 1-800-782-9110 NOTE - Technical or any other type of<br>Enquiry cannot be answered by the staff<br>on this number. ONLY

- · Variable sample rate and playback speed.
	- Separate scroll line waveform windows plus zoom function with Edit windows for fine accurate editing S Hardware compatible with many other software
	- packages Software files can be used within other music
	- Reverse, copy, mix, clear plus other edit facilities.
	- $\bullet$  Microphone and line input  $^1\, \epsilon^{\prime\prime}$  Jack and Din connections
	-
	- 3D shot of sound waveform. Wave editor to design<br>your own waveforms or adjust existing ones.

# ONLY \$199.99 COMPLETE SYSTEM, PLEASE STATE A500/1000/2000

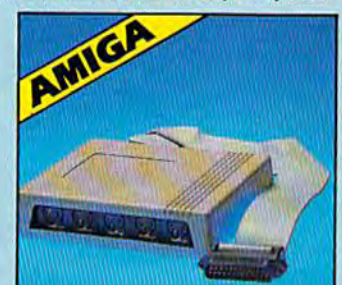

## **IMIDIMASTER**

- lacktriangleright Pull Midi Interface for A500/ 2000/1000 (Please state model)
- Compatible with most leading Midi packages (inc. D/Music)
- $\blacksquare$  Midi In Midi Out x 3 -Midi Thru
- Pully Opto Isolated

**ONLY \$59.99** 

 $\bullet$  No need to pay more  $-$ **Full Midi standard** 

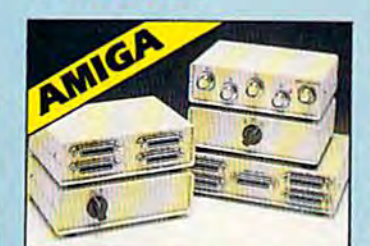

#### **JDATA/SWITCH BOXES**

- $\bullet$  A/B type connect two printers to one computer or (vice-versa). <br>  $\bullet$  (centronics connections or RS232 (Serial) connections (25 pin) please state
- **ONLY \$34.99**
- ABC type connect three printers to one computer (or vice versa). <br> Centronios or  $\mathsf{RES}\mathsf{ES}$  connections.

ONL: \$49.99

(702) 454-7700 OUTSIDE CONTINENTAL U.S.

**J AMIGA BURST NIBBLER** 

- Superfast disk copier will copy almost any commercial disk
- Priendly user Interface Mouse driven
- throughout. Completely compatible with Amiga multitasking
- system • Special 'Strategy Files' cope with even the most advanced protection schemes.<br>• Fast operation – typically around 80 seconds.
- Even decrypts many encoded programs including<br>D.Print/Video Paint/Music/II etc.
- 
- Works with one drive or two Multiple copy option allows you to make many copies from one original.

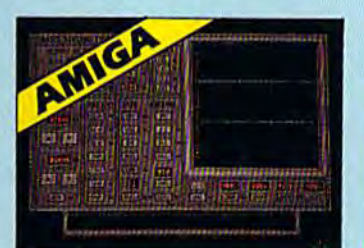

## **I DATA ACQUISITION UNIT**

- Turn your Amiga into a sophisticated measuring<br>instrument capable of measuring a wide runge of data inputs
- $\bullet$  Sample and display events from microseconds to hours with amplitudes from millivolts to 50 volts. <br>  $\bullet$  A Hardware/Software package with very high spec
- 

**DIGITAL SCOPE DISPLAY**  $-$  2 channel inputs anial or continuous display Timebase 500ms/div to  $\mu s$ /div.  $-$  accurate to  $5\%$ 

- $6$  but flash conversion gives 2 millions samples/sec. Adjustable trigger level. 5 x soom function.
- emory scan · Load/Save functions, waveform enhancement, graph
- ilsplays. Hardware contains onboard RAM and Crystal dividers
- **PLOTTER DISPLAY** 2 channel display
- · Memory recall display
- 

• Timebase range 1 sec to 10hrs per pist.<br>All features found on units costing thousands of pounds!<br>ONLY • 179.99 for hardware/ software/please state A500/1000/2000

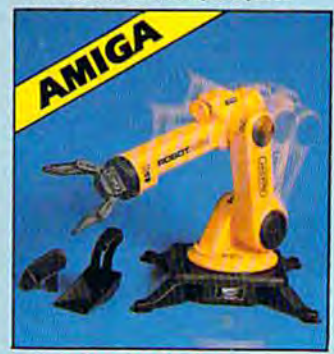

#### **IROBOTARM Full Function**

## **5 Axis Movement**

- Explore the fascinating science of Robotics with this full feature Robot Arm.
- Human like dexterity with 5 Axis of movement it is so versatile. It can manipulate small objects with amazing ability
- Sasily controlled using 2 Joysticks (any 9 pin type) or connect to your Amiga. with our Interface + Software to give<br>Computer/Robotic control (see Interface offer)
- Comes with Accessories including 'Finger' Jaws, Magnetic Attachment, Shovel Scoop, 4 Stabilizing Suction Base Legs, etc.
- Uses 4 HP2 batteries (not supplied) to power motor movement so uses no computer power.
- Self contained, ready to use (except batts, joysticks).

#### Complete with interface/software **ONLY \$129.99**

TECHNICAL SUPPORT MONDAY THRU SATURDAY 9am to 5pm CUSTOMER SERVICE PACIFIC TIME **EXTRA SHIPPING REOD** 

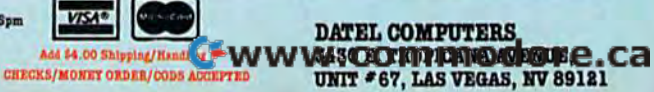

- $\bullet$  Copy 1 or 2 disk sides  $-$  up to 85 tracks.  $\bullet$  Unique 'INFO' analyser  $-$  displays vital disk parameters, including sector distribution, data dispersion, etc. etc.
- Special format parameters for non standard formats
- 
- $\begin{tabular}{l} \bf 0\; Put \; very \; option. \\ \bf 0\; Ray \; to \; use \; loan \; driven \; program \; takes \; the \; mystery \; out of \; disk \; backup. \\ \bf 0\; Compute \; with \; all \; Amigas. \\ \bf 0\; Dopular \; updates \; available \; \; we \; always \; ship \; the \; latest. \end{tabular}$ 
	-

ONLY \$49.99

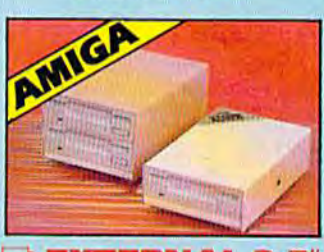

## **EXTERNAL 3.5" DISK DRIVE**

Single or twin drive models available

Slimline extra low profile  $-$  only 6" long to the quality NEC drive mechanism

Throughport allows daisy chaining other

Superbly styled case in Amiga colours.

<sup>o</sup> 1 meg unformatted capacity per drive

<sup>o</sup> Twin drive modal takes up very little space

Good cable length for positioning on your deak etc.

 $\bullet$  Value for Money  $-$  before you buy a drive please compare the features  $-$  these drives have NEC mechanisms housed in superb cases. Some products are built to a prior and not a standard. Don't spend a

few pounds less and end up with 'rubbish'  $-$  and remember you are buying from the manufacturer.

ONLY \$169.99 SINGLE DRIVE

\$299.99 FOR TWIN DRIVE

**S12KRAM** 

**EXTENSION CARD** 

Available with/without calendar clock

Simply plugs internally into a A500

Switch in/out with switch supplied

With calendar/clock onboard time/

Battery backed to retain time/date

ONLY \$69.99 card only a RAM

ONLY \$89.99 card with clock only

**FLEASE PRONE FOR LATEST RAM PRICES.** 

date automatically booted

 $\bullet$  Fitted in minutes - no soldering etc.

delve

· Fully compatible

AMIG

option

slot

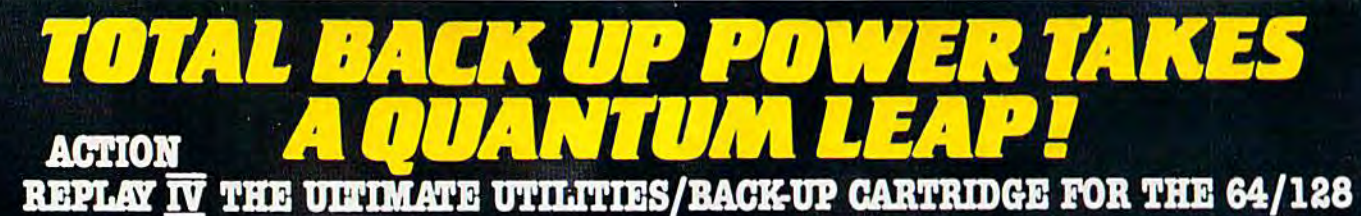

- Action Replay allows you to Freeze the action of any memory Resident Program and make a complete back-up to disk or tape -- but thats not all . . . . Just compare these features

Simple Operation: Just press the button at any point and make a complete backup of any' memory resident program to tape or disk.

Turbo Reload: All backups reload completely<br>independantly of the cartridge at Turbo speed.

 $\blacksquare$  Sprite Monitor: View the Sprite set from the frozen program  $-$  save the Sprite  $-$  transfer Sprites from one game to another. When out Sprites, view the animation on screen. Create custom programs.

 $\blacksquare$  Sprite Killer: Effective on most programs – make yourself invincible. Disable Sprite/Sprite/Backround collisions.

Unique Picture Save: Freeze and save any Hires<br>Screen to tape or disk. Saved in Koala, Blazing Paddles Format.

# **UNIQUE FEATURES:**

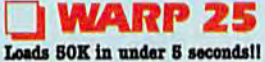

The it true action replay features "Starp 22" the world's fac<br>disk serial Tarbo. A typical beckup will relead in under 5

and<br>and the continuum between required  $\Phi$  its special formats<br> $\Phi$  is additional hardware required  $\Phi$  is not a system where it<br>has have to be converted — with action replacy you simply as<br>well in the directly into Way

## **Plus unique Code Cracker Monitor**

**CALCE AND THE CALCE AND THE CALCE AND THE CALCE OF THE CALCE OF THE CONDUCT OF THE CONDUCT CONDUCT AND CONDUCT AND SEP CALCE CONDUCTS AND THE CONDUCTS OF A SECTION OF THE PROPERTY ... In its Property of the conduct of An** 

**OWERFUL DESIG** ON BOARD ESI LOGIC PROCESSO CHIP PLUS<br>ROM/BAM **TROAR Long** 

> both c s saved as a sin compatibility.<br>A host of additional con ppend, Old, Delete, Linesave, Printoco

omp

Screen Dump: Print out any Screen to Host or<br>Printers. 16 Gray Scales, Double size print options

Unstoppable Reset: Reset button to Rectrieve<br>System and Reset even so called Unstoppable Programs

Fully Compatible: Works with  $1541/\mathrm{C},\,1581,\,1571$  and Datacassette with C64,128, 128D (in 64 Mode)

Compatible: With Fast DOS and Turbo Rom Systems  $\hfill\blacksquare$  <br> Disk Utilities: Fast Format, Directory, List, Run and many other key commands are operated by Function

Keys

Unique Restart: Remember all of these utilities are<br>available at one time from an integrated operating<br>system. A running programme can be Frozen to enter<br>any Utility and the program is restarted at the touch of<br>a key – wit

 $\begin{tabular}{l|c|c|c|c|c} \hline \textbf{IS1 Logic Processor: This is where Action} \\ \hline \textbf{Replay IV gets its power} A special custom IS1 \\ \hline \textbf{chip designed to process the logic necessary for this unmatched Press?} \\ \hline \end{tabular}$ has this power!

## **Action Replay Graphics Support Disk**

The large state of the state of the state of the state of the state of the large state and see it has parent in the state of property in the state of the state of the state of the state of the state of the state of the st

**ONLY \$19.99** 

#### **CENTRONICS PRINTER LEAD**

This full advantage of Action Replay or Final<br>Cartridge screen dump features with this centronics

Connects user port to any full size Epson<br>compatible printer.

**ONLY \$18.99** 

# SUPERCRUNCHER

 $\Box$  A utility to turn your Action Replay into a super powerful program compactor. Reduce programs by up to 50%! Save dust space and loading times. Can even further compact programs already crunched by Action Replay's own

**ONLY \$9.99** 

#### **ORDERS** 1-800-782-9110 NOTE: - Technical or any other type of **ONLY** Enquiry cannot be answered by the staff on this number.

**TECHNICAL SUPPORT CUSTOMER SERVICE** (702) 454-7700

TURDAY WASHINGTON OF THE WAY **MONDAY THRU SATURDAY 9am to 5pm PACIFIC TIME** I & WASHAPPERGHAPPED dore.ca **OUTSIDE CONTINENTAL U.S.** 

NOW WITH RAWLOADER IN

# **DATEL COMPUTERS TURBO**

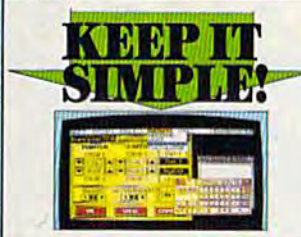

#### **FINAL CARTRIDGE III**

- Give your OM/128 an "Amiga Look Alike"<br>environment. Pail down windows/some.<br>- | FLUS a frage range of utilities all built into this  $\Delta$  room a map Pange of datables all built into the presence spinn is from<br>the  $\Delta$  map of the spinned of the presence spinn is free<br>to an opposite the spinned of the spin matches ends members with all the usual comparis Four other effects<br>| That looker – bads commercial software at up<br>to 15 times normal count to 15 times normal speed<br>
In 15 times normal speed<br>
I Range of desk-top type tods - clock, calculater,<br>
desktools etc. etc.

assames en: en:<br>Il Final Cartridge 3 is a superb utilities cartridge<br>with an added bonus of a freezer function. **ONLY \$54.99** 

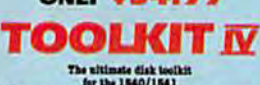

 $\label{eq:3}$  The ultimate disk teelich is an absolute that the<br>Red He  $\,$  Let  $\,$  and the the He  $\,$  Let<br> $\,$ F the He  $\,$  Let  $\,$  Let  $\,$  Let  $\,$  Let  $\,$  Let  $\,$  Let  $\,$  Let  $\,$  Let  $\,$  Let  $\,$  Let  $\,$  Let  $\,$ 

 $\blacksquare$ HEADER/GAP EDITOR  $-$  Decodes and displays ALL beader information including off bytes and header gap. Rewrite the cultive header gap. Rewrite the cultive header and header gap. Remumber sectors: Also edit any sector

setar and  $\mathbf{z}_{\text{SP}}$  . DOX LOOK  $-$  Bort directory Recover last files. Display the mark-lend addresses Disamenths any file program directly from the disk to SCREEN or FEWTEN including uniformsented the files film. Much

 $\blacksquare$  FILE COMPACTOR  $\cdots$  Can compact machine programs by up to 50%. Staves disk space. Compacted programs run as normal  $\blacksquare$  PAST DEK COPY  $\cdots$  Copy an entire disk in 2 minutes of less using single 1541.

FAST FILE COPY - Selective file copy. Works at up to 6 times

normal speed.<br>  $\Gamma$  is a second format an entire disk or format any individual track or half track 0 to 41. Redefine any of 30 parameters to create or recoreals unique disk. Is<br>maintained in the speed of the speed in the

# **ONLY \$14.99**

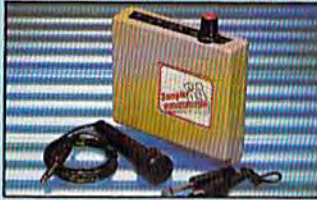

#### **DIGITAL SOUND SAMPLER**

 $\begin{tabular}{l|p{0.8cm}|} \hline \textbf{The new sampler allows you to record any sound digital into memory and then replay it with a standard effect.} \hline \end{tabular} \begin{tabular}{l|p{0.8cm}} \hline \textbf{Rayback forwards/backwards with echo/revreb/revp} \end{tabular}$ d digtally

Full 8 bit D to A & ADC conversion.<br>Nidi compatible with suitable Midi interface.

(see Ad')<br>(see Ad')<br>I Full sound ediling and realime effects menu with

waveforms<br>
] Powerful sequencer plus load/save functions<br>
] Line In/Mie In/Line Oct/Feedback controls.<br>
] Complete hardware/software package

## **ONLY \$89.99**

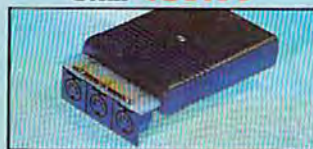

MIDI 64

Pull specification MIDI interface at a realistic Price.<br>
MIDI OUT MIDI THRU Compatible with most leading MIDI software.

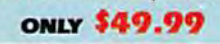

 $m + c$ 

**VISA®** 

Turbo Rom II is a replacement for the actual kernal inside your 64. It provides superfast

load/save routines. I Loads/Saves most programs at 5-6 times normal speed.

Improved DOS support including 10 sec

Programmed function keys - load,<br>directory, old, etc.

Return to normal kernal at flick of a exiteb  $\sqrt{1700}$  POOPY - 250 block file copier

FLOAD - special 1/O loader Plus lots more.

Pitted in minutes - no soldering usually<br>required. (On some 64's the old ROM may have be desoldered).

#### ONLY \$24.99

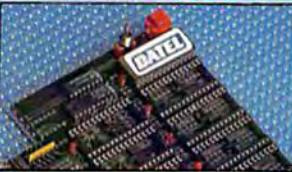

**256K SUPEROM EXPANDER** 

Now you can select from any of 8 32K EPROMs 8 sockets to accept upto a 32K EPROM in each. On board operating system - no programs

to load

Program your own EPROMs using our EPROM programmer

No need to have loads of cartridges - just make a selection from the Superom menu.

Directory of utilities on power up. Pully menu driven on power up.

Select any slot under software controls.

Unique EPROM generator feature will take your own programs - basic or m/c and turn them into autostart EPROMs. (EPROM burner required)

Accepts 2764 / 27128 / 27256 EPROMe **ONLY \$49.99** 

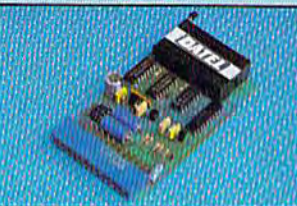

# **EPROMMER GATM**

A top quality, easy to use EFROM<br>programmer for the 64/128. Fully menu driven software/hardware package makes programming/reading/ verifying/<br>copying EPROM's simplicity itself.

Will program 27256 chips. 12.5, 21 or<br>25 volts.

This into user port for maximum com patibility with cartridges/Superom Board etc.

 $\begin{tabular}{lcccccc} \hline \textbf{I} \text{ Full feature system} & - & \text{all functions} \\ \hline \text{overed including device check/verify.} \end{tabular}$ We believe Eprommer 64 is the most comprehensive, most friendly and best value for<br>money programmer available for the 64/128. al companion for Superom Board.  $11d$ Cartridge development System, our kernal expanders or indeed any ERPOM base

project.  $\begin{tabular}{| l | l | l |} \hline \textbf{Comes complete with instructions $-$ plus the cartridge handle.} \end{tabular}$ 

ONLY

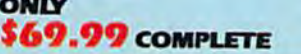

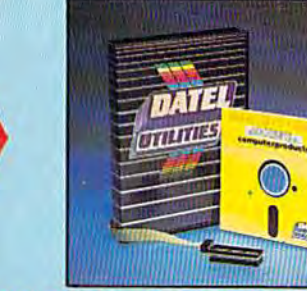

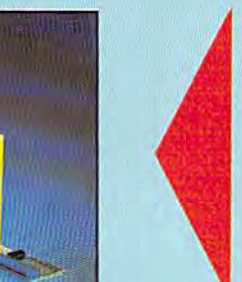

# DEEP SCAN BURST NIBRLER™

GR

The most powerful disk nibbler available anywhere, at any price!

Burst Nibbler is actually a two part system - a software package and a parallel cable to connect the 1541/1570/1571 to 64/128 (state type).

What gives Burst Nibbler its power? Conventional nibblers have to decode the data from the disk before it can transfer it using the serial bus - when non standard data is encountered they are beat. Burst Nibbler transfers data as raw GCR code via the parallel cable without the need to decode it so you. get a perfect copy of the original.

- Will nibble upto 41 tracks. O Copy a whole disk in under 2 minutes. O Pull instructions.
- Regular updates we always ship the latest. Pitted in minutes no soldering usually required Pull or  $i_x$  tracks. No need to buy parallel cable if you have Professional DOS etc.
- 
- Cable has throughbus extension for other add ons.

# ONLY \$39.99 COMPLETE

# SOFTWARE ONLY \$19.99 CABLE ONLY \$19.99 **BURST NIBBLER PARAMETER DISK**

 $\label{thm:main}$  Durch Hibbler is the most powerful Mibbler around — but even the best can be better and the distance domes of parameters specially written for the protection echemes impossible to Hibble. These are mainly "Feas

ONLY \$14.99

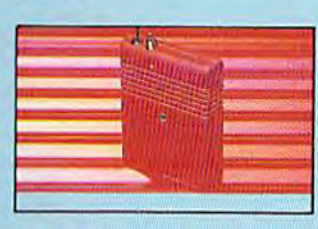

# **SMART CART**

**NOW YOU CAN HAVE A 32K CARTRIDGE** THAT YOU PROGRAM LIKE RAM THEN ACTS **LIKE ROMI** 

32K pseudo ROM - battery backed to<br>last up to 2 years (lithium battery).  $\fbox{\parbox{1.5in} {\begin{tabular}{l|l|l|} \hline 1 & \multicolumn{1}{l}{Simply load the program you require --} \\ then flick the switch. The cartide then acts like a ROM cartridge and can even be.} \end{tabular} }$ 

# **ONLY \$59.99**

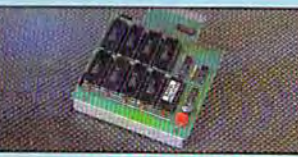

## **DUPLIKATOR**

Deplikator is a mass disk copier ideal for chibs, user- $\label{eq:2} \begin{array}{l} \textbf{Graph etc.} \end{array}$  we can note that the control of MA and the control of the set of the<br>speciality system  $-$  to set<br>where to lead. <br>  $\begin{array}{l} \textbf{Graph} & \textbf{if} \textbf{if} \textbf{if} \textbf{if} \textbf{if} \textbf{if} \textbf{if} \textbf{if} \textbf{if} \textbf{if} \$ 

The most price effective method of mass diplication

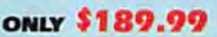

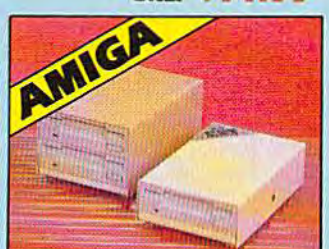

# **EXTERNAL 3.5" DISK DRIVE**

Similar extra low profile unit – only 6" long"<br> Album album album album album album album album album album album album album album album album album album album album album album album album album album album album album

ONLY \$169.99 SINGLE **ONLY \$299.99 DUAL** 

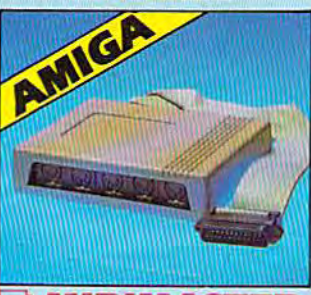

**MIDIMASTER** Pull Midi Interface for A500/2000/ 1000 (Please state model). Compatible with most leading Midi packages (inc. D/Music).  $Midi In - Midi Out x 3 -$ Midi Thru. Rully Opto Isolated/Full MIDI. ONLY \$59.99

Add \$4.00 Shipping/Handling **CHECKS/MONEY ORDER/CODS ACCEPTED** 

**DATEL COMPUTERS** 3430 E. TROPICANA AVENUE, CHAWWALGOURAD OG 9J1G1 Ca

burner

techniques.

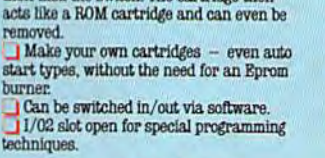

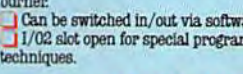

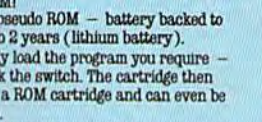

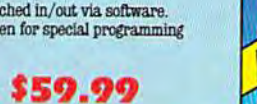

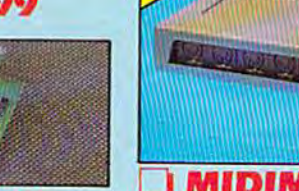

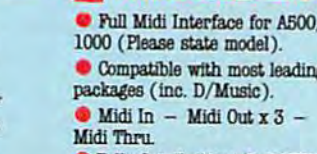

# **Announcing COMPUT**<br>Preview and sample up to \$200 worth of

, aa

#### **Silent Service**

State The Terminical Tension!<br>
Revision & Tension!<br>
New submarine simulation<br>
genuinely recreates World War<br>
II underwater warfare. From<br>
MicroProse.

# **John Elway's**<br>Quarterback

Ground-pounding excitement!<br>Faithful computer version of the #1 arcade winner, by the<br>game's premier quarterback,<br>John Elway. From Melbourne **House** 

#### Gunship

Gunship<br>Revolutionary 3-D graphics &<br>Constanding joystick firing system!<br>Realistically simulates<br>AH-64 Apache helicopter. From **MicroProse** 

#### Pirates!

Search and plunder!<br>Become a 17th century pirate<br>captain searching the Caribbean for ships and cities. From MicroProse

**Airborne Ranger** Final parameter<br>Fast-paced action-simulation!<br>Danger & excitement of combat<br>and inflitration as a single sol-<br>dier controllable in 8 directions.<br>From MicroProse.

**RE**<br>R

Caveman Ugh-lympics Hilarious Neanderthals!<br>Go for the gold in this precursor to modern olympics. From<br>Electronic Arts.

**Project Stealth Fighter** Experience the thrill!<br>Pilot a state-of-the-art U.S. Air Force COSAIR (covert, survivable, in-weather, recon)<br>strike fighter. From MicroProse

**WELSTA** 

*<u>UGH-LYRIDIGS</u>* 

Experience, try out and get a taste of challenging game demos, realistic simulations, and more. This is your chance to check out hundreds of dollars worth of software programs from a special group of commercial software developers participating in COMPUTE!'s Demo Disk Pack promotion.

To boot, receive your own complete samples of some of the best COMPUTE! disk programs ever published . . . with our compliments.

We can't think of a better way to help you decide what software to buy. But hurry! This offer expires January 31, 1989. Order your own Demo Disk Pack today. And order some for your friends. They make great gifts.

# C-www.commodore.ca

# E's Demo Disk Pack! the latest commercial software- developed houses in the personal computer industry...

ET EC J

**LUCASFILM GAMES' PRESENTS** 

AL TASK FORCE SIMULATI

**PLUS receive as a special** bonus a free COMPUTE! sampler including a cross-section of some of the best of COMPUTE! **Publications' own disk programs,** *Complete and ready to run.* 

> All for only \$9.95 for the Commodore 64/128

**Strike Fleet** Hunt down the enemy!<br>Command a high-tech naval<br>task force. Your treacherous theaters of operation: the Per-<br>sian Gulf, the Falklands, or the<br>North Atlantic. From Electronic Arte

Here's all you do. Send \$9.95 plus \$2.00 postage and handling to:

**COMPUTE!'s Demo Disk Pack** Dept. G P.O. Box 5188 Greensboro, NC 27403

(New York City residents add 814% per demo disk.) (North Carolina residents add 514% per demo disk.)

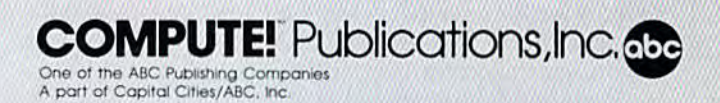

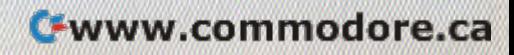

#### Extravagance! *Extravagance!*

That's professional wrestling That's professional wrestling in a word and a punctuation mark. There's nothing subtle about the There's nothing subtle about the sport or its superstars. Half circus, sport or its superstars. Half circus, half Circus Maximus, pro wrestling half Circus Maximus, pro wrestling misses no opportunity to milk a drama from its trappings, and nei drama from its trappings, and neither does the software it has in ther does the software it has inspired. We're talking tightened spired. We're talking tightened turnbuckles here, canvas stretched turnbuckles here, canvas stretched drum taut, perfect profiles and mas drum taut, perfect profiles and massive muscles oiled for best effect. sive muscles oiled for best effect.

With one foot in show biz and one in athletics, wrestling was made for TV, and made, not incidentally, for the disk drive. dentally, for the disk drive.

The matchup of software and The matchup of software and suplexes-not to mention elbow

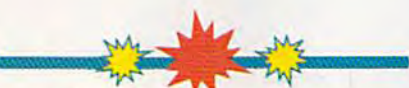

NAT NAIN BEE

Tighten the ropes **Ti{!hh'" till"** rop.·~ **nrollud** ~ **ollr ft-t** around your 64- $\bf{w}{\bf{restling}}$  has arrived **on disk.** It's not a sport for (he taint of ~I)o. . **"0.' l",- fuinl of**  heart, as our intrepid  ${\bf sports}$  reporter discovered during the  $legwork$  for this piece. **Live, more or less,** from ringside, a look at the world of professional wrestling, software style. . . .

drops, clotheslines, pile drivers, drops, clotheslines, pile drivers, and body blocks-is currently fostering competition among several tering competition among several promoters. Mastertronic, Data East, promoters. Mastertronic, Data East, Epyx, Mindscape, Gamestar, and Epyx, Mindscape, Gamestar, and MicroLeague Sports have all tossed MicroLeague Sports have all tossed their hats into the ring. Just as the their hats into the ring. Just as the WWF (World Wrestling Federation, WWF (World Wrestling Federation, or does your TV stay off on week or does your TV stay off on weekends?) and the NWA (National ends ?) and the NWA (National Wrestling Alliance) each has its own sense of style, the designers own sense of style, the designers and publishers of wrestling soft and publishers of wrestling software bring distinct approaches to ware bring distinct approaches to this gaudiest of sports. this gaudiest of sports,

The programs do have a few things in common. All use some things in common. All use some sort of endurance meter to let play sort of endurance meter to let players know how much strength

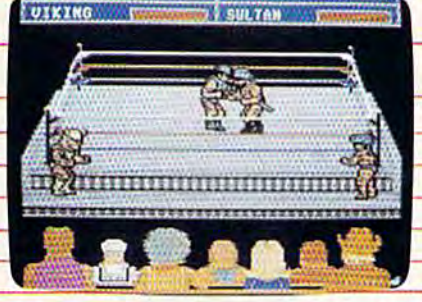

**Extra mediatrix** 

they've got left. With one excep they've got left. With one exception, wrestling software is joystick-tion, wrestling software is joystickintensive, with moves that demand intensive, with moves that demand split-second timing and solid eye-split-second timing and solid eyehand coordination. hand coordination.

Other than that, and a certain flair for the, shall we say, melodra flair for the, shall we say, melodramatic, the games are distinctive. matic, the games are distinctive. Here are the current top arenas for Here are the current top arenas for software wrestlip

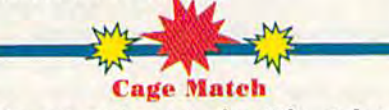

Not every bout is for title stakes, Most wrestlers start their careers in Most wrestlers start their careers in backwaters; more than a few end there. One such lower-key colise there. One such lower-key coliseum can be found in Mastertronic's um can be found in Mastertronic's Cage Match. The milieu here is ga *Cage Matell.* The milieu here is galactic-half a dozen of the cosmos's toughest wrestlers have been gath toughest wrestlers have been gathered for a test of their skills.

Their skills, as it turns out, are Their skills, as it turns out, are bit limited. Colorful creatures of a bit limited. Colorful creatures of various species-including one human—slug it out in semislow mo man-slug it out in semislow morion, although one could attribute tion, although one could attribute this to local gravitational conditions. this to local gravitational conditions.<br>
This to local gravitational conditions.<br>
As a *Cage Match* wrestler, your goal is not to pin the opponent, but

As a Cage Match wrestler, your goal is not to pin the opponent, but to stun him long enough for you to to stun him long enough for you to climb out of the cage. The winner climb out of the cage. The winner moves on to the next bout; the loser moves on to the next bout; the loser is vaporized when the mat goes is vaporized when the mat goes radioactive. radioactive.

The game is accompanied by The game is accompanied by several other nonwrestling games, several other non wrestling games, some of them quite good, on Mastertronic's Megaplay Volume 1.

# Tag Team Wrestling

One-on-one wrestling may show One-on-one wrestling may show the sport at its purest, but tag-team the sport at its purest, but tag-team bouts boast their own attraction. In bouts boast their own attraction. In a four-man matchup, you can be dragged to the edge of your bleach dragged to the edge of your bleacher as your hero gets his stuffing er as your hero gets his stuffing knocked out; then rise, cheering as knocked out; then rise, cheering as his partner surges to the rescue at his partner surges to the rescue at the last minute. (More likely is the the last minute. (More likely is the scenario where your hero is wres scenario where your hero is wrestling fair and square, and the oppo-

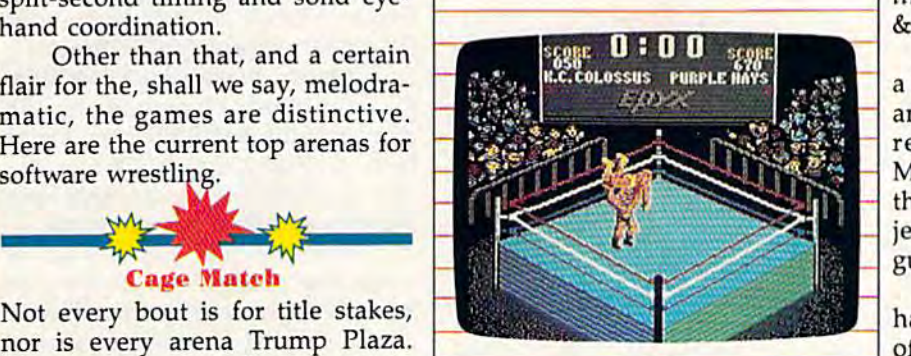

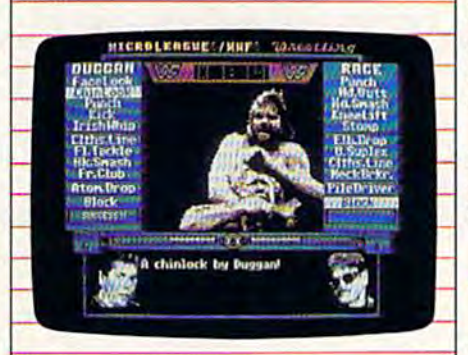

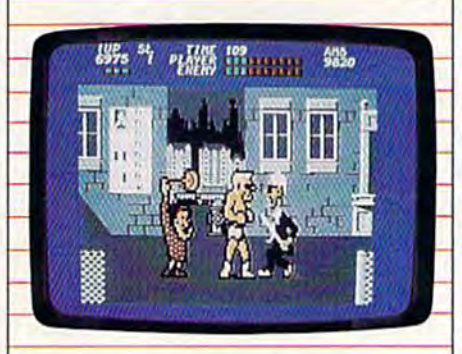

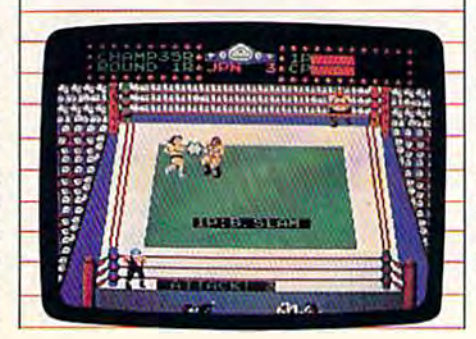

nent's partner blindsides him.) nent's partner blindsides him.)

Both aspects are nicely captured in Data East's Tag Team Wres tured in Data East's *Tag Team Wres*tling. It's Ricky's Fighters vs. Strong Bad—no alternate teams here. & Bad- no alternate teams here.

Fortunately, both teams bring Fortunately, both teams bring a lot of flair to the mat, with Ricky and his partner Ultramachine rep and his partner Ultramachine representing good, and Worly and resenting good, and Worly and Mascross being more masterful at Mascross being more masterful at the sport's darker aspects. The object is the classic one: Pin the other guy for a threecount.

Getting there, as they say, is Getting there, as they say, is half the fun. Wrestlers can dive out half the fun. Wrestlers can dive out of the ring in search of weapons of the ring in search of weapons such as two-by-fours, chairs, and such as two-by-fours, chairs, and lead pipes. There are secret moves, lead pipes. There are secret moves, as well as the more traditional drop as well as the more traditional drop kicks, neck hangings, back break kicks, neck hangings, back breakers, and body slams. ers, and body slams.

The game offers the chance to The game offers the chance to advance to World, and then to Su advance to World, and then to Super, Champion. But take it from me, per, Champion. But take it from me, it won't be easy,

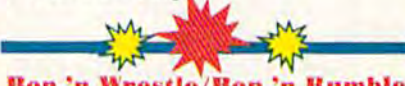

Bop 'n Wrestle/Bop 'n Rumble Wrestling is theater as much as it is Wrestling is theater as much as it is sport. And where there is theater, sport. And where there is theater, there are prima donnas—the gorgeous wrestlers, the ones who spend as much time in front of the spend as much time in front of the mirror as on the mat. Mindscape's mirror as on the mat. Mindscape's Bop 'n Wrestle stars one of these. Gorgeous Greg is blond hunk of Gorgeous Greg is a blond hunk of vanity and destruction, coiffured vanity and destruction, coiffured and oiled for the cameras, not to mention his opponents. mention his opponents.

There are fully eight of those opponents in this game, ranging from Bad Barney Trouble to Red-from Bad Barney Trouble to Redneck McCoy to Angry Abdul. Each wrestler appears in character cos wrestler appears in character costume, with just enough exaggera tume, with just enough exaggeration to capture the sort of hyperbole tion to capture the sort of hyperbole that has made real-world wrestling that has made real-world wrestling so popular. so popular.

Bop 'n Wrestle also packs a full array of high-energy moves—Air array of high-energy moves-Airplane Spins, a Flying Body Press, the classic Atomic Drop, and the the classic Atomic Drop, and the rarely seen but always agonizing rarely seen but always agonizing Reverse Suplex. No pain, no gain. Reverse Suplex. No pain, no gain.

The theatrical side of wrestling COMPUTE!'s Gazette December 1988 19 is nicely captured in Bop 'n Wrestle, is nicely captured in *Bop 'n Wrestlc,*  as in most of these programs, but as in most of these programs, but the social concerns voiced by the the social concerns voiced by the wrestlers rarely get their due. One wrestlers rarely get their due. One place they do is in *Bop 'n Rumble*. Gorgeous Greg is on the streets this Gorgeous Greg is on the streets this time, out to right wrongs, break time, out to right wrongs, break a few bad guys' arms, and save some few bad guys' arms, and save some little old ladies from distress. The little old ladies from distress. The action is furious and hilarious, and action is furious and hilarious, and Mindscape is serious when it advises you not to pick on the old ladies. (You will, though; everybody dies. (You will, though; everybody does. And, trust me, the old ladies does. And, trust the old ladies will make you will make you

**Championship Wrestling** 

**Championship Wrestling**<br>Nicely capturing many of the more deadly and deranged aspects of professional wrestling, Epyx's entry also offers the most challenging joystick commands. Championship joystick commands. *Championship*  Wrestling offers players their choice of eight separate wrestlers or offers of eight separate wrestlers or offers 2-8 players the chance to put to 2-8 players the chance to put together their own cards. gether their own cards.

Those cards can be pretty excit Those cards can be pretty exciting, with wrestlers having not only ing, with wrestlers having not only the traditional arsenal of moves but the traditional arsenal of moves but also a custom move apiece. There's Purple Hays, master of the Ghetto Purple Hays, master of the Ghetto Blaster, or Zeke Weasel, whose Bl aster, or Zeke Wease l, whose Stomp looks like it sounds, or Stomp looks like it sounds, or Prince Vicious, known for the Vi Prince Vicious, known for the Vicious Circle which combines an air cious Circle which combi nes an airplane spin with an atomic drop for plane spin with an atomic drop for awesome destructive effect. awesome destructive effect.

Animation is superb, and the Animation is superb, and the joystick routines are sensible if complex. Some moves, in fact, require putting together a combination of joystick and fire-button moves, letting you build momen moves, letting you bu ild momentum for the big moment when you tum for the big moment when you slam your opponent to the mat. slam your opponent to the mat. Successfully executed moves earn Successfully executed moves earn points, with the computer keeping score. Because of the complexity, score. Because of the complexity, Epyx has wisely included practice Epyx has wisely included a practice mode. Try it-you'll need it.

Don't let the sophisticated joy Don't let the sophisticated joystick routines scare you off. You can stick routines scare you off. You can do quite well by just grabbing the stick, putting your thumb on the stick, putting your thumb on the button, and wading in. button, and wading in.

(For those preferring a touch of the exotic in the wrestling, don't the exotic in the wrestling, don't miss the Sumo match in Epyx's miss the Sumo match in Epyx's World Games.) *World Games.)* 

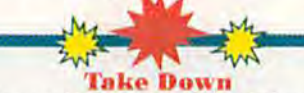

Look out, WWF, the GWF (Gamestar Look out, WWF, the CWF (Camestar Wrestling Federation) is out to steal Wrestling Federation) is out to steal the spotlight. the spotlight.

And it just might succeed. Pre And it just might succeed. Previewed in a beta version, Gamestar's Take Down proves that there's plenty of life left in Commodore anima ty of life left in Commodore animation, and every bit of that life has tion, and every bit of that life has been put into the ring. Some of the been put into the ring. Some of the moves in this game are so smoothly moves in this game are so smoothly executed that you'd swear you were executed that you'd swear you were watching a cartoon.

You're not. This is down-and-You're not. This is down-anddirty wrestling at its best. No score-dirty wrestling at its best. No scorekeeping, no points for good form. keeping, no points for good form. The object is to pin the opponent to The object is to pin the opponent to the mat. The game's eight wrestlers the mal. The game's eight wrestlers include Mr. Cool, Sgt. Slam, Sea include Mr. Cool, Sgt. Slam, Sea Dawg, and Ninja, each well charac Dawg, and Ninja, each well characterized, each with his own set of terized, each with his own set of four custom moves as well as the four custom moves as well as the basics. Some of the custom moves basics. Some of the custom moves include the Wrench Suplex, yet an include the Wrench Suplex, yet another variation on one of wrestling's other variation on one of wrestling's grandest body breakers. grandest body breakers.

Take Down not only provides ample opportunity to hurt the other ample opportunity to hurt the other guy, you can also hurt yourself. The guy, you can also hurt yourself. The "big splash" leap from the ropes is "big splash" leap from the ropes is great way to flatten your oppo a great way to flatten your opponent—unless you miss, in which nent-unless you miss, in which case it's your energy meter that dwindles. dwindles.

The meter will dwindle plenty without your help. The newest of the animated wrestling programs, this is also one of the fastest paced. this is also one of the fastest paced. Don't enter the ring until you're Don't enter the ring until you're ready. And even then, be prepared for some of the fiercest competition for some of the fiercest competition currently available.

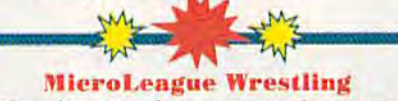

Wrestling is also a strategic event, an approach taken to good effect on an approach taken to good effect on MicroLeague Sports' distinctive disk. This product bears the official disk. This product bears the official

endorsement of the WWF and endorsement of the WWF and comes complete with the digitized comes complete with the digitized images and moves of some of the images and moves of some of the Federation's greatest stars. Hulk Hogan himself is here, along with Hogan himself is here, along with Paul "Mr. Wonderful" Orndorff, Paul " Mr. Wonderful" Orndorff, and Randy "Macho Man" Savage, and Randy "Macho Man" Savage, accompanied, of course, by his accompanied, of course, by his manager, the beautiful Miss Eliza manager, the beautiful Miss Elizabeth. Coloring the action is com beth. Coloring the action is commentary from Vince McMahon, Jesse mentary from Vince McMahon, Jesse Ventura, and Bruno 5ammartino. Ventura, and Bruno Sammartino.

MicroLeague gives you its wrestling straight (or at least as wrestling straight (or at least as straight as pro wrestling itself) with straight as pro wrestling itself) with details ranging from the stars' pro details ranging from the stars' processional into the arena to recrea cessional into the arena to recreations of the actual moves they pit tions of the actual moves they pit against each other. Bouts are timed, against each other. Bouts are timed, letting you decide on their length. letting you decide on their length. Will it be a 10- or 20-minute strength spree, or an hour-long strength spree, or an hour-long grudge match, with each maneuver grudge match, with each maneuver carefully planned? carefully planned?

This is one game that doesn't This is one game that doesn't rely on eye-hand-joystick skills, rely on eye- hand-joystick skills, meaning it's the one where I'm meaning it 's the one where I'm most evenly matched with my tenyear-old wrestling-fanatic son. Players must select moves from Players must select moves from their wrestler's menu bar. Once their wrestler's menu bar. Once both players-or one player and the computer-have made their choice, the results are announced. choice, the results are announced. Can Randy Savage's Snap Mare Can Randy Savage's Snap Mare succeed against the Hulkster's Head Smash? What's the likelihood Head Smash? What's the likelihood of Hulk pulling off a clothesline in of Hulk pulling off a clothesline in the face of Orndorff's Eye Rake? the face of Orndorff's Eye Rake? The computer plots the results, an The computer plots the results, announces the winner, and then pre nounces the winner, and then presents a series of digitized images and sound effects that show the and sound effects that show the move's several stages. There are move's several stages. There are moments when you'll be convinced moments when you'll be convinced you're at ringside. you're at ringside.

And the drama will soon be And the drama will soon be enhanced. MicroLeague's original disk will soon be joined by an add disk will soon be joined by an addon disk bringing new wrestlers to on disk bringing new wrestlers to the Commodore arena. Hacksaw the Commodore arena. Hacksaw Jim Duggan on disk—what more Jim Duggan on disk-what more could any wrestling fan ask? could any wrestling fan ask?

Stay tuned. Something tells me Stay tuned. Something tells me that wrestling—on disks and on the tube—is here to stay. tube—is here to stay.

"It wins my vote for Adventure Game of the Year." -William "Biff" Kritzen, Computer Gaming World

I I I

**, 1** 

# AUGUST 20,2087

Nothing could be worse than this god forsaken, radioactive desert.

More Sniperdroids! All tracking me with them death glares. And them Uzis. They're weird triggertwitchin' folks. I suspect it's them poisoning the water.

Or maybe it's those Leather Thugs. Heck, I don't know anymore. I heard they have a bunch of civilians cut off east of Ranger Center, which is where I'm headed. Hope not. They want me dead. Like every other mutant this side of Vegas.

The worst part is, I'm getting to be as bad as they are. You wouldn't believe some of the ways I've learned to kill. I hang out in sewers, and my best friend is MAC <sup>17</sup> submachine gun.

Gramps talked about life before the nuclear war. All I know is I don't want others living this way. Gotta rebuild this desert right. Gotta make it so you can sleep with your eyes closed.

WASTELAND." A new role-playing game from the creators of the Bard's Tale'" series.

WATS 10 UNUEN: 1) Visit your retailer. 2) Call 800-245-4525 from U.S. or Canada, Sam to 5pm PST to order by VISA/MC. 3) Mail check (U.S.S) or vlSA/MC #, cardholder name, and exp. date to Electronic Arts Direct Sales, 0. Box 7530, San Mateo, CA 94403. Apple II version S49.95, Commodore version S39.95, plus S3 shipping/handling. CA residents add 6.5% sales tax. Allow 1-3 weeks for U.S. delivery.

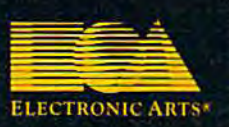

Œ

Apple II is a registered trademark of Apple Computer, Inc.<br>Commodore is a registered trademark of Commodore Busines:<br>Machines Ltd.

wrw.wr.com most one.cx

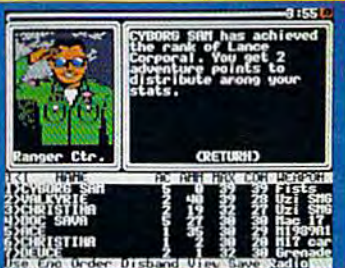

# KONAMI HITS ARE HEADING HOME.

**ICON** 

# With our new software, your favorite arcade games come alive on your home computer,

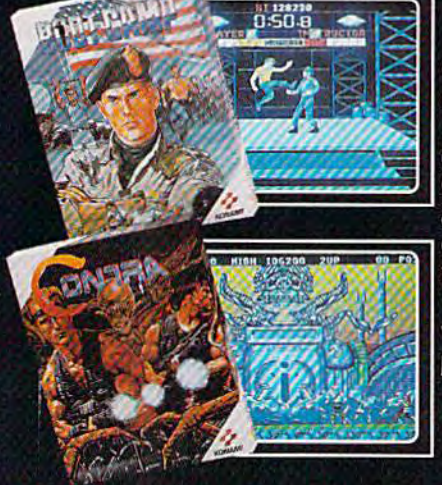

Ifyou own an IBM, Amiga or Commodore computer— Watch out! Because 4 of Konami's most awesome adventures are about to invade.

Vbu'll confront the missions you've dreamed of in Rush 'N Attack, Contra, Jackal and Boot Camp. And you'll find yourself face to face against unequaled challenges, with incredible graphics, awesome music, and sound effects that'll blow you away

So check out Konami's newest action wherever great software is sold. And be prepared for war.

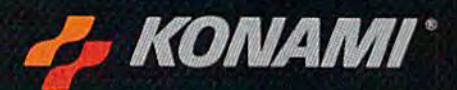

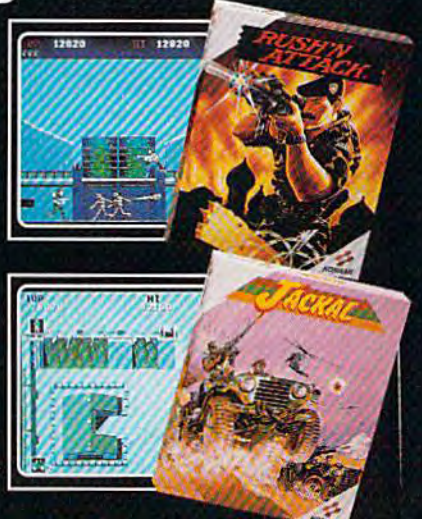

of Korumi Inc. I.B.M. Is Konami<sup>k</sup> is a registered trademark of Konami Industry Co. Ltd. Rush "N Attack," Contra," Jackal " and Boot Camp" are trademarks of Ko<br>Itered trademark of International Business Machines Inc. Amiga® and Commodore® are regi **MARCON YT**heoder resider

# **YOU'LL FIND KONAMI GAMES IN THESE STRATEGIC LOCATIONS.**

# **BABBAGES**

# **CHILD WORLD AND CHILDREN'S PALACE**

# **ELECTRONICS BOUTIOUE**

# **FEDCO STORES**

# **LIONEL KIDDIE CITY. LIONEL PLAYWORLD AND LIONEL TOY WAREHOUSE**

# **TOYS "R" US**

# **WAREHOUSE ENTERTAINMENT**

# **ZAYRE**

(Boston and Washington D.C. Area Stores Only.)

**Attention Dealers:** For further information on Konami's line of computer games, call customer service at (312) 595-1443.

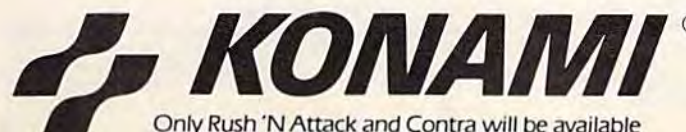

for Amiga in 1988. <sup>c</sup> 1988. Konami Inc.

**ARIZONA** MESA<br>Compute or Play<br>1000 Fiesta Mall

#### **CALIFORNIA BAKERSFIELD** Software Etc.<br>2701 Ming Ave. V. Plaza

**CHULA VISTA** R & R Software 1048 3rd Ave.<br>(619) 426-7011

**CITY OF INDUSTRY** Software Etc.<br>Pomona Hwy, at Azusa **FOSTER CITY** Home Computing

Center 1125 E. Hillsdale Blvd.,  $#103$ SAN DIEGO

Computer Outlet<br>7940 Silverton Ave.<br>(619) 740-0113 SUNNYVALE HT Electronics<br>346 W. Maude (408) 737-0900 **TORRANCE** 

The Warehouse<br>19701 Hamilton Ave.<br>(213) 538-2314 **CONNECTICUT DARIEN Walden Software 800 Post Road** NEW BRITAIN

Romek Home Computer **FLORIDA GAINESVILLE** Florida Bookstore<br>1614 W. University<br>1904] 376-5606

**LAUDERDALE LAKES** Software City<br>3700 W. Oakland Park Blvd.<br>(305) 735-6700

PANAMA CITY Gulf Coast Computers<br>674 W. 23rd St.

**PLANTATION** Software Software 612 Broward Mall WEST PALM BEACH

Computers 4 Rent<br>2695 N. Military Trail (407) 471-1976 **ILLINOIS** AURORA<br>Micro-Tech Solutions<br>991A Aurora Ave.<br>[312] 892-3551 CANTON Blessman's Inc.

175 S. Main CHICAGO Software Plus<br>6212 N. Western Ave.<br>(312) 338-6100

**DANVILLE** Data Center

**HANOVER PARK** Software Plus West 2001 Irving Park<br>(312) 837-6900

**LOVES PARK Union Hall Inc.** 6321 N. 2nd St.

SPRINGFIELD Illini Software Center 2036 S. McArthur **WHEELING** 

Software Plus<br>731 W. Dundee Rd. (312) 520-1717 **INDIANA PLAINFIFLD** 

Simply Software **KENTUCKY** LEXINGTON Computer Dimensions<br>171 W. Lowry Ln.

**LOUISIANA** SHREVEPORT Discount Computer Software 544 E. King's Hwy.

#### **MAINE BELFAST**

Skylight Software (207) 338-1410 CARABOO

Mementos<br>86 Sweden St (207) 498-3711 **WESTBROOK Hands On Computers** 861 Main St.

**MASSACHUSETTS** PITTSFIELD Nichols Electronics<br>274 Wahconah St. (413) 443-2568 WELLESLY Memory Location<br>396 Washington St.<br>(617) 237-6846

**WORCESTER** The Software Shop<br>84 Pleasant St.<br>(617) 791-5905 **MICHIGAN** CLAWSON

Software Trends 230 S. Main St. CLIO The Edge Connector<br>124 North Mill<br>(313) 686-1070

**FLINT** I/O Software<br>G-3304A Corunna Rd. **GARDEN CITY** Soft-House Computer Center

32647 Ford Rd.<br>[313] 522-3015 TRAVERSE CITY The Software Shop<br>710 Centre St. **MISSOURI** 

CAPE GIRARDEAU Midwest Computers<br>203 West Park Mall<br>(314) 339-0022 NEW JERSEY **BRIDGEWATER** 

Software Etc. 400 Commons Way **WAYNE** Software Etc.

NEW MEXICO ALBUQUERQUE<br>Page One<br>11200 Montgomery

N.E.<br>(505) 294-2026 **NEW YORK ALBANY** Computer Cellar<br>911 Central Ave.<br>[518] 482-1462

**RAY SHORE** Software Etc.<br>1701 Sunrise Hwy. CHEEKTOWAGA Papa's Computerware<br>2789 Union St. (716) 684-7272

Software Etc.<br>39-01 Main St. **HIGHLAND FALLS** 

**HOLBROOK** 

**KENMORE** 

**LATHAM** Contemporary

NEW YORK CITY **J&R Music World** 

**RIDGEWOOD** 

**ROCHESTER** Leon's Computer Mart (716) 325-2787 **SCOTIA** Select Software<br>108 Mohawk Ave

**OHIO**<br>DAYTON<br>Microtyne<br>4049 Marshall Rd.

FAIRFIELD Microware Magic<br>6625 Dixie Hwy<br>(513) 874-6560

MEDINA<br>Ram-Run Computer Products<br>891 N. Court<br>(216) 263-4428

**PENNSYLVANIA** WEST REDDING<br>English's Computers<br>608 Penn Ave.

**RHODE ISLAND** WARWICK<br>Software Connection<br>101 W. Natick Rd.

WOONSOCKET Galaxy Computers

**TEXAS**<br>BEAUMONT Software Rental Freeway#D

**FORT WORTH** Wedgewood Software<br>5312 Woodway<br>(817) 292-7353

**HOUSTON** Floppy Wizard<br>271 Memorial<br>(713) 461-8660

**SAN ANTONIO** Computer Experience (512) 340-2901

**LITAH SALT LAKE CITY** Armadillo Brothers<br>3330 S. State (801) 484-2791

**VIRGINIA**<br>MARTINSBURG My Software Heaven<br>Meadowlane Plaza<br>Box 2<br>(304) 263-1228

**WOODBRIDGE** Virginia Micro<br>Systems<br>13646 Jefferson Davis Hwy

**WASHINGTON** LONGVIEW<br>Software Depot<br>1310 Oceanbeach Hwy

**IYMXOOD** Family Computers<br>3333 184th St. S.W. (206) 775-3530

PACOMA<br>Nibbles & Bytes<br>4020 S. Steele St. #105

**SEATTLE** Ornni International Trading Post<br>3826 Woodland Park Ave. N.

**VANCOUVER** Software Support Int.<br>2700 N.E. Andreison  $D13$ 

WISCONSIN **JANESVILLE** Romeyn Software

MILWAUKEE Computer Software 10710 W. Oklahoma Ave.

RACINE Computer Paradise Ave

Cwww.commodore.ca

**FLUSHING** 

Software Affair<br>188 Main St. (914) 446-4121

Great Escapes<br>5801 Sunrise Hwy

Software Supermarket<br>3670 Delaware Ave.<br>[716] 873-5321

Computers<br>893 Loudan Rd<br>(518) 783-1088

(212) 732-8600

Leigh's Computer<br>1475 Third Ave.<br>[212] 879-6257

**Ouo Vadis** 70-20 Fresh Pond Rd.

# Readership Survey  $G$   $A$   $Z$   $Z$   $T$   $T$   $T$ **Readership Survey**

What do you like most about *COMPUTE!'s Gazette?* And what don't you like? We want this magazine to be as useful and interesting as possible, and to provide you with the coverage you want most. useful and interesting as possible, and to provide you with the coverage you want most.

Please take moment to fill out and mail us this questionnaire (photocopies are fine). Some questions may Please take a moment to fill out and mail us this questionnaire (photocopies are fine). Some questions may require more than one answer. require more than one answer.

Mail questionnaires to GAZETTE Readership Survey, P.O. Box 5406, Greensboro, NC 27403. Mail questionnaires to *GAZETTE Readers/iip Survey,* P.O. *Box 5406, Greellsboro, NC 27403.* 

What computer(s) do you own or What compuler(s) do you own or use? use?

 $\Box$  128  $\Box$  64

 $\Box$  Plus/4

 $\overline{\Box}$  16

Do you own or use a computer not listed above? not listed above?

Yes (please specify) <sup>o</sup>Yes (please specify) \_\_\_\_ \_

#### No O No

Do you plan to purchase another Do you plan to purchase another computer within the next year? computer within the next year?

Yes DYes

No ONo

□ Undecided

If you answered yes to the above If you answered yes to the above question, which computer do you question, which computer do you plan to buy? \_\_\_ \_\_\_\_ \_ plan to buy?.

Do you use GEOS1 Do you use *GEOS?* 

Yes DYes No O No

Are you a member of a Commodore user group? dore user group?

Yes DYes No ONo

Which of the following peripher Which of the following peripherals do you own or use with your computer? computer?

□ Dot-matrix printer  $\square$  Letter-quality printer  $\square$  Modem

□ Memory expansion

What types of software have you What types of software have you purchased in the past year? purchased in the past year?

□ Word processor

□ Programming language  $\square$  Graphics design

□ Grapmes accep...

 $\square$  Education

□ Games

□ Business applications

- □ Other
- □ None

Which language do you prefer for Which language do you prefer for programming? programming?

 $\square$  BASIC

- □ Machine language
- □ Other

□ I don't program my computer

Which part of the magazine do you like most? (Check no more you like most? (Check no more than two.) than two.)

 $\square$  Features  $\Box$  Reviews □ Games

- $\square$  Programming
- □ Departments
- □ *B*epartments

Which columns do you read Which columns do you rcad regularly? regularly?

 $\square$  Feedback

- □ D'Iversions
- $\square$  Horizons
- □ The GEOS Column
- □ BASIC for Beginners
- Machine Language D Machine Language Programming Programming
- □ The Programmer's Page
- □ News & Products

What topic(s) would you like to What topic(s) would you like to see covered regularly in a column? see covered regularly in a column?

Do you use programs published in Do you use programs published in GAZETTE? GAZETTE?

Yes DYes No O No

If so, how do you obtain copies?

□ Type them in GAZETTE Disk D GAZETTE Disk

□ GAZETTE Disk<br>□ Other (please specify) \_\_\_\_\_\_\_\_\_

Additional comments: Additional comments:

Cwww.commodore.ca

--------------- .

24 COMPUTE!'s Gazette December 1988

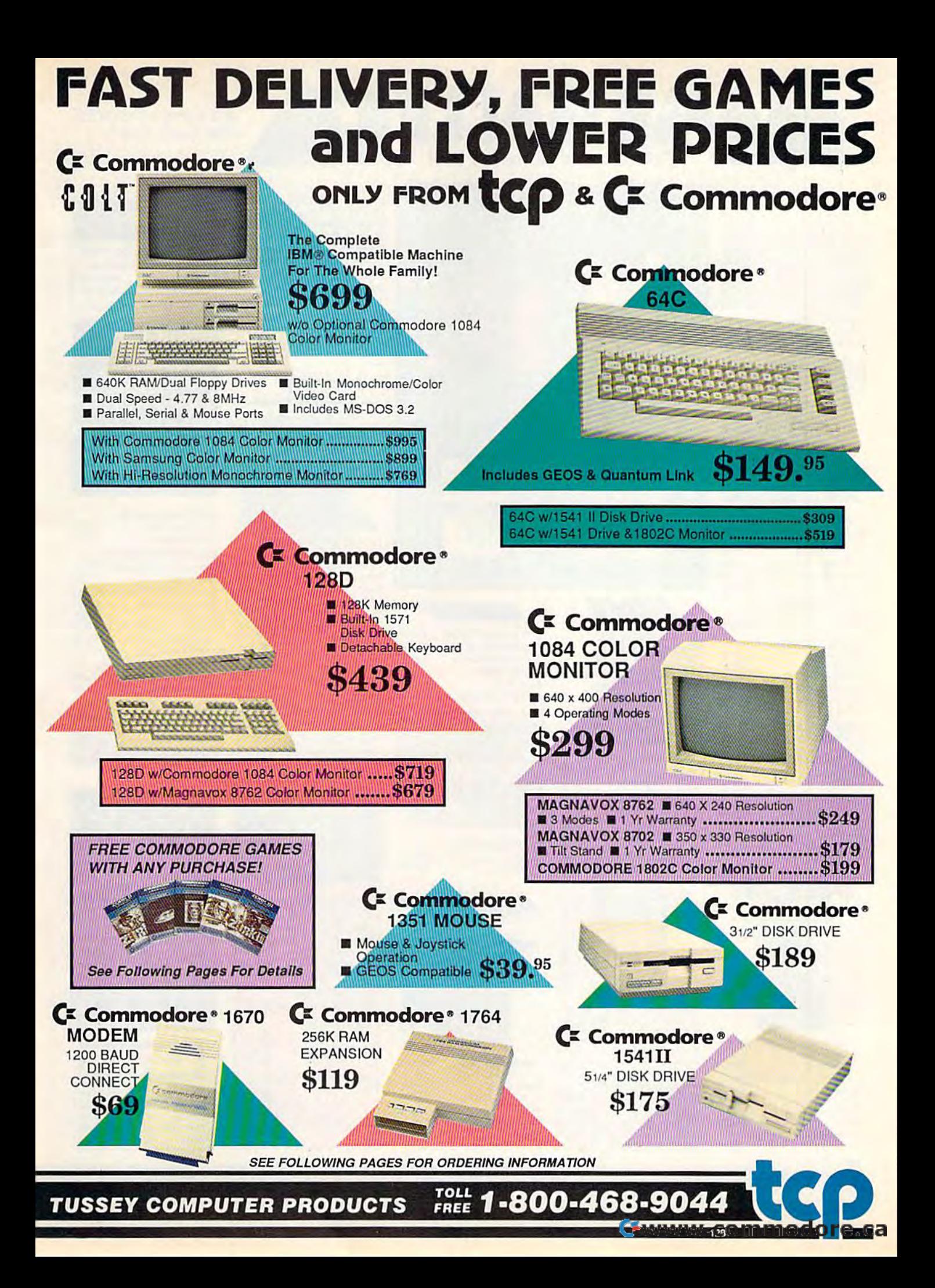

# $G4L$

 $4th 8$ 

Hard

Minip

Test

Thur

Up P

 $\overline{A}$ 

Air

with

Last

Man

**NBA** 

Lode

**Sup** 

Defe SDI

The

Def

Con Kara

Spe

Poc

Digi

Poc

# **ALL GAMES STOCKED FOR QUICK SHIP!**

**CMS** 

**ACCOUNTING SYSTEMS** 

Pkg. Price for all Modules:

C128 version ...... \$124.95

C64 version ........ \$119.95

Æ.

\$22.95

......... \$18.95  $...$ \$21.95

 $...$  \$22.95

........ \$24.95

7

\$24.95

 $$24.95$ 

 $$23.95$ 

 $$23.95$ 

.......... \$25.95

 $531.95$ 

ARE

**ESSORS** 4..... \$47.95 **MA \$33.55** 11632.05 **MMS44.95** \$29.95 pell \$31.95

*WILL'S19.95* 

**TWARE** 531.95

rsonal

11,39,95

 $1536.95$ 

**MILS29.95** 

 $$22.95$ 

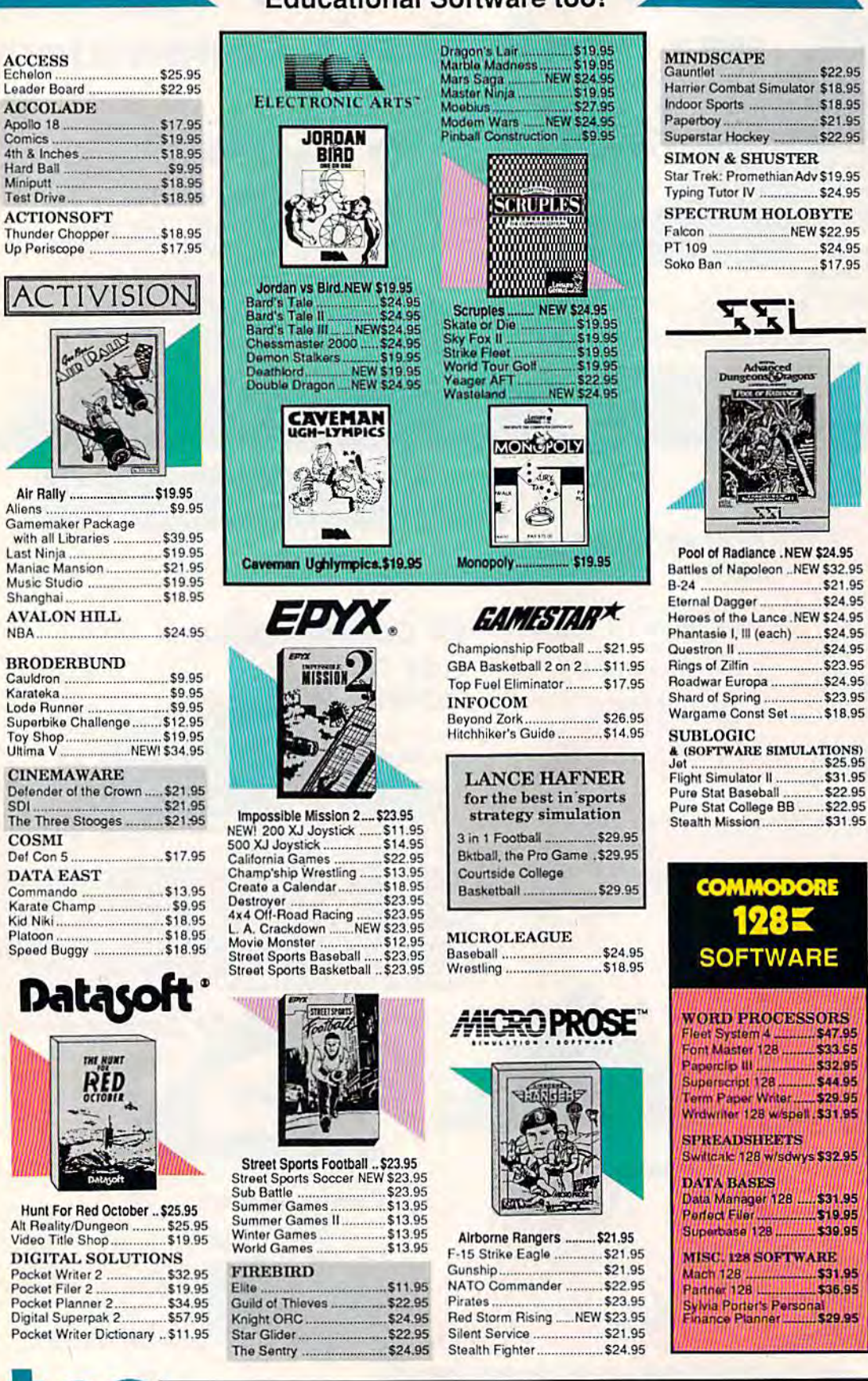

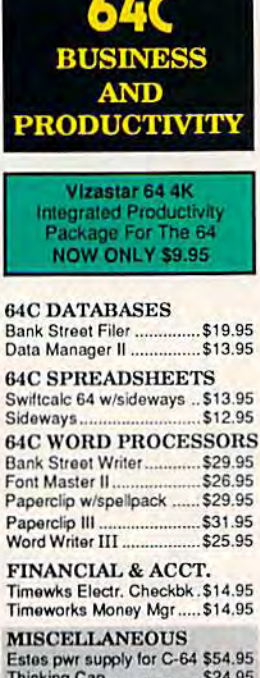

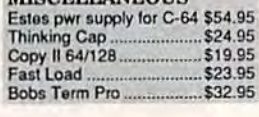

**OD INTERNA** 

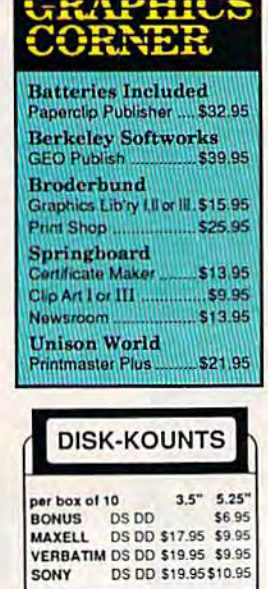

**TUSSEY COMPUTER PRODUCTS** SPARE COLLEGE. PA 16804

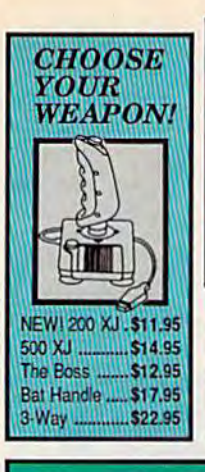

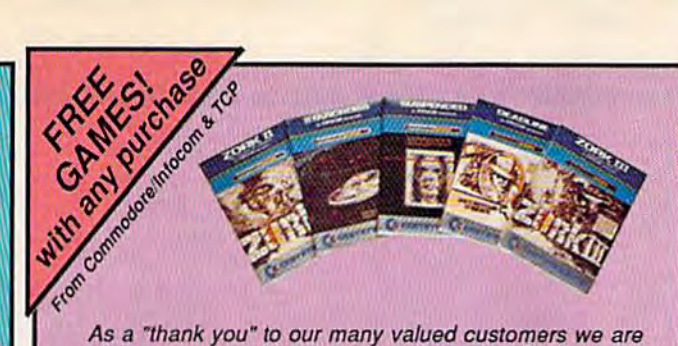

As a "thank you" to our many valued customers we are giving away one of these Infocom Adventure Games (your choice), with every order. This offer is good on any of the<br>items in this ad, when ordered before December 31, 1988.<br>If you've never ordered from TCP before, this is a great opportunity to get acquainted!

qs

\$39.95<br>\$39.95<br>\$39.95

\$39.95

\$29.95<br>\$39.95<br>\$18.95

**GEOS** 

**Geo Calc** 

Geo File

Geodex<br>Deskpack

Fontpack

Geo Write

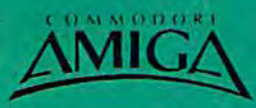

**AMIGA SOFTWARE** 

**PRODUCTIVITY** Deluxe Music Const Set.<br>Deluxe Paint II<br>Deluxe Print II

Deluxe Video 1.2

Word Perfect<br>Word Perfect Library

\$69

**Berkeley**<br>Softworks

ogistix. Superbase

**Azawrite** 

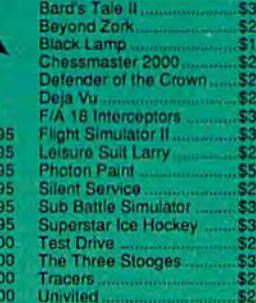

GEOS 128<br>Geo Calc 128<br>Geo File 128<br>Geo Programmer<br>Geo Publish<br>Geo Write 128

**ENTERTAINMENT** 

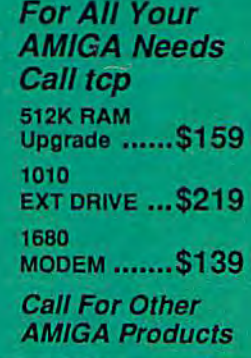

\$34.95

\$29.95

\$24.95

\$18.95<br>\$18.95

\$29.95

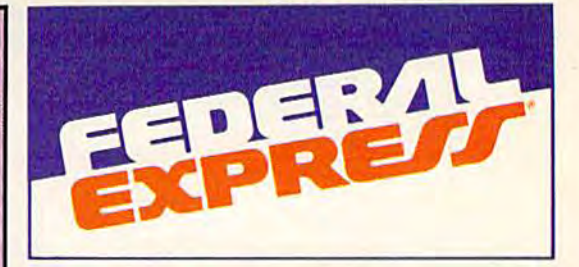

# Software orders over \$100 and **Accessories under 6 pounds will** be shipped Federal Express

(Even at these prices) You only pay TCP's standard<br>shipping charge of \$4.00 per order. Orders arriving before 3:00 PM our time will be shipped out same day. If part of your order is backordered the remainder will be shipped UPS Ground FREE!

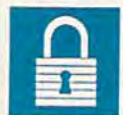

# **SECURITY**

- Your Credit Card is not charged until your<br>order is shipped.
- We insure your order at no extra cost to you.<br>■ Tussey is a financially strong and well Tussey is a financially strong and well<br>established company.

#### **CUSTOMER SUPPORT**

- After sales support.<br>
Knowledgeable staff, all graduates of<br>
Tussey's "Computer Boot Camp".<br>
Our advanced warehouse/materials ū
- 

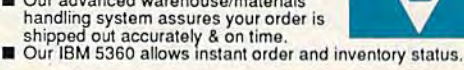

To order by mall: We accept money order, certified check, personal check. Allow 2 weeks for personal & company checks to clear. Shipping: \$4.00 for software.FORALL HARDWARE AND ANY ACCESSORY OVER 6lbs Call our Toll Free Number 1-800-468-9044 for shipping charges. Add \$3.00 per box<br>shipped COD. Additional shipping required on APO, FPO, AK, HI, and foreign orders. Terms: PRICES REFLECT CASH DISCOUNT, ADD 1.9% FOR MASTERCARD OR VISA.

ALL SALES ARE FINAL Defective items replaced or repaired at our discretion. Pennsylvania residents add 6%

FAX 814-237-4450

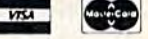

sales tax. Prices and terms subject to change without notice

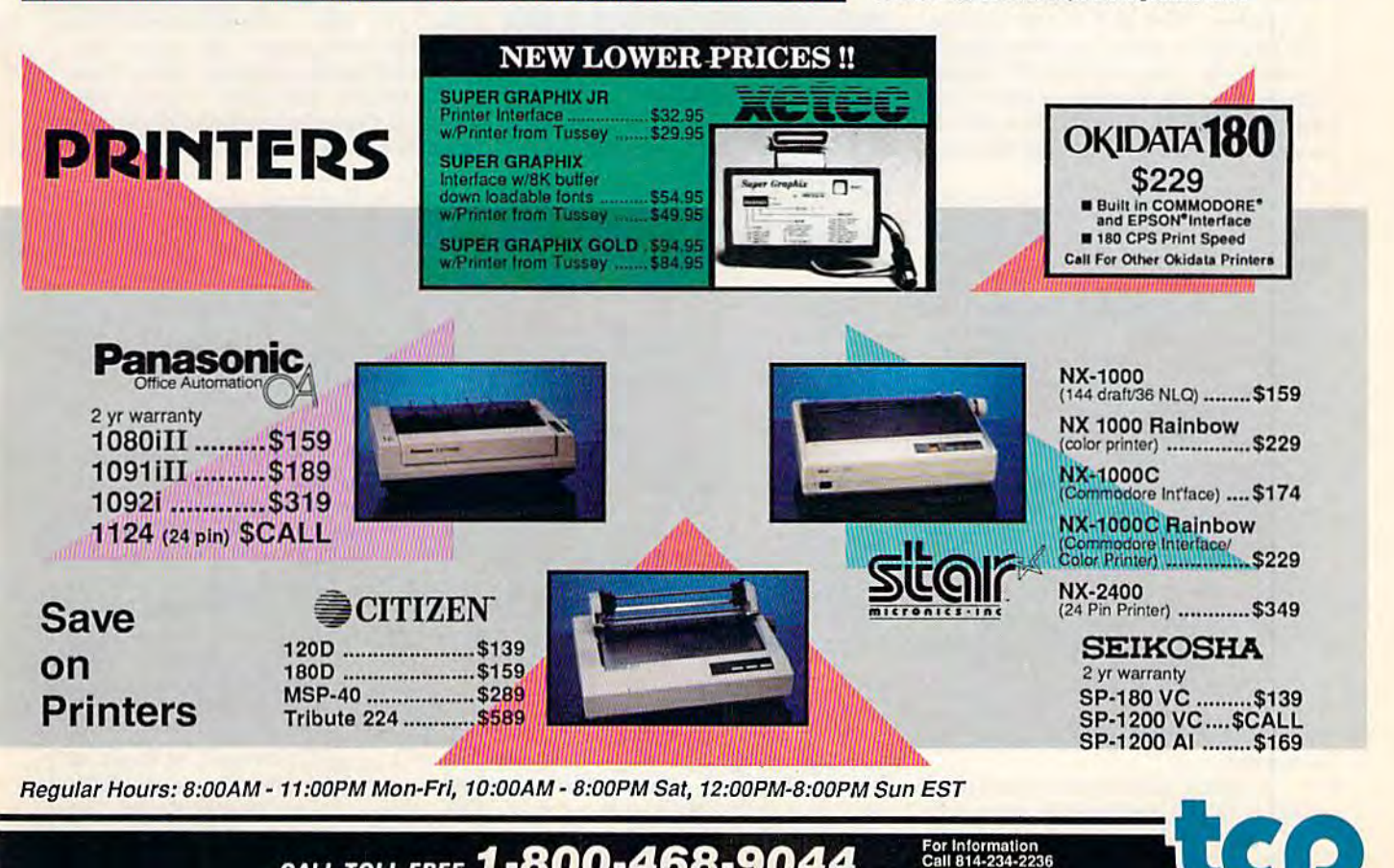

CALL TOLL FREE 1-800-468-9044

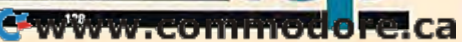

reviews

# Red Storm Rising *Red Storm Rising*

How realistic can a simulation be? That's question software publishers That's a question software publishers have been asking for years, with Micro-have been asking for years, with Micro-Prose pursuing it perhaps more intensely than anyone else. The tensely than anyone e lse. The company's latest release comes close to company's latest release comes close to providing an answer. With Red Slorm providing an answer. With *Red Storm*  Rising, it's produced not only a superb simulation against which similar prod simulation against which similar products will be measured for some time to ucts will be measured fo r some lime to come, but also interactive entertain come, but also interactive entertainment that's very close to being a novel.

Modern submarine warfare is Modern submarine warfare is high-tech chess played for the very largest of stakes. Long gone are the largest of stakes. Long gone are the days when the sub's skipper—a John days when the sub's skipper-a John Wayne or Cary Grant type-reversed his cap, pasted his eye to the 'scope, his cap. pasted his eye to the 'scope, and barked firing orders.

Now, a submarine is a set of systems-defensive and offensive, all of them interrelated, many of them inter them interrelated, many of them interdependent. Duels between submarines, dependent. Duels between submarines, or between subs and surface vessels, or between subs and surface vessels, can take hours or days as each attempts can take hours or days as each attempts to locate the other and gain the tactical to locate the other and gain the tactical advantage. Concentration is key—blips advantage. Concentration is key- blips and instrument readings can locate and and instrument readings can locate and identify the enemy. Tracking and kill identify the enemy. Tracking and killing can take hours or days. ing can take hours or days.

Red Storm Rising captures those *Red Storm Rising* captures those tensions, fashioning them into the centerpiece of an interactive novel. Based on the best seller by Tom Clancy, the on the best seller by Tom Clancy, the game uses the book's wide sweep as game uses the book's wide sweep as backdrop; focus is trained upon your backdrop; focus is trained upon your submarine and its mission. Your mis submarine and its mission. Your mission, though, may determine the out sion, though, may determine the outcome of World War 111. come of World War Ill.

It will take a while to learn enough to save the world. Aware of the com to save the world. Aware of the complexity of the simulation, MicroProse plexity of the simulation, MicroProse has built in several training missions, as has built in several training missions, as well as four difficulty levels ranging well as four difficulty levels ranging from Introductory to Ultimate. While from Introductory to Ultimate. While the temptation is, doubtless, to begin the temptation is, doubtless, to begin with the full-campaign game, the re with the full-campaign game, the results will quickly send you to one of the sults will quickly send you to one of the training missions, where your sub is in training missions, where your sub is invulnerable. There are two training misrumenteer ritting the time numing missub, the other against an antisubmarine sub, the other against an antisubmarine destroyer. destroyer.

Training and battle simulations provide a good opportunity to sample Red Storm's richness. You're offered Red *Storm's* richness. You're offered a choice of playing in 1984, '88, '92, or choice of playing in 1984, '88, '92, or '96, with technological advances alter '96, with technological advances altering the nature of play in each time peri ing the nature of play in each time period. Weapons, already "smart," become od. Weapons, already "smart," become even smarter with passing years. The even smarter with passing years. The Soviet Northern Fleet—Red Banner— Soviet Northern Fleet-Red Bannergrows in size and capability. grows in size and capability.

During training you can also discover just how systems-oriented sub cover just how systems-oriented submarine warfare has become. Sonar is the heart of submarine sensors, and Red the heart of submarine sensors, and Red Storm reveals many of the varieties of *Storm* reveals many of the varieties of sonar available today. Modern systems sonar available today. Modem systems can identify the sound signature of other can identify the sou nd signature of other vessels-a far cry from the simple "pings" of submarine war movies— "pings" of submarine war mov iesand provide vital information as battle and provide vital infonnation as battle looms. Additionally, there is radar and, looms. Additionally, there is radar and, of course, a periscope. (This is the modern world, though; the 'scope is laser-ern world, though; the 'scope is laserequipped.) While you listen for the equipped.) While you listen for the noise of other craft, be sure you do everything you can to muffle your own sounds; the bad guys are listening, too. sounds; the bad guys are listening. too.

> Red Storm Rising is <i **Red Storm Rising** *;s a*  master achievement, *master achievement,*  perhaps the finest *perhaps the finest*  entertainment softioare *entertainment software*  of 1988. *of* 1988.

Once combat begins, you have the Once combat begins, you have the best modern weapons at your disposal. best modern weapons at your disposal. Depending upon how you've config Depending upon how you've configured your boat, you can select from sev ured your boat, you can select from several types of torpedoes and missiles. eral types of torpedoes and missiles. Today's weapons arc programmable, Today's weapons are programmable, and some torpedoes run on wires which and some torpedoes run on wires which allow them to be steered. When you're allow them to be steered. When you 're facing an enemy sub, these abilities can facing an enemy sub, these abilities can spell the difference between success spell the difference between success and disaster. For those who miss the and disaster. For those who miss the old "fire and watch" days, MicroProse old "fire and watch" days, MicroProse includes a feature called Action Track, which provides a beautifully animated view of your missiles homing in on ene view of your missiles homing in on enemy surface ships and aircraft. my surface ships and aircraft.

With training runs mastered, the With training runs mastered, the next step is full battle simulation. next step is a full battle simulation. These include one-on-one duels with These include one-on-one duels with other subs, with carrier task forces, or with groups of surface ships. Each en with groups of surface ships. Each engagement has its own characteristics, gagement has its own characteristics,

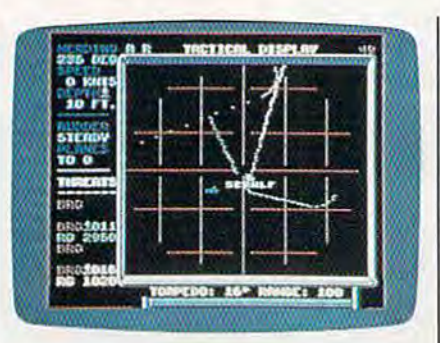

demands its own strategy, and requires demands its own strategy, and requires the right weapons.

Unfortunately, your opponents are Unfortunately, your opponents are quite intelligent as well. Red Storm's manual makes the point that today's manual makes the point that today's sub captains and crews are highly edu sub captains and crews are highly educated and superbly trained. The same cated and superbly trained. The same goes for their counterparts on the other goes for their counterparts on the other side. It's frightening-but salutary in the larger sense-to watch an enemy outmaneuver, outstrategize, and outthink you. This is especially true at the think you. This is especially true at the Ultimate level, where the enemy cap Ultimate level, where the enemy captains are simply uncanny. More than tains are simply uncanny. More than any solitaire simulation I know, Red Storm delivers the sensation of playing *Storm* delivers the sensation of playing against another person. against another person.

The ocean itself is character in the The ocean itself is a character in the game. Its characteristics must be closely game. Its characteristics must be closely monitored: There are offensive and de monitored: There are offensive and defensive advantages to be gained from fensive advantages to be gained from various sea conditions and depths. Thermoclines, shadow zones, ducts, Thermoclines, shadow zones, ducts, and convergence are only a few of the fascinating aquatic characteristics that affect your sonar readings. The ocean is affect your sonar readings. The ocean is your element, and you will be repaid your element, and you will be repaid for learning its nature. for learning its nature.

You can and should train, but no You can and should train, but no matter how prepared you consider yourself, the full Red Storm scenario is yourself, the full Red *Storm* scenario is likely to take you by surprise. For one likely to take you by surprise. For one thing, Soviet tactics differ from game to thing, Soviet tactics differ from game to game; it is unlikely that you will en game; it is unlikely that you will encounter the same situations twice. For counter the same situations twice. For another, surprise was a key element in the novel, and it figures here as well. the novel. and it figures here as well.

The campaign game begins with The campaign game begins with a concise summary of Clancy's opening concise summary of Clancy's opening sequence. Soviet fuel supplies are destroyed by revolutionaries. In hopes of stroyed by revolutionaries. In hopes of staving off economic collapse, the Sovi staving off economic collapse, the Soviets plan to seize Middle Eastern oil ets plan to seize Middle Eastern oil fields. First, though, NATO must be fields. First, though, NATO must be neutralized. Through subterfuge, the

# Cwww.commodore.ca

Soviets heighten tensions until hostil Soviets heighten tensions until hostil· ities break out, all the while making it appear that the West is at fault. This appear that the West is at fault. This narrative information is delivered via narrative in formation is delivered via self-contained, noninteractive scenes self·contained, non interactive scenes that dramatize Clancy's story. that dramatize Clancy's story.

While the training missions and While the training missions and battle simulations begin at sea, the battle simulations begin at sea, the campaign scenario requires that you campaign scenario requires that you navigate your sub from your home navigate your sub from your home port of Holy Loch, Scotland, to your port of Holy Loch, Scotland, to your destination in northern waters. The destination in northern waters. The Norwegian Sea is the crucial passage through which Soviet forces—both submarines and surface vessels—must pass in hopes of interdicting Allied pass in hopes of interdicting Allied convoys. It will be your battleground, convoys. It will be your battleground, the testing place for your skills, the testing place for your skills. through which Soviet forces-both submarines and surface vessels-must

Using accelerated time and satel Using accelerated time and satellite and reconnaissance information, lite and reconnaissance information, you drive northward, constantly monitoring the latest data, but constantly itoring the latest data, but constantly aware that the data is already old. aware that the data is already old. Judgment, analysis, and guesswork Judgment, analysis, and guesswork must come together as you take up must come together as you take up your position. And positioning, in modern submarine combat, can be ev modem submarine combat, can be everything. Once you're in position, erything. Once you're in position, game time slows until it's only slightly game time slows until it's only slightly accelerated; I've been engaged in cat-accelerated; I've been engaged in catand-mouse duels that lasted the better and-mouse duels that lasted the better part of an hour. (They'd have lasted part of an hour. (They'd have lasted longer were I a better submarine captain.) captain.)

As the campaign proceeds, you As the campaign proceeds, you receive periodic updates on the progress of the war. A map reveals the degree to which Soviet efforts to pen degree to which Soviet efforts to pen etrate NATO territory have been suc etrate NATO territory have been successful or the degree to which the cessful or the degree to which the Allies have held back the invaderswith the crucial assistance loaned by you and your sub. Total failure earns you and your sub. Total failure earns a grimly animated sequence showing grimly animated sequence showing the hammer and sickle being raised the hammer and sickle being raised over Washington; success results in a change of leadership in Moscow. You change of leadership in Moscow. You can win medals and commendations can win medals and commendations if your performance warrants them. if your performance warrants them.

game this sophisticated can't A game this sophisticated can't be learned in an evening. In fact, you be learned in an evening. In fact, you might wish to spend an evening or might wish to spend an evening or two reading Red Storm's manual. Mi-two reading *Red* Storm's manual. Mi croProse has long been known for the excellence of its documentation; this excellence of its documentation; this time, the company has surpassed it time, the company has surpassed itself. Thorough and literate, the man self. Thorough and literate, the manual is clearly written and illustrated ual is a dearly written and illustrated guide to modern submarine strategy guide to modem submarine strategy and tactics, as well as a compendium of contemporary and projected ships, of contemporary and projected ships, sensors, and weapons systems. There's also a fair amount of political observation and commentary scattered through the pages; nothing ob tered through the pages; nothing ob· trusive-just a definite point of view. It's refreshing to encounter that sort of It's refreshing to encounter that sort of perspective, whether or not you agree perspective, whether or not you agree with it. For all of its thoroughness, the with it. For all of its thoroughness, the manual could use a bibliography; a game such as this demands commit game such as this demands a commit-

ment that additional reading could reinforce and enhance. inforce and enhance.

returned to Tom Clancy's Red [ returned to Tom Clancy's *Red*  Storm Rising more than once as I played the game. (His Hunt for Red October is the game. (His *HUllt for Red Octobcr* is another good source for submarine tac another good source for submarine tactics worth trying.) As I read, I was struck by how faithfully MicroProse struck by how faithfully MicroProse captured the feel of Clancy's vision of World War II while also duplicating the World War II while also duplicating the sorts of situations his submarine war sorts of situations his submarine warriors faced. riors faced.

Red Storm Rising is, to my mind, the finest entertainment software of 1988, a high-water mark (as it were) in interactive development that will not interactive development that will not be surpassed for some time to come. —Keith Terrell *-Keith Ferrell* 

•

COMPUTEI's Gazette December 1988 29

MicroProse *MicroProsc*  120 Lakefront Dr. Hunt Valley, MD <sup>21030</sup> *Huitt Valley,* MD *21030*  S44.95 544.95

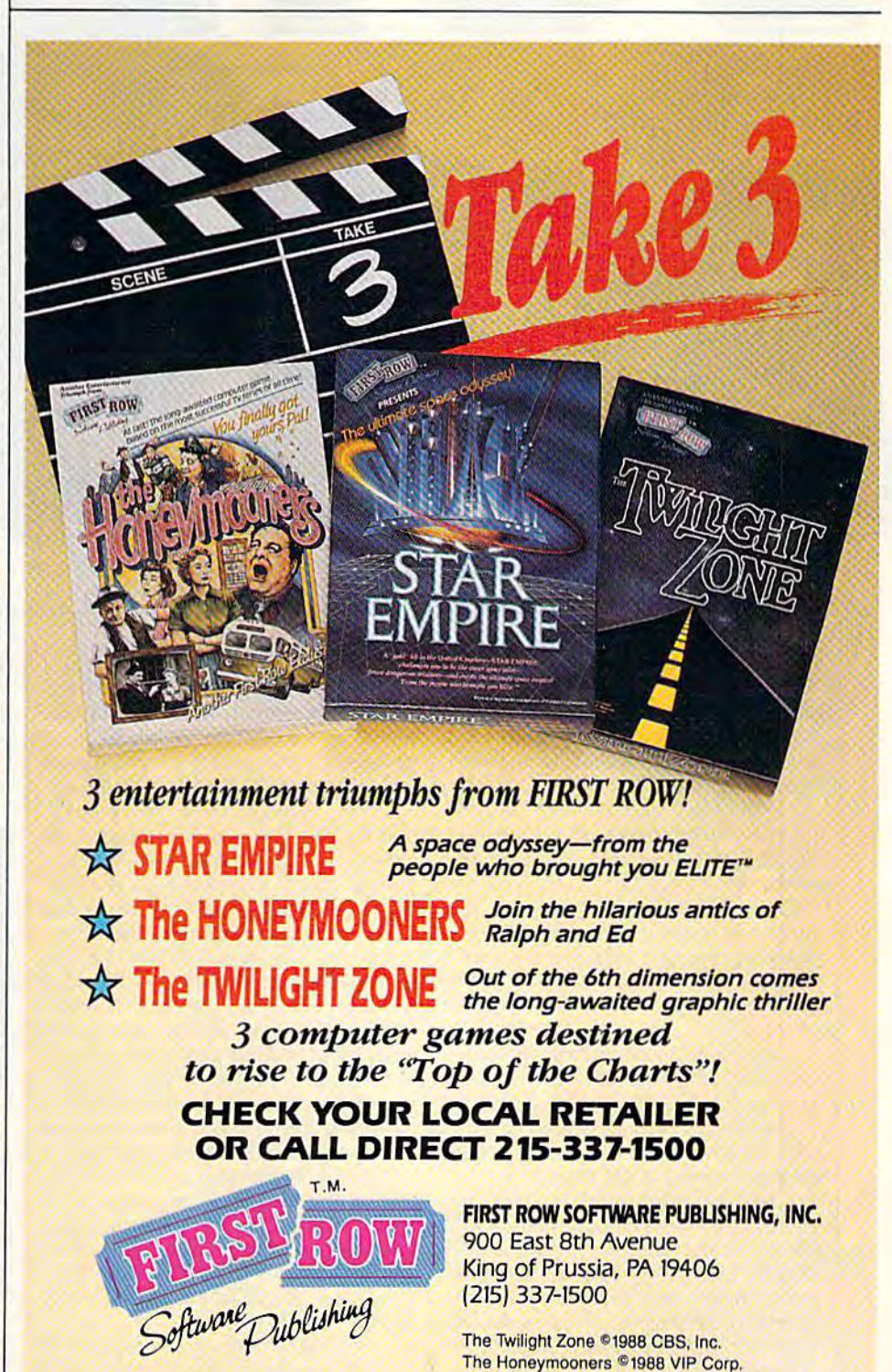

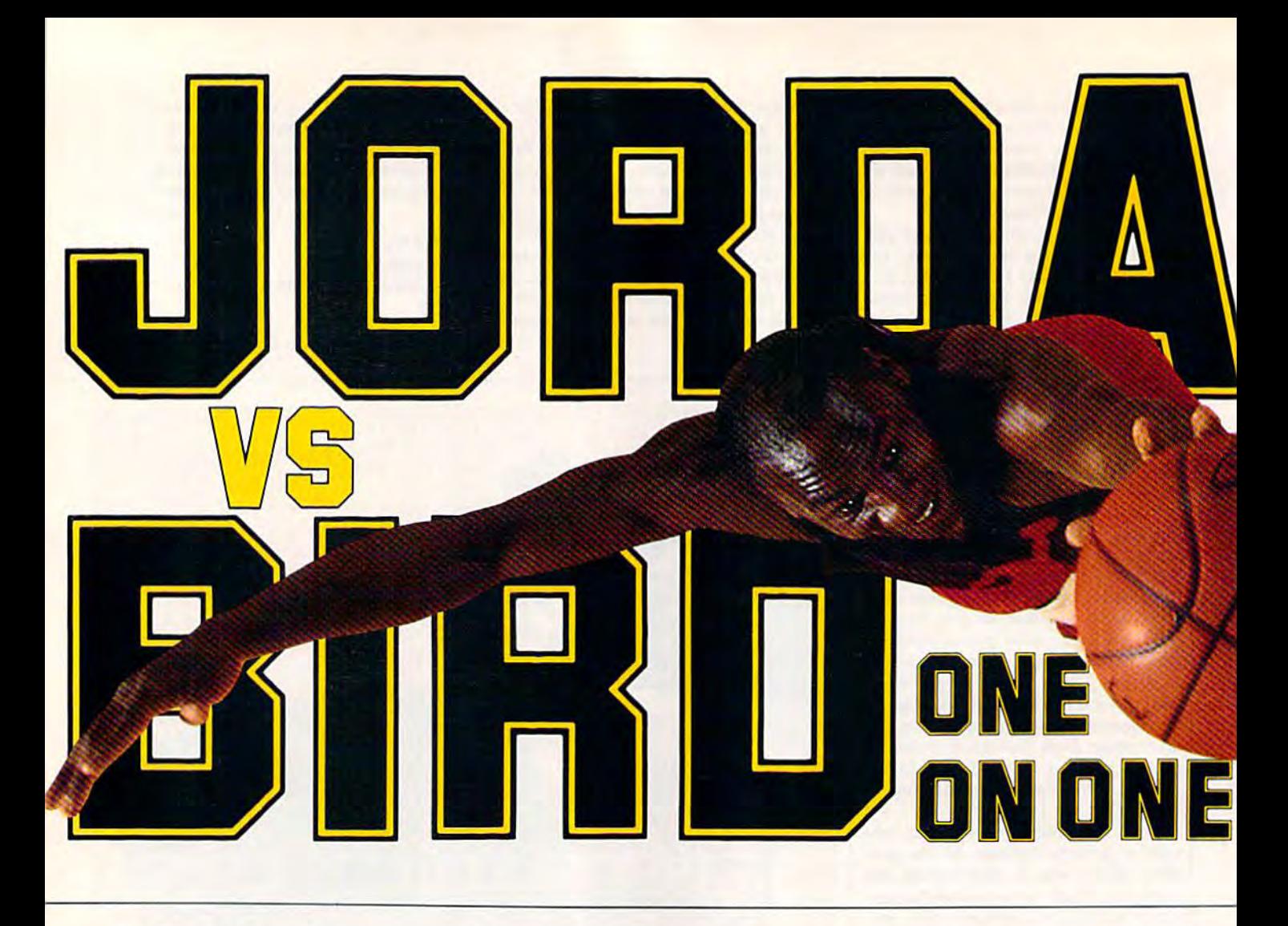

# Sky Travel *Sky Travel*

don't usually gush over software, but I don't usually gush over software, but Sky Travel has caught my attention. It's wonderful program, and I'm not even a wonderful program, and I'm not even an astronomy buff. an astronomy buff.

With Sky Travel on your 64, you can view the heavens as seen from anywhere in the world on any date between 9999 B.C. and 9999 A.D. It's tween 9999 B.C. and 9999 A.D. It's such a user-friendly program, you can operate it without the manual. Once operate it without the manual. Once you do open the 61-page manual, you'll you do open the 61-page manual, you'll find an excellent beginner's lour of Sky find an excellent beginner's tour of *Sky*  Travel and an introduction to astrono Travel and an introduction to astronomy as well. my as well.

Sky Travel has four basic modes of Sky *Travel* has four basic modes of operation: Sky, Map, Set, and Chart. In operation: Sky, Map, Set, and Chart. In Sky mode, you'll find yourself looking Sky mode, you'll find yourself looking at the sky with a 72-degree field of view. This is just about what you'd see outside, looking at the night sky.

First set your latitude, longitude, First set your latitude, longitude, and the time of evening. Then look to and the time of evening. Then look to the north and see the North Star, Big Dipper, Little Dipper, and other stars Dipper, Little Dipper, and other stars and planets-assuming you live in the Northern Hemisphere. Now walk out Northem Hemisphere. Now walk outside, and if it's a clear night, you'll see the same stars in the night sky!

It was cloudy the first few nights I

looked, but on the fourth evening I could see a single star through the haze, could see a single star through the haze, straight overhead. Returning to my straight overhead. Returning to my computer, I moved the crosshairs in an upward direction until Sky Travel report upward direction until Sky *Travel* reported I was "Looking Straight Overhead."

Sure enough, there was one ex Sure enough, there was one extremely bright star in the center of the tremely bright star in the center of the screen. I aligned the crosshairs and pressed the f7 (Inform) key. The disk pressed the f7 (Inform) key. The disk drive whirred, and this message drive whirred, and this message scrolled across the bottom of the screen: scrolled across the bottom of the screen: Vega "falling bird," (alpha) Lyrae *Vega "fallilrg bird," (alplra) Lyrae*  HD#172167 magnitude, spectral'class *HD#172167* 0 *magnitllde, spectral* class A0 (var); double star, separation (seconds) AD *(var); do uble star, separatiorr* (secorrds) 63: 25 light years distance, Surrounded - 63: *2Sliglrt years distallce. Surrounded*  by infra-red emitting disk of dust and solid material. It may have a planetary system in the process of formation. Vega is the second brightest star in the sky and is lire *second brightest sla r* ill *the sky alld* is approaching Earth at 20 miles per second. *approaclring Earlh* at 20 *miles per second.* 

Sky mode displays additional infor Sky mode displays additional information on the right of the screen. You'll mation on the right of the screen. You'l] find the date, time, and time zone, plus elevation, azimuth, right ascension, elevation, azimuth, right ascension, and declination. The manual describes all these terms in language that's easy all these terms in language that's easy to understand. to understand.

Several options can be toggled on Several options can be toggled on or off in Sky mode. *Lines* toggles a set of lines connecting the constellation's lines con necting the constella tion's stars, *names* toggles the constellations's abbreviated names, and symbols toggles abbreviated names, and symbols toggles the planetary symbols. With deep-sky the planetary symbols. With *deep-sky*  switched on, the screen displays more switched on, the screen displays more distant objects in the universe, such as distant objects in the universe, such as nebulae and galaxies.

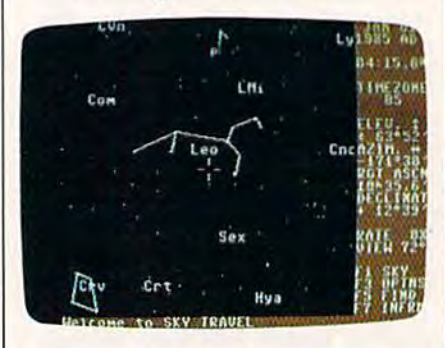

After identifying Vega with the After identifying Vega with the Sky mode, I turned on Track mode. This tracks the sun, moon, or any of the This tracks the sun, moon, or any of the planets, keeping them in the center of planets, keeping them in the center of the screen. I set the time for about 4:00 a.m. and found the moon below the ho a.m. and found the moon below the horizon. Sky Travel allows you to stop the rizon. Sky *Travel* allows you to stop the clock, run the clock in realtime, or move dock, run the clock in realtime, or move the clock forward or backward at up to the clock forward or backward at up to 64 times normal speed. 64 times normal speed.

The 64X setting condenses an hour The 64X setting condenses an hour

www.commodore.ca

got all they got all they<br>wanted plus jab steps, pump fakes, shot blocks, steals,360°dunks and blocks, steals, 360° dunks and more. more.

# One On One is Three.

Jordan vs. Bird vs. You in Jordan vs. Bird vs. You in three ultimate matchupsthree ultimate matchups—<br>One On One, the Slam Dunk Competition and the 3 Point

Shootout. Designed by Designed by Garth Hitchens, Garth Hitchens, Mark Madland, Mark Madland, Michael Jordan Michael Jordan and Larry Bird.

For IBM/Tandy, For IBM/Tandy,<br>Commodore 64 and 128 computers.Visit your retailer or call 800-245-4525 from

US or Canada. 8am to 5pm Pacific Standard Time. IBM is 5pm Pacific Standard Time. IBM is a<br>registered trademark of International Business Machines, Tandy is a registered trademark of Tandy Corporation, and Commodore 64 and 128 is a tered trademark of Tandy Corporation,<br>and Commodore 64 and 128 is a<br>registered trademark of Commodore Electronics Limited. Elcctronics Limitcd.

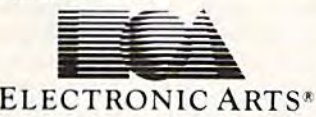

The Classic Confrontation: One On One. The crowd goes crazy as<br>Michael and Larry unload all their patented moves.

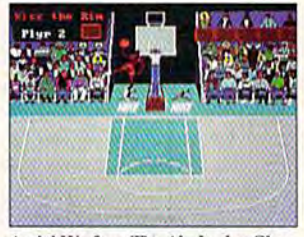

Aerial Warfare: The Air Jordan Slam Dunk Contest. Up to 4 players challenge each other or Michael him<br>self in a battle of Power Jams. Designed by Jordan.

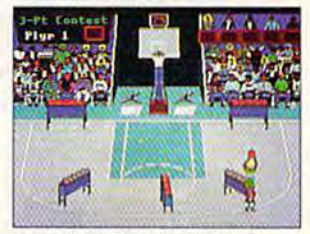

Long Range Bombing: 3 Point Shootout. 25 shots in 60 seconds from 23' out. Don't blow the money<br>ball. Larry's signature event. ball. Larry's signature event.

in their in their shoes. shoes. Be Michael Be Michael The Slam-"The mer" Jor dan or dan or Larry "The Larry "The Shooter" Shooter" JORDAN

Put yourself yourself

Bird. You Bird.You decide who decide who wins. Is it today's most exciting player, most exciting player, MVP Michael Jordan, or MVP Michael Jordan. or the Player of the Decade, Larry Bird? Larry Bird?

# Jordan and Bird: Jordan and Bird: **Software Designers**

Michael wanted quickness, Michael wanted quickness, speed and air. Larry's fadeaway and sweetspots were critical. and sweetspots were critical. Power Jams for Michael, Larry's point bombs.They Larry's 3 point bombs. They

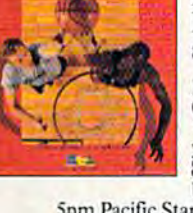

BIRD

to just one minute. Watching the moon to just one minute. Watching the moon rise, I was startled to see the background switch from black to light gray ground switch from black to light gray at 4:20 a.m., then purple at 4:43 a.m., at 4:20 a.m., then purple at 4:43 a.m., blue at 5:D5 a.m., and light blue at 5:32 blue at 5:05 a.m .. and light blue at 5:3 2 a.m. This realistic touch came as a .m. This realistic touch came as a pleasant surprise, as I had hardly touched the manual at this point.

Using Set mode, you can adjust the Using Set mode, you can adjust the

You can view the heavens *You can view the heavens*  from anywhere on any *from anywhere on any*  date between 9999 b.c. *date between* 9999 *b.c.*  and 9999 a.d. *and* 9999 *a.d.* 

month and year, making it possible to month and year, making it possible to observe past or future events. The manual includes many examples, including ual includes many examples, including solar and lunar eclipses and transits by solar and lunar eclipses and transits by Mercury and Venus. Mercury and Venus.

You can also observe planetary oc-You can also observe pla netary occultations. The manual gives a detailed example of the occultation of Mars by example of the occultation of Mars by the moon that was observed by Aristotle the moon that was observed by Aristotle on May 4, 357 B.C. on May 4, 357 B.C.

Set mode also allows moving for Set mode also allows moving forward and backward in time over thou ward and backward in time over thousands of years. The Earth precesses, or sands of years. The Earth precesses, or wobbles slowly on its axis, over a period of about 23,000 years. Because of this precession, Polaris, the star we see this precession, Polaris, the star we see at the end of the Little Dipper's handle, at the end of the Little Dipper's handle, will not be the North Star in a few thousand years. Sky Travel calculates this precession and allows accurate viewing precession and allows accurate viewing of the skies throughout many thou of the skies throughout many thousands of years. Take a look at Polaris's location in 7530 A.D. location in 7530 A.D.

Map mode shows a Mercator map of the Earth. By positioning the cross of the Earth. By positioning the crosshairs, you can set *Sky Travel* to your approximate location, or you can use the proximate location, or you can use the Latitude and Longitude display on the Latitude and Longitude display on the right side of the screen for a more exact setting. To see the Southern Cross, set setting. To see the Southern Cross, set your location to anywhere in the South your location to anywhere in the Southern Hemisphere. You can even view the night sky as seen by a friend living in a distant location.

Chart mode sends a portion of the sky to your printer. I set the date ahead to the middle of my beach vacation and printed one chart looking straight over printed one chart looking straight over-

head and another looking north, setting head and another looking north, setting the time for midnight. Sky Travel print the time for midnight. Sky *Travt/* printed the star maps sideways, using a full  $8\frac{1}{2} \times 11$  inch sheet. The printout included all the information shown on cluded all the information shown on the right side of the screen. In addition to the stars and planets, Sky *Travel* also printed the date, time, elevation, and printed the date, time, elevation, and other relevant data. Chart mode uses other relevant data. Chart mode uses the popular 1525/801 printer formatwith my interface set accordingly, it with my interface set accordingly, it printed successfully on my first attempt. printed successfully on my first attempt.

The manual suggests a Boy Scout merit badge counselor might be inter merit badge counselor might be inter· ested in one of the program's examples. ested in one of the program's examples. I think the manual is too modest. After showing *Sky Travel* to my boss, an expilot, he commented that the program pilot, he commented that the program would be good training tool for celes would be a good training tool for celes· tial navigation. As the program's subtitle tial navigation. As the program's subtitle states, Sky Travel is an all-encompassing states, *Sky Travel* is an ali-encompassing astronomy program. Whether you're astronomy program. Whether you're just curious about the heavens or you'd just curious about the heavens or you'd like to navigate by the stars, you'll find like to navigate by the stars, you'll find Sky Travel a rewarding experience.

—Russ Fisher *-Russ Fisher* 

,

Micro! llusions *Microillusions*  17408 Chatsworth St. Grenada Hills, CA 91344 *Grenada Hills,* CA 9J344 \$49.95 \$49.95

COMPUTE<sup>t</sup>'s Gazette December 1988 31

M

# Zak McKracken *Zak McKracken*  and the Alien Mindbenders *and the Alien Mindbenders*

know people are laughing at me. It's these stupid nose glasses I'm wearing. You know, those fake glasses with a big nose, bushy eyebrows, and mustache. nose, bushy eyebrows. and a mustache. On top of that, my mother's mad because I haven't called, but I'm not taking any chances-I'm not going to touch a telephone, and I'm going to keep wearing these stupid nose glasses keep wearing these stupid nose glasses until I solve the riddle behind Zak McKracken and the Alien Mindbenders. A fellow can't be too careful. fellow can't be too careful.

But I'm getting ahead of the story. Let me start at the beginning. Lei me start at the beginning.

As a hotshot reporter for *The Na*tional Inquisitor, the sleaziest tabloid to grace a supermarket checkout line, Zak McKracken is assigned to investigate McKracken is assigned to investigate a rampaging two-headed squirrel that's rampaging two-headed squirrel that's terrifying campers near Seattle. Zak is terrifying campers near Seattle. Zak is tired of dreaming up yarns about vege tired of dreaming up yams about vegetarian vampires and carnivorous canta tarian vampires and camivorous cantaloupes, but he agrees to do this one last loupes, but he agrees to do this one last story before he writes his novel. story before he writes his novel.

Since Zak's going to be in the area Since Zak's going to be in the area anyway, his boss wants him to check anyway, his boss wants him to check out the 50th anniversary of the 1947 out the 50th anniversary of the 1947 UFO sightings near Mount Rainier. UFO sightings near Mount Rainier.

Zak reluctantly agrees, picks up an Zak reluctantly agrees, picks up an airline ticket to Seattle, and returns to his apartment. Later that night he has his apartment. Later that night he has a strange dream about a giant face on the surface of Mars, a map of the Earth, a sinister-looking alien, an attractive bru sinister-looking alien, an attractive brunette, and a pair of ominous nose glasses.

Zak's dream is also a convenient place to run the credits for this zany ad place to run the credits for this zany adventure by Lucasfilm Games. That's the venture by Lucasfilm Games. That's the same group who dreamed up *Maniac* Mansion. Make sure you keep one eye on the dream while reading the credits or you'll miss several important clues to or you'll miss several important clues to the game. the game.

Speaking of clues, check out the Speaking of clues, check out the complimentary copy of The National Inquisitor that's included with the soft *quisitor* that's included with the software. It's packed with great stories such as the one about the fellow who used as the one about the fellow who used a dime to free himself from his wrecked dime to free himself from his wrecked Toyota. Good taste prevents me from Toyota. Good taste prevents me from revealing what part a wet rat played in his survival, but there are plenty of oth his survival, but there are plenty of other tantalizing tidbits. Read about a mechanic who turned a VW bus into a space shuttle. Dissolving parachutes, space shuttle. Dissolving parachutes, singing dolphins, Egyptian practical jokers, and a wondrous zip-open tummy diet are just a few of the journalistic jewels found in Zak's tabloid.

The top story, however, is the stu The top story, however, is the stupidity epidemic that's plaguing the world. It's been linked to a group of aliens who are running the telephone aliens who are running the telephone company, according to the Inquisitor. company, according to the *IIrquisilor.* These noseless fiends have connected These noseless fiends have connected a stupidity machine to the phone system, stupidity machine to the phone system,

and its 60-cycle hum is turning every and its 60-cycle hum is turning everyone's brains to mashed potatoes. It won't take you long to discover that won't take you long to discover that saving the world from this nefarious saving the world from this nefarious plot is Zak's true mission. plot is Zak's true mission.

You have to guide Zak and his You have to guide Zak and his friends, Annie, Melissa, and Leslie, to friends, Annie, Melissa, and leslie, to a number of exotic locales where they number of exotic locales where they must solve a variety of puzzles. They have to piece together fragments of an have to piece together fragments of an ancient puzzle, unmask the aliens, and ancient puzzle, unmask the aliens, and turn off the insidious stupidity machine. Zak needs the help of his friends, chine. Zak needs the help of his friends, but he has to find them first. but he has to find them first.

If using a team of characters to solve the game's puzzle sounds a little like Maniac Mansion, it's no accident. This animated adventure uses the same This animated adventure uses the same format and user interface. format and user interface.

When characters speak, their words appear at the top of the screen. words appear at the top of the screen. Below that is the animation window. Below that is the animation window. This is where the action takes place, This is where the action takes place, and it fills up most of the screen. Below and it fills up most of the screen. Below that is a sentence line and a list of verbs. Instead of your trying to guess which Instead of your trying to guess which words the game's parser understands, words the game's parser understands, your choices are listed on the screen. your choices are listed on the screen. Click on the verb you want; then move Click on the verb you \~'ant ; then move the joystick to an object on the screen or the joystick to an object on the screen or to the items in a character's inventory and click the fire button again. The pro and click the fire button again. The program automatically builds a sentence. Click once more and the character car Click once more and the character carries out the directions. ries out the directions.

I'm going to keep wearing *I'm going* to *keep weari1Jg*  these nose glasses until *these nose glasses until I*  solve this puzzle. *solve this puzzle,* 

These directions often require the These directions often require the program to access the disk. Since the program to access the disk. Since the game's designers know the 1541's less-game's designers know the 154 1's lessthan-speedy reputation, a snail icon appears on the screen until the game pears on the screen until the game continues. This type of humor pervades continues. This type of humor pervades the story. Another example is on the the story. Another example is on the plane to Seattle, where you'll probably plane to Seattie, where you'll probably have Zak visit the rest room—if you can have Zak visit the rest room- if you can get past the cranky stewardess. Click on the verb *Use* and then click on *Toilet*. The resulting action won't offend any The resulting action won't offend anyone-even your grandmother-but it is funny. The game is packed with humor. funny. The game is packed with humor.

Zak and his friends have to solve Zak and his friends have to solve dozens of puzzles, and there are a number of possible solutions. Just use your ber of possible solutions. Just use your imagination and try several objects in imagination and try several objects in your inventory. Be sure to read the tab your inventory. Be sure to read the tabloid for clues. There are even a couple of clues in the game's instructions. of clues in the game's instructions.

Since the game's two disks are not Since the game's two disks are not copy-protected, the manual suggests copy-protected, the manual suggests you make backup copies and put the you make backup copies and put the originals in safe place. It also explains originals in a safe place. It also explains how to install the game on a hard disk. If your character leaves the country, If your character leaves the country, you'll have to enter an exit visa code for you'll have to enter an exit visa code for the game to continue, so don't lose the the game to continue, so don't lose the code sheets. code sheets.

Naturally, you won't complete the Naturally, you won't complete the game in one sitting, but you can save game in one sitting. but you can save your progress on a separate disk. After you've seen the opening sequences you 've seen the opening sequences a couple of times, you can easily skip couple of times, you can easily skip them when restarting a saved game so you can get right to the story. you can get right to the story.

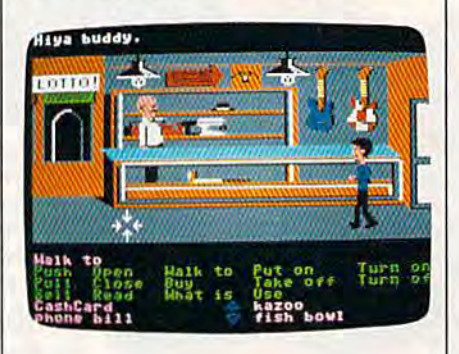

As in Maniac Mansion, the action As in *MQllill c Mallsio",* the action occasionally is interrupted with a *cut* scene. These are short animated se *Set/It.* These are short animated sequences that provide clues and infor quences that provide clues and information about the aliens and the mischief they have in mind. mischief they have in mind.

The animation is amusing, the plot The animation is amusing, the plot is entertaining and funny, and the puz is entertaining and funn y, and the puzzles are mindbending without being zles are mindbcnding without being discouraging. In short, Zak's winner. discouraging. In short, Zak's a winner.

Wait a minute! Did I say mindbend-Wait a minute! Did I say *mindbend-*<br>*ing?* OK, that does it. I don't care what other people say. I'm going to keep other people say. I'm going to keep wearing these nose glasses until solve wearing these nose glasses until I solve this puzzle. But it's so much fun, hope this puzzle. But it 's so much fun, I hope it takes weeks and weeks. Sorry, mother. it takes weeks and weeks. Sorry, mother.  $-$ *Tom Netsel* 

Lucasfilm Games *Lucas/ilm* Games Distributed by Mediagenk *Distributed* by *Mediagellic 3885 Bohalllloll Dr.*  38S5 Bohannon Dr. Mcnlo Park, CA 94025 Mellio *Park,* CA *94025*  \$34.95 \$34.95

D

# Save 55% On Gazette Disk! Save 55% On Gazette Disk!

full-year subscription A full-year subscription includes over 100 ready-torun programs. Now only run programs. Now only \$69.95—a 55% savings off \$69.95- 0 55% savings off single-issue price. single-issue price.

> To order, call toll-free 1-800-727-6937 1-800-727-6937

Cwww.commodore.ca

#### 32 COMPUTE!'s Gazette December 1988

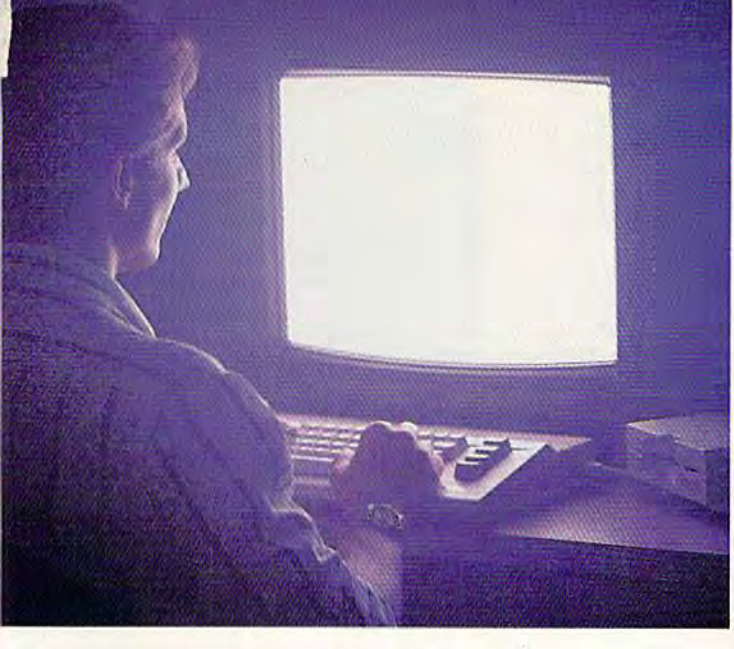

There's so much to do on Q-Link, it can't all fit into this ad. For that, you'll need our full-color into this ad. For that, you'll need our full-color program guide, with a complete calendar of events and activities. And you'll get that free from Q-Link every month. every month.

# A special offer.

If you don't have a modem, Q-Link will help you get one at price lower than anyone could imagine. get one at a price lower than anyone could imagine. For details, take a look at the attached card, or call 1-800-782-2278, Ext. 1584.

You'll also get a free Q-Link Starter Kit, including software. It's easy co get going and there's plenty of software. It's easy to get going and there's plenty of online support every step of the way. Like Q-Link support groups and helpful Q-Guide experts.

# Until now, you and your Commodore COMPANDAR could only talk to each other. Until now, **you and** your \_\_\_ ~= Commodore CALENDAR FILE  $\frac{1}{2}$  $\mathbb{E} \mathbb{E} \mathbb{E}$  ,  $\mathbb{E} \mathbb{E}$  ,  $\mathbb{E} \mathbb{E}$ **talk to** any **the original original count or any and all the second transfer and all**  $\frac{1}{2}$  **and**  $\frac{1}{2}$  **and**  $\frac{1}{2}$  **and**  $\frac{1}{2}$  **and**  $\frac{1}{2}$  **and**  $\frac{1}{2}$  **and**  $\frac{1}{2}$  **and**  $\frac{1}{2}$  **and**  $\frac{1}{2}$  **and**  $\frac{1}{2}$ where the stand of the standard and standard the standard standard standard standard standard standard standard standard standard standard standard standard standard standard standard standard standard standard standard st

# $\text{Welcome to Q-Link.}$  ...  $\blacksquare$

You and your Commodore" probably have a very good relationship. But even the best relationships good relationship. But even the best relationships need to grow. That's why there's Q-Link.

Q-Link connects you with tens of thousands of friendly, interesting people all over the country. friendly, interesting people al l over the country. Share stories, talk shop, tell jokes, or just shoot the Share stories, talk shop, tell/'okes, or just shoot the breeze with them in a whole new way. On your Commodore. Commodore.

When you and your Commodore start talking to When you and your Commodore start talking to the rest of the world with Q-Link, exciting things start to happen. Things that are sure to improve your relationship. Like playing the latest interactive, full-relationship. Like playing the latest interactive, full· color games. Taking college courses. Accessing over color games. Taking college courses. Accessing over 15,000 software programs. Enjoying guest speakers 15,000 software programs. Enjoying guest speakers on wide range of topics. on a wide range of topics.

And Q-Link gives you a direct connection to the Topin Q-Link now, call: experts at Commodore headquarters as well as the experts at Commodore headquarters as well as major software publishers — a Q-Link exclusive.

# Getting into Q-Link. Getting into Q-Link. .\_-----,---,---:-."..,-..,----

 $\mathbf{E}$  .  $\mathbf{E}$ 

You'll love being a member of Q-Link. You pay only \$9.95 month (and any local phone charges) only \$9.95 a month (and any local phone charges) for "Basic" service, which includes unlimited access for "Basic" service, which includes unlimited access to the latest news, sports, and entertainment infor to the latest news, sports, and entertainment infor· mation. Even a full-featured encyclopedia. We also offer "Plus" services such as shopping and travel offer "Plus" services such as shopping and travel reservations for only 8c per minute extra. reservations for only 8e per minute extra.

It's time you and your Commodore got out and It's time you and your Commodore got out and talked to more interesting people than just each talked to more interesting people than just each other. And on Q-Link, it couldn't be easier. other. And on a -Link, it couldn't be easier.

To join Q-Link now, call: 1-800-782-2278 Ext. 1584  $\bigodot$ <sup>1-800-782-2278</sup>

Add new life to your Commodore:

 $\boldsymbol{n}$ 

■—■ 55£e

# Monopoly *Monopoly*

didn't even want to open the box. I didn't even want to open the box. How could Monopoly, the computer How could *M0110pO!Y,* the computer game, have the same appeal as the fam game, have the same appeal as the famous board game?

For me, the real fun of the board game is being able to gleefully count, game is being able 10 gleefully count, and then gloat over, my stack of mon and then gloat over, my stack of money; coaxing my sister into showing mercy; triumphantly moving my marker cy; triumphantly moving my marker with bounces that shake houses off the with bounces that shake houses off the streets; vainly trying to keep my mother streets; vainly trying to keep my mother from being ruthless; hearing groans as from being ruthless; hearing groans as I buy still more houses and hotels; plot buy still morc houses and hotels; plolting with my brother-in-law to bank ting with my brother-in-law to bankrupt the women of the family, only for rupt the women of Ihe family, only for us to fight it out between ourselves; us to fight it out between ourselves; and, finally, ending a game at 2 a.m., exhausted, bleary-eyed, and happy. exhausted, bleary-eyed, and happy.

I didn't want to open the box, because I was certain that no computer game could ever recreate the joy of the game could ever recreate the joy of the real thing. But this one comes awfully close. close.

Licensed from Parker Brothers, the Licensed from Parker Brothers, the computer edition of Monopoly is ex computer edition of Monopoly is extremely faithful to the board game. tremely faithful to the board game. Gameplay is the same-with one exception. Perhaps it was only our house ception. Perhaps it was only our house rule, but when the pot filled with mon rule, but when the pot filled with money from fines, taxes, and such, the first person to land on Free Parking got it all. person to land on Free Parking got it all. That's just not possible here. That's just not possible here.

The playing screen shows the entire The playing screen shows the entire board from a tilted perspective. Because the names of the properties are too small the names of the properties are too small to read, the deed cards appear four at to read, the deed cards appear four at a time in a lower portion of the screen, time in a lower portion of the screen, showing the properties next to your showing the properties next to your token. The screen also displays each token. The screen also displays each player's cash, holdings. This prevents player's cash holdings. This prevents you from sticking money in your pockets in an effort to look poor. It also pre ets in an effort to look poor. It also prevents you from gleefully counting your stack of bills, though you can still gloat. stack of bills, though you can still gloat.

To roll the dice, shown in the screen's lower left corner, press the joy screen's lower left corner, press the joystick fire button or designated key. Fol stick fire button or deSignated key. Following the roll of the dice, your token lowing the roll of the dice, your token automatically moves the appropriate automatically moves Ihe appropriate number of spaces. The active player's number of spaces. The active player's name is displayed in the screen's upper name is displayed in the screen's upper left corner. An action bar runs across the top of the screen. the top of the screen.

Monopoly can be played by one to *MOllopoly* can be played by one to eight players, with each player choosing a token for his or her name. One player can play by competing against player can play by competing against the computer, an opponent even more the computer, an opponent even more ruthless than my mother. Before start ruthless than my mother. Before starting, you elect to play either a regular or a short game. In the short game, you set a short game. In the short game, you set a time limit in hours and minutes. When the time is up, the game endsthe one with the most money and property wins. erty wins.

The dice are rolled to determine who will be first to play. When your who will be first to play. When your name appears as the active player, use name appears as the active player, usc

the joystick or keyboard to make the joystick or keyboard to make a choice from the action bar. You can quit choice from the action bar. You can quit or save game, mortgage property, buy or save a game, mortgage property, buy houses, see owners, trade properties, houses, see owners, trade properties, collect rent, or auction property. You collect rent, or auction property. You can also select Fastmove, which allows less time for moves. less time for moves.

Since property cards are not physically laid out, the Owner option lets cally laid out, the Owner option lets you see the properties' owners. You'll you sec the properties' owners. You'll need to collect rent from players who need to collect rent from players who landed on your properties prior to your landed on your properties prior to your turn. Selecting Cash toggles on or off turn. Selecting Cash toggles on or off each player's net worth in cash and property. Mortgage shows the cards of your own properties, and you can select your own properties, and you can select the properties you want to borrow the properties you want to borrow against by moving the cursor and pressing RETURN. ing RETURN.

As the game progresses, you try to own blocks of similar properties, while own blocks of similar properties, while leaving yourself enough capital to buy leaving yourself enough capital to buy houses and hotels. You'll still cringe, just as you did with the board game, just as you did with the board game, when forced to choose a card from Chance or Community Chest-especially if the card says Go to *Jail.* . . .

In a regular game, play ends when In a regular game, play ends when all players but one have gone bankrupt all players but one have gone bankrupt or admit defeat. You can delay either outcome by saving the game to a separate disk. This option makes it possible rate disk. This option makes it possible to end at a reasonable hour, rather than at 3 a.m. I must admit, I don't miss the late hours. late hours.

didn't want to open the I *didn't want to open the*  box—/ was certain that *box-I was certain that*  no computer game could ever recreate the joy of *ever recreate the joy of*  the real thing. *the real thing.* 

Another thing I don't miss is being forced to be the banker-and the bickering and nagging that usually goes along with the position. The computer along with the position. The computer handles all the chores of banking, dealing properties, and collecting fines and ing properties, and collecting fines and taxes, leaving you free to concentrate taxes, leaving you free to concentrate on the game. on the game.

In the end, I found that Monopoly is the same game I played years ago, with several new conveniences built in. Even several new conveniences built in. Even the packaging looks like the traditional the packaging looks like the traditional box seen in stores for half a century. The rules seem somehow easier to un The rules seem somehow easier to understand, perhaps because I now have more understanding. It was always more understanding. It was always a good game and good excuse for get good game and a good excuse for getting together with family and friends. It ting together with family and friends. It still is. still is.

But you can never really go back to But you can never reany go back to those times. Now I play the game with a new generation of would-be ty-

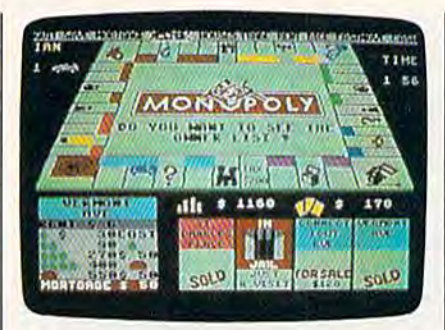

coons-my own children. When fortunes suddenly change, Mike frets and tunes suddenly change, Mike frets and fumes, Kelly chortles and wails, Mike fumes, Kelly chortles and wails, Mike triumphantly buys a hotel for Baltic Avenue, and Kelly gives him a raspberry as she takes Boardwalk and Park berry as she takes Boardwalk and Park Place. And I sit there, realizing that some things never really change. some things never really change.

Perhaps 25 years from now, my Perhaps 25 years from now, my kids will sit down to write a review of the new holographic Monopoly and the new holographic Monopoly and will begin by reminiscing about the games they played as children. It'll simply prove once again the enduring qual ply prove once again the enduring quality of this classic game. ity of this classic game.

—Ervin Bobo -froin *Bobo* 

Electronic Arts 1820 Caleumy Dr. *1820 Calef/Jay Dr.*  San Mateo, CA 94404 *San Mateo, CA 944 04*  \$29.95 529.95

# LA. Crackdown *LA. Crackdown*

When I was a lad, my friends and I used to play game called Cops and Robbers. to playa game called Cops *and Robbers.*  I have fond memories of those adventurous days, righting wrongs and con turous days, righting wrongs and conquering evil throughout the neighbor quering evil throughout the neighborhood. Unfortunately, when I reached my midthirties, I had to discontinue this practice because my children started to disclaim me. My friends became in disclaim me. My friends became involved in mundane things, such as den volved in mundane things, such as dentistry and architecture, and seemed to lose interest in our game. No matter. Thanks to Epyx, my computer and I can still chase the bad guys with an actionpacked cops-and-crooks game called packed cops-and-crooks game called LA. Crackdown. L.A. *Crackdown.* 

Epyx breaks new ground with this Epyx breaks new ground with this police adventure, the third in the com police adventure, the third in the company's Masters Collection Series. LA. pany's Masters Collection Series. L.A. Crackdown is a welcome departure from the sports-skate-surf software cycle the the sports-skate-surf software cycle the company has been dealing in recently. company has been dealing in recently. I've been an Epyx fan since 1982, when I bought my first 64, and I have yet to use a piece of its software that I consider a disappointment. I'm happy to say er a disappointment. I'm happy to say that L.A. Crackdown is no exception.

In this scenario, you are a veteran police detective returning from vaca police detective returning from vacation and finding you've been assigned tion and finding you've been assigned to a very important undercover operation. A major drug ring, headed by
what appears to be a legitimate businessman, is about to flood the city with nessman, is about to flood the city with a synthetic narcotic from the Far East. The synthetic narcotic from the Far East. The case has top priority. You are supplied case has top priority. You are supplied with a comprehensive file on the suspects, a high-tech surveillance van, and the services of an undercover rookie po the services of an undercover rookie policeman to assist with the leg work. Your liceman to assist with the legwork. Your mission is to collect enough evidence to mission is to collect enough evidence to put the mastermind and his gang of put the mastermind and his gang of thugs in the slammer and to prevent the thugs in the slammer and to prevent the drugs from reaching the streets. drugs from reaching the streets.

> You're a veteran police detective who's been *detective who's been*  assigned to a very *assigned to a very*  important undercover *important undercover*  operation. *operation.*

Before starting the investigation, Before starting the investigation, you'll want to read the thorough case file (documentation) and choose a part file (documentation) and choose a partner. Review a roster of the top four rookie candidates and decide whether rookie candidatcs and decide whether you want to work with the martial-arts expert or team up with a six-foot-plus 212-pounder who is packed with mus 212 -pounder who is packed with muscles, if brains or marksmanship is your cles. If brains or marksmanship is your preference, choose another candidate. preference, choose another candidate.

You communicate with your rook You communicate with your rookie via concealed wireless earpiece that ie via a concealed wireless earpiece that he wears. This lets you direct his movements as he prowls through darkened ments as he prowls through darkened buildings in pursuit of incriminating evi buildings in pursuit of incriminating evidence. You can have him search various dence. You can have him search various locations and plant bugs in telephones. locations and plant bugs in telephones. You can even direct him lo chat with ihe You can even direct him to chat with the cautious suspects in an effort to extract cautious suspects in an effort to extract valuable information. Be aware that valuable information. Be aware th at your sidekick has mind of his own, so your sidekick has a mind of his own, so if you ask him to do something stupid or if you ask him to do something stupid or work him too long without sleep, he'll work him too long without sleep, he'll quit. And since you cannot fit inside your computer to replace him, you're your computer to replace him, you're advised to be a good boss.

L.A. Crackdown is not a typical adventure/strategy game that requires adventure/strategy game that requires a vast amount of keyboard input. A ma a vast amount of keyboard input. A major portion of the game is joystickcontrolled. Getting around in the environment is as easy as selecling an environment is as easy as selecting an action from the menu and pressing the fire button. fire button.

Your computer screen represents Your computer screen represents a two-camera view from your surveillance van and is divided into six easy-lance van and is divided into six easyto-undcrstand sections. At the top left is to-understand sections. AI the top left is television picture of your rookie as he a television picture of your rookie as he investigates the interior of a building. The top right displays the television The top right displays the television picture of the building's exterior. Flank picture of the building's exterior. Flanking the menu options in the center of ing the menu options in the center of the screen are the appropriate floor

\_..

plans, clock/calendar, and your handy-plans, dock/calendar, and your handydandy Bug Status Indicator. dandy Bug Status Indicator.

The animated micrographics in LA, Crackdown are excellent and give LA. Crackdown are excellent and give the player a terrific feeling of realism. When you move from one room to an When you move from one room to another or follow a suspect's car, it's a joy to watch the animated action unfold. to watch the animated action unfold.

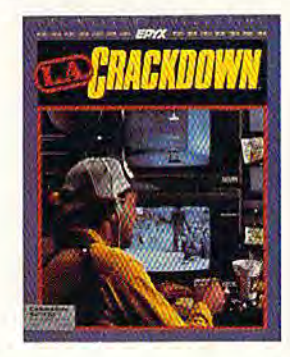

Plan to use a fair amount of educated guesswork in attempting to solve ed guesswork in attempting to solve this case. Clues are not exactly lying around for you and your partner to trip around for you and your partner to trip over. You will have to learn your sus over. You will have to learn your suspect's patterns and habits without draw pect's patterns and habits without drawing too much attention to yourself. If ing too much attention to yourself. If you keep stumbling across the three henchmen guarding a warehouse and an airport hangar, they'll shoot your un an airport hangar, they'll shoot your unarmed partner, thus ending the game. armed partner, thus ending the game. Using the Save option before entering Using the Save option before entering

### **Faster than a Speeding Cartridge More Powerful than a Turbo ROM**

It's Fast, It's Compatible, It's Complete, It's...

**JiffyDOS** 

Compare features and see why JiffyDOS is far more than just another "Rapid" disk drive speed-enhancement system!

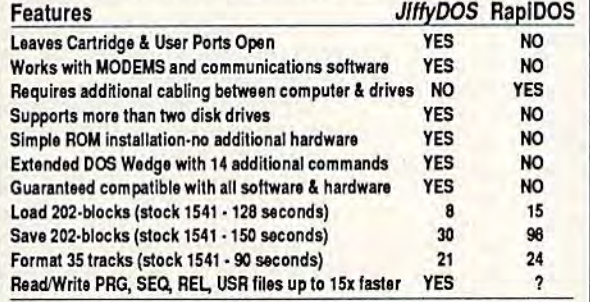

JiffyDOS is available for C-64, 64C, SX-64, C-128 & C-128D (JiffyDOS/128 speeds up both 64 and 128 modes) and 1541, 1541C, 1541-II, 1571, 1581, FSD-1&2, MSD-1&2, Excel 2001, Enhancer 2000 disk drives. System includes ROMs for computer and disk drive, stock/JiffyDOS switching system, illustrated step-by-step installation instructions, User's Manual, Money-Back Guarantee, & unlimited customer support.

C-64/SX-64 systems \$49.95; C-128/C-128D systems \$59.95; Add I drive ROM's \$24.95<br>Please add \$4.25 shipping/handling per order. VISA/MC, COD. Money Order accepted Lall or write for more information. Dealer, Distributor, & Osers' Group pricing available<br>Please specify computer and drive when ordering

### **Creative Micro Designs, Inc.**

P.O. Box 789, Wilbraham, MA 01095<br>50 Industrial Dr., Box 646, E. Longmeadow, MA 01028 FAX: (413) 525-0147

### COMPUTE!'s 1989 Commodore 64 and 128 Buyer's Guide and 128 Buyer's Guide

The complete Buyer's Guide to software The complete Buyer's Guide to softwore and hardware for the Commodore 64 and hardware for the Commodore 64 and 128. and 128 .

- all categories all categories
- descriptions descriptions
- prices prices
- names and addresses names ond addresses

COMPUTE!'s Gazette December 1988 35

### Available on newsstands nationwide Available on newsstands nallonwlde

OR

Reserve your copy direct from the publisher now. Just fill in and mall the coupon. and mall the coupon.

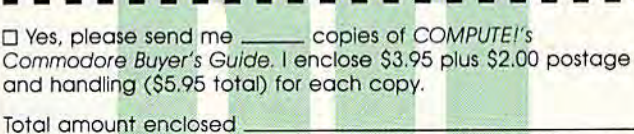

Name (Please print) Nome \_\_\_\_\_\_\_\_\_ ~==c==\_--------~------

Address<sub>-</sub> Address \_\_\_\_\_\_\_\_\_\_\_\_\_\_\_\_\_\_\_\_ \_

City Zip

Send your check or money order only—no charges on this Cily \_\_\_\_\_\_\_\_ Stole \_\_\_\_\_\_\_ "p \_\_\_\_\_ \_ Send your check or money order only-no cllorges on this special offer-to:

> COMPUTE!'s Buyer's Guide Single-Copy Sales Single-Copy Sales P.O. Box 5188 P.O. Box 51B8 Greensboro, NC 27403 Greensboro, NC 27403

dangerous territory will allow you to dangerous territory will allow you to resurrect your fallen comrade and con resurrect your fallen comrade and continue the game without starting over. tinue the game without starting over.

Hide as many as four bugs and lis Hide as many as four bugs and listen in on telephone conversations at any of the four stakeout locations. any of the four sta keout locations. These bugs offer valuable information These bugs offer valuable information and can help move your case along and can help move your case along quite nicely. A flash on the bug indicator alerts you that an important call has tor alerts you that an important call has been recorded. been recorded.

Working undercover is tedious: It Working undercover is tedious: It requires a lot of waiting for something to happen. Fortunately, there is a Time Compress option available to make time zip by. If a suspect makes a move while you're using the option, the time while you're using the option, the time compression stops and action resumes. compression stops and action resumes.

If there is a down side to this very impressive crime adventure, it's the in impressive crime adventure, it's the incessant disk drive access required to cessant disk drive access required to play the game. The 1541 really gets a workout, as the situation is constantly workout, as the situation is constantly changing, prompting the program to changing, prompting the program to search for information on the disk. If you own 1571, the problem is not as you own a 1571, the problem is not as noticeable. noticeable.

Complex games of strategy such as Complex games of strategy such as this require a commitment from the this require a commitment from the player to stick with them. This is easy player to stick with them. This is easy with LA. Crackdown because the un with *L.A. Crackdown* because the un· folding story holds your interest and keeps you coming back time and again keeps you coming back time and again to gather more evidence. to gather more evidence.

Epyx has a history of developing Epyx has a history of developing fine software products that skillfully fine software products that skillfully entertain. L.A. *Crackdown* is a bold step in a new direction that will attract gamers of all ages. garners of all ages.

—Steve Hedrick *-Steve Hedrick* 

Epyx *Epyx*  600 Calveston Dr. *600 Galveston Dr.*  Redwood City, CA 94063 *Redwood City,* CA. *94063*  S39.95 \$39.95

### The Three Stooges *The Three Stooges*

I'd say that to know them is to love I'd say that to know them is to love them, except for the fact that I know a lot of people who not only don't love the Stooges, but are actually offended by them. Go figure! As for myself, I love 'em, maybe even more today than when first made their acquaintance as when I first made their acquaintance as kid. There's something about Larry, a kid. There's something about Larry, Moe, and Curly that ages well, like fine Moe, and Curly that ages well, like fine wine or comfortable tweeds.

Part of their modem-day appeal Part of their modem-day appeal may simply be nostalgia, but the more may simply be nostalgia, but the more likely reasons are the universality of likely reasons are the universality of slapstick, of which the boys were the slapstick, of which the boys were the absolute masters, and the basic sweet absolute masters, and the basic sweetness that underlies even the most vio ness that underlies even the most violent of Stooge routines. lent of Stooge routines.

Both of these aspects have been Both of these aspects have been captured by Cinemaware, and it's high captured by Cinemaware, and it's high time, too. Before now, the Three time, too. Before now, the Three Stooges had made, at best, a shaky

transition to the modern world. In the transition to the modem world. [n the late fifties, their films moved from shorts to full-length features, but the shorts to full ·length features, but the victory was hollow at best. For one victory was hollow at best. For one thing, Curly, the soul of the outfit, had thing, Curly, the soul of the outfit, had died. And with the exception of Shemp, died. And with the exception of Shemp, subsequent replacements were hardly fit to have their toes stomped by Curly's fit to have their toes stomped by Curly's shoes, much less to fill them. The Stooges' features were hampered by a trio only two-thirds complete. trio only two-thirds complete.

cartoon series in the sixties was A cartoon series in the sixties was even worse. Lousy animation, inaccu even worse. Lousy animation, inaccurate characterization, dumb plots, bad rate characterization, dumb plots, bad writing—the Stooges could hardly have writing-the Stooges could hardly have been more abused. Certainly their ac been more abused. Certainly their accomplishment was safe: All of those gor complishment was safe: All of those gorgeous black-and-white shorts would for geous black-and-white shorts would for years be run in the wee hours of the years be run in the wee hours of the morning. Still, it would have been nice morning. Still, it would have been nice to see the Stooges in the modern world. to see the Stooges in the modem world.

Enter Cinemaware, which achieves Enter Cinemaware, which achieves the translation that the movies and car the translation that the movies and car· toons mangled. The Three Stooges is not toons mangled. *The Three Siooges* is not only a terrific piece of action software, but it's also genuine addition to the but it's also a genuine addition to the Stooges' canon. Stooges' canon.

Cinemaware has long identified its Cinemaware has long identified its products as movies, layering cinema-products as movies, layering cinemastyle credits and narrative over interac style credits and narrative over interac· tive arcade sequences. The approach tive arcade sequences. The approach has worked quite well, generating hits has worked quite well, generating hits such as *Defender of the Crown*. Lately Cinemaware has worked to stretch its Cinemaware has worked to stretch its format beyond arcade-level action. Plot format beyond arcade-level action . Plot and narrative are figuring more and and narrative are figuring more and more highly in the company's releases, more highly in the company's releases, with interior arcade games becoming with interior arcade games becoming increasingly integral, if not subordi increasingly integral, if not subordinate, to storytelling. nate, 10 storytelling.

But the company hasn't forgotten But the company hasn't forgotten its roots, either: *Stooges* is a good example. While the game depends on ar ample. While the game depends on arcade sequences, they are great arcade cade sequences, they are *great* arcade sequences, besides which, if ever there sequences, besides which, if ever there was a subject suited to arcade adaptation, it's The Three Stooges. Slapstick tion, it's *Tile Three Stooges.* Slapstick was the Stooges' trademark, and slap was the Stooges' trademark, and slapstick makes a fine foundation for an arcade-style computer game. arcade-style computer game.

There's also a story, albeit a minimal one. (Then again, the 5tooges' malone. (Then again , the Stooges' shorts weren't exactly loaded with shorts weren't exactly loaded with plot.) This time, our guys have to raise a substantial chunk of change in order to save an orphanage and, not incidental save an orphanage and, not incidentally, raise themselves in the estimation of ly, raise themselves in the estimation of three beautiful women. Slapstick vio three beautiful women. Slapstick violence is tempered by worthy goals-the boys would have loved it. boys would have loved it.

The money can be raised in a variety of ways, each of them based upon a classic Stooges routine. Stooge fans will classic Stooges routine. Stooge fans will instantly recognize the mad gurney instantly recognize the mad gurney race through crowded hospital corridors, Curly's boxing skills being enhanced by Larry Fine's fiddling, a highsociety pie fight, and, perhaps the most society pie fight, and, perhaps the most famous routine of all, the duel between famous routine of all, the duel between Curly and a bowl of vicious oyster stew.

Each of the contests is well-realized. Each of the contests is well-realized,

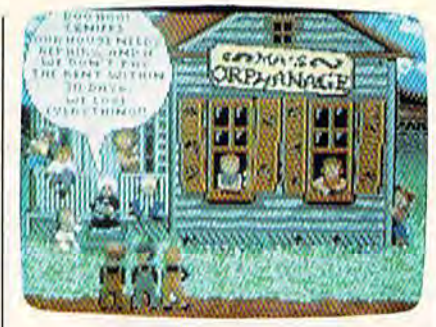

with action that moves in the true Stooge manner. Between events, there's a chance to play the famous Stooge slapping game. Everything runs Stooge slapping game. Everything runs to the accompaniment of classic Stooge to the accompaniment of classic Stooge music. Digitized sounds and voices also music. Digitized sounds and voices also remind players of the original Stooges.

That this package is a labor of love is obvious from the (very funny) title is obvious from the (very funny) title sequence throughout the program. sequence throughout the program. Documentation explains the game me Documentation explains the game mechanics-which are simple enough for a child to operate, yet challenging enough for an adult—while also paying enough for an adult-while also paying tribute to the Stooges themselves. tribute to the Stooges themselves.

game must rise or fall on the A game must rise or fall on the strength of its play, and here Cinema strength of its play, and here Cinema· ware rises very high indeed. Each sce ware rises very high indeed. Each scenario delivers solid action and interplay nario delivers solid action and interplay while also communicating that distinctly while also communicating that distinctly Stoogey atmosphere. Joystick control of Sioogey atmosphere. Joystick control of both individual events and overall inter both individual events and overall interface is smooth and, even at the game's face is smooth and, even at the game's higher levels, reasonable. I never felt that I was robbed of points because the stick didn't respond fast enough. stick didn't respond fast enough.

A purist might insist, I suppose, that the game would be more accurate that the game would be more accurate in grainy black-and-white, but Cinema-in grainy black-and-white, but Cinemaware's artists have given the game's ware's artists have given the game's coloration enough of an Art Deco ambi coloration enough of an Art Deco ambience so that the screens contribute to ence so that the screens contribute to the overall 1930s feel of the game. (Fans of black-and-white will find (Fans of black-and-white will find a nice touch upon booting the program.) nice touch upon booting the program.) Animation is excellent throughout— Animation is excellent throughoutyou've never quite seen a pie fly until you've seen one fly here. you've seen one fly here.

What would the Stooges them What would the Stooges them· selves have thought of this project? selves have thought of this project? First, being the fellas that they were, First, being the fellas that they were, they'd have been happy to help save they·d ha ve been happy to help save the orphanage. And, being the boys the orphanage. And, being the boys that they were, they also would have that they were, they also would have slapped, gouged, and tugged each other slapped, gouged, and tugged each other for control of the joystick. for control of the joystick.

In other words, they'd have loved In other words, they'd have loved it. And anyone who doesn't is a chowderhead, or at least a wiseguy. Yeah? Yeah! Yeah!

After far too long an absence, the After far too long an absence, the Three Stooges are back. Three Stooges are back.

 $-$ Keith Ferrell

### Cinemaware *Cinemaware*

4165 Thousand Oaks Blvd. *41 65 Th ousand Oaks Blvd.*  Wcstlake Village, CA 91362 *Westlake Village,* CA. 91362 \$34.95 \$34.95

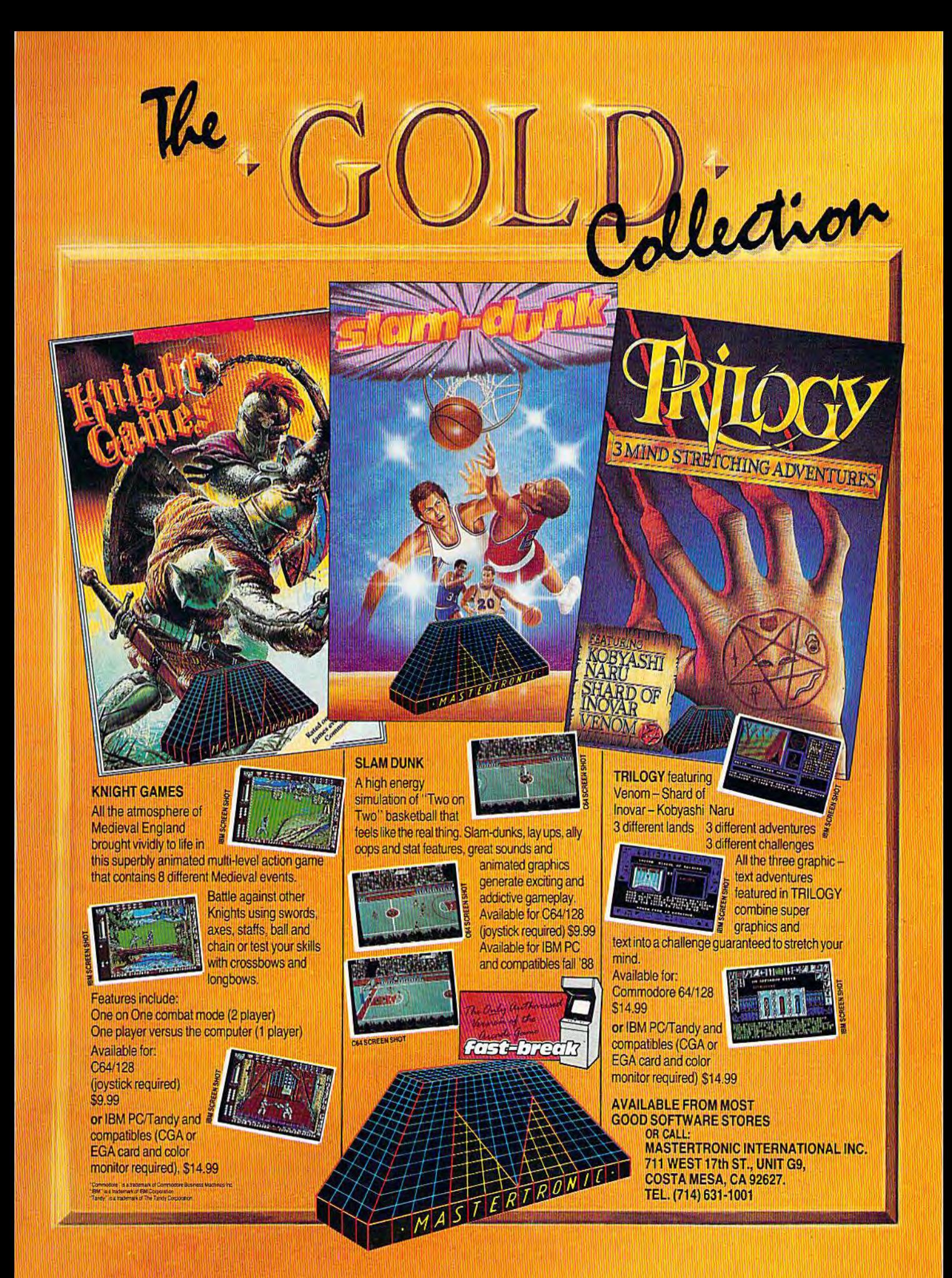

C-www.commodore.ca

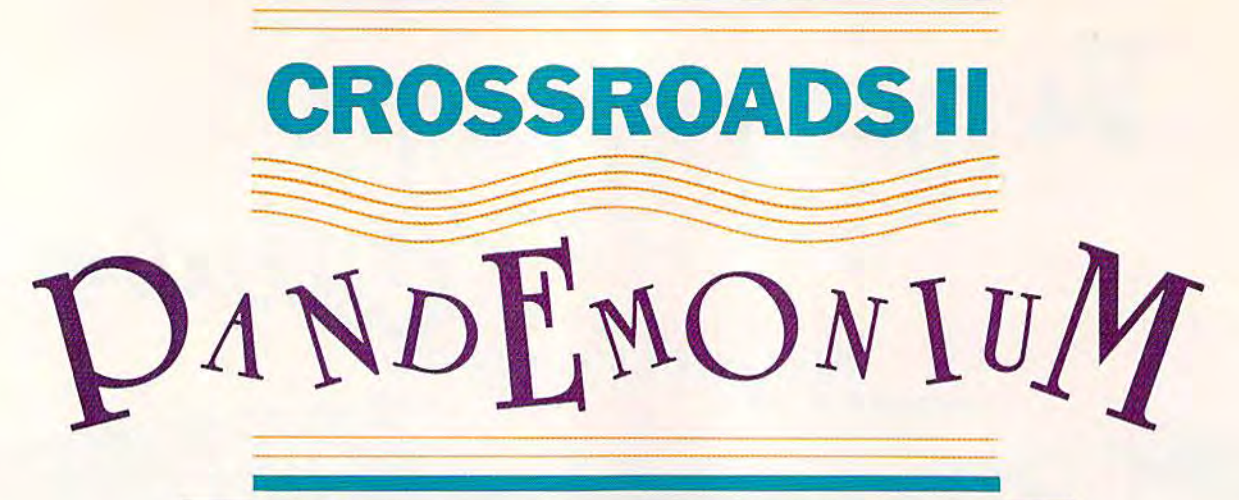

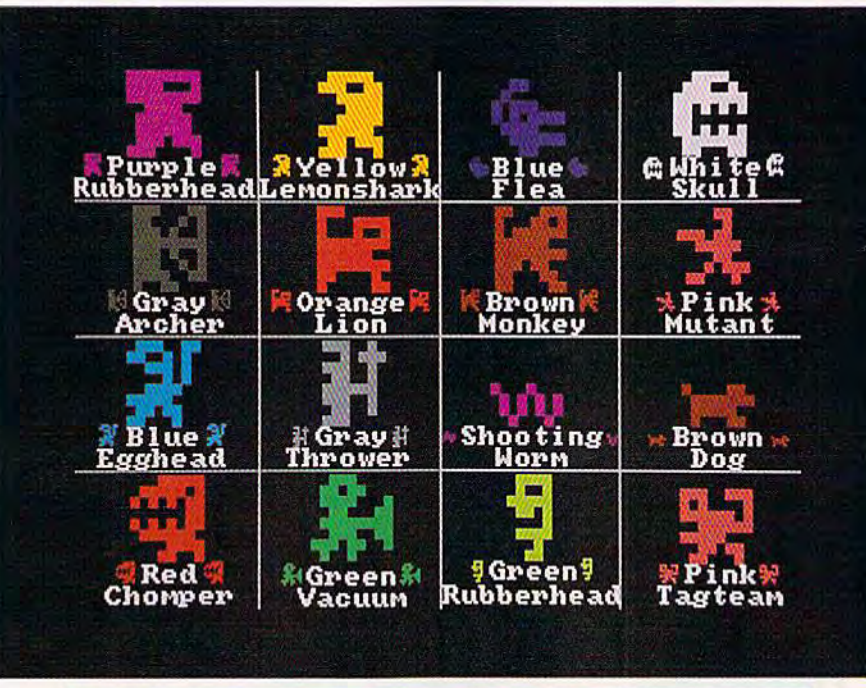

### Steve Harter

It's been a year since you've come to the crossroads, and things to the crossroads, and things haven't gotten much better. In fact, haven't gotten much better. In fact, it could be said that things are sig it could be said that things are significantly worse. New gangs of nificantly worse . New gangs of creatures have moved in. They're creatures have moved in. They're smarter. They're faster. They're smarter. They're faster. They're more powerful. more powerful.

"Crossroads II: Pandemonium" "Crossroads II: Pandemonium" is an arcade-action game that will is an arcade-action game that will pull you out of your seat and onto pull you out of your seat and onto an action-packed screen. Race down the halls. Shoot the bad guys down the halls. Shoot the bad guys before they shoot you. Outrace the before they shoot you. Outrace the creatures to pick up spars and build creatures to pick up spars and build up your shields. Crossroads II fea up your shields. Crossroads II features more action on your 64's screen than you've ever seen. screen than you've ever seen.

Last December we published **Last December we published**  "Crossroads," a graphically **"Crossroads," a graphically**  stunning one- or two-player action **stunning one- or two-player action**  game for the 64 that introduced **game for the 64 that introduced**  our readers to such creatures as **our readers to such creatures as**  the voracious Yellow Lemonshark **the voracious Yellow Lemonshark** 

and the dastardly Purple **and the dastardly Purple**  Rubber head. The author has **Rubberhead. The author has**  improved upon his excellent **improved upon his excellent**  original, adding new mazes, **original, adding new mazes,**  creatures, and challenges. When **creatures, and challenges. When**  you play "Crossroads II," you'll **you play "Crossroads II," you'll**  understand the meaning of the **understand the meaning of the**  word pandemonium. **word** *pandemonium.* 

### Steve Harter GETTING STARTED

Crossroads II is written in machine Crossroads II is written in machine language. Type it in using "MLX," language . Type it in using "MLX," the machine language entry program located elsewhere in this is gram located elsewhere in this is· sue. When you run MLX, you're sue. When you run MLX, you're asked for the starting and ending asked for the starting and ending addresses of the data you'll be en addresses of the data you'll be entering. When MLX prompts you for tering. When MLX prompts you for the addresses for Crossroads II, respond with the values given below. spond with the values given below.

Starting address: 0801 Ending address: 21C0 Ending address: 21CO

Be sure to save a copy of the program to tape or disk before exiting gram to tape or disk before exiting MLX. MLX.

Crossroads II loads and runs Crossroads II loads and runs like a BASIC program. When you're continued on page 40

# Crossroads II **Crossroads II**  Maze Editor **Maze Editor**

### Randy Thompson Randy Thompson

You've played "Crossroads II: Pan You've played "Crossroads II: Pandemonium." Now use the "Cross demonium." Now use the "Crossroads II Maze Editor" to modify the roads II Maze Editor" to modify the game. When you decide where to game. When you decide where to put the corridors, you control the put the corridors, you control the tempo, difficulty, and danger of the tempo, difficulty, and danger of the game. game.

Crossroads is an exciting one-Crossroads is an exciting oneor two-player game that's played or two-player game that's played on an unpredictable battlefield of corridors, sharp turns, and danger corridors, sharp turns, and dangerously spacious pitlike areas where the phrase take cover has little, if the phrase *take cover* has little, if any, meaning. With Maze Editor, any, meaning. With Maze Editor, you can modify or completely rede you can modify or completely redesign the eight different mazes used by this frantic game. The maze edi by this frantic game. The maze editor wedges into Crossroads II, allowing you to create mazes inter lowing you to create mazes interactively: Just draw your maze using actively: Just draw your maze using a joystick and press a key to reenter the game and test your maze. If you find something wrong, just press find something wrong, just press RESTORE to return to the maze RESTORE to return to the maze editor and change what you don't like. It's that easy. like. It's that easy.

Maze Editor offers several edit Maze Editor offers several editing features: reverse, clear, copy, ing features: reverse, dear, copy, paste, undo, and save. When you paste, undo, and save. When you save your mazes to disk, a whole new copy of the Crossroads pro new copy of the Crossroads program is saved along with them. gram is saved along with them. This way, all you have to do is load This way, all you have to do is load the new version of Crossroads. You the new version of Crossroads. You can have several versions of the can have several versions of the game, all on the same disk.

### GETTING STARTED GETTING STARTED

Use "MLX," the machine language Use "MLX," the machine language entry program found elsewhere in entry program found elsewhere in this issue, to type in Maze Editor. this issue, to type in Maze Editor. When MLX prompts you, respond When MLX prompts you, respond with the values given below. with the values given below.

Starting address: C800 Ending address: CDC7 Ending address: CDC7

Be sure to save a copy to disk when you've finished entering the program. program.

To install Maze Editor, enter

LOAD 'MAZE EDITOR",8,1 LOAD "MAZE EDlTOR",8, 1 NEW NEW SYS 51200 SYS 51200 Now, load and run Crossroads II. Now, load and run Crossroads II.

### MAZE EDITING KEYS MAZE EDITING KEYS

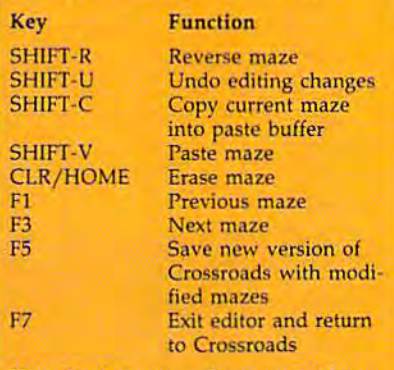

Note: Undo restores the maze to the state that it was in when you last state that it was in when you last<br>moved to that maze using f1 or f3, pasted to that maze using SHIFT-V, or saved the program using f5. Any editing changes made between these times ing changes made between these limes can be undone with SHIFT-U.

### CREATE WORLD CREATE A WORLD

To edit a maze, press RESTORE while Crossroads II is in demo mode while Crossroads II is in demo mode (that is, while the words Crossroads (that is, while the words *Crossroads*  II: Pandemonium appear at the top of the screen). The current maze num the screen). The current maze number (1-8) appears in the upper right ber (1-8) appears in the upper right corner of screen. (The editor comes corner of screen. (The editor comes up with the maze that was on the up with the maze that was on the screen when you pressed RE-STORE.) Move through the eight STORE.) Move through the eight mazes with the fl and f3 keys. mazes with the fl and f3 keys.

Using a joystick plugged into port 1, move the white blinking port 1, move the white blinking cursor. Editing works the same as in cursor. Editing works the same as in the popular GAZETTE programs the popular GAZETTE programs "Ultrafont +" and "Sprite Magic." "Ultraron! +" and "Sprite Magic." To draw, press the fire button while To draw, press the fire button while on top of a space and move the joystick. Press the fire button while on stick. Press the fire button while on top of a wall and move the joystick to erase. To move the cursor with to erase. To move the cursor with· out drawing or erasing, move the joystick without pressing the fire joystick without pressing the fire

button. Mazes must be symmetri button. Mazes must be symmetrical, so everything drawn is "mir cal, so everything drawn is "mirrored" to the right-hand portion of the screen (you can draw only on the screen (you can draw only on the left portion of the screen). the left portion of the screen).

To quit edit mode and return to To quit edit mode and return to Crossroads, press 17. To save your Crossroads, press f7. To save your new mazes, press f5. Enter a filename. A new copy of the Crossroads program with your mazes is roads program with your mazes is saved to disk. You must choose saved to disk. You must choose a filename that is unique, as the maze filename that is unique, as the maze editor does not offer a save-withreplace option. The save option saves only to disk device 8. You saves only to disk device 8. You cannot save mazes to tape. cannot save mazes to tape.

### FOLLOW THE RULES FOLLOW THE RULES

There are certain rules that you There are certain rules that you must follow when creating mazes. must follow when creating mazes. You must never leave a single isolated square on the screen. If an en lated square on the screen. If an enemy creature beams into that space, emy creature beams into thai space, the game locks up. You can't place the game locks up. You can't place a wall in the square where your play waJl in the square where your player starts the game (and be sure to er starts the game (and be sure to leave somewhere to go from this leave somewhere to go from this square). And finally, you must be square). And finally, you must be sure that there are at least 40 or sure that there are at least 40 or more blank spaces on the screen for more blank spaces on the screen for enemy creatures to appear. enemy creatures to appear.

If you make a mistake in drawing your maze and Crossroads II ing your maze and Crossroads II locks up, press RUN/STOP-RE-STORE. Then type SYS 51200 to re STORE. Then type SYS 51200 to reinstall Maze Editor. Type RUN to install Maze Editor. Type RUN to start Crossroads II. start Crossroads II.

You can't determine the char You can't determine the character or character color used to acter or character color used to draw your maze—this is deter draw your maze-this is determined randomly by the program. mined randomly by the program. Crossroads II always uses mazes Crossroads II always uses mazes 1-4 for levels 1-4. Mazes for level 5 and above are randomly chosen and above are randomly chosen from the eight mazes available. The from the eight mazes available. The program never chooses to use the program never chooses to use the same maze twice in a row. same maze twice in a row.

Finally, Maze Editor works with Finally, Maze Editor works with Crossroads II only. It does not work Crossroads II only. It does not work with the original "Crossroads." with the original "Crossroads. " See *program listing on page 95.* 

ready to play, plug a joystick into port 1 (or plug in two joysticks for a two-player game), load the program, two-player game), load the program, and type RUN.

### THE CAST OF THE CAST OF CREATURES CREATURES

There are 16 different types of crea There are 16 different types of creatures in Crossroads II. Five of the tures in Crossroads II. Five of the creatures from the original Cross creatures from the original Crossroads have moved out; four remain. There are 12 new creatures, and There are 12 new creatures, and only one is friendly-the small Brown Dog. In fact, he can help you Brown Dog. In fact, he can help you by killing the more dangerous by killing the more dangerous creatures. creatures.

The game begins in Demo The game begins in Demo Mode, which gives you a chance to see how the creatures interact. You'll see 8 of the 16 creatures that live in Crossroads II. Take a close look at each one. Does it shoot bul look at each one. Does it shoot bul-<br>lets or other projectiles? Does it like to cluster in groups with other crea to duster in groups with other creatures of the same type? To see a different maze and different creatures, press f7.

press f7.<br>Choose a starting level by pressing a key 1–9 (level 1 is the easiest); select the number of play easiest); select the number of players by pushing the joystick forward. ers by pushing the joystick forward. (Look at the upper right corner of (Look at the upper right comer of the screen. You'll see one little man the screen. You'll see one little man in one-player mode, two little men in one-player mode, two little men in two-player mode.) To start play, press the fire button. Creatures be press the fire button. Creatures begin to appear in the maze. You (and gin to appear in the maze. You (and your opponent, in a two-player you r opponent, in a two-player game) appear near the bottom of game) appear near the bottom of the screen. the screen.

You can pause Crossroads II at You can pause Crossroads II at any time during the game. Simply any time during the game. Simply press (5. While the game is paused, press f5. While the game is paused, you can change the color of your you can change the color of your player. Press fl to change player 1's player. Press fl to change player 1 's color; press /3 to change player 2. color; press f3 to change player 2. Keep pressing until you get the Keep pressing until you get the color you want. color you want.

Use the joystick to move, and Use the joystick to move, and press the fire button to shoot. By press the fire button to shoot. By holding down the trigger, you can holding down the trigger, you can fire a deadly stream of bullets—you never have to reload. *never* have to reload.

You acquire shields by picking You acquire shields by picking up the whirling, white spars. up the whirling, white spars. Shields protect you from being de Shields protect you from being destroyed by shots. (If a creature picks up a spar, it will also be protected.) You lose a shield each time you are shot. If you're hit without a shield, you lose a life. You move on to the next maze after you've collected next maze after you've collected five spars. You receive 500 points five spars. YOll receive 500 points

for each spar you collect. for each spar you collect.

Crossroads II features two new Crossroads II features two new kinds of spars: Red spars give you kinds of spars: Red spars give you extra firing power (you shoot more extra firing power (you shoot more bullets faster), while blue spars double your speed. This new superspeed may take a while to get used to, but it's a powerful aid once you've mastered it. You lose these special powers the next time you special powers the next time you die. die.

At the beginning of the game, At the beginning of the game, you're given four lives and three shields. The number of shields and shields. The number of shields and the number of lives are indicated the number of lives are indicated under the letters S and L at the top of the screen. of the screen.

Whenever a player or a creature dies, its spars are randomly ture dies, its spars are randomly distributed throughout the maze. distributed throughout the maze.

You can stop Crossroads II by pressing RUN/STOP-RESTORE. pressing RUN/STOP-RESTORE. However, BASIC'S pointers may be However, BASIC's pointers may be corrupted, so it's best to simply turn corru pted, so it's best to simply turn off the computer when you've finished playing. ished playing.

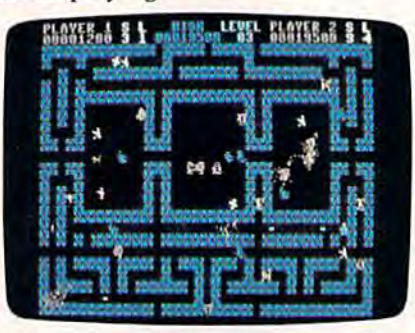

Keep your wits about you—every alley *Kt'ep your wits about you-wery a11r!Y*  is dangerous in "Crossroads II." is *darlgerous* ill *"Crossroads II."* 

### PLAYER'S NOTEBOOK A PLAYER'S NOTEBOOK

Because there are so many danger Because there are so many dangerous creatures in Crossroads II, you might want to take notes as you en might want to take notes as you encounter them. Here's some inside counter them. Here's some inside information to help you get started. information to help you get started.

You'll hear and see the crea You'll hear and see the creatures appearing at the beginning of tures appearing at the beginning of each level. They appear five at a time. As you're playing through the time. As you're playing through the level, extra creatures may appear. level, extra creatures may appear. Watch out for creatures that appear Watch out for creatures that appear right next to you—back off and right next to you-back off and shoot them immediately. shoot them immediately.

Several of the creatures try to Several of the creatures try to kill by running into their enemies. kill by running into their enemies. Note that the shields of these crea Note that the shields of these creatures are not decreased when they attack. attack.

There are two types of rubber-There are two types of rubberheads in Crossroads II: the Light Green Rubberhead and the Purple Green Rubberhead and the Purple Rubberhead. Don't shoot a rubberhead in the back-the bullet will bounce right back toward you. To kill a rubberhead, you must shoot it as it charges you. as it charges you.

Some screens have passageways that are unblocked for the en ways that are unblocked for the entire length of the screen. If you tire length of the screen. If YOll shoot down one of these passage shoot down one of these passageways, your bullet continues wrap ways, your bullet continues wrapping around the maze indefinitely ping around the maze indefinitely (or until it hits something—watch (or until it hits something-watch your back!). A good strategy is to duck into one of these passage duck into one of these passageways, fire a few rounds, and then get out. Hopefully, a few unsuspecting creatures will blunder into pecting creatures will blunder into the ambush. the ambush.

If you're on a level that has a large number of a single type of creature, be sure not to kill off that creature, be sure not to kill off that creature's enemies. Let the enemies creature's enemies. Let the enemies do their damage; then kill off any do their damage; then kill off any creatures that remain. creatures that remain.

On the higher levels, you may On the higher levels, you may encounter the Green Vacuum, encounter the Green Vacuum, a creature that can instantly suck up creature that can instantly suck up its enemies, despite shields. If you its enemies, despite shields. If you get sucked up, you lose all your shields and any special powers you shields and any special powers you have acquired. have acquired.

dog is man's best friend. The A dog is man's best friend. The small Brown Dog cannot harm you. sma ll Brown Dog cannot harm you. Don't shoot the dog; it will do its Don't shoot the dog; it will do its best to try to destroy your enemies. best to try to destroy your enemies. Above level 19, the dog gains Above level 19, the dog gains strength, speed, and courage. strength, speed, and courage.

When the white creature eats When the white creature eats a spar, its speed increases. Do your best to keep it away from spars. best to keep it away from spars.

Every 30 seconds, the speed of Every 30 seconds, the speed of the level increases, it's in your best the level increases. It's in your best interest to finish levels as quickly as interest to fin ish levels as quickly as possible. possible.

When the light red human mu When the light red human mutant walks into the light red crea tant walks into the light red creature, look out! The mutant jumps ture, look out! The mutant jumps onto the creature to form a worthy opponent. Above level 16, this opponent. Above level 16, this combined supercreature can appear combined supcrcreature can appear already formed. already formed.

If no bullets or other creatures If no bullets or other creatures are nearby, a creature can turn inare nearby, a creature can turn in-<br>visible. For this reason, be sure to shoot as you round corners, or you shoot as you round corners, or you may never know what hit you. may never know what hit you.

Crossroads II is quite a challenge. Beginners may want to try lenge. Beginners may want to try the original "Crossroads" first {December 1987). Look elsewhere (December 1987). Look elsewhere in this issue for information on or in this issue for information on or-<br>dering back issues of *GAZETTE* magazines and disks. magazines and disks.

See program listing on page 91. **a** 

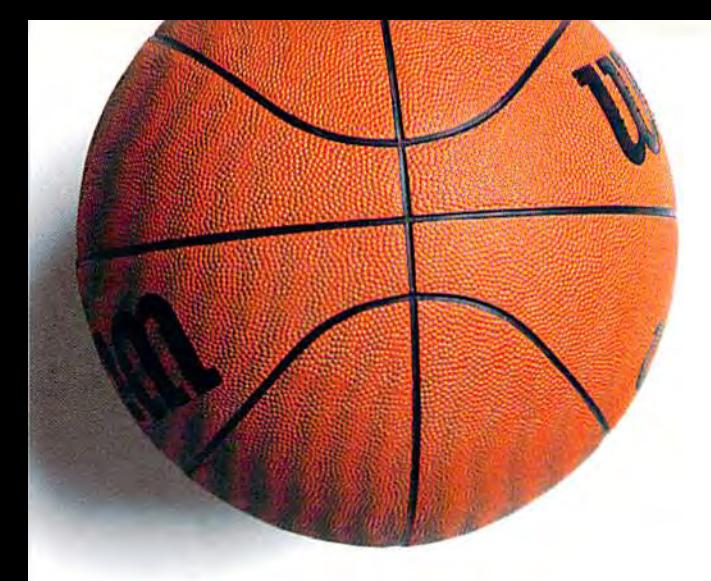

# ANNOUNCING **ACCOLADE'S** NEW SPORTS GAMES.

ww.commodore.ca

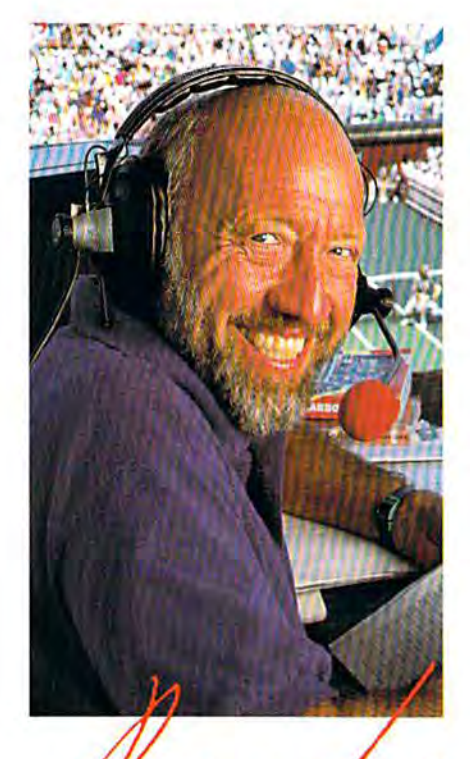

# **BUD COLLINS** Television tennis analyst

"What do I expect from a computer tennis game? Realism. I want to sense the power of a strong fore-

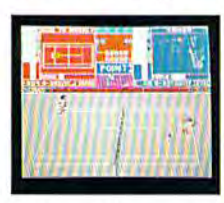

hand, the ease of a smooth backhand. **Accolade's** Serve & Volley gives me that realism-and more.

"Serve & Volley truly captures the essence of the game-the action, the strategy, the pressure. You can select and place your shots via the animated "Strobe-O-Stroke" graphics. There's match or tournament play, three levels of difficulty, even three different court surfaces.

"Why should I leave the office" to cover a tournament? Now I can play one on my computer with Serve & Volley."

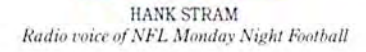

"I've seen some great moves on the football field but nothing compares to the moves you'll find on 4th & Inches computer football. This is real pro football action with 11 animated players per side. It's great! The ball's snapped and you have 22 guys running around the screen buttin' heads!

"But the best part about 4th & Inches? The control. I pick the starters. I control the key players

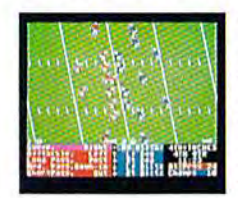

on offense and defense. Heck. this is a head coach's dream come true! And the playbook?

Fantastic. You get a pro style playbook with 20 plays and 11 different formations.

"Somebody at Accolade really knew their X's and O's when they drafted 4th & Inches. Great game plan, guys!"

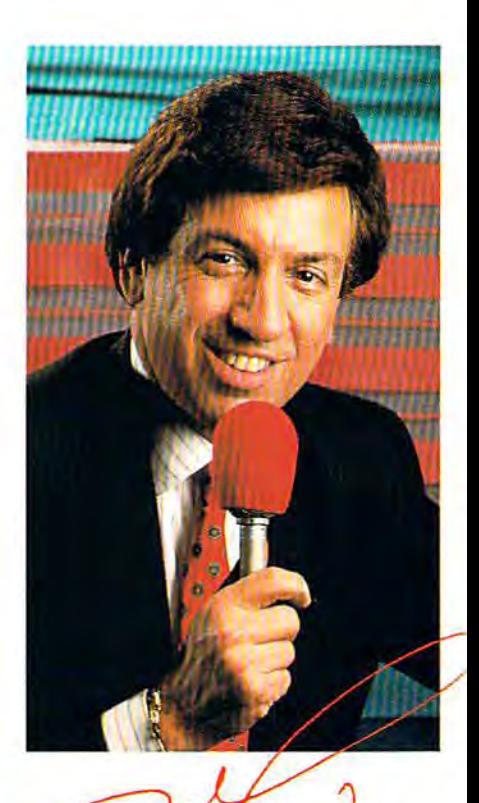

MARV ALBERT 1988 Olympic boxing commentator

"I used to think my broadcast booth at ringside was the closest I'd ever come to the true boxing experience. Then I played T.K.O.

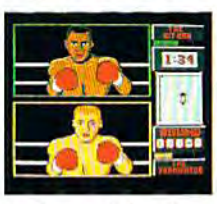

computer boxing. Talk about "up close and personal!" T.K.O. put me right in the ring, face

to face with a heavyweight champ.

"During a fight I like to do all the jawing. With T.K.O. I got to jab at a fighter's jaw. I threw a right... it landed! I could actually see those familiar signs of wear and tear on the champ's face. At the bell, the champ had a black eye, a fat lip and-I suspect-a bruised ego.

"It's a unanimous decision. Accolade's T.K.O. captures the feeling of boxing like no other game.

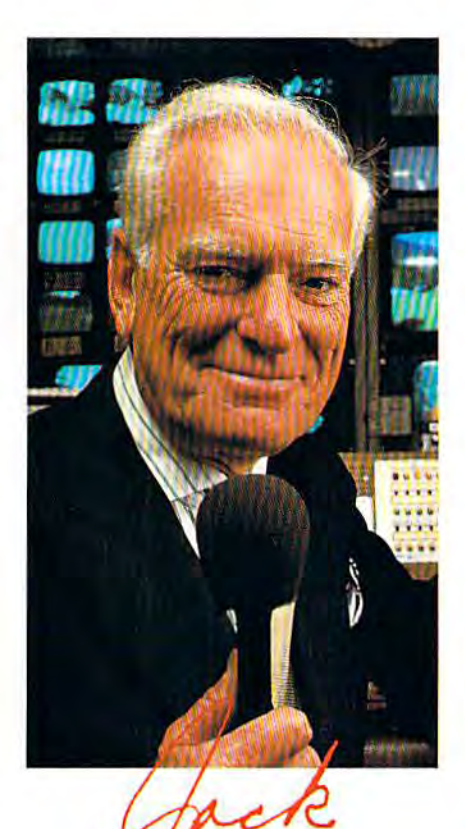

JACK WHITAKER AnC^lfammuneer *A IIC/:lllfillPlPo""rcr* 

"Jack Nicklaus is unquestionably the greatest golfer of his time and

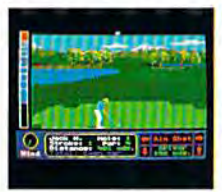

I've been for I've been fortunate enough tunate enough to follow his to follow his play on the great play on the greatest golf courses est golf courses in the world. in the world.

"Jack Nicklaus' Greatest 18 "Jack Nicklans' Greatest 18 Holes Of Major Championship Golf Holes Of Major Championship Goll is the Golden Bear's personal is the Golden Bear's personal selection of the most challenging selection of the most challenging holes in all of golf. Holes that holes in all of golf. Holes that have decided the four major have decided the four major championships. championships.

"Accolade has come up with a simulation that not only recreates each hole with stunning accu each hole with stunning accuracy—but it allows the player to racy-but it allows the player to golf against a computerized Jack Niddaus. Quite an accomplishment. Nicklaus. Quite an accomplishment.

"Jack never settles for second "Jack never setUes for second best. This is the computer golf best. This is the computer golf game that others will be judged game that otilers will be judged by for years to come."

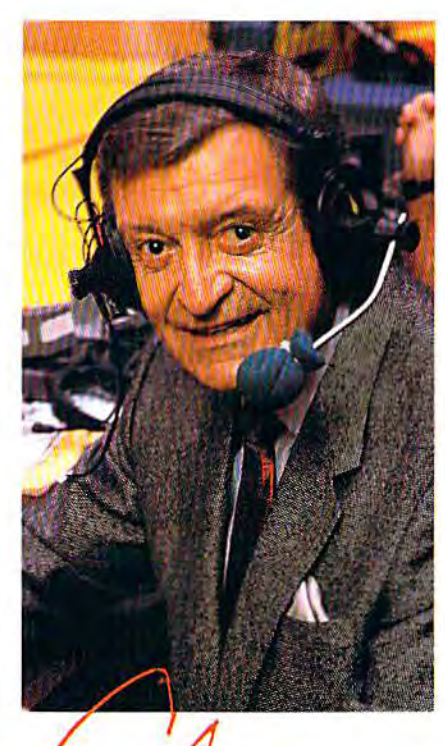

CHICK IIEARN CHICK HEARN Voice of the Los Angeles Lakers

"To play championship basketball, "To play championship basketball. you've got to have great fast you've got to have a great fast break. To play three-on-three, full break. To play three-on-three. full court computer basketball you've court computer basketball you've got to have Accolade's Fast Break. got to have Accolade's Fast Break.

"No other computer basketball "No other computer basketball game gives you this much control game gives you this much control and playability. You run the offense and defense. There are more plays, and defense. There are more plays. more players and more shots. And the thing that really impressed me was the network television me was the network television court perspective. The animation court perspective. The animation was so fluid-I thought I was watching my monitor at The Forum! "Take it from a guy who's

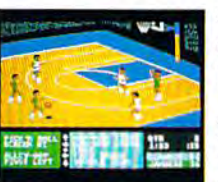

seen his share seen his share of great fast of great fast breaks-breaks-Accolade's Accolade's Fast Break is Fast Break is slam dunk:' a slam dunk:'

Available on C64/128 *IBM PC.* Tandy & compatibles and *Apple 1f(;S.* 

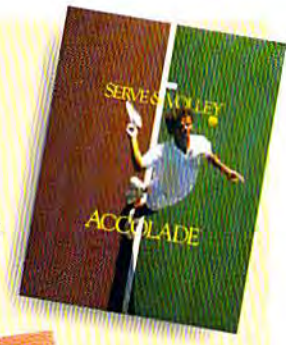

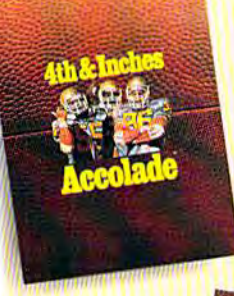

Available on C64/128, *IBM PC.* Tandy &  $compatibles.$ Amiga and Apple IIGS.

Available on C64/128. IBM PC. Tandy & compatibles.

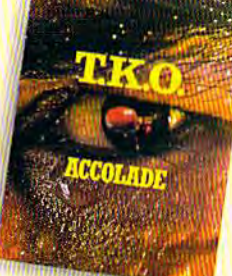

**Available** on **IBM PC.** Tandy & compatibles. C64/128 *Amiga* and Apple IIGS.

*Available on* C64/128 and *IBM PC. Tandy & compatibles.* 

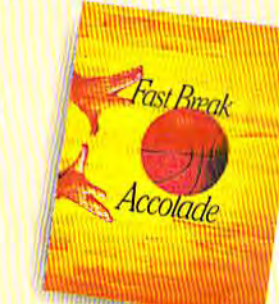

How to order: Visit your favorite retailer or mil *Fisil ),ollr/illJlI1ile rclailerur* call 800-245-7744 (In Colorado, call 303-352-6800)

### Cwww.commodore.ca

# ANNOI INCING

### EPSTAK  $\overline{1}$ Win your choice of a Sports Fan Fantasy for two!

### OFFICIAL ACCOLADE MAIL-IN ENTRY FORM

Complete and mail in time for receipt by 3/31/89 to: ACCOLADE PLAYBYPLAY SWEEPSTAKES, P.O. Box 914, Wilton, CT 06898-0914.

- My choice of Sports Fan Fantasy is an opportunity to... (check ONE please):
- □ Visit with and attend a boxing match broadcast by Marv Albert.
- $\Box$  Visit with and attend a Los Angeles Lakers game broadcast by Chick Hearn.
- □ Visit with and attend an NFL Monday Night Football game broadcast by Hank Stram.
- Visit with and attend a tennis tournament broadcast by Bud Collins
- □ Visit with and attend a PGA golf tournament broadcast by Jack Whitaker.

YOUR NAME (please print)

YOUR COMPLETE ADDRESS

CITY/STATE

NAME OF RETAIL OUTLET YOU SHOP FOR SOFTWARE

CITY & STATE OF THAT STORE LOCATION

Type of Computer Owned:  $\Box$  IBM/Tandy & Compatibles  $\Box$  Commodore 64/128 Apple II Series  $\Box$  Apple IIGS  $\Box$  Other

Offer good only in U.S.A. Offer yold wherever restricted or profidated by law

ZIP (required)

### **OFFICIAL RULES-NO PURCHASE NECESSARY**

How to Enter. Provide all the information called for on the official entry form (including your choice of Sports Fan antasy prize); or print this same information on a plain 3' x 5" piece of paper and mail your entry in time for receipt by

Fantasy prize), or print this same information on a plain  $3 \times 5^-$  piece of paper and mail your entry in time for receipt by<br>March 31.989 to Accolate Play-By-Play Sweepstakes, PO Box 914, Witten CT 08898-0914. Enter as ot be required to provide social security number and to sign an affidavit of eligibility and publicity/travel release. Tax liability on prize winnings is responsibility of each winner. Prizes are not transferable, although any prize won by a minor will<br>be awarded in the name of a parent or legal guardian<br>**Eligibility**, Sweepstakes open to all U.S. resid

Engrants suppliers, and their immediate families. Void wherever prohibited or restricted by law. To request a list of the prize winners, send a stamped, self-addressed envelope before 4/1/89 to Accolade Play-By-Play Winner

ALL REGISTERED TRADEMARKS AND NAMES ARE PROPERTIES OF THEIR RESPECTIVE OWNERS

ww.commodore.ca

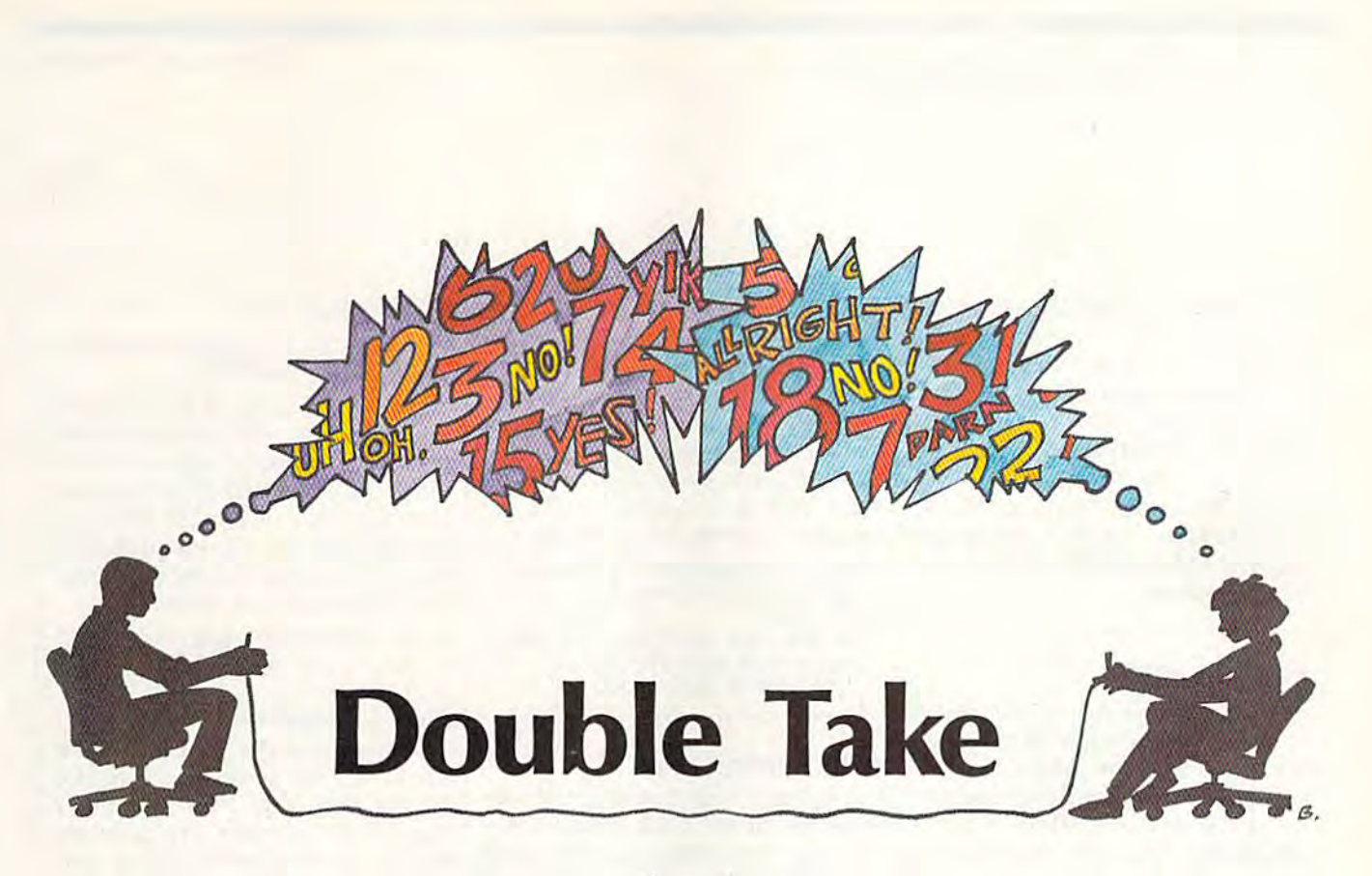

### Mark Tuttle Mark Tutlle

Two players compete in this brain-twisting strategy game for *Two piaJjers compete* ill *this brai1!-twistjllg strategy galli c for*  the 64. You play on two boards at once—be sure to watch *the* 64, YO II *play* al <sup>l</sup>*two boards at O/Ice-be sure to watch*  both. Joystick required. *both. Joystick required.* 

You go brain to brain against You go brain to brain against a friend when you play "Double friend when you play " Double Take," an addictive strategy game Take," an addictive strategy game that demands your full concentration. Although the rules are complex, you'll master them quickly. plex, you'll master thcm quickly. After a few games, you'll be preparing traps for your opponent. ing traps for your opponent.

The object of the game is to The object of the game is to place five pieces of your own color place five pieces of your own color in a row—horizontally, vertically, or diagonally. But consider this: You play on two boards at once. You play on two boards at once. The plays you make on one board The plays you make on one board affect the other board. And you can affect the other board. And you can change your opponent's pieces to change your opponent's pieces to your color by placing one of your your color by placing one of your pieces between two of your opponent's pieces. These twists make nent's pieces. These tW ists make Double Take genuine challenge. Double Take a genu ine challenge.

### Getting Started Getting Started

Double Take is written in BASIC. Double Take is written in BASIC. To avoid typing errors, enter the program using "The Automatic Proofreader," found elsewhere in Proofreader," found elsewhere In this issue. When you've finished

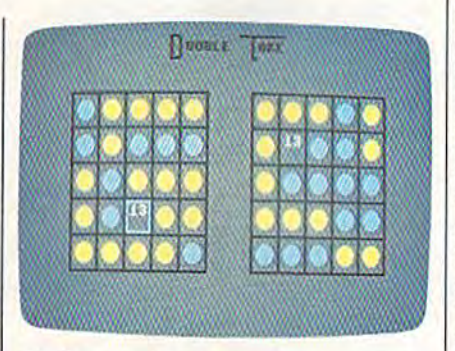

Challenge a friend to a game of "Double Take," brainteaser that's played on *Take," a brain/raser* Ilral's *p/ayrd* on two boards. Iwo boards.

typing, be sure to save a copy of the program to tape or disk. program to tape or disk.

When you're ready to play Double Take, plug in two joysticks. Double Take, plug in two joysticks. {If you have only one joystick, plug (If you have only one joystick, plug it into port 2.) Load the program and it into port 2.) Load the program and type RUN. You'll see Double Take's type RUN. You'll see Double Take's title screen. Press 1 if you have one joystick plugged in or 2 if you have joystick plugged in or 2 if you have two. If you use one joystick, you'll have to pass the joystick between players after each move. players after each move.

There are two numbered square There are two numbered square boards, with five squares per side. boards, with five squares per side. Note that the numbers are scram Note that the numbers are scrambled and that they are in different bled and that they arc in different places on the two boards. You use places on the two boards. You usc the joystick to move and the fire the joystick to move and the fire button to place pieces on the left button to place pieces on the left board. When you put a piece down, board. When you put a piece down, piece also goes down on the right a piece also goes down on the right side, in the like-numbered square. side, in the like-numbered square. For instance, suppose you put down a piece in the upper left corner of the left board on the square ner of the left board on the square numbered 13. A piece would also be placed on the square numbered be placed on the square numbered 13 on the right board, no matter 13 on the right board, no matter where it was. Your goal is to place where it was. Your goal is to place five of your pieces in a row on either board.

Once played, the pieces are not secure. By placing a piece between two of your opponent's pieces (hor two of your opponent's pieces (horizontally or vertically only), you can change those two pieces to your can change those two pieces to your color. Note that the changes occur color. Note that the changes occur on both boards. This rule makes the game a real mind-bender.

When one of you finally gets five pieces in a row, the game ends. Press the fire button to play another. Press the fire button to play another.

See *program listing on page 98*.  $\bullet$ 

### Editors and Readers Editors and Readers

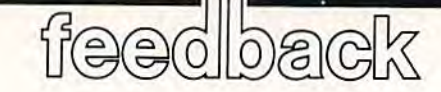

Do you have question or prob *Do you have a* qllestiol1 *or a prob·*  lem? Have you discovered some*thing that could help other* Commodore users? We want to *Commo(iore IIsers? We wa llt t o*  hear from you. Write to Gazette *I,ear fro lll* YOII . *Write to Cazette*  Feedback, COMPUTED Gazette, *Feedback,* COMPUTE!'s Gazette, P.O. Box 5406, Greensboro, NC P.O. *Box 5406, Greel1 sboro, NC*  27403. We regret that, due to the *274 03. We regret tlmt, dlle to fire*  volume of mail received, we cannot *voillme of* III(/il *received, we call1lOt*  respond individually to program *respol1d illdividllally* to *progrtllll·*  ming questions. *mi"g qllestiolls.* 

### Computer Math Computer Math

Programs exist for determining Programs exist for determining square or cube roots. In the Novem square or cube roots. In the November 1987 issue of GAZETTE, you ber 1987 issue of *GAZETTE,* you printed an excellent short program printed an excellent short program for prime numbers. How about for prime numbers. How about a program for quadratic equations? program for quadratic equations? I never could do them in school. never could do them in school.

Gerard W. Meister Gerard W. Meister Western Springs, IL Western Springs, IL

A *quadratic equation is one of the*  $form$   $ax^2 + bx + c = 0$ , *where* a, b, and are constants. If you know the val *care* COllstUlltS. *If yOIi kllow ti,e ual*ues of these constants, the trick is to *lies of* /I'fse COllslallls, *tile trick* is /0 find suitable value for x—one which *filld a suitable value for* x-aile *wllicll*  fits the equation.

There's formula to find in *There's a fOT/lllila to fi lld* x ill *a*  quadratic equation. It looks like this: *qrladralic elJlIllIioll.* It *looks like* III is:

 $b \pm \sqrt{b^2 - 4ac}$ 2a "

Unless you know the mathemati UI/less *you know* tile *mat/wlllali*cal symbols, you'll have hard time *cal symbols, you'll I,aue a //(Ird* limj: putting this formula into BASIC *pllttillg tllis fOTl/III /a illto a BAStC*  program. The formula actually gives *program. TIle form II/a actl/ally giues*  two answers. The symbol means *Iwo* allsU'ers. *Tile* ± *symbol* means plus or minus. First you use the for plus or minus. *First* yOIl *lise tile for*mula with plus sign; then you use it *lilli/a witli a pillS sign; Ihen YOIl lise it*  with minus sign. Here's program *witll a* milllls *sig/!.* Here's *a program*  that brings it all together: *tlla t* brings *il* 1111 *logetller:* 

10 PRINT "ENTER VALUES FOR A, B, AND C." AND C."

20 INPUT A,H,C 20 INPUT A,B,C

 $30 X1 = (-B + SQR(B*B - 4*A*C))/(2*A)$  $40 X2 = (-B - SQR(B*B - 4*A*C))/(2*A)$ <sup>50</sup> PRINT "VALUES FOR ARE";X1,X2 50 PRINT "VALUES FOR X ARE";XI,X2

There is problem, though. Cer *Tllere* is *a l}fob/em, /lrollgll. Cer·*  tain entries will cause the program to *taill entries will calise tlw lJrogTaIll* to crash. For example, if is 0, you'll get *crasll. For example, if A* is 0, *you'll get*  division-by-zero error. Also, certain *a* divisioll-by-zero *error. Also, cerlaill*  combinations of values for the constants will cause the expression B\*B 4\*A\*C to be negative. Since you *B·8-4·A·C* 10 *be IIegatiue.* Sillce *yOIl*  can't take a square root of a negative number, you'll get an illegal quantity *IIumber, YOIl'1I gel all illegal qualliity*  error. Add the following lines to the program to solve these problems: *program* /0 *solue Ihese problems:* 

21 IF A=0 THEN PRINT "A IS 0, SO QUADRATIC FORMULA QUADRATIC FORMULA FAILS":F.ND FA ILS":END

22 IF (B\*B-4\*A\*C)<0 THEN "DETER-MINANT IS LESS THAN 0, SO MINANT IS LESS THAN 0, SO QUADRATIC FAILS":END QUADRATIC FAILS":END

### Reformatting Disks Reformatting Disks

I'm trying to write a disk utility program for the 64 which includes for gram for the 64 which includes for· matting. I've added the following matting. I've added the following lines. When they execute, the green lines. When they execute, the green light on the drive blinks repeatedly, and the disk doesn't format. Is there something wrong with the program, or is it not possible to refor gram, or is it not possible to reformat a disk?

100 INPUT"ENTER DISK NAME";C\$ 110 PRINTCHR\$(147)"FOR-MATTING ..." MATTING ... "

120 OPEN15,B,15 120 OPENI5,8,15

130 PRINT#15,"NEW0;";C\$;",01" 140 CLOSE15:PRINT"...DONE"

> J. R. Beard J. R. Beard Wimberley, TX Wimberley, TX

You can reformat disks. The problem you're having is inline 130. Instead of *you'rellauillg* is *ill lille 130.llIstead of*  semicolon following NEWO, there *a* semiCO/OII *fo llowing* NEWO, *there*  should be colon, so that the line *s/wl/ld lie a* CO/Oil, *so tlwt tlte lil/e*  reads *reads* 

### 130 PRINT#15,"NEW0:";C\$;",01"

or, abbreviating the NEW command, *or, abbreuialill8 Ille NEW comma lid,*  as *as* 

### 130 PRINT#15,"NO:";C\$;",01" 130 I'RINT#15,"NO:";C\$;",01"

We'd like to make two additional *We'd* likl~ *to make two addilional*  suggestions. First, disk name on *suggeslio/ls. Firsl, a disk IIame* <sup>0</sup> /1 *a*  Commodore machine, like a filename, can be no longer than 16 characters. *call be* 110 *10l/ger Ilrall* 16 *clraracters.*  In both cases, if the name exceeds this *III botlr cases, if tile flume exceeds* Illis length, only the first 16 characters are *lellgtlr, ollly tire first* 16 *characlers are*  used. To avoid some confusion, you *IIsed. To avoid* some collfl/sion, YOIl may want to make the user aware of this by adding the following line to *Ihis by adtiil/g* lIu: *fo/lowillg /illl!* to

### the program: *tile program:*  105 IFLEN(C\$)>16THENPRINT"NAME TOO LONG.":GOTO100

Second, because of line 130, the disks you format will all have the same disks *YO II format will all haue II,e same*  two-character disk identifier—01. It's *two·c/raracler disk idelltifier-Ol. 1/'5*  best to assign a unique ID to each disk. Here, you could change line 100 so the user would be able to input a disk ID— *IIserWOlild be able* 10 j"p'lI *a disk* /Dsay, as D\$-along with the disk name. Line 130 would then become *Lille* 130 *wOll1d tire" become* 

130 PRINT#15,"N0:";C\$;D\$

### Plus/4 Translations PluS/ 4 Translations

Your magazine has published more Your magazine has published more articles and programs for the art icles and programs for the Plus/4 than any other computer magazine I've found. My question: Is there a systematic way of con Is there a systematic way of converting 64 and 128 programs con verting 64 and 128 programs *con*taining POKEs, PEEKs, and SYSs so taining POKEs, PEEKs, and SYSs so they work on my Plus/4?

> Leroy Carter Lewisburg, TN

This is a question *we're often asked*, in one form or another. Unfortunately, the many differences between the 64 (or the 128) and the Plus/4 make *64 (or tile* 128) *al/d* tile *Pllls/4 make*  such conversions difficult at best.

If you decide to give it a try,

### Good News, Bad News Good News, Bad News

The good news is that we haven't had enough bugs in re haven't had enough bugs in recent programs to warrant print cent programs to warrant printing our "Bug-Swatter" column. That's two months in a row now! The bad news is that there are a couple of problems with Pro couple of problems with Program 3, "Font Editor," from "SpeedPrint" (October 1988). Line 1350 contains the character Line 1350 contains the character {TAB}. This character can be {TA B}. This cha rac ter can be typed by holding down CTRL and pressing I. The other prob and pressing I. The other problem is in line 1550. If  $S = 0$ , the program tries to go to a line number that doesn't exist. Change line 1550 to read Change line 1550 to read 1550 IFS=0THEN1620 gram 3, " Font Editor, " from "SpeedPrint" (October 1988).

Cwww.commodore.ca

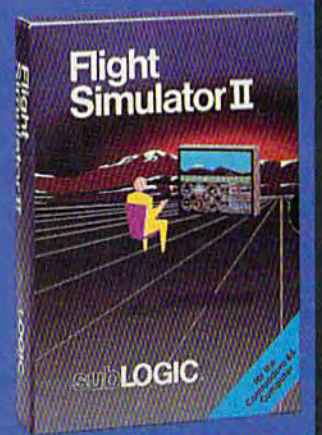

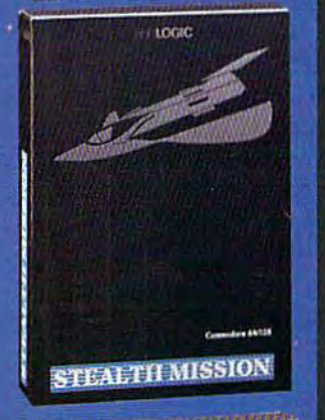

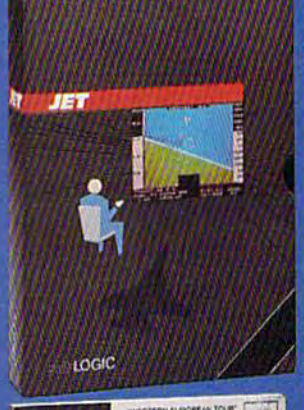

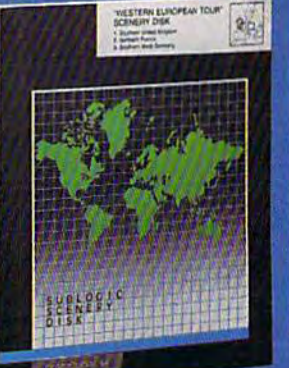

### **FLIGHT SIMULATOR**

### \$49.95

Nearly 1.5 million copies of this classic, premium flight simulation program have been sold to date, and there's still nothing even close to it. Compatible with SubLOGIC Scenery **Disks** 

### **STEALTH MISSION**

### \$49.95

Winner of the 1988 CES "Best Strategy Game" Software Showcase Award. This advancedtechnology strategic simulation is a stunning success, with sales challenging those of Flight Simulator. With nothing comparable on the market (despite similar titles), Stealth Mission's programming polish and strategic gaming excellence set new industry standards. Scenery Disk compatible.

### **JET**

### \$39.95

This award-winning jet fighter simulator defines the state of the art in action/combat simulation. Exciting and beautiful carrier-based sea missions complement multiple landbased combat scenarios. Jet's quick-reading documentation and easy flight controls provide unequalled action and fun. Scenery Disk compatible.

Special "Discover the World of SubLOGIC" promotional packaging:

- \* Jet for the Commodore 64/128 now includes a FREE beautiful Japan Scenery Disk, a \$24.95 extra value!
- \* Jet is also available without Japan Scenery Disk for the special low "discover SubLOGIC" price of \$29.95 through selected discount channels.

### **SCENERY DISKS**

\$24.95 each. For use with all SubLOGIC flight simulation products.

### **WESTERN EUROPEAN TOUR**

Our latest and hottest! Detailed scenery covering southern Great Britain, northern France, and southern West Germany. The basis of our fun "Find Red Sauare" promotion.

### **JAPAN SCENERY DISK**

Detailed scenery from Tokyo to Osaka. Delightful international adventure!

### **SAN FRANCISCO**

Concentrated scenery covering San Francisco and the Bay area. A consistently best-selling favorite!

### **SCENERY DISK #7**

Eastern Seaboard. Includes: Washington, Charlotte, Jacksonville, Miami. Another best-seller!

### **SCENERY DISK # 11**

North-Eastern Border. Includes: Detroit. Lake Huron. Incredible variety, from industrial Detroit to beautiful Niagara Falls! See your dealer, or write or call for more information. All products are available on disk for the Commodore 64/128 computers For direct orders please indicate which product you want, and enclose the correct amount plus \$2.50 for shipping and handling (\$1.50 for each additional package). Please specify UPS or first class mail delivery. Visa, Master-Card, American Express, and Diners Club charges accepted.

\* 1985 Subi OGIC Corporation<br>Commodore of and Commodore 128 are registered hademake<br>of Commodore Rechanics Ust.

Corporation 501 Kenyon Road Champaign, IL 61820<br>(217) 359-8482 Telex: 206995<br>ORDER LINE: (800) 637-4983

you'll need to obtain a detailed memo- | Should the program contain a ry map for each computer. In this re gard, Mapping the Commodore 64 and Mapping the Commodore 128. both outstanding. For the Plus/4, an excellent reference is The Program Commodore Plus/4, by Cyndie Merten and Sarah Meyer (Scott, Foresman and Company). Merten and Sarah Meyer (Scott, | sary BASIC pointers so that the rou-

Assuming that you're attempting to convert a BASIC program, isolate all PEEK, POKE, and SYS addresses in the 64 or 128 program, and, using the memory map, determine the function of each. Access to a 64 or 128 is helpful at this point. By running the pro gram on its native machine, you can witness firsthand what each com mand does. A few STOPs, strategically placed within the program, will also help. of each. Access to a 64 or 128 is help- guage and a great deal of patience. <br>**of the printer** in marks to the printer?

After this, search the Plus/4 memory map for the corresponding register or ROM routine that each command references (assuming one exists), and substitute its address info the program. In this process, you'll find that most Commodore memory identical routines.

available from COMPUTE! Books, are to perform the same task. If it does, mer's Reference Guide for the | If you place the code in the BASIC Should the program contain a ry map for each computer. In this re- custom machine language routine, gard, Mapping the Commodore 64 *identify what it does and decide* and Mapping the Commodore 128, whether the Plus/4 has the hardware to perform the same task. If it does, both outstanding. For the Plus/4, an | transfer the ML code with a monitor to excellent reference is The Program- a block of unused RAM on the Plus/4. If you place the code in the BASIC Commodore Plus/4, by *Cyndie* workspace, be sure to adjust the neces-Foresman and Company). **time won't be overwritten.** Then, just Assuming that you're attempting as you did for the BASIC portion of the **Quinutting to the Printer** to convert a BASIC program, isolate program, substitute the corresponding I wrote a short BASIC program on

*maps use the same label for similar or | entire machine language routine or for | The OPEN command in line 10* ful at this point. By running the pro- **Because of hardware differences** and this *point*. By *ndrew* DuBry *gram* on its native machine, you can between the 64 (or 128) and the **Medford OR** *witness firsthand what each com-* | Plus/4, *certain types of programs just mand does. A few STOPs, strategical-* won't convert without losing their es- The CMD (Change Main Device) sence—for instance, arcade-style game programs that use sprites. Oth After this, search the Plus/4 ers can be converted if you replace place the following line at the begin*memory map for the corresponding | portions of the code with routines that | ning of your program:* register or *ROM routine that each* emulate those found in the 64 or 128 | 10 OPEN4,4,0:CMD4 *command references (assuming one* | version. Since the Plus/4 contains a | at the end of your program, add exists), and substitute its address into | more powerful BASIC than the 64 | this line: the program. In this process, you'll | does, in some cases you can substitute find that most Commodore memory a couple of BASIC commands for an 1000 PRINT#4:CLOSE4 entire machine language routine or for *identical routines.* a series of POKES. For example, many *copens a file or channel (number 4) to a series of POKES. For example, many copens a file or channel (number 4) to* ly placed within the program, will sence—for instance, arcade-style statement sends output to the printer also help. **also in than to the screen.** To use it, **game** programs that use sprites. Oth- *rather than to the screen.* **To use it,** • ..-- ~~~~~~ -- --;- ;-~;-~~~~' '. ------C-,"if,~Jij~~~~1:

64 game programs rely heavily on the *64 game programs rely heQvily 01/ tile SID chip. On the Plus/4, you use the* built-in sound commands instead. *11l1i1t·in sOllnd commands illstead.* 

*When converting 128 programs* to the Plus/4, note that the 128 shares *to tile Pllis/4, IIote tltat tile* 128 *sharcs*  number of disk and grapliics com *a IIIlmber of disk alld graplrics com*mands with the Plus/4. In fact, many *mands witlt till' P11Isj 4. Itl fact, lIIany*  BASIC programs written for the 128 will run as is on the Plus/4.

### Outputting to the Printer

all PEEK, POKE, and SYS addresses in Plus/4 addresses in the code wherever  $\frac{a}{m}$  64 which contains only a few the 64 or 128 program, and, using the | necessary. For this step, you need ex- | PRINTs, and GOSUBs. Is there a memory map, determine the function | tensive knowledge of machine Ian- | way to send only what's in quota-I wrote a short BASIC program on my 64 which contains only a few PRINTs and GOSUBs. Is there a way to send only what's in quota tion marks to the printer?

> Andrew DuBry Medford, OR

The CMD (Change Main Device) place the following line at the begin ning of your program:

### 10 OPEN4,4,0:CMD4

At the end of your program, add this line:

### 1000 PRINT#4:CLOSE4

The OPEN command in line 10 opens a file or channel (number 4) to

### The Best of '88 Gazette Disk The Best of '88 Gazette Disk 15 EDITOR'S-CHOICE PROGRAMS 15 EDITOR'S-CHOICE PROGRAMS • • • • • • • • • • • • • • • • •

The best 15 Commodore 64/128\* programs The best 15 Commodore 64/ 128" programs from the 1988 issues of COMPUTEi's Gazette from the 1988 issues of COMPUTEI's Gazelle are now available on one disk with<br> **are now available on one disk with**<br> **are full documentation.** full documentation.

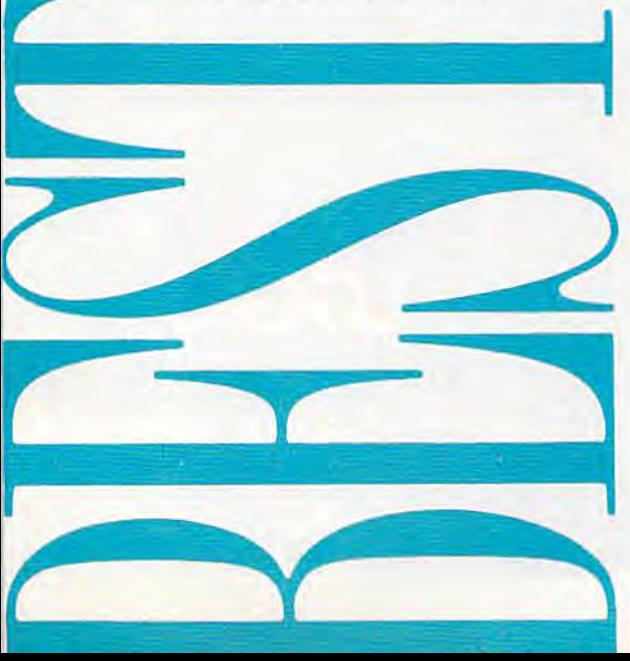

### REAL STEAL AT \$5.95 A REAL STEAL AT \$5.95  $-$ ONLY 40¢ PER PROGRAM!

Something for every user, every taste-

- Arcade games Music
- Strategy games Utilities Strotegy games Uillities
- Graphics

• Graphics<br>• includes 3 128-only programs

YES! Send me \_\_\_\_\_\_\_\_ copies of The Best of '88 Gazette Disk. YES! Send me . I've enclosed \$5.95 plus \$2 postage and handling (\$7.95 total) for each copy. copy

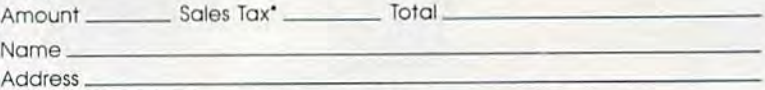

City State. Zip. Cily Slale Zip

Mail personal check or money order for \$7.95 to:

Best of '88 Gazette Disk Best of '88 Gazelle DI5k P.O. Box 5188 P.O Box 5188

Greensboro. NC 27403 Greensboro. NC 27403

\*New York residents add 814-percent sales tax. North Carolina residents add 5-percent sales tax. All orders must be paid in U.S. funds by a check **CEWWW. COMMITIONOPE.CA** 

# ARE TO BE DIFFERENT Hot New Simulations From The Computer Craftsmen At MicroProse

### High Seas Adventure

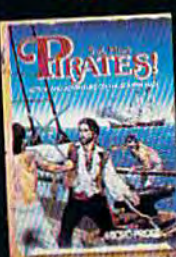

Relive the swashbuckling era<br>of the buccaneer as a 17th century privateer captain unique gaming blend of simula-  $\sim$  tion, adventure and role-playmg.

captum), acom, explore the Carib-<br>bean, and search for lost treasure. bean, and search for lost treasure.<br>The goal: amass a fortune, gain a<br>reputation, and retire to a life of<br>luxury. From award-winning game<br>designer Sid Meier, of F-15 STRIKE<br>EAGLE and SILENT SERVICE fame.

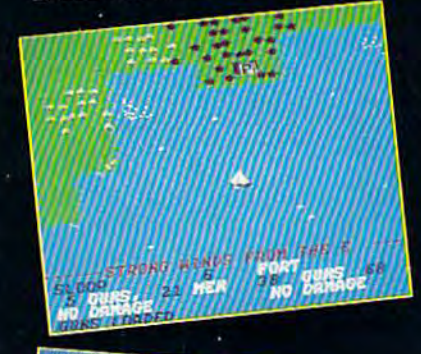

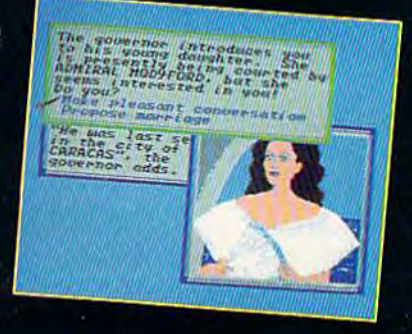

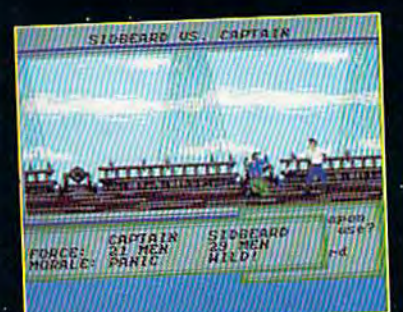

### Top Secret Air Strike

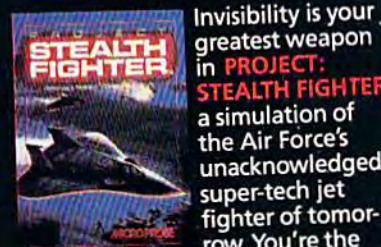

greatest weapon in PROJECT: STEALTH FIGHTER, a simulation of the Air Force's unacknowledged super-tech jet fighter of tomor

row. You're the

pilot on top-secret missions to world troublespots.

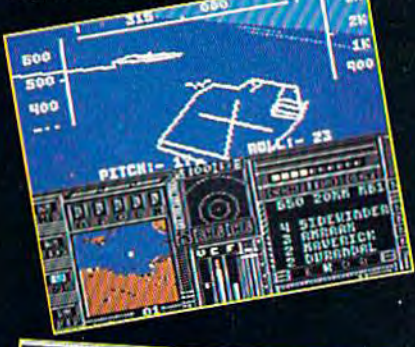

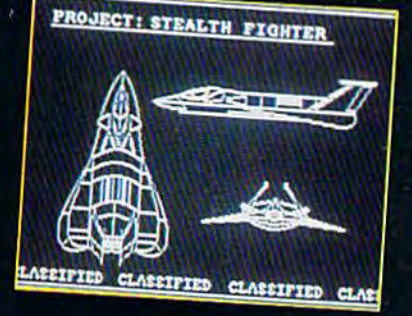

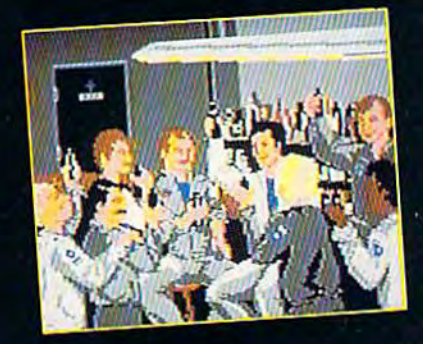

Available at Valued Mkroprose Retailer (VMR) near you. Call for locations. If not found locally, call for MCVISA orders.

PIRALES! Now lot Commodote 64/128. Apple II, IBM-PC/XT; FROJECI- STEALTH FIGHTER (Suggested retail S35 95! jna AIH9OHKE HANGER ■■..:■■.■■■; retail £34 95) lor Commodore SA'Mt Coming soon for IBM-PC'Tjndi ttl

### Daring Solo Missions

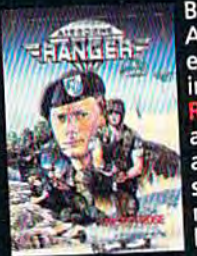

Become one of America's most elite soldiers in Alk **GER. Cunning** and fast reflexes

are needed to succeed on 12 solo missions deep be hind enemy lines.

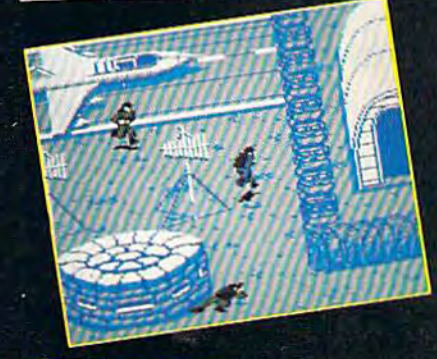

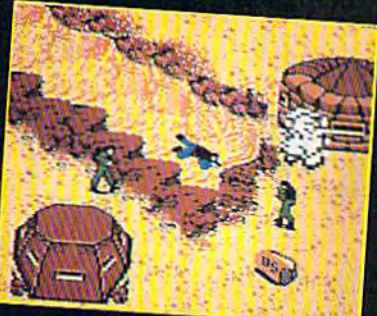

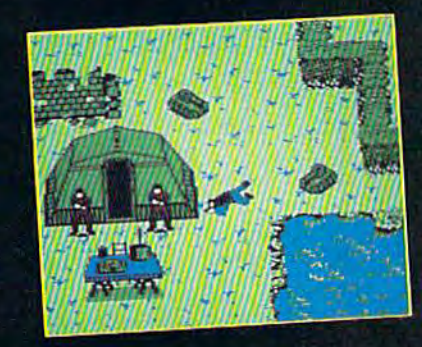

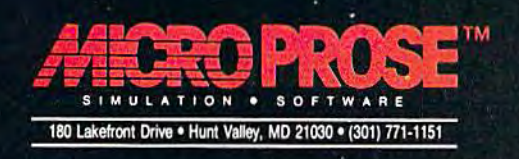

Chwww.commediare.ca

the printer (device 4), and CMD di *the printer (del/ice* 4), *alld* CMD *di*verts output from the screen to the printer. To print in upper/lowercase, specify secondary address of 7 when *specify a secol/clary address of* 7 *whell*  opening the printer channel (for example, OPEN4,4,7).

Should your program contain *Shou ld yOllr IJTogram COlllaill a*  GET statement, you could encounter *GET sialemelll, YO II cOllld ellCOlllller*  problems. After the GET executed, *problems. After* Ihe *GET execuled,*  any output intended for the printer would, from that point on, be sent to *wOllld, from tlla t poillt* all, *be sellt to*  the screen instead. To prevent this, change line 10 to *c/HII/ge JiIlC 10* 10

### 10 OPEN4,4,0

and all PRINTs to PRINT#4, (the comma must be present). If you decide *camilla mllsl/le presellt). If* YOII *decide*  later you want to send the output to *later YOII walll to* send *the Oll tpUI* to the screen (device 3), change line 10 to *the screell (device* 3), *cllange /ine* 10 to

### 10 OPEN4,3

### Relocating ML Programs Relocating **Ml** Programs

I've acquired quite a few programs for my Commodore 64. My prob for my Commodore 64. My problem is that many of them are machine language programs that reside in the same place in memo reside in the same place in memoreside in the same place in memo-<br>ry—often beginning at 49152. Is there a way to alter programs so that they occupy different areas of memory? That way, I could use them at the same time. them at the same time.

> David Crow McAlester, OK McAlester, OK

Generally, unless machine language *Gellcrally,* 111111'55 (/ *macllhle lal/guage*  program was designed to be relocated, *I'rogram was desiglledlo be re/ocated,*  this is no easy task. The following *lhis* is 110 *easy task. Ti,e followillg*  analogy will show you why. *allalogy will show YOll wl/ y.* 

machine language program oc A *macl/ine langllage program oc*cupies sequential memory addresses, *cupies seq lw ztial memory addresses,*  like adjacent houses on street. It con *like adjacent IlOuses* <sup>0</sup> <sup>11</sup>*a street.* 11 COIItains instructions to jump to different addresses in the program. Some of these *addresses* illille *program. Some of tllese*  instructions contain relative addresses, which is like telling someone Go to the party three houses up the street. Oth party three houses up the street. *Oth*ers are absolute, which is like saying ers *are absolute, wllicll* is *like saying*  Go to the party at 1115 Glenwood. Go to the party at 1115 Glenwood.

Now, suppose the city changed *Now, sUl'l'ose tile cil y cilallged*  all the house numbers on Glenwood *(I II Ille hOllse III/mbers* Oil *Glenwood*  by adding 1000 to each address. For *Ii.V (lddil/g* 1000 *to each address. For*  example, 1115 Glenwood would be *example,* 1115 *Glenwood wO ldd be*come 2115 Glenwood, 115 Glenwood *come* 2115 *GlelHvood,* 11 5 *Glemvood*  would become 1115 Glenwood, and so *wOlild become* 1115 *Glellwood, and so*  on. After this, you'd still find the par *Oil. After* tilis, *YO II 'd still find tile par*ty if you went three houses up the *ty if you weil l tllree* /lollses *lip tile*  street, but you wouldn't if you went to *street, bllt you wouldll't if YOII we"t to*  1115 Glenwood; since the city had changed the addresses, the party would subsequently be at 2115 Glenwood.

Moving machine language pro *Moving a macliille language I'ro-*

gram is like changing house numbers. *gram is like c/langing* 1I0l/se *!IIlmbers. While the program can still make rel*ative jumps, absolute jumps fail since *ative jumps, absolute jumps fail* since the code is no longer at its old address. *tile code* is *no longer at its old address.* 

When a programmer assembles a program, he or she instructs the assembler to begin at certain address. *sembler* 10 *beg in at a certain address.*  The assembler calculates all subse *The assembler caleulales all sll /lse*quent addresses (including jump ad *qllellt addresses (jncludillg jllmp ad*dresses) by adding to the starling *dresses) by adding to til e starlillg*  address. To change the location of a program with an assembler, you spec *I'rogram with all assembler, you spec*ify different starting address before *ify a differenl slar/illg address before*  actually assembling the program. The proper absolute jump addresses are *proper absoillte jlll!'I' addresses are*  then calculated by the assembler and placed in the code.

Indeed, the easiest way to relo *I/ldeed, the easiesl way* 10 *relo*cate machine language code is using *ca te machille lal/gll age code* is *IIsillg*  an assembler. But this requires you to *(III assembler. Bllt til* is *requires YO II to*  have a copy of the original source code for the program and copy of the *code for the I'rogram alHi a cOI'Y of the*  assembler used to assemble it. Getting *aSSWl bler used to assemble* il. *Geltillg*  hold of both is usually difficult.

Another approach is to use ma *hold of both* is *usually difficult. Allotller approach* is *10* <sup>11</sup> 51' *a ma*chine language monitor. First transfer *chille lallgllage mOllitor. First lral/sfer*  the machine language code to the de*sired location and then physically* change each absolute jump address. *challge eacll absolute JUIllP address. This technique is challenging and* should only be undertaken by those *shollid ollly be IIl1dertakell by th ose*  familiar with machine language.  $\bullet$ 

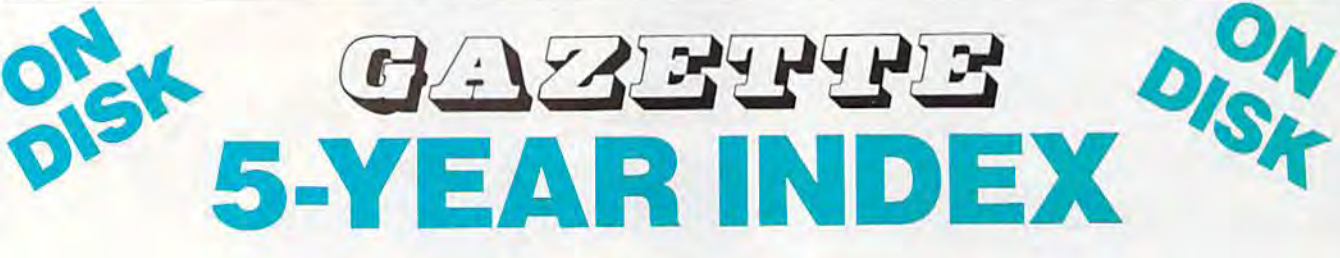

Complete from July 1983 through December 1988 Complete from July 1983 through December 1988

### Everything's included! Features, Everything's included! Features, Games, Reviews, Education/Home Games, Reviews, Education/Home Applications, Programming, Applications, Programming, Bugswatter, Feedback, Columns Bugswatter, Feedback, Columns

- Superb interface, including pull-down menus, • Superb interface, including pull-down menus,<br>help screens, and keyboard, joystick, or mouse **ORDER NOW!** control control
- Super-fast searching and sorting capabilities Super-fast searching and sorting capabilities
- Options screen allows you to choose text Options screen allows you to choose text colors, drive number, and input device colors, drive number, and input device
- Full documentation on disk Full documentation on disk
- Three modes of operation—Browse Mode for quick scanning, View Mode for detailed infor quick scanning, View Mode for detailed information and descriptions, and Edit Mode for mation and descriptions, and Edit Mode for adding items from upcoming issues adding items from upcoming issues
- Print to any printer Print to any printer
- Turbo-load option for maximum speed Turbo-load option for maximum speed

ES: Send me 5-Year Index Disk. S·Year Index Disk. **YES!** Send me \_\_\_\_\_\_\_ copies of the GAZETTE

I've enclosed \$5.95 plus \$2 I've enclosed \$5.95 plus \$2 postage and handling (\$7.95 total) postage and handling (\$7.95 lotal) for each copy. for each copy.

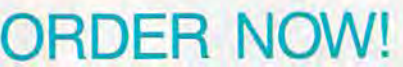

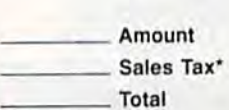

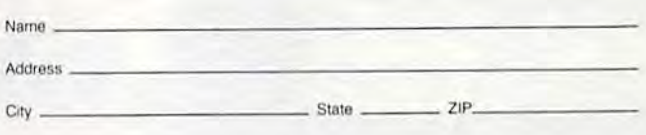

Mail personal check or money order for \$7.95 to:

GAZETTE 5-Year Index Disk GAZETTE 5-Year Index Disk P.O. Box 5188 P.O. Box 5188 Greensboro, NC 27403 Greensboro, NC 27403

'New York residents add 8<sup>1</sup>4-percent sales tax. North Carolina residents add 5-percent Them there residence and one-percent sales take for detailed and a back of a check drawn on a U.S. bank. Sorry, no credit card orders accepted. Please allow 4-6 weeks for delivery.

# Advanced Dungeons Radons COMPUTER PRODUCTS

Advanced

# Role-Playing Kole·Playing

STRATEGIC SIMULATIONS, INC.

Pool, or RADIANCE fulfills all your gaming fantasies. The legendary ADVANCED DUNGEONS & DRAGONS® role-playing system springs to life on your computer! system springs to life on your computer! Embark on dangerous quests in the magical FORGOTTEN REALMS™ game world made incredibly real by advanced com made incredibly real by advanced computer animation and combat that adheres puter animation and combat that adheres strictly to AD&D<sup>®</sup> game standards. Prepare

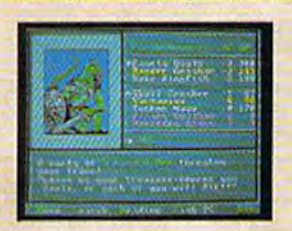

.

Dill

yourself for yourself for the ultimate the ultimate fantasy role-fantasy role· playing experience! IBM IBM<br>APPLE<br>C. 64 / 13  $C-64/128$ 

### ADVANCED DUNGEONS & DRAGONS, AD&D, FORGOTTEN REALMS and DRAGONLANCE are trademarks owned by and used under license from TSR. Inc. 01988 TSR, Inc. 01988 Strategic Simulations, Inc. All rights reserved. ADVANCED DUNGEONS & DRAGONS, AD&D, FORGOTTEN REALMS **ADVANCED ACCESS FOR A COMPANY** HOW TO Order: Visit your retailer or call 1-800-245-4525.

# Action

STRATEGIE SORRA ATIONS INC.

**HEROES OF THE LANCE gives you non-stop** excitement and fully animated action on the mystical DRAGONLANCE® game world. Guide eight Companions, each with differ Guide eight CompanIons. each with different skills, deep into the treacherous ruins ent skills, deep into the treacherous ruins of the temple Xah Tsaroth. They will need of the temple Xak Tsaroth. They will need all of your skills to help them survive the attacks of giant spiders, demons, dragons attacks of giant spiders. demons, dragons and countless other terrors. Retrieve the and countless other terrors. Retrieve the

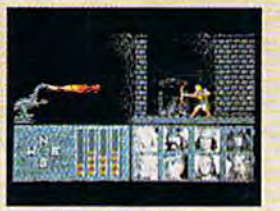

precious preclous Disks of Disks of Mishakal if Mlshakal If you can! you can! BH .... C-64/128 ATOGA AMIGA

## $\overline{\phantom{m}}$ C-64/128<br>ATARIST C-64/128<br>ADVANCED DUNGEONS & DRAGONIANCE AND REAL AS TO TOO THE REAL AS TO TOO THE REAL AS TO TOO THE REAL AS TO TOO THE REAL AS TO TOO THE REAL AS TO THE REAL AS TO THE REAL AS TO RECEIVE SSI'S COMPLETE O

# ATARI ST ATARI ST

# **Utility**

DUNGEON MASTERS ASSISTANT,

**VOLUME I: ENCOUNTERS IS A UTILITY PROGRAM** designed to help Dungeon Masters gener designed to help Dungeon Masters gener· ate encounters for AD&D<sup>®</sup> campaigns. It provides more than 1000 encounters, It provides more than 1000 encounters, and over 1300 monsters and characters, including all of the monsters found in Including all of the monsters found In AD&D<sup>®</sup> Monster Manuals I & *II*. DMs can modify the existing data and add original modify the existing data and add original **DUNGEON MASTERS ASSISTANT,<br>VOLUME I: ENCOUNTERS IS a utility program** 

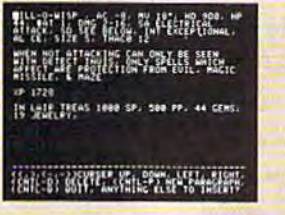

monsters monsters and encoun and encoun· ters to the ters to the database. database.

 $\mathbf{11}\mathbf{M}$ **APPLE** C-64/128 C64/128

To receive SSI's complele product catalog, please scud S1.00 to: Strategic Simulations, inc., 1046 n, Rengstorff Avenue, Mountain View. CA 94043. Awenue, Mountain View, CA 94043.<br>
The CHARLE STAND INTERNATION CRITERIS SURVEY AND ON CHEF, Inc., 1046 N. Rengstorff<br>
The CHARLE STAND INTERNATION CRITERIS SURVEY AND THE STANDARD STANDARD STANDARD STANDARD STANDARD STANDA

Cwww.commodore.ca

STRATEGIC SIMULATIONS, INC.

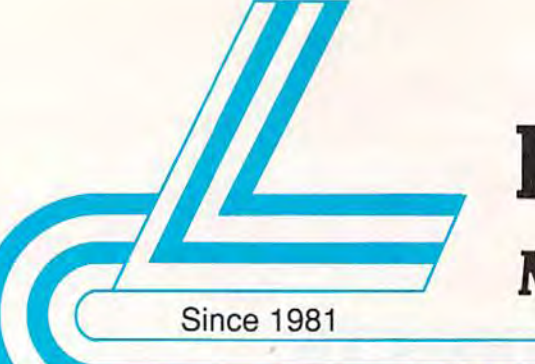

# **Lyco Computer**

# **Marketing & Consultants**

**Ewww.commodore.ca** 

Air orders processed within 24 hours.

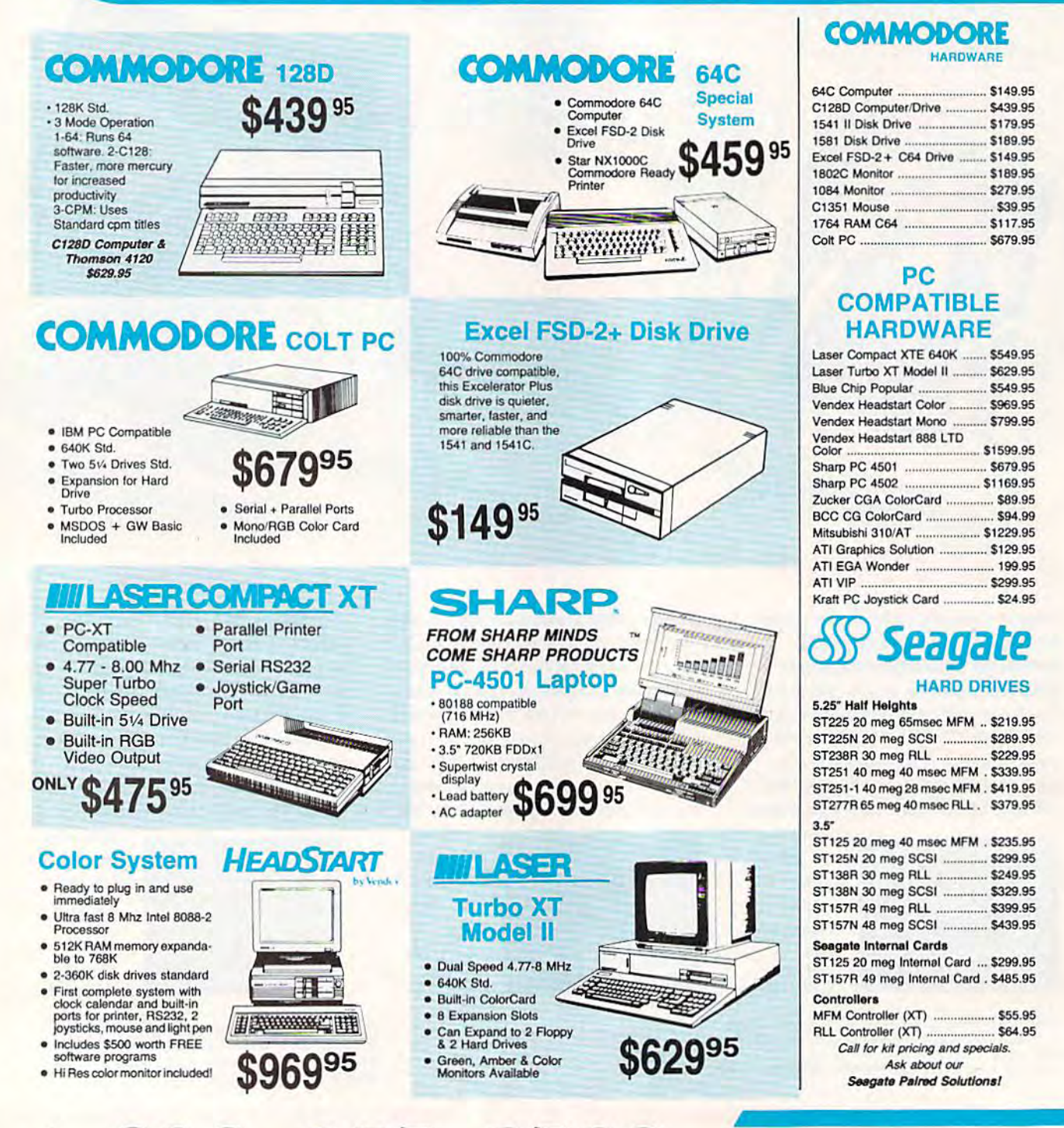

1-800-233-8760

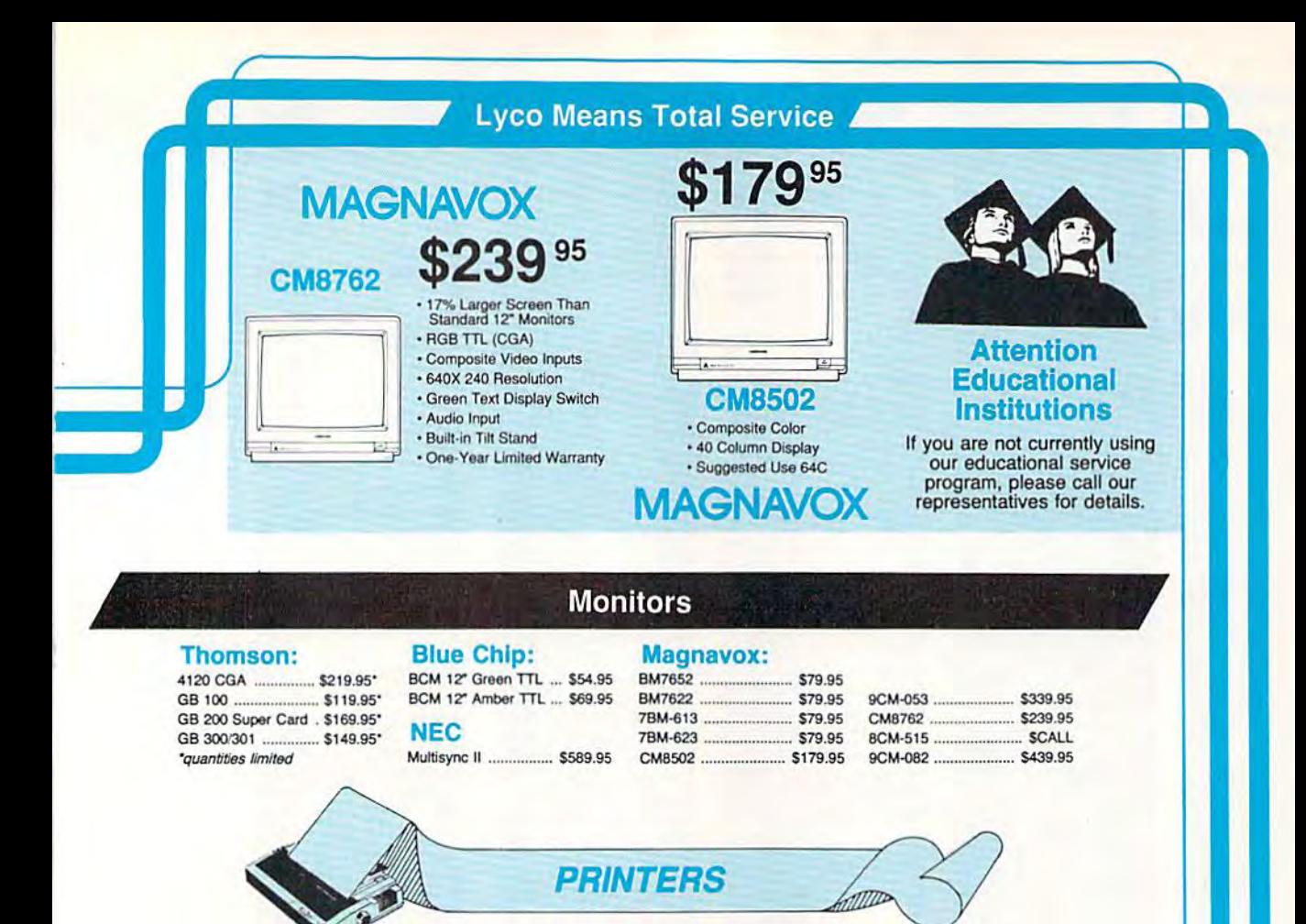

### **Okidata**

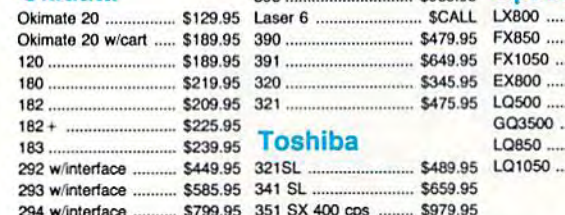

 $200$ 

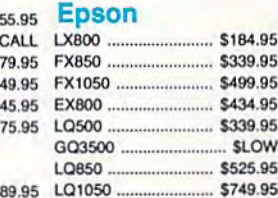

eo

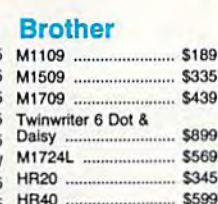

HR60

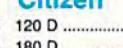

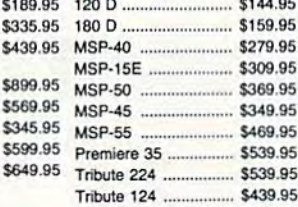

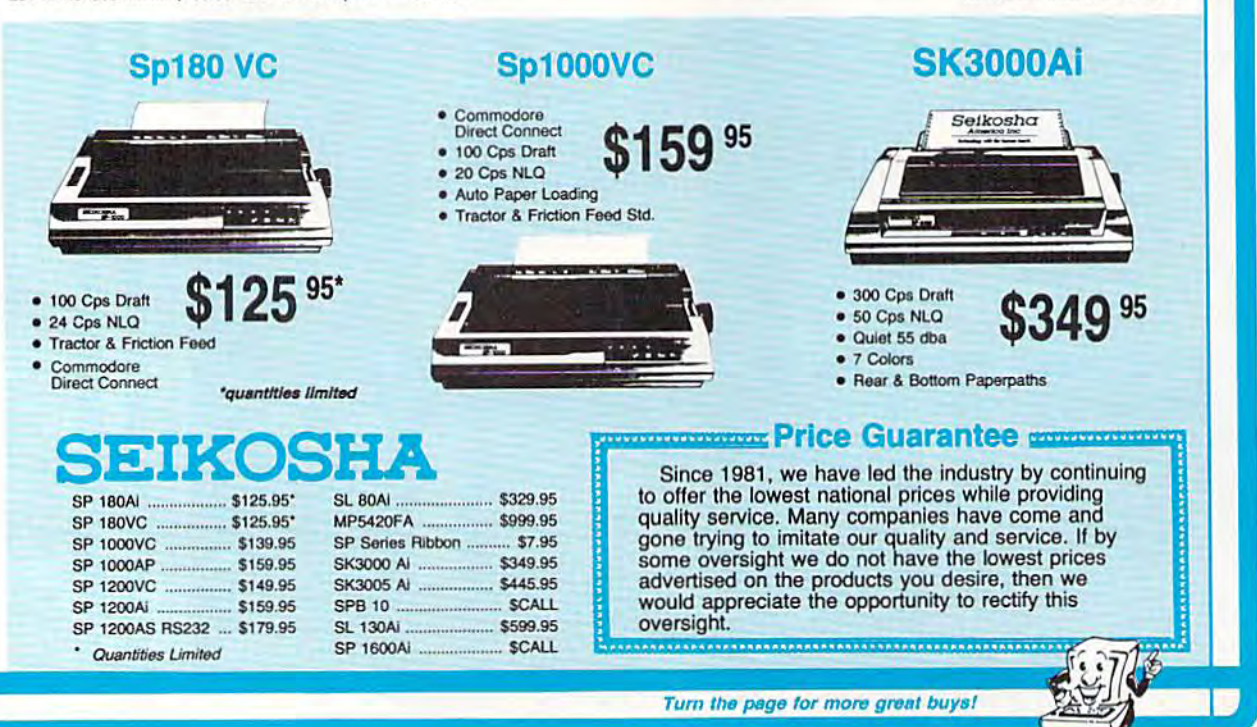

### **EWWW.com** modore.ca

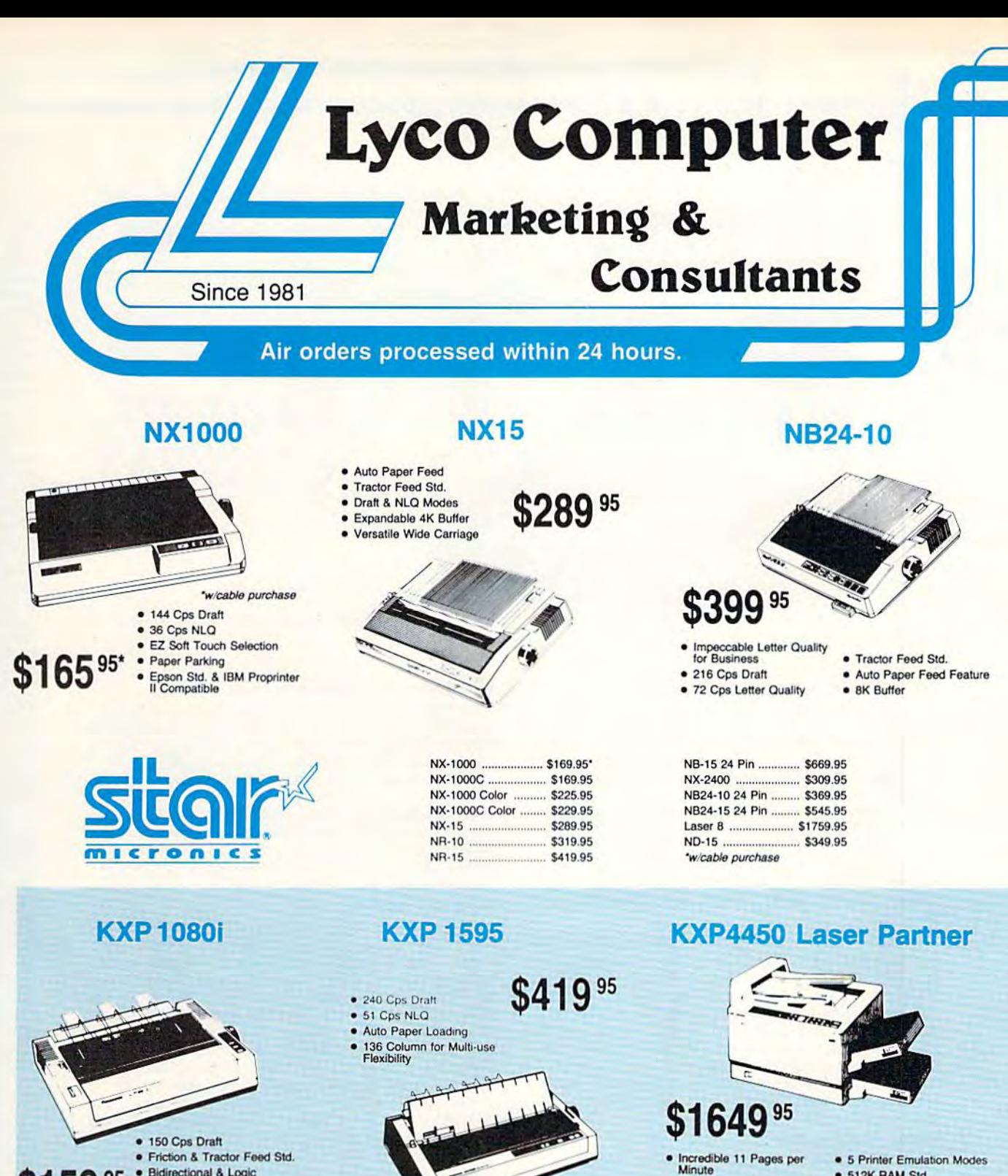

- **\$159 95** 
	- · Bidirectional & Logic Seeking . NLQ in all Pitches

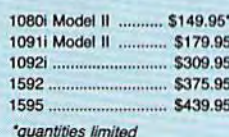

### 3131 \$289.95 3151 .... SCALL KXP 4450 Laser ...... \$1649.95 1524 24 Pin ........... \$559.95  $...$ \$579.95 Fax Partner Optical Scanner... ... \$859.95

1-800-233-8760 **EWWW.COMMOdore.ca** 

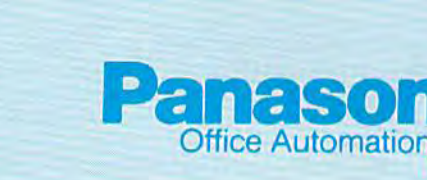

· 2 Lettersize Cassettes Std.

· 300 dpi Resolution

· 512K RAM Std.

5000 Page per Month<br>Duty Cycle

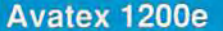

### Avatex 1200i

### Avatex 1200hc

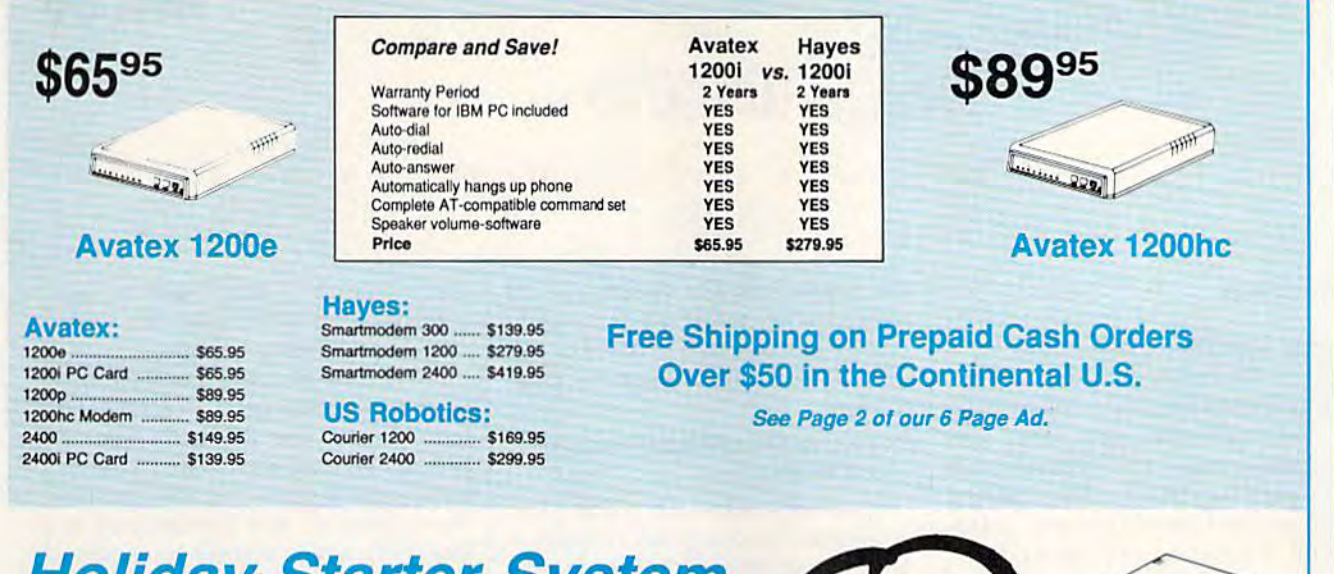

# **Hollday Starter System**

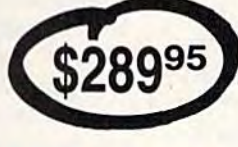

**500XJ Joystick** 

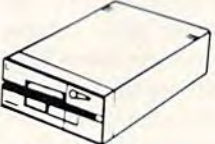

### Excel FSD-2 + **Disk Drive**

· 100% Commodore 64C<br>Drive Compatible

Smarter, faster, and more reliable than the 1541 and 1541C.

79995

'Software not included.

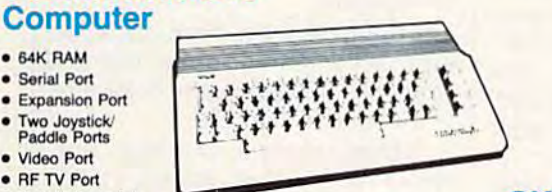

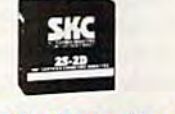

**SKC 10 Diskettes** 

# **Holiday Word Processing System**

**Commodore C128D** Computer

**Commodore 64C** 

· 64K RAM

· Serial Port

**• Expansion Port** 

· Two Joystick · Video Port

· RF TV Port

· Built-in Basic 2.0

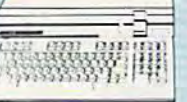

- · 128K Std. • 3 Mode Operation<br>
1-64: Runs 64 Software<br>
2-C 128: Faster, More Mercury<br>
for Increased Productivity<br>
3-CPM: Uses Standard cpm
- · 17% Larger Screen Than<br>Standard 12" Monitors · RGB TTL (CGA)
- · Composite Video Inputs
- · 640X 240 Resolution
- · Green Text Display Switch
- · Audio Input
- · One-Year Limited Warranty

**Magnavox 8762** 

### **Seikosha 180VC**

- $\bullet$  100 cos Draft
- $24$  cps NLQ
- Tractor & Friction Feed
- · Commodore Direct Connect

**\$88995** 

 $-223.8$ 

# **Holiday PC Super Value**

**Printer** 

· 144 cps Draft

 $• 36$  cps NLQ

**Star NX 1000** 

· EZ Soft Touch Selection

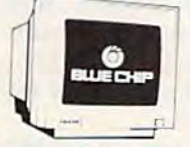

### **Blue Chip Green TTL Monitor**

- · Paper Parking · Epson Std. & IBM Proprinter
- 720 x 348 in Graphics Mode

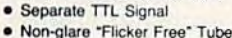

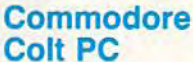

- · IBM PC Compatible
- · 640K Standard
- · Two 5% Drives Std.
- **Expansion for Hard Drive**
- · Turbo Processor
- · MSDOS & GW Basic Included
	- C-www.commodore.ca

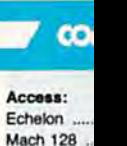

Wid. Cl. Lea Famous Cor

Action Sont<br>Up Periscop<br>Thunderchop<br>Activision:<br>Last Ninja<br>Might & Mag Action Soft<br>Up Periscop<br>Thundercho Activision: Last Ninja .. Might & Mag<br>Crossbow<br>Maniac Man<br>Beyond Zorl<br>Batterles In

Paperclip III<br>Berkeley So<br>Geofile 64 ...<br>Geos 64 ..... Berkeley So<br>Geofile 64<br>Geos 64<br>Geos 128 ...<br>Geowrite 12<br>Berkeley Tril<br>Broderbund<br>Bank St. Write

Geowrite 12<br>Berkeley Tril<br>Broderbund<br>Bank St. Wri<br>Print Shop .<br>Print Shop C<br>Graphic Lib.<br>Cauldron Cauldron .....<br>Electronic /<br>Bard's Tale

Hunt for Red Monopoly .. **Strike Fleet** Wasteland

### Epyx:<br>Fastload...

California Ga 4x4 Off Roar Metrocross The Games:<br>Winter Editio

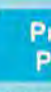

1000 Sheet 1000 Mailing 200 Sheet O **Banner Pape** 200 Sheet L

### Þ Inte

Xetec Jr. .... **Xetec Super Xetec Gold** PPI Cardco GWI

Cardco Supe MW 350

We carry<br>
orinter app<br>
popula

### 3.5 Maxell:

ssoo DSDO Bonus: **SSDD** DSOD Verbatim: SSDO DSDO

Free shipp

### Why shop at Lyco Computer? Why shop at Lyco Computer?

Lyco Computer is one of, if not the largest, and most established firms to provide only quality name brand computer prcductsat prices 30% to 50% below retail. We've set many products at prlcss3O% to 5O%below retail. We've set many industry standards, and we are setting the pace lor many more Industry standards, arid we are setting the pace for many more in the future. Our standards include: a separate department in the future. Our standards Include: a separate department for customer service; a price guarantee; guaranteed factory fresh merchandise; diverse payment and shipping policies, Iresh merChandise; diverse payment and shipping policies, including a C.O.D. policy which allows customers to have products in their hands before paying anything. Selection products in their hands before paying anything. Selection places Lyco at the forefront of the industry. Due to our in-stock places l yco althe lorelront 01 the Industry. Due 10 our in·stock volume, we cannot advertise all of our products. II you do not volume, we cannot advertise all 01 our products. If you do nol see the product you want advertised, call Lyco Marketing toll free. free.

### How do I know I will get the product I need?

Our marketing staff is well-educated in the computer industry. Our marketing staff is well-educated In tho computer Industry. They receive continuous formal training by our manufacturers They receive continuous lormal training by our manufacturers which enables them to develop and maintain a high degree of expertise on the products they represent. Though our strict guarantee on providing only new merchandise prohibits free guarantee on providing only new merchandise prohibits free trial periods and a guarantee on compatibility, a wealth of knowledge is available to our customers to help with the knowledge Is available 10 our customers to help with the purchasing decision. As thousands of people every week purchasing decision. As thousands 01 people overy week capitalize on our savings and services, we hope you too, will make Lyco Computer your first choice. make lyco Computer your lirst choice.

### What about warranty or service? What about warranty or service?

We decided several years ago that a Customer Service Department was needed in the industry. Unfortunately, few of our competitors offer this service. Our Customer Service our competitors offer this service. Our Customer Service Department is available at (717) 494-1670 to provide Department Is available at (717) 494·1670 to provide assistance in all warranty matters. Our product line enjoys "name brand recognition," and we back all of our manufac 'name brand recognition," and wo back all 01 our manufacturer's stated warranty terms. Many manufacturers will allow turar's stated warranty terms. Many manufacturers will allow defective products to be exchanged. Before returning any item defective products to be exchanged. Before returning any item that appears to be defective, we ask that you call our Customer that appears to be defective, we ask that you can our Customer Service Department to assist you in determining if the product Service Department to assist you In determining H the product is defective. If the product is determined defective, they will give you special authorization number and speed processing give you a special authorization number and speed processing of your order. of your order.

### Will you rush an Item to me? Will you rush an Item to me?

From

Since 1981, we have set the standard in the industry by Since 1981, we have set the standard In the Industry by processing orders within 24 hours - not 4 to 6 weeks. We offer next day air, two day air, standard UPS, and postal offor next day air, two day air, standard UPS, and postal international shipping services. Our records show we fill international shipping services. Our records show we fill 95% of our orders daily. Temporary shortages are normally 95% of our orders daily. Temporary shortages are normally filled within 10 days. If an order cannot be filled within 60 days, we refund your money in full, unless you choose to wait for the order and benefit from the price savings. Any time prior to shipment, you may cancel or change the out time prior to shipment. you may cancel or change the out of stock product by contacting our Customer Service of stock product by contacting our Customer Service representatives. representatives.

Fixer Computer, Inc.

### How do I order?

Send your order to Lyco Computer, P.O. Box 5068, Jersey Send your order to Lyco Computer, P.O. Box 5088, Jersey Shore, PA, 17740. Or, call either Marketing at 1-800-233-8760 or Sales at (717) 494-1030. We provide four payment methods. We have always accepted C.O.D. orders through methods. We have always accepted C.O.D. orders through UPS. Prepaid orders over \$50 are shipped (reight-free. For UPS. Prepaid orders over \$50 are shipped Irelght·froo. For orders under \$50, please add \$3 for freight. Orders prepaid by a certified check or money order are shipped immediately. Personal and company checks require a 4 immediately. Personal and company checks require a 4 week waiting period prior to shipping. Visa and Master week waiting period prior *to* shipping. Visa and Master Card orders are accepted for your convenience, but we Card orders are accepted lor your convenience, but we cannot pass along the 4% discount offered for cash. cannot pass along tho 4% discount offered for cash. Purchase orders are accepted from Educational Institutions. Purchase orders are accepted from Educational Institutions. We only charge sales tax on items delivered in Pennsylvania. For APO, FPO, and International orders, Pennsylvania. For APO, FPO, and International orders, please add \$5 plus 3% for priority mail. Advertised prices please add \$5 plus 3% for priority mall. Advertised prices and availability are subject to change. and availability are subJect to change.

### Call Marketing: 1-800-233-8760 Or Sales: 717-494-1030 Or Salaa: 717-494-1030

Hours: Monday through Friday, 9:00 a.m. to 9:00 p.m. Hours: Monday through Friday, 9:00 a.m. to 9:00 p.m. Saturday, 10:00 a.m. to 6:00 p.m. Saturday, 10;00 a.m. to 6:00 p.m.

Call Customer Service: 717-494-1670 Hours: Monday through Friday, 9:00 a.m. to 5:00 p.m. Hours: Monday Ihfough Friday, 9:00 a.m. to 5:00 p.m.

C-www.commodore.ca-

### **SOFTWARE-**

í

 $\ddot{a}$  and  $\ddot{a}$ 

as … st … せーに

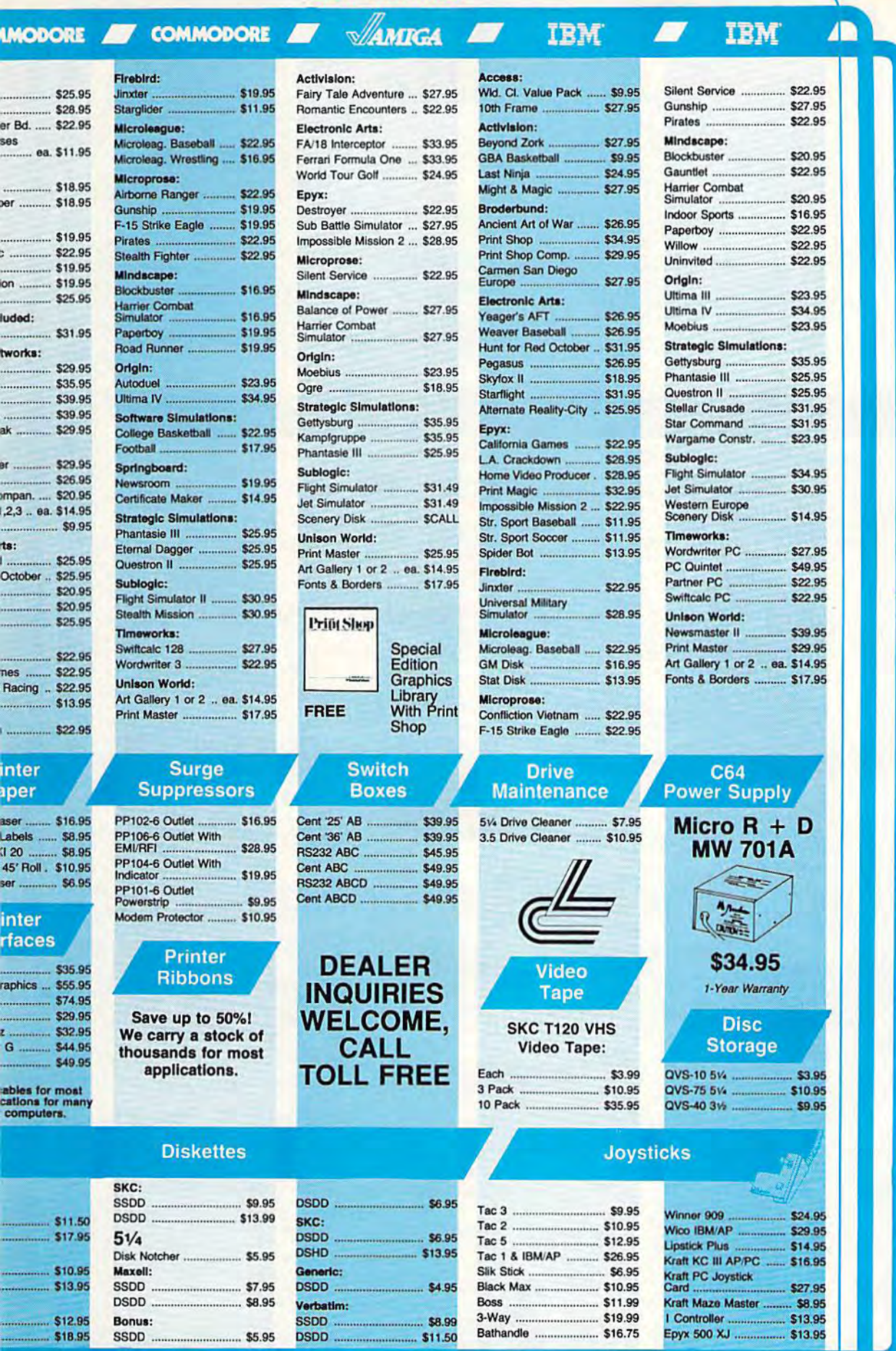

ng on Prepaid cash orders over \$50 in the Continental U.S.

Wish List Wish List

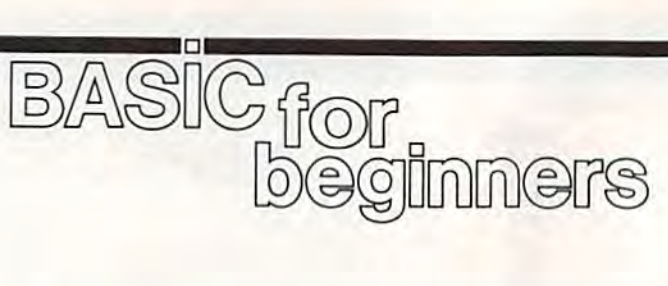

### Larry Cotton

Happy Holidays. This month we'll Happy Holidays. This month we' ll write a short seasonal program that will give us the opportunity to learn will give us the opportunity to learn several new BASIC statements. The several new BASIC statements. The program creates a Christmas wish list which can be added to, deleted list which can be added to, deleted from, printed onto the screen, printed on a printer, and saved to or loaded from disk. In the process, loaded from disk. In the process, we'll introduce some BASIC state we'll introduce some BASIC statements that are necessary to commu ments that are necessary to communicate with a disk drive and printer. nicate with a disk drive and printer.

Since our wish list will be pri Since our wish list will be primarily a list of words, it can be stored in the computer, saved to stored in the computer, saved to disk, and printed on the printer in the disk, and printed on the printer in the form of a string array. Let's just call it form of a string array. Let's just call it I\$(C)-I for Item and C for Counter.

Unless you are particularly Unless you are particularly greedy, 100 items should suffice. The greedy, 100 items should suffice. The first step is to dimension the array: first step is to dimension the array: 100 DIM I\$(100)

Now let's set up the screen. Now let's set up the screen. Leave the background color blue, but Leave the background color blue, but change the border and characters to change the border and characters to white. We'll do this on the Commo white. We'll do this on the Commodore 64 with POKE statements: dore 64 with POKE statements:

### <sup>110</sup> POKE 53280,1: POKE 646,1 110 POKE 53280,1: POKE 646, 1

Next, a menu with numbered options would be appropriate. (Another common way to offer choices other common way to offer choices is to ask for the first letter of the is to ask for the first letter of the choices to be typed, but, as you will choices to be typed, but, as you will see, the numbered-option method sec, the numbered-option method is quite easy and efficient.) is quite easy and efficient.)

120 PRINT"{CLR}{3 DOWN} 1. ADD ITEM(S) TO LIST lTEM(S) TO LIST

130 PRINT"{DOWN} 2. SAVE LIST TO DISK DISK

140 PRINT"{DOWN} 3. LOAD LIST FROM DISK FROM DISK

150 PRINT"{DOWN} 4. DELETE ITEM FROM LIST m OM LIST

160 PRINT"{DOWN} 5. SHOW LIST ON SCREEN SCREEN

170 PRINT"{DOWN} 6. PRINT LIST 180 PRINT"{DOWN} 7. QUIT

We must get the computer to We must get the computer to wait for the user to type something: wait for the user to type something: 190 GETA\$:IFA\$=""THEN190

Now we want the computer to Now we want the computer to

take action if any of the keys 1-7 is take action if any of the keys 1-7 is pressed. We could use several IF-THEN statements, but we'll use THEN statements, but we' ll use ON-GOSUB here because it's more ON-COSUB here because it's more efficient: efficient:

### 200 ONVAL(A\$)GOSUB220,270,330,380, 450,500,530 450,500,530

We will make each of the menu We will make each of the menu options access one of seven subrou options access one of seven subroutines corresponding to the number tines corresponding to the number pressed. Since I've already written pressed. Since I' ve already written and renumbered this program, and renumbered this program, I know what each subroutine's target know what each subroutine's target line is. When you write your own line is. When you write your own programs, give yourself some room. programs, give yourself some room. Start numbering subroutines with Start numbering subroutines with higher round numbers, such as 500, higher round numbers, such as 500, 1000, and 2000; then, if you want, 1000, and 2000; then, if you want, you can renumber the program. you can renumber the program.

What if the user types an entry What if the user types an entry other than one from the range 1-7? other than one from the range 1-7? Since ON will respond only to numbers that correspond to the po numbers that correspond to the position of the line numbers after GO-sition of the line numbers after GO-SUB, there's an easy way to make SUB, there's an easy way to make sure the program doesn't accept sure the program doesn't accept any other keypresses—send con any other keypresses-send control back to print the menu: trol back to print the menu: 210 GOTO120 210 GOT0120

### What Do You Want? What Do You Want?

Our main information-gathering loop is in lines 220-260. As each loop is in lines 220-260. As each item is input, the program loops until item is input, the program loops until RETURN is pressed with no entry: RETURN is pressed with no entry:

220 PRINT"{CLR}" 220 PRINT"{CLR)"

 $230 \text{ C} = \text{C} + 1:$ PRINT" $\{3 \text{ DOWN}\}$  ITEM NO.";C"{LEFT}"; NO.";C"{LEFT)";

240 INPUTIS(C)

 $250$  IFI $S(C) =$ " "THENC=C-

1:GOSUB450:RETURN 260 GOTO220

Line 220 clears the screen. Line 230 introduces our item counter C, 230 introduces our item counter C, which will be the index to the array which will be the index to the array I\$(C). The counter begins as 0, but I\$(C). The counter begins as 0, but now needs to be incremented now needs to be incremented before we get the user's input. We before we get the user's input. We print our question and, by carefully print our question and, by careful!y positioning the cursor, cause the positioning the cursor, cause the question mark in line 240's INPUT question mark in line 240's INPUT statement to be printed right after statement to be printed right after the words. You may want to re the words. You may want to remember this technique; it's very member this techn ique; it's ve ry common and very useful. common and very useful.

We must provide a way for the user to escape from the INPUT loop. When the RETURN key is loop. When the RETURN key is pressed with no entry, I\$(C) is set to pressed with no entry, I\$(C) is set to null string. Line 250 decrements a null string. Line 250 decrements the counter (it was incremented in line 230), sends control to another line 230), sends control to another subroutine at line 450, which will list the items on the screen, and list the items on the screen, and then returns control to print the then returns control to print the menu again. menu again.

If an entry has been made, we If an entry has been made, we want to continue looping; line 260 want to continue looping; line 260 sends control back to the beginning sends control back to the beginning of the loop at line 220. of the loop at line 220.

This completes the main por This completes the main portion of the program. All that's left is to write the subroutines for saving to write the subroutines for saving and loading our wish list, deleting and loading our wish list, deleting items, and printing the list onscreen items, and printing the list onscreen and to the printer. and to the printer.

### Saving Subroutine Saving Subroutine

Here's the save-to-disk subroutine: Here's the save-to-disk subroutine:

- 270 IFC=0THENRETURN
- $280$  L="":INPUT" $\{DOWN\}$  NAME OF
	- LIST TO SAVE";L\$:IFL\$=
- " "THENRETURN
- 290 OPEN1,8,1,L\$
- 300 PRINT#1,C 300 PRINT# J,C

310 FORT=1TOC:PRINT#1,I\$(T):NEXT 320 CLOSE1:RETURN

We want to save to the disk the We want to save to the disk the items that are stored in the 1\$(C) ar items that are stored in the I\$(C) array. Lines 270 and 280 should look ray. Lines 270 and 280 should look familiar. First we check the counter familiar. First we check the counter to see if any entries have been made. If the counter is 0, the sub made. If the counter is 0, the subroutine ends with a RETURN to line 210—the line immediately following the GOSUBs. lowing the COSUBs.

If entries have been made (the If entries have been made (the variable C isn't 0), line 280 first sets L\$ to an empty string and then asks the user to input the list's name. If the user to input the list's name. If he or she just presses the RETURN he or she just presses the RETURN key, the subroutine ends without key, the subroutine ends without a filename being entered. Again, the filename being entered. Again, the program returns to line 210. program returns to line 210.

Let's say the user types WISH Let's say the user types WISH

C-www.commodore.ca

LIST and presses RETURN at line LIST 1 and presses RETURN at line 280's INPUT. L\$ becomes the string 280'5 INPUT. L\$ becomes the string "WISH LIST 1"

Now it's time to send the file named WISH LIST 1 to the disk drive. When you communicate with peripheral equipment, such as disk drives and printers, you need disk drives and printers, you need to open and close channels. And, to open and close channels. And, like the computer itself, the peri like the computer itself, the peripherals expect the communications pherals expect the communications to be in a syntax they recognize. to be in a syntax they recognize.

The OPEN command opens the channel for communication. The first 1 in the command is a file number. (Think of opening a Manila file folder with a particular number on it.) Once that file is opened, data can be sent to it by referring to its can be scnt to it by referring to its number. You can assign the file any number from 1 to 127.

The number 8 makes sure the information is sent to the disk drive. information is sent to the disk drive. (If you have a second drive, refer to it as device 9.) it as device 9.)

The next parameter, 1 in this program, tells the disk drive to save the information. L\$ is the name of the file.

So far, we haven't actually sent any data; we've only told the disk drive to get ready to receive it. Next drive to get ready to receive it. Next we use another BASIC statement, we use another BASIC statement, PRINT#, which sends information PRINT#, which sends information to the disk drive. PRINT#'s effect is to the disk drive. PRINT#'s effect is similar to PRINT'S, except that in similar to PRINT's, except that instead of information being printed stead of information being printed to the screen, it's being printed to to the screen, it's being printed to the disk.

The first piece of information The first piece of information we need to send to the disk is the number of items in the wish list— number of items in the wish listthe value of the counter C. Line 300 does this. Then line 310 uses a FOR-NEXT loop to send the array FOR-NEXT loop to send the array I\$(C) to the disk. I\$(C) to the disk.

All the necessary information All the necessary information has been sent to the disk. We must has been sent to the disk. We must now close our file (CLOSE1) and end the subroutine (RETURN) in end the subroutine (RETURN) in line 320. line 320.

### Other Subroutines Other Subroutines

We're running out of space for this We're running out of space for this month, so I'll show you the rest of the program and explain it in detail Ihe program and explain it in detail next month. That way you'll be able next month. That way you'll be able to present a nice, neat list to Santa. Here's the loading subroutine:

330 L\$="":INPUT"{DOWN} NAME OF LIST TO LOAD";LS:IFLS- LIST TO LOAD";L\$:IFL\$ <del>-</del><br>" "THENRETURN 340 OPEN1,B,0,LS 340 OPEN1,8,0,L\$<br>350 INPUT#1,C:IFC=0THENPRINT "{DOWN} NO LIST "(DOWN) NO LIST

FOUND.":GOTO370 FOUND.":GOT0370 360 FORT-=1TOC:INPUT#1,IS(T):NEXT 360 FORT- ITOC:INPUT#l,IS(T):NEXT 370 CLOSE1:COSUB450:RETURN 370 CLOSEl:GOSUB450:RETURN

Here's the item-deleting subroutine, which uses a new function— CHR\$(): tion-CHR\$( ):

- 380 IFC=0THENRETURN 390 FORT=1TOC:PRINT"{CLR}{2
	- DOWN}":PR1NTT;1\$(TI
- DOWN}":PRINTT;I\$(T)<br>400 PRINT"{DOWN} PRESS RETURN TO CONTINUE OR TO CONTINUE OR 400 PRINT"{DOWN} PRESS RETURN
- 410 PRINT"{DOWN} SPACE BAR TO DELETE ITEM DELETE ITEM

420 CETAS:IFA\$<>CHRS(13)THEN1FA\$ 420 CETA\$:IFA\$<>CIIRS(13)TH ENII'AS <>" "THEN420 <>" "THEN420

- 430 IFA\$=CHR\$(13)THENNEXT:<br>RETURN RETURN
- $440$   $FORZ = TTOC:IS(Z) = IS$  $(Z+1):NEXT:C=C-1$

The subroutine for printing your The subroutine for printing your wish list on the screen is as follows: wish list on the screen is as follows:

- <sup>450</sup> IFC-OTHENRETURN 450 IFC-OTHENRETURN
- 460 PRINT"{CLR}":FORT=1TOC: PRINTT;I\$(T):NEXT
- 470 PRINT"{DOWN} PRESS ANY KEY FOR MENU. FOR MENU.
- 480 GETA\$:IFA\$=""THEN480 <sup>490</sup> RETURN 490 RETURN

Here's another subroutine which communicates with a peripheral, your printer: ripheral, your printer:

500 IFC=0THENRETURN

510 PRINT"{DOWN} PRINTING. 510 PRINT"{DOWN} PRINTING. . .<br>520 OPEN4,4:FORT=1TOC:PRINT#4,I**S** (T):NEXT:PRINT#4:CLOSE4: RETURN RETURN

If you don't have a printer, use these lines: these lines:

500 PRINT"{DOWN} NO PRINTER HERE":PRINT"{DOWN} PRESS

ANY KEY TO CONTINUE ...<br>510 GETA\$:IFA\$=""THEN520 510 GETA\$:IFA\$ = ""THEN520 <sup>520</sup> RETURN 520 RETURN

The last lines contain the subroutine to quit the program: routine to quit the program: <sup>530</sup> PRINT"{DOWN} ARE YOU SURE? 530 PRINT"{DOWN} ARE YOU SURE?<br>540 GETA\$:IFA\$=""THEN540 <sup>550</sup> IFAS "Y"THE\END 550 IFAS-"Y"THENEND <sup>560</sup> RETURN 560 RETURN

Next month we'll have more Next month we'll have more on communicating with peripherals. on communicating with peripherals.

**o** 

### ATTENTION AMIGA ATTENTION AMIGA USER GROUPS! USER GROUPS!

COMPUTE! Publications is interested *COMPUTE! Pu blicatiOIl S* is interested in compiling a list of Amiga user groups. If your group supports Amiga computers, please send the Amiga computers, please send the group's name, address, and name of group's name, address, and name of the group contact person to the group contact person to COMPUTE! Publications *COMPUTE! Publicatiolts*  P.O. Box 5406 *P.O. Box 5406*  Greensboro, NC <sup>27403</sup> Greensboro, *NC 27403*  Alln: Amiga User Groups *At/II : Allliga User Grollps* 

### COMPUTE! COMPUTE! Publications Publications Back Issues/ Disk Orders Disk Orders

Individual back copies of magazines and disks are available by mail only whiie quantities last. mail only while quantities last.

Please clip or photocopy, and mail completed coupon and check to: check to:

> COMPUTE! Publications COMPUTE! Publications Single-Copy Sales P.O. Box 5188 P.O. Box 5188 Greensboro, NC 27403 Greensboro. NC 27403

Name:

Street:

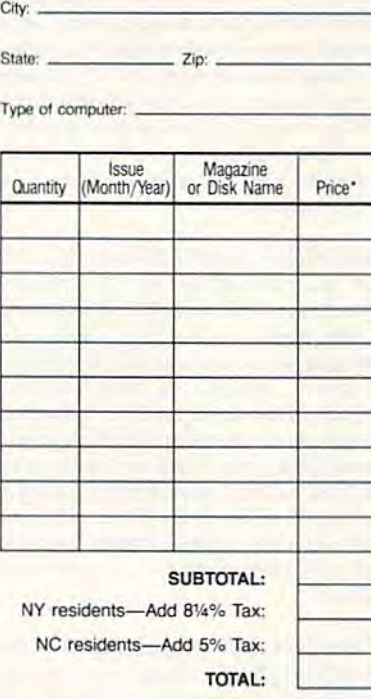

- · Back issues of COMPUTE!, COMPUTE!'s Gazette, and Apple Applications are \$6.00 each. The following issues are NOT available: COMPUTE: 1/81–3/81,<br>9/81, 11/81, 2/82–12/82, 2/83, 4/83, 1/85. Gazette:<br>7-83–12-83, 1/84–7/84, 9/84, 11/14–12/84, 1/85-7/35, 9/85-11/85. Apple Applications: 6/88 1/85-7/85. 9/85-11{85. Appll Appllc.flono: *6/86.*  issues are NOT available: COMPUTE: 1/81–3/81,<br>9/81, 11/81, 2/82–12/82, 2/83, 4/83, 1/85. Gazette:<br>7-83–12-83, 1/84–7/84, 9/84, 11/14–12/84,
- Single disks tor COMPUTE!, Gazelle, or Apple · s;ngIe disks *lot* COMPUTE!. G.1zooe. Of Apple Applications are \$15.00. NOTE: No disks dated prior to January 1986 are available.
- **Back issues of COMPUTEI's PC Magazine are** \$16.00 each and back issues of Atari ST Disk & s in to be ach and back issues of *Atari ST Disk* & Magazine are \$8.00 each. (These publications are Magazine are \$8.00 each. (These publications are<br>available only as magazine/disk combinations.) The<br>following issues are NOT available: PC Magazine:<br>0.07.1.1/87. Atext ST Dick & Magazine: following issues are NOT available: PC Magazine: 9/87, 11/87. Atari ST Disk & Magazine: 10/86.
- \* Disk/magazine combinations are \$16.00. Shipping and handling included. NO CREDIT-CARD ORDERS ACCEPTED. Payment must be in U.S. dollars by check drawn on<br>U.S. bank. U.S. bank.

,,,

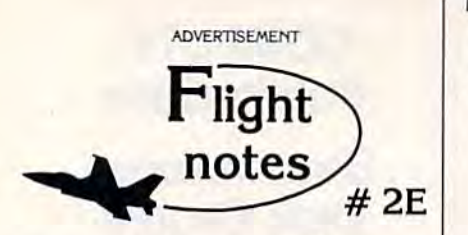

Wrapping Up Europe - The deadline for entering our "Find Red Square" contest was November 15th, 1988. Current plans (subject to change) call for a mid-December drawing to determine the contest winner. This contest, requiring you to use Flight Simulator or Jet to locate Red Square on our new "Western European Tour" Scenery new "Western Europoean Tour" Scenery Disk, was as much fun for us as it was for you! Watch for our next Scenery Disk promo Welch for our next Scenery Disk promo contest coming early next year.

The success of Stealth Mission has really surprised us. In an increasingly costconscious consumer market, our engineering staff decided to hang the expense and create the ultimate simulation in terms of program polish and strategic depth. One example of their attention to detail is the way in which enemy sensing range varies depending on your aircraft type. Your ability to choose between flying an F-19 Stealth fighter, the experimental forward-swept wing X-29, or a Navy F-14 Tomcat provides a firsthand perspective on the way mission challenges can vary depending on your stealth capabilities.

Stealth Mission's polish is like nothing you've Stealth Mission's polish Is like nothing you've ever experienced before. One much-ever experienced before. One much· appreciated new feature is the ability to pause aircraft motion while you adjust your strategies (such as weapon/target selection) or system settings. For fumble-fingered or syslem settings. For fumble·fingered computer pilots like myself, this feature lets me concentrate more on my strategies rather than on perfecting my sensory-motor skills. Autopilot landing and airborne refueling systems eliminate much of the difficulties and frustrations of flying. Stealth Mission is unlike any other simulation I've ever flown. Enjoy! Enjoy!

Its Back! Not available since early 1984, the classic Night Mission Pinball will be back on store shelves once again by the time you read this. Priced at only \$29.95, now everyone can afford to add this classic to their software collection. Look for the box labelled "WARNING! Use of this product may be addicting!" We recommend that you take this warning seriously. warning seriously.

SubLOGIC Corporation 501 Kenyon Road 50 I Kenyon Road Champaign, IL 61820 TELEPHONE: (217) 359-8482 TELEPHONE: (217) )59·6482 ORDER LJNE: (800) 637-4983 ORDER UNE: (BOO) 637-4983

Please address any feedback/correspondence regarding Prease address any reedback/correspondence regarding<br>SubLOGIC products, operations, or this "Flight Notes"<br>column to ATTN: Chairman's Office. column to ATTN: Chairman's Office.

### Randy Thompson Randy Thompson

Merge BASIC programs with this *Merge BASIC programs witll tllis*  short, fast routine for the 64. Disk *sllort, fast routine for tile* 64. *Disk*  drive required. *drive required.* 

**POWET BASI** 

"Program Merge" adds a feature that every BASIC programmer can use—the ability to merge BASIC use-the ability to merge BASIC programs. It's small, fast, and completely relocatable, so it won't in pletely relocatable, so it won't interfere with other programming terfere with other programming utilities. utilities. "Program Merge" adds a feature that every BASIC programmer can

### Getting Started Getting Started

Program Merge is written in machine language, but it's listed here chine language, but it's listed here as BASIC loader. Using "The as a BASIC loader. Using "The Automatic Proofreader," found Automatic Proofreader," found elsewhere in this issue, type in the elsewhere in this issue, type in the program and save a copy to disk.

By default, the machine lan By default, the machine language routine is stored in memory guage routine is stored in memory at 49152 (\$C000). If you like, you at 49152 (\$COOO). If you like, you can change the starting address to another location simply by chang another location simply by changing the value of the variable SA in ing the value of the variable SA in line 30. line 30.

Run the program. Program Run the program. Program Merge prints the message PRO-GRAM MERGE INSTALLED AT GRAM MERGE INSTALLED AT JXCCC, where xxxxx is the starting *xxxxx,* where *xxxxx* is the starting address for the program. If you've address for the program. If you've made an error in your typing, you'll made an error in your typing, you'll see the message ERROR IN DATA STATEMENTS. STATEMENTS.

Program Merge merges a program in memory with one on disk. gram in memory with one on disk. Use the following syntax to merge Use the following syntax to merge a program on disk with one in program on disk with one in memory: memory:

### SYS 19152,"filename",drive )t SYS *49152,"filenallll''',dril'f. #*

where filename is the name of the where *filename* is the name of the program to be merged and drive# is program to be merged and *drive#* is the device number of the drive in the device number of the drive in which the program is located. If you which the program is located. If you change the program's starting ad change the program's starting address, be sure to change the SYS ad dress, be sure to change the SYS address as well. If both programs dress as well. If both programs contain identically numbered lines, contain identically numbered lines, the line on disk takes precedenceit is the one which will be placed in the resulting program. the resulting program.

### How It Works How **It** Works

When a program is entered from the keyboard, typed characters are the keyboard, typed characters are stored into an input buffer. When stored into an input buffer. When the RETURN key is pressed, the the RETURN key is pressed, the BASIC interpreter abbreviates the BASIC interpreter abbreviates the line into BASIC tokens, searches line into BASIC tokens, searches through program memory for the through program memory for the new line's proper location, and inserts it into the program. Program serts it into the program. Program Merge does essentially the same Merge does essentially the same thing. Each program line is read thing. Each program line is read from disk into the input buffer. But from disk into the input buffer. But since the line is already tokenized, since the line is already tokenized, Program Merge simply has to find Program Merge simply has to find the right place in memory and in the right place in memory and insert the line. sert the line.

Program Merge

The key to making this routine work lies in changing two of the work lies in changing two of the 64's vectors. One of these is the 64's vectors. One of these is the IMAIN vector, located at 770-771 IMAIN vector, located at 770-771 (\$302-\$303). Every time a program line is entered, the computer jumps line is entered, the computer jumps through this vector to enter immediate mode. Because merging program files requires inserting more gram files requires inserting more than one line at a time, Program Merge redirects this vector to point Merge redirects this vector to point to our merge routine. to our merge routine.

The second vector that has to The second vector that has to be changed is the ICLALL vector lo be changed is the ICLALL veclor located at 812-813 (\$32C-\$32D). cated at 812-813 (\$32C-\$32D). Whenever a line is inserted into Whenever a line is inserted into a program, a CLR command is executed-closing all open files via the ICLALL vector. Program Merge needs to keep the program file be needs to keep the program file being merged open, so the merge program changes this vector to keep gram changes this vector to keep the file open. Both of these vectors the file open. Both of these vectors are restored to their original values are restored to their original values when the merge is finished. See program listing on page 89. *See program lisfillg on page* 89.

Gazette Disk Orders Gazette Disk Orders One-year Subscriptions: O ne-year Subscriptions: \$69.95 \$69.95 Call 1-800-727-6937 Call 1-800-727-6937 (In Iowa: 1-800-532-1271) (In Iowa: 1-800-532-1271)

# **HELL ON WATER**

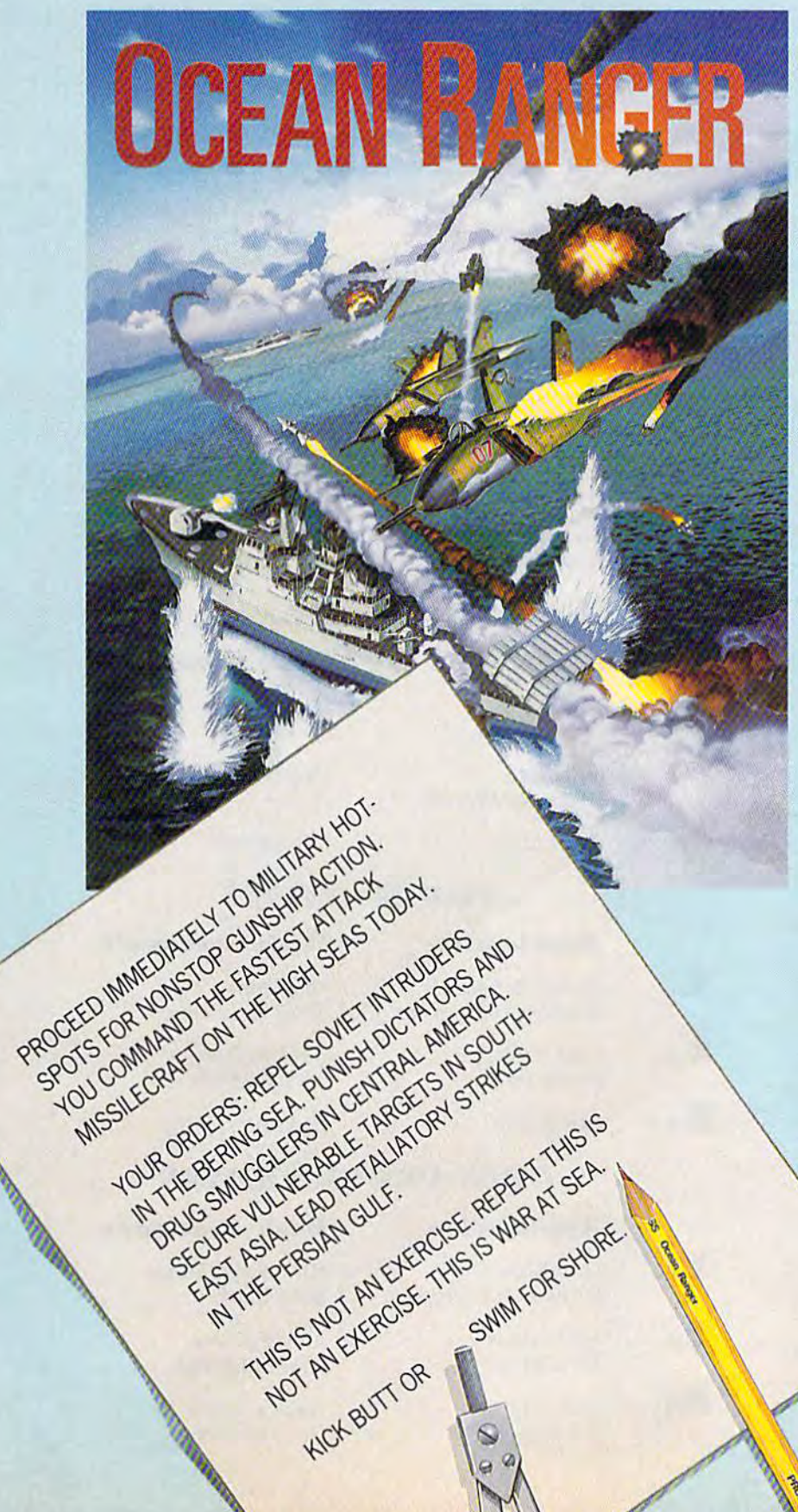

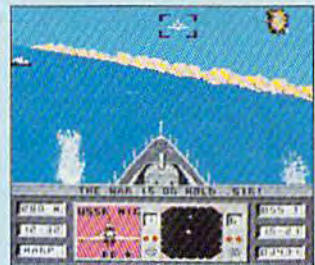

You're loaded for bear and taking no prisoners, with Sea Sparrow and Harpoon missiles, 76mm cannon, depth charges, infrared chaff, and ECM radar jammer.

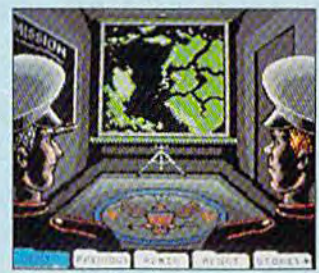

In the Briefing Room, you learn that some body's messing with Uncle Sam again. Get your orders, outfit your ship, assign your crew, and head for the action.

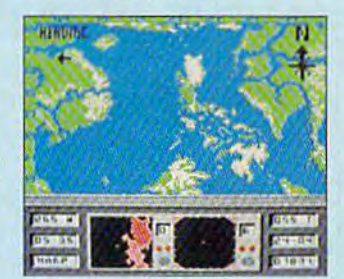

Full aerial map shows the theater of operations, while dual radar screens monitor close-in combat maneuvers and long-range strategic movements.

FOR COMMODORE™ 64/128 **COMPUTERS.** SEE YOUR LOCAL RETAILER OR CALL 1-800-227-6900, TO ORDER DIRECT.

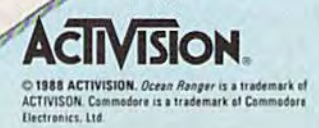

C-www.commodore.ca

# the geos column

# Contest Winners! **Contest Winners:**

COMPUTE!'s Gazette and Berke- **ENTERTAINMENT** ley Softworks would like to thank ley Softworks would like to thank the many programmers who en-<br>the many programmers who en-<br>**Application** tered our joint programming con-<br>test, advertised in the spring and I will Skields Heath Letter Cock test, advertised in the spring and *Lysle Shields Lester Gock* summer issues of GAZETTE.<br>
2nd Cluster Wars (No Entry)

The contest was a huge suc-<br>**The contest was a huge suc**cess. More than \$25,000 in cash **EDUCATION** and prizes will be awarded to the and prizes will be awarded to the tions to all of them.

Our eight First Prize winners Our eight First Prize winners plete library of GEOS application plete library of GEOS application 1670 Modem, 1351 Mouse, and a **Application Desk Accessory**<br>RAM expansion module. First RAM expansion module. First Prize winners also receive a six-<br>
1st Dialog Box Editor Text Print month subscription to Q-Link **Stephen Van Egmond** Terry Van Camp and a 12-month subscription to **2** nd GeoGraph Get Directory **COMPUTE!'s Gazette.** Second and **2** nd GeoGraph Get Directory COMPUTE!'s Gazette. Second and Third Prize winners will receive Third Prize winners will receive *Emest HIII/ter Nicholas Vrtis*  many of the same prizes (minus  $\mathbf{3}_{rd}$ the First Prize cash award). the First Prize cash award).

The *GAZETTE* staff chose the **I**<sub>st</sub> LaserMatrix Fill Pattern Editor winners of the contest. We've **William Prendergast** *Jason Clark* handed the entries over to Berke handed the entries over to Berke- 2nd Font Editor Analog Clock ley, who will put the cream of the *Im Collette* Charles Bozarth crop onto a special shareware disk. We'll keep you posted. **3** 3 nd Icon Editor Analog Clock

Application

GeoWar Lysle Shields

 $\mathbf{I}_{st}$ 

 $2_{\scriptscriptstyle\rm md}$ 

 $\mathbf{R}_{\cdot \cdot}$ 

 $\mathbf{1}_{st}$ 

 $\mathbf{3}_{\text{rd}}$ 

 $\mathbf{I}_{st}$ 

 $2<sub>nd</sub>$ 

 $\mathbf{3}_{\rm rd}$ 

Cluster Wars Francis Kostella and Cluster Wars<br>Francis Kostella<br>**3**<sub>rd</sub> Ultimate Stage

 $\mathbf{3}_{\text{rd}}$  Ultimate Stage (No Entry) Roger Pingleion

### (No Entry)

Desk Accessory

(No Entry)

Text Print Terry Van Camp Get Directory Nicholas Vrtis

GeoSliders Lester Gock

### EDUCATION

winners, listed here. Congratula- **Application Desk Accessory** each get  $$1,000$  in cash, a com-  $\mathbf{3}_{rd}$  (No Entry) (No Entry) programs, plus a Commodore **PRODUCTIVITY** Application Desk Accessory  $\mathbf{I}$ <sub>st</sub>  $2<sub>nd</sub>$  $\mathbf{3}_{\text{rd}}$ Music Box Obbie Zendik Bingo **Robert Rosenbaum** (No Entry) PRODUCTIVITY **States NCaps** David Hall 2<sub>nd</sub> Bingo (No Entry) (No Entry) Desk Accessory tions to all of them.<br>
1st Music Box StatesNCaps Ast Music Box<br>
Obbie Zendik David Hall<br>
David Hall<br>
No Entry) (No Entry)

### Application

Dialog Box Editor Stephen Van Egmond

 $2_{\scriptscriptstyle\rm nd}$ GeoGraph Ernest Hunter

> (No Entry) (No Entry) (No Entry) (No Entry)

# OPEN PROGRAMMING<br>  $\bigotimes$ <br>
Application Desk Accessory

### Application

LaserMatrix William Prendergast

Font Editor Jim Collette

> Icon Editor Bill Helfinstine

Desk Accessory

Fill Pattern Editor Jason Clark

Analog Clock Charles Bozarth

Analog Clock Douglas Curtis Bill *He/fillstine Douglas* Curtis

### 58 COMPUTE!'s Gazette December 1988 SIL Helfinstine December 1988 **Frame Conduct Conduct Conduct Conduct Conduct** Bill Helfinstine Douglas Curtis

# Results

### with proven software and books from Abacus. with proven software and books from Abacus.

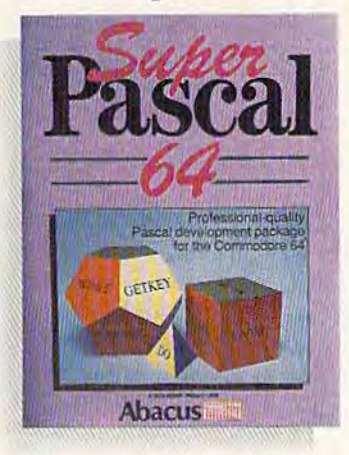

Super Pascal-Get the fastest and complete Pascal tor your computer. complete Pascal for your computer.<br>Super Pascal is a full implementation of standard Pascal. Extensive editor features search, replace, etc. Even add features search. replace, ele. Even add machine language routines with the built-machine language routines with the builtin assembler. Fast graphics library. C-64 in assembler. Fast graphics library. C·S4 version has high-speed DOS tor faster version has high-speed DOS lor fastor access. More than just a compiler-Super Pascal is a complete system that gives you programming results. !hat gives you programming resulls. C-64 S59.S3 C-128 S59.95 C·S4 S59.95 C-12a \$59.95 Super Pascal is a full implementation

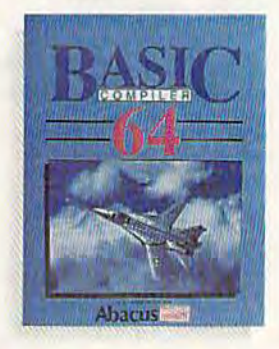

BASIC Compiler-Now anyone can make their BASIC anyone can make their BASIC programs run faster! Easily converts your programs into fast converts your programs into lasl machine language or speed machine language or speed code. Even speed up programs code. Even speed up programs written in Simon's Basic, Video written in Simon's Basic, Video Basic etc. If your program walks Basic etc. If your program walks or crawls, give it speed to RUN! or crawls, give it speed to RUN! C64 \$39.95 C128 \$59.95 C64 \$39.95 C128 \$59.95

GEOS<sup>™</sup> Tricks & Tips—A new book with something for everyone. Contains over 50 tricks and tips that you can use tricks and tips that you can use everyday. Converts any word processor file into geoWrite format; edit existing GEOS fonts or create your own; Write in machine language or explore the machine language or explore the everyday. Converts any word processor file into geoWrite

Please note our new address and phone numbers

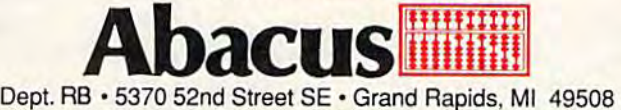

Phone616/698-0330-Telex709-101 'Telefax 616/698-0325 Phone *616/698-0330* • Telex 709-1 01 • Tele/ax *6161698-0325*  Call or write today for your free catalog or the name of your nearest dealer. Or you can order direct using your Visa, American Express or MasterCard. Add \$4.00 per order for shipping and handling. Foreign orders add \$12.00 per item. 30-day money back guarantee on orders add \$12.00 per item. 30·day money back guarantee on software. Dealer inquiries welcome---over 2400 dealers nationwide.

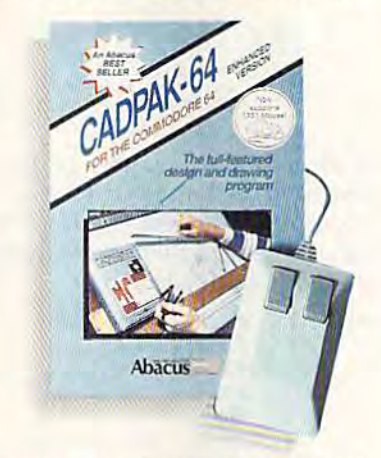

Cadpak-The professional design tool. Enter simple or intricate drawings with the keyboard, lightpen or 1531 mouse. the keyboard, lightpen or 1531 mouse. With the flexible object editor you can With the flexible object editor you can create libraries of furnilure. electronics, create libraries of furniture. electronics, etc. as intricate as screen resolution etc. as intricate as screen resolution permits. Zoom in to do detailed work. permits. Zoom in to do detailed work. Produce exact scaled output to most Produce exact scaled output to most printers in inches, feet. etc. Get design printers in inches, feel. etc. Get design results fast with Cadpak and your Commodore<sup>®</sup> computer.

C-128 \$59.95  $C-64$  \$39.95

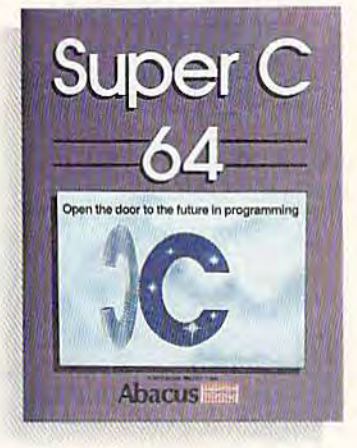

Super C—You can now develop Super C—You can now develop<br>software or just learn C on your computer. Easy-to-use and takes full computer. Easy·to·use and takes full advantage of this versatile language. advantage of this versatile language. Produces 6502 machine code and is Produces 6502 machine code and is many limes faster than BASIC. Includes many times faster than BASIC. Includes full-screen editor (search, replace and block operations], compiler, linker and block operations), compiler, linker and handbook. Libraries for graphics and handbook. libraries for graphics and advanced math are included. Whether advanced math are included, Whether you want to learn C. or program in you want to learn C. or program in a serious C environment for your Commodore, Super C is the one to buy. C-64 \$59.95 C-128 \$59.95 C-64 \$59.95 C-128 \$59.95 software or just learn C on your

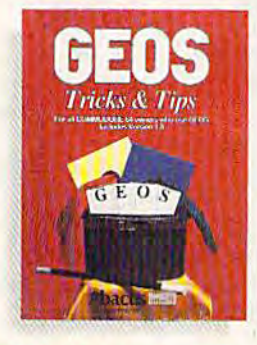

internals of GEOS. \$16.95 internals of GEOS. \$16.95

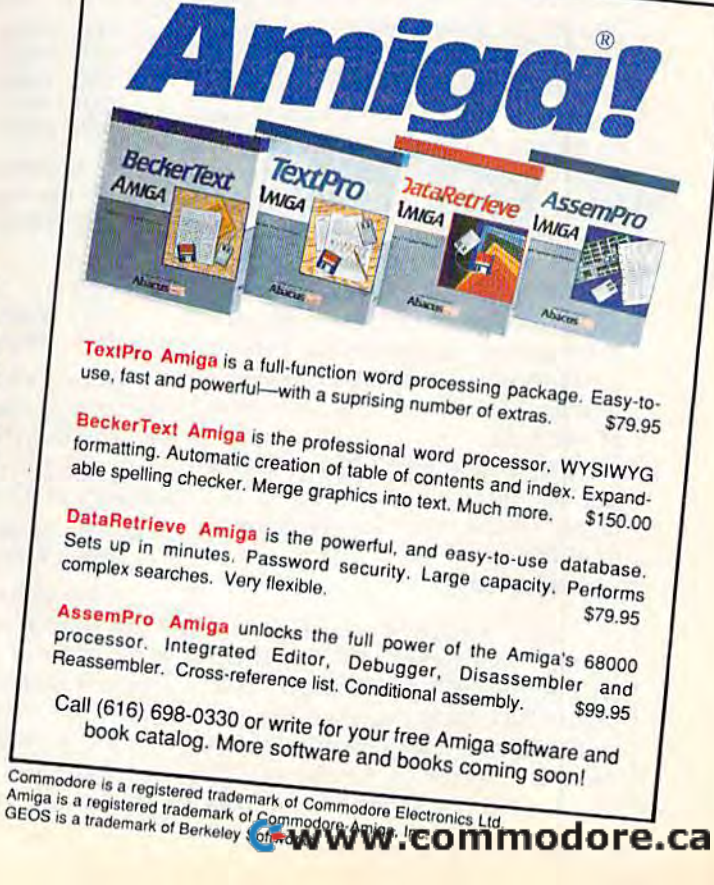

### Dressing Up GETIN Dressing Up GETIN

# Wechine langwage

Jim Butterfield Contributing Editor Contributing Editor

Machine language programmers Machine language programmers often prefer to use GETIN (\$FFE4) often prefer to use CETIN (SFFE4) for keyboard input, rather than the for keyboard input, rather than the more sophisticated INPUT (SFFCF). more sophisticated INPUT (\$FFCF). With GETIN, they retain control of With CETIN, they retain control of the system. Their programs can re the system. Their programs can reject unwanted characters, check to ject unwanted characters, check to see how long the user takes to type see how long the user takes to type character, or take action without a character, or take action without the need for RETURN to be pressed. the need for RETURN to be pressed.

But there are problems with But there are problems with using GETIN. Characters typed on the keyboard do not show on the the keyboard do not show on the screen (unless the program writes screen (unless the program writes them there directly). The cursor them there directly). The cursor doesn't blink, so it's not clear that doesn't blink, so it's not clear that the program requires input. If edit the program requires input. If editing features are desired, the pro ing features arc desired, the program has to do the work. gram has to do the work.

This month, we'll write a simple program which uses GETIN. It ple program which uses CETIN. It displays prompt character and displays a prompt character and honors the delete key. honors the delete key.

The program as given here al The program as given here allows only characters of the alpha lows only characters of the alphabet to be typed. No spaces, no bet to be typed. No spaces, no numbers, no punctuation are allowed. It also limits the total num lowed. It also limits the total number of characters that can be typed ber of characters that can be typed (the value is assumed to be stored at (the value is assumed to be stored at \$20FF before the program begins). S20FF before the program begins).

The location of this program, The location of this program, \$2000 (or decimal 8192), is not ide \$2000 (or decimal 8192), is not ideal for general programming. I chose **la** it so that it can be used on all Com it so that it can be used on all Commodore 8-bit machines. Let's look modore 8-bit machines. Let's look at the code. at the code.

Register and address \$2100 Register X and address \$2 100 log the number of characters re log the number of characters received on the input line. We start at ceived on the input line. We start at 0, of course. 0, of course.

2000 LDX #\$00 2000 LOX #500

Here's where we print the Here's where we print the prompt. I've picked ASCII charac prompt. I've picked ASCII character 164, the underline character. We ter 164, the underline character. We print backspace character immedi print a backspace character immediately following the underline, so that ately following the underline, so that the cursor will be in the right place. the cursor will be in the right place. I've decided not to print the prompt I've decided not to print the prompt

if the maximum number of charac if the maximum number of chamcters have already been entered. So lers have already been entered. So we compare  $X$  with the fixed limit value stored at \$20FF and skip ahead value stored at \$20FF and skip ahead if we don't want a prompt.

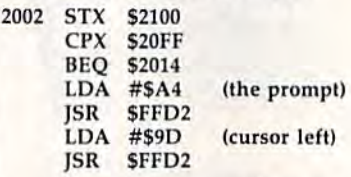

Now we get a character from Now we get a character from the keyboard. We must restore the the keyboard. We must restore the value of X, which might have been value of X, which might have been lost during the GETIN call.

2014 JSR \$FFE4 LDX \$2100 LOX 52100

If we haven't received any characters (that is, the register  $X$ equals 0), we won't honor the de equals 0), we won't honor the delete or return keys; instead we'll lete or return keys; instead we'll skip ahead to the character test. skip ahead to the character test.

The loop terminates if the re The loop terminates if the return key is pressed. turn key is pressed.

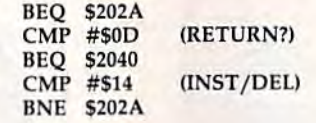

If we detect the delete key, we If we detect the delete key, we back up the counter and then call back up the counter and then caU PRINT (\$FFD2). PRINT will do the work. work.

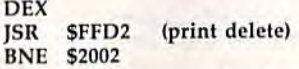

Here's where we check for Here's where we check for a character of the alphabet. But we character of the alphabet. But we won't do this check if the line is full. So again, we check X against the contents of \$20FF, the line limit. contents of S20FF, the line limit.

202A CPX S20FF 202A CPX \$20FF BEQ \$2002 FlEQ 52002

If the character in the A register is less than A or greater than Z, we won't echo it and won't store it. won't echo it and won't store it. This test also catches the "no char This test also catches the " no character'' case, which leaves a value of In the A register.

> CMP #\$41 ("A") BCC \$2014

CMP #\$5B BCS \$2014 CMP #\$5B ("Z" plus 1)

Our character is legitimate. We Our character is legitimate. We echo it to the screen and store it away. The  $X$  counter is bumped to the next value, of course. Then, we go back to do it all again. go back to do it all again.

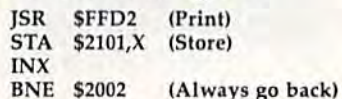

If we've detected a return character, we come to the following code. We'll store the character. Then code. We'll store the character. Then we'll print a space to erase any remaining prompt character from the maining prompt character from the screen. Next, we'll print the return character to get to a new screen line. character to get to a new screen line.

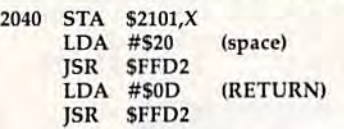

Let's prove that we received Let's prove that we received the input correctly by printing it the input correctly by printing it back out. Here comes the loop: back out. Here comes the loop:

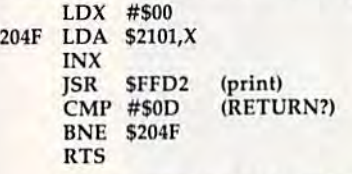

Before running this program, Before running this program, remember to put a value into \$20FF indicating how many characters indicating how many characters you want as a limit. you want as a limit.

If you'd rather enter this pro If you'd rather enter this program in BASIC, type in the program gram in BASIC, type in the program found on page 98. Since it requires accurate typing, use "The Automat accurate typing, use "The Automatic Proofreader," found elsewhere in ic Proofreader," found elsewhere in this issue, when you're entering the this issue, when you're entering the program. Be sure to save a copy to disk when you've finished typing. disk when you've finished typing. •<br>•

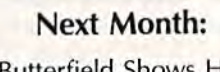

)im Butterfield Shows How to Jim Butterfield ShO\vs HO\v to Pass Strings Between BASIC Pass Strings Between BASIC and Machine Language and Machine Language

Evolution (ev e-loo shen) n. The process of growing or developing to a higher state.

# It started with... SUPER SNAPSHOT V2 EVOLUTION OF

"...probably the most advanced on the market...

Morton Kevelson, Ahoy! Nov '87 "...useful...fun...exceptional quality..." David Martin, RUN Dec '87

"All in all, I think this is the best of the bunch." Tim Sickbert, INFO Jan '88

### followed by... SUPER SNAPSHOT V3

"Snapshot + Slideshow = a dynamic duo!" Sue Albert, INFO May/June '88 "...one of the most technically ad vanced...packed wilh useful features..." Art Hunkins, Gazette June '88

"...my personal favorite is Super Snapshot."

Morton Kevelson, RUN Sept '88 "Hats off to LMS Technologies. They make a good product."

John Christensen, Input "The monitor that made me give up all the others."

Lawrence Hiler, Chip Level Designs (formerly ot Basement Boys Software}

"...indispensable, can't live without it." Bob Mills, programmer of Renegade

### ...and now we bring you **SUPER SNAPSHOT**

Wilh even MORE of the power-packed utilities you've come to expect from the makers of the most popular utility cartridge in North America! Available Nov. 8

### Super Snapshot is used by INFO in producing iheir magazine.

Version 1,2, and 3 owners may upgrade to version 4 for \$20.00 CALL US!» C128 disable switch, add  $$8.00 \rightarrow 10$ -day, money back guarantee.

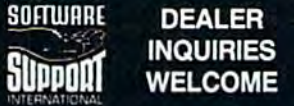

In Canada order from: Marshview Software, PO Box 1212, Sackville NB EOA 3C0 (506) 536-1809<br>SS V4 \$69.95 Slideshow Creator \$19.95

### **ALSO AVAILABLE: SUPER** mands PLUS bank-switching, bi-<br>**DENOT ELIDERIOW ODEATOP** directional scrolling, IO command, **SNAPSHOT SLIDESHOW CREATOR**

V4

WITH SCREEN-COPY 1987.88 Mide in Canada<br>MS Technologie<br>Mide in Canada <sub>counts</sub>

Powerful options within this package allow you to create slideshows using Snapshotted screens to produce dazzling effects in eye-catching presentations. Options include: displays that can fade in/out, shutter on/off, pop on/off, or slide on/off. Use any of 10 different fonts to display your personalized, scrolling message disk copier: 1 or 2 drives; supports<br>-ANYWHERE ON THE SCREEN! Slideshow can even 1541, 1571, and 1581 L. Basic Aid -ANYWHERE ON THE SCREEN! Slideshow can even be incorporated into your BASIC and ML programs. "Slideshow and Snapshot are a power partnership."

Sue Albert, INFO MaylJune '88 "...a gem of a companion: Slideshow Creator... well-designed...'

Art Hunkins, Compute!'s Gazette June '88

### Super Snapshot V4 - \$64.95 **Super Snapshot Slideshow Creator**  $-$  only \$14.95

UHUEHINGE: we accept momey orders, certified checks, personal criecks of previous SSN customers, VISA, MC<br>DISCOVER and COD. Orders shipped to USA, FPO, APO or Mexico please add \$3. COD (available to US cus-<br>tomers only) ad couver WA 98661.

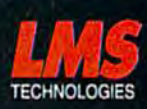

nadore.ca

Or call our toll-free order line at 1-800-356-1179, 9am-5pm Pacific time, Monday-Friday.<br>After hour orders accepted at (206) 695-9648 7 days a week. Tec<mark>a</mark>rical support available.<br>Call (206) 695-9648, 9am-5pm Pacific time,

# FEATURES

scratch, rename,  $\blacktriangleright$  Works with all 64(C), 128(D), 1541(C), 1571, 1581 Totally transparent when disabled > Turbo load and save (1541,1571,1581): 15x faster loading, 7x faster saving; 25x faster loading with TURBO\*25 Super DOS wedge: all standard commands PLUS extras. Supports devices 8, 9, 10, and 11  $\blacktriangleright$  Function keys: pre-programmed and re programmable [i •■ Archiver: saves all memoryresident programs to disk as 1 or 2 autobooting files > Screen Copy: dump to disk in popular graphic program formats or to printer in sizes (print ed). Dumps BOTH multicolour and hi-res screens (STILL the only utility cartridge of it's kind to<br>do both!) ► M/L monitor: DOES NOT CORRUPT MEMORY! Interrupt, examine, modify, and resume a running program. All standard com mands PLUS bank-switching, bi track and sector editor, **ASCII hunt,**<br>and drive monitor > Sprite disable and extended life feature. includes sprite re-enable (unique to SS V4) ▶ Sprite monitor and Fas! disk copier: 1 or 2 drives; supports 1541,1571, and 1581 \*■ Basic Aids: append, auto, autodata, menu, merge, old, pron, proff, tron, troff, renurrt File Management System: fast file copier (1541,1571,1581 -including partitions, or 2 drives, any combination); PLUS expert mode • Free Kracker Jax 100+ parameter disk including nibbler (for those tough back-ups).

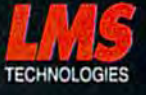

Printing Sounds Printing Sounds

the programmer's

Randy Thompson Randy Thoml>son Contributing Editor Contributing Editor

"The Programmer's Page" is in *" TI, c Programmcr's Page" is ill*terested in your programming tips *tcrestet/* ill *yOllr programming tips*  and tricks. Send all submissions to *(lIId tricks.* Sell d *all* submissiolls *to*  The Programmer's Page, COM-*T he Prograll/mer's Page,* COM-PUTES's Gazette, P.O. Box 5406, PUTE!'s Gazette, *P.O. Box 5406,*  Greensboro, North Carolina Grcellsboro, *Nort h Caro lill a*  27403. We'll pay \$25-\$50for each *27403. We'll pay \$25-\$50 for each*  tip we publish. tip *we pl/ blish.* 

What's the first BASIC command What's the first BASIC command that you learned to use? If you're that you learned to use? If you're like most people, it was the PRINT like most people, it was the PRINT statement. PRINT, as explained in textbooks and programming man textbooks and programming man uals, sends output to the computer ua ls, sends output to the computer screen. But is that all it can do? screen. But is that *all* it can do?

On the 64, PRINT has some On the 64, PRINT has some hidden talents. With just three hidden talents. With just three POKEs, you can make PRINT vocal POKEs, you can make PRINT vocal as well as literate. as well as literate.

### Printing in C Major

Type in and run the following one-Type in and run the following oneliner. Be careful when entering the liner. Be careful when entering the characters contained in quotation characters contained in quotation marks. Many of these are special marks. Many of these are special graphics characters that are pro graphics characters that are produced by pressing the SHIFT or duced by pressing the SHIFT or COMMODORE key in conjunction COMMODORE key in conjunction with another key. There are also with another key. There are also a few reverse-on and reverse-off few reverse-on and reverse-off characters. If you're unfamiliar with characters. If you're unfamiliar with the way GAZETTE lists these char the way GAZETTE lists these characters, see "How to Type In COM-acters, see "How to Type In COM-PUTE!'s Gazette Programs," found elsewhere in this issue. elsewhere in this issue.

HK 10 POKE209, 0: POKE210, 212: PO KE211,0:PRINT" KK3H\*IA@  $\{RVS\}$  $\{KAJO$  $[$  OFF]J $\{RVS\}$   $^{\star}$  ${OFFLA@}$   ${RVS}$   $PO{OFFL@}$ KCJA@IRVS}KAJIOFF}@IRVS}  $X[OFF]$  $GE*$  $Y$ ";

By its appearance, you might By its appearance, you might expect this code to spew strange expect this code to spew strange characters onto the screen. Instead, characters onto the screen. Instead, it plays a simple yet pleasing threenote chord in the key of C major.

To silence the sound, enter To silence the sound, enter POKE 54296,0. This resets the SID POKE 54296,0. This resets the SID chip's volume register, making the chip's volume register, making the chord inaudible. You can enter this chord inaudible. You can enter this

62 COMPUTE!'s Gazette December 1988

POKE from immediate mode or place it in a program line that follows the noisy PRINT statement. You can also turn the sound off by You can also turn the sound off by pressing RUN/STOP-RESTORE. pressing RUN/STOP- RESTORE.

### Sound Effects Sound Effects

Using the same technique, it's pos Using the same technique, it's possible to generate a variety of sound effects for your BASIC programs. effects for your BASIC programs. Here are just a few:

### Ominous Error Noise Ominous Error Noise

JK 10 POKE209,0:POKE210,212:PO JK 10 POKE209.0:POK~2l0 2l2:PO KE211,0:PRINT"0D HUKV}  $[RVS]$ [OFF]@@@@@@@4U@\*  $00000"$ ;

### Ringing Telephone Ringing Telephone

EA 13 POKE209,0:POKE2L0,212:PO EA 10 POKE209.0;POKE210,212,PO KE211,0:PRINT"95\*{RVS}@  $(91 RVS)$ <sup>4</sup>;  $KE211, 0:PRINT "95*[RVS]$ @ (OFF) S@{RVS}&A}{ŌFF]LA@@<br>@@@QA\_F\*@{RVS}&A}{OFF}@@<br>@{RVS}\*";

### Plane Engine Plane Engine

PR 10 POKE209,0iPOKb:210,212!PO FR 10 POKE209.0IPOKE2l0,2l2,PO KE211, 0: PRINT" [RVS]C p{off)u? 10~'F )A{RV sl p(o~·Flu'  $[RVS]$  $[AF]$  $LA@@@@E+3A$ PA@&A@@@@{RVS} 4";

### Spaceship Spaceship

BH 10 POKE209,0:POKE210,212:PO KE211, Ø: PRINT" { RVS }£  $[OFF]G [RVS]B[OFF]W@$  $[RVS]$   $RA$ <sup>2</sup> $R$ <sup>\*</sup> 2 $[OFF]$   $'$  00U@ IRVS } EAL(OFF) EALD@PA@@@T  $[RVS]$  $E3$  [OFF]?";

As with the chord example, As with the chord example, you must execute a POKE 54296,0 to turn off these sounds. to turn off these sounds.

### How It Works **How It Works**

In many respects, PRINT is just [n many respects, PRINT is just a complicated POKE statement. complicated POKE statement. POKE takes a number and stores it at given address, while PRINT at a given address, while PRINT takes a character and stores it at a given screen location. In a sense, given screen location. [n a Sense, PRINT is just POKEing characters PRINT is just POKEing characters into screen memory. The sound programs listed above take advan programs listed above take advantage of this. Instead of POKEing tage of this. Instead of POKEing characters to the screen, I use PRINT to POKE characters to the PRINT to POKE characters to the SID chip registers, thus producing SID chip registers, thus producing sound. Not only is this method shorter than using 25 POKE state-shorter than using 25 POKE statements, but it's much faster. ments, but it's much faster.

Three memory locations must Three memory locations must be changed in order to direct the be changed in order to direct the PRINT statement's output to the PRINT statement's output to the SID chip. The first two memory lo SID chip. The first two memory locations, 209 and 210, point to the cations, 209 and 210, point to the address of the current screen line. address of the current screen line. The third location, 211, specifies The third location, 211 , specifies the column number (0-79) at which the column number (0-79) at which the next character will be placed the next character will be placed (the 64 has a logical line length of 80 characters). The address found 80 characters). The address found at these locations determines where at these locations determines where in memory—-usually screen memo in memory-usually screen memory-the PRINT statement will store its characters. To calculate exactly its characters. To calculate exactly where in memory the next character where in memory the next character will be stored, enter PRINT PEEK will be stored, enter PRINT PEEK  $(209)$  + PEEK(210)\*256 + PEEK (211). To alter these locations, use (211). To alter these locations, use the code POKE 209,lb:POKE 210,hb :POKE 211,0, where lb and hb are the low byte and high byte of the the low byte and high byte of the desired memory address. desired memory address.

To send printed characters to To send printed characters to the SID chip registers at 54272 the SID chip registers at 54272 (\$D400), use the commands (\$0400), I use the commands POKE 209,0:POKE 210,212:POKE POKE 209,0:POKE 210,2 12:POKE 211,0. Now, the first character in 211,0. Now, the first character in each string is stored at location each string is stored at location 54272, the next character is stored 54272, the next character is stored at 54273, the third character is stored at 54274, and so on. stored at 54274, and so on. (Reverse-on and reverse-off codes (Reverse-on and reverse-off codes don't count as characters because don't count as characters because they only change the appearance of they only change the appearance of other characters; they do not produce any output by themselves.) duce any output by themselves.)

Determining which characters Detennining which characters to PRINT is the hardest part of get to PRINT is the hardest part of getting these sound routines to work. ting these sound routines to work. As you know, the computer stores As you know, the computer stores characters in memory as ASCII numbers-the letter *A* is stored as an ASCII 65. But when sent to the an ASCII 65. But when sent to the screen, these characters are stored as screen, these characters are stored as screen codes, not in ASCII. To PRINT *screen codes,* not in ASCII. To PRINT 65 to memory, you must send a 65 to memory, you must send a spade character (SHIFT-A), not an spade character (SHIFT -A), not an A. The screen-code value for an is *A.* The screen-code value for an *A* is 1. For a complete list of characters and their corresponding screen-code and their corresponding screen-code values, refer to Appendix E in the Commodore 64's User's Guide.

## IS YOUR FAM **THISWE RE** ED?  $\lfloor \mu \rfloor$

ਚੋਂ

If your productivity programs don't relate to each other, it's time to consider adopting  $GEOS^{rM}$  the totally integrated

Saturantes

software system that magazines like Commodore, RUN, Info and Compute!'s

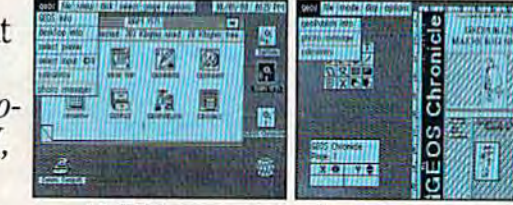

**GEOPROGRAMMER** 

**Softworks** 

Sofrubri

**FROPUBLIST** 

Gazette have recognized as Commodore's first family of software.

Like any good family. GEOS products work together and grow together. In fact, for every application you add, your capacity for production actually multiplies.

A strong family resemblance. All GEOS products work and look pretty much the same.

Same menus. Same icons. So once you learn how to point and click a mouse, you pretty much know how geoPublish.

**Berkeley** 

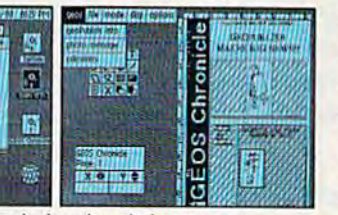

GEQ

CEOC

Well, that's the idea.

**GEOS** family members freely swap data with one another, too, so importing text and graphics between programs is never a problem. Which means you spend more time creating stuff and less time deciphering all those

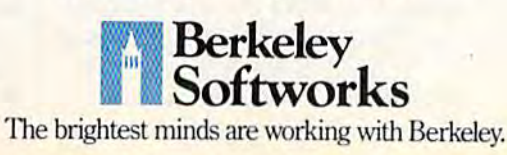

other instruction manuals.

Marry into the family. Now, when it comes to improving your looks, the best way is by marrying into our family.

**Because GEOS Text and** Graphics Grabbers take your old data (like Word Writer, Paper Clip,<sup>†</sup> Print Shop<sup>†</sup> or Newsroom<sup>+</sup>) and convert it into GEOS format so that your C64 or 128 can deliver beautiful offspring quicker than you can say, "Yeah, but how am I gonna convert all my non-GEOS files?"

And that's pretty darn quick. So if you'd like your software to relate to each other better, why not move in with us? After all, the last thing you need from your software is family problems.

## The Geos Family

GEOS 2.0\* \$59.95

GEOS 2.0\* \$59.95<br>The Graphic Environment Operating System for<br>C64's and C128's. With WYSIWYG word processing,<br>spell checking, mail merging, full color painting, fast-<br>loading disk-Turbo and support for all GEOS-com-<br>patibl

features for creating flyers, newsletters, brochures and more

### DESKPACK PLUS\* \$29.95

DESIGNATE CLUS<br>
Caphics Grabies for importing art from Print<br>
Shop, Newsroom and Print Master; Calendar;<br>
Icon Editor; Blackjack; geoDex and geoMerge. Runs<br>
in both 40 and 80 column mode.<br>
FONTPACK PLUS<sup>\*</sup> \$29.95

Form FLUST SCHUSE 1989, 1999<br>A collection of 53 fonts for use with GEOS applica-<br>tions. Runs in both 40 and 80 column mode.<br>GEOCALC\* \$49.95<br>Spreadsheet for analyzing all types of numerical<br>data. Available for 1288 at \$69.9

Database manager that sorts, edits and prioritizes<br>data. Available for 128's at \$69.95.<br>GEOPROGRAMMER 2.0\* \$69.95

An assembly language authoring tool and debugger. Takes full advantage of memory space in both C64s and C128's.

To order, call 1-800-443-1011 Ext. 234 or see your local Commodore dealer.

Trademarks of Berkeley Softworks. \*Registered trademarks of others.

<del>\*www.commodore.c</del>a

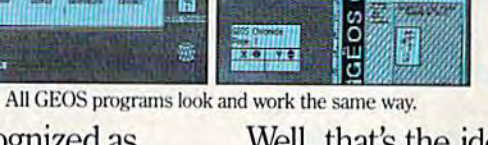

family member works. too. Pretty simple, huh?

geoFile.

geoCalc and

every other

### Abusing Software Abusing Software

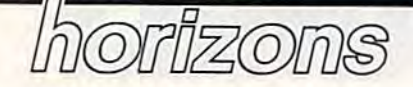

Rhett Anderson Assistant Editor Assistant Editor

Computers are the ultimate quickchange artists. Just pop disk into change artists. Just pop a disk into the drive, boot up, and your computer has put on a disguise. It's no longer a computer; it's a word processor. Now it's a number-crunching spreadsheet. Now it's a game.

No matter how hard program No matter how hard programmers try to fool you, though, there mers try to fool you, though, there still is computer underneath. still is a computer underneath.

started to think about this the I started to think about this the last time I went to my parent's house in Ohio. My brother, Matthew, had in Ohio. My brother. Matthew, had fed a random text file into a spelling checker on my father's computer. checker on my father's computer. He occupied himself by laughing at He occupied himself by laughing at the suggestions the spelling checker the suggestions the spelling checker made. When he found that for a lot made. When he found that for a lot of small nonsense words, the program suggested jew as the correc gram suggested Jew as the correction. Matt stumbled across some tion. Matt stumbled across something that I've been thinking about thing that I've been thinking about ever since. ever since.

What is the meaning of this? What is the meaning of this? Does it say something profound about the English language? That about the English language? That may be part of it, but my bet is that may be part of it, but my bet is that it says more about the algorithm it says more about the algorithm used to select sound-alikes for Eng used to select sound·alikes for Eng· lish words. lish words.

Remember, while you or I would have a lot of trouble making heads or tails of a random sequence heads or tails of a random sequence of characters, the computer isn't surprised at all-to a computer, all text is created equal, be it Shake text is created equal, be it Shakespeare, a high school term paper, or random gibberish. Its algorithm tells it to take things one word at tells it to take things one word at a time. Inside the word, it takes one sound at a time.

For an example, look at the For an example, look at the sentence The ghoti made for a good meal. The spelling checker's dictionary recognizes every word but tionary recognizes every word but one: ghoti.

person might translate the A person might translate the sentence like this: The goatee made senten ce like this: *TIl e goatee made*  for a good meal. A goatee is a tuftlike beard. Something's wrong here.

computer program might A computer program might also suggest *goatee*. What else might it suggest? Let's take it one might it suggest? Let's take it one sound at a time. GH-how about an sound, as in enough? 0—how *F* sound, as in *ellollgll?* O-how about an *I* sound, as in *women*? TIhow about \$h sound, as in transla how about a 511 sound, as in *tralls/a*tion? The word? Fish. Thus, The fish *tioll?* The word? *Fish.* Thus, *TIle fisll*  made for a good meal. *made for a good meal.* 

Indeed, that's just the way that Indeed, that's just the way that programs designed to suggest cor programs designed to suggest correct spellings work-one sound at a time. If you abuse programs the time. If you abuse programs the way my brother did, that's the kind way my brother did, that's the kind of thing you can find out. And the of thing you can find out. And the word Jew? My guess is that the word *Jew?* My guess is that the sounds that make it up happen to match the sounds in a good number of short nonsense words (at least to of short nonsense words (at least to the algorithm used in that particu the algorithm used in that particular spelling checker). lar spelling checker).

Some people are employed to Some people are employed to abuse programs. These are the pro abuse programs. These are the program testers. At large software companies, you could probably companies, you could probably find roomful of people playing find a roomful of people playing the next hot computer game or laboring over a new spreadsheet's documentation. Smaller companies documentation. Smaller companies hire outside beta testers to catalog hire outside beta testers to catalog the bugs in their programs. the bugs in their programs.

The next time you sit down in The next time you sit down in front of a program, don't use it abuse it. abuse it.

### Our Readers' Faces

Our Readers' Faces<br>"Horizons" thanks the many readers who sent in their favorite tele-ers who sent in their favorite telecommunications faces. If you missed the September column, missed the September column, these are the faces that people make these are the faces that people make when they communicate with each when they communicate with each other over an online service like other over an online service like CompuServe or Q-Link. {Tilt your CompuServe or Q-Link. (Tilt your head to the left to see the faces.) head to the left to see the faces.)

:D a big smile Doug Grabowski Jr. *Doug Grabowski lr.*  Clinton, CT

(Doug found this one in a reproduction of a newsletter printed on page 15 of the September GAZETTE.) 15 of the September *GAZEITE.)*  (8-) someone wearing glasses (8-) someone wearing glasses

jint Turk *lim Turk*  Virginia Beach, VA *Virgillia Beach, VA*  :-Sc tongue-tied :.& tong ue-tied

Wes Biggs Sevastopol, CA *Sebastopol,* CA

?B) a cool dude with wavy hair ?8) a cool dude with wavy hair

ScOtt Silverman Scoll *Silvermall*  Los Angeles, CA

o) a cyclops 0) a cyclops B. "Cyclops" Mitchell B. *"Cyclops" Mitchell* 

Long Beach, NY

!-( a pirate

L. Borshard L. *Borshard*  Parsippauy, Nj *ParsippllllY, NJ* 

>:I an angry programmer >:1 an angry programmer Joseph Mancuso **Staten Island, NY** 

### Complaint Department Complaint Department

For heaven's sake! What is the matter *For heavell's sake! WI,at* is *tile mattet*  with Rhett Anderson, claiming that the it'ord horizons "comes indirectly *tile word* horizons *"comes indirectly*  from the Greek word kyklos, meaning *frolll tile Creek word* kyklos, *meaning*  a bounding circle ..."?

Any standard American Heri *Ally standa rd Americall Heri*tage dictionary would have told *tage dictionary would lIave told*  Rhett—had he taken the tzvo minutes *Rilett-llad* III' *taken tile two minutes*  it takes to look it up—that horizon *it takes* to *look* it lip-til *at* horizon comes directly from the Greek hori *comes directly fro/ll* tile *Greek* horizon, from the present participle of zon, *from tile preselll participle of*  horizein (to divide, separate), from horizein (to d ivide, separate), *from*  horos (boundary, limit). horos (boundary, limit).

In working with words, one of *1" working witll words,* Olle *of*  the first obligations of a writer or edi *til e first obligatiolls of a writer* or *edi+*  tor is to remain true to their lexical *tor* is *to remail! true to* tlleir *lexical*  meanings, if used in serious context *meallillgs, if used* ill *a serious call text*  (which I presume the column was *meant to be). If this quality is lacking,* the credibility of the whole piece can *tile credibility of tile whole piece call*  be called into question by purists or *be called* illto *question by purists or*  not-so-purist readers such as me. */IOt-SO-PllriSt readers such as me.*  F. Paul Kosbab F. *Palll Kosbab* 

Tulsa, OK *Til/sa,* OK

Here is the derivation from the Here is the derivation from the Random House dictionary I used: [<L <Gk horizon (kyklos) bounding [< L <Gk *horizon (kyklos)* bounding (circle)]. It looks as though *horizon* meant bounding and kyklos meant meant *bOllndlllg* and *kyklos* meant circle. Thanks, Paul, for clearing up the "Horizons" identity crisis.

# The wait is over...<br>but the excitement<br>has just begun.

ore than two years in the making, Warriors of Destiny sets the new standard for roleplaying games. No other game can offer-<br>you as beautifully detailed a world or as exciting an adventure. Ultima V is the game for all role-playing gamers: Warriors of Destiny will enchant the novice and challenge the expert.

### **Highlights of Ultima V**

- Powerful new combat and magic systems, increasing in sophistication as your skill increases.
- Over twice the graphic detail, animation and sound effects of earlier games.
- Hundreds of truly life-like people who can carry on complex conversations and interactions with you.

Warriors of Destiny

Screen displays shown from the Apple<sup>rs</sup>. Others may vary.<br>Allows the use of Ultima IV<br>characters. No previous Ultima<br>experience required.

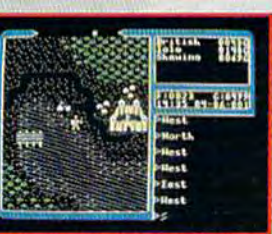

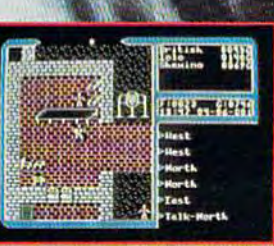

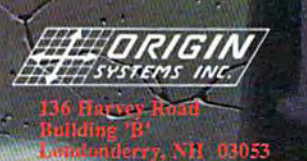

**CONTECTIV** 

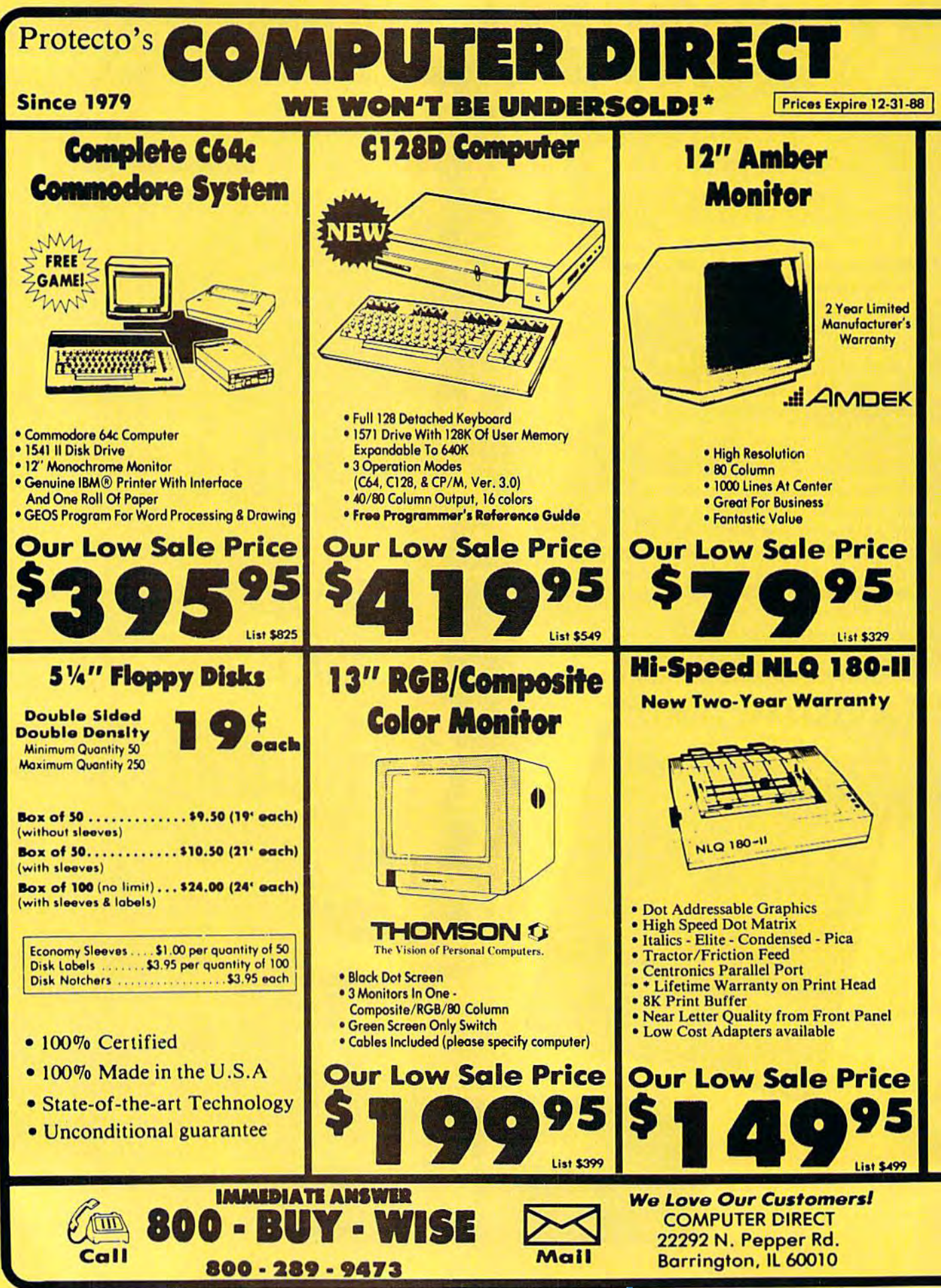
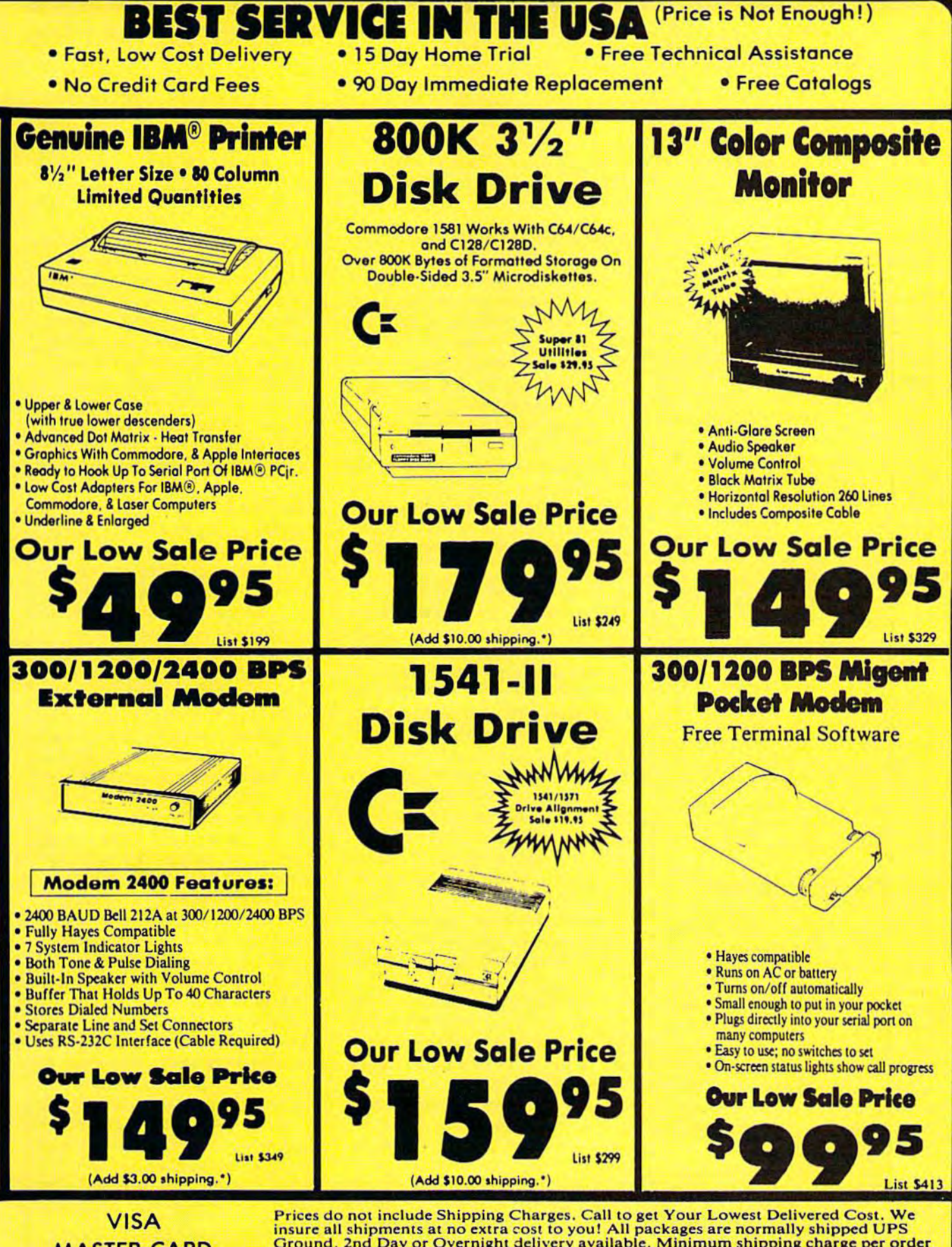

**MASTER CARD** COD

Friess do not include Shipping Charges, Call to get Four Lowest Delivered Cost. We<br>insure all shipments at no extra cost to you! All packages are normally shipped UPS<br>Ground. 2nd Day or Overnight delivery available. Minimu Continental USA) Prices and availability subject to change without notice.

#### An Electronic Field Trip An Electronic Field Trip

### d'iversions

Fred D'lgnazio Fred O'ignazio Contributing Editor Contributing Editor

In a recent nine-nation Gallup sur In a recent nine- nation Gallup survey conducted for the National vey conducted for the National Geographic Society, half of the Geographic Society, half of the adults did not know that Nicaragua adults did not know that Nicaragua was the country where the Contras was the country where the Contras and Sandinistas are fighting. Al and Sandinistas are fighting. Almost third couldn't identify a sin most a third couldn't identify a single member of NATO. gle member of NATO.

This survey also found that adult Americans' map-reading adult Americans' map-r eading skills were abysmal. When asked to skills were abysmal. When asked to identify states in the U.S., adults identify states in the U.S., adults could correctly identify fewer than could correctly identify fewer than six of every ten states. More than six of every ten states. More than half of the adults couldn't find Japan on world map; one out of Japan on a world map; one out of seven could not find the U.S. And seven could not find the U.S. And a third of all adults could not use third of all adults could not use a road map correctly. road map correctly.

The U.S. also has the distinc The U.s. also has *the* distinction of being the only country surveyed where its students score <mark>worse than its adults. In a recent ge-</mark> ography test taken by young adults, ages 18-24, the Americans came in ages 18-24, the Americans came in last, behind their peers in Sweden, last, behind their peers in Sweden, West Germany, Canada, Mexico, It West Germany, Canada, Mexico, [taly, Great Britain, and Japan. aly, Great Britain, and Japan.

#### Just What Is Geography?

Try putting the above question to Try putting the above question to a geography teacher—if you can find geography teacher-if you can find one. Only two states require students to take geography before dents to take geography before graduation—and then only as a filler subject between social studies er subject between social studies and history. And fewer than 10 per and history. And fewer than 10 percent of our country's geography cent of our country's geography teachers majored in the subject in teachers majored in the subject in college. According to the Washing college. According to the *Wasl1ing* ton Post, the real problem is that nobody seems to have thought out body seems to have thought out exactly what geography is, exactly what geography is.

The National Geographic Soci The National Geographic Society is the big exception. After a hundred years of thinking, it says hundred years of thinking, it says geography "deals with the physical geography "deals with the physical and cultural realities of the world. It and cultural realities of the world. It helps us understand the varied and helps us understand the varied and complex environments of the Earth. complex environments of the Earth. It gives meaning to location and es It gives mea ning to location and establishes a context for understand tablishes a context for understanding the connections among places." ing the connections among places. "

The Society tries to teach geog The Society tries to teach geography with a variety of excellent magazines, videotapes, and books. magazines, videotapes, and books. But to really learn geography, you But to really learn geography, you have to travel. In the context of school, travel means field trips. Stu school, travel means field trips. Students must leave the classroom and dents must leave the classroom and take field trips all over the world. take field trips all over the world. They must consult maps and plan They must consult maps and plan their journeys. They must research their journeys. They must research their journeys before they leave their journeys before they leave and try to match their research with and try to match their research with careful observation while traveling. careful observation while traveling.

#### New Kind of Field Trip A New Kind of Field Trip

Unfortunately, field trips are not the answer to most students' awful the answer to most students' awful ignorance of geography-at least not real field trips to real places. As not real field trips to real places. As any teacher knows, field trips are expensive, time-consuming, and la expensive, time-consuming, and laborious. It's not easy to pack 30 kids borious. It's not easy to pack 30 kids into a school bus and then drive them around the countryside. them around the countryside.

The only alternative to real field trips—and to futile textbook field trips-and to futile textbook memorization—is the electronic memori zation- is the *electronic*  field trip. For example, a teacher can take an entire class on an elec can take an entire class on an electronic field trip by showing them tronic field trip by showing them a videotape depicting faraway places. videotape depicting faraway places. The students' imaginations and The students' imaginations and senses are uplifted, but their bodies senses are uplifted, but their bodies remain in the classroom. remain in the classroom.

Videotapes are wonderful, but Videotapes are wonderful, but they are a passive medium, not interactive. Students are swept along teractive. Students are swept along on magic carpet rides, but there isn't a steering wheel.

The new interactive videodisc The new interactive videodisc technologies, including CD-I and technologies, including CO-I and DVI, offer the greatest hope for electronic interactive field trips. In electronic *interactive* field trips. In my September column, "Murder at my September column, "Murder at Palenque," I described a wonderful computer-videodisc field trip at computer-videodisc field trip at Bank Street College. Using a joystick, students can "walk" around the ruins of the ancient Mayan city the ruins of the ancient Mayan city

of Palenque, deep in a Central American jungle. By clicking on an American jungle. By clicking on an onscreen icon, children can call up onscreen icon, children can call up expert tour guides who tell them vi expert tour guides who tell them vital facts about Palenque's history, economy, and culture. The feeling of being in Palenque is awesome. of being in Palenque is awesome. And, with the joystick, students have full control over the journey. They can amble about like careful archaeologists or blast up the tem archaeologists or blast up the temple stairs on electronic dirt bikes. ple stairs on electronic dirt bikes.

#### Why Am I Here?

If children are going to learn geog If children are going to learn geography on their electronic field trips, raphy on their electronic field trips, the trips must combine several elements. They must appeal to chil ments. They must appeal to children's senses and imagination so dren's senses and imagination so that they feel as though they're vi that they feel as though they're vicariously experiencing a real journey and going to a real place. They ney and going to a real place. They must give children control over the must give children control over the journey-children "pilots" and "navigators" must be able to turn left, turn right, and explore wherever left, tum right, and explore wherever their fascination and curiosity lead them. The experiential journey them. The experiential journey children are making through space must be linked with a conceptual journey through "knowledge space"—children's sensory impres space" -children's sensory impressions must be embedded in geogra-sions must be embedded in geography concepts and in real phy concepts and in rea l knowledge about a locale's history, people, and the life-and-death is people, and the life-and-death issues they face. Last, trips must give sues they face. East, they must give visits to faraway places are interest visits to fara way places are interesting if the sights are spectacular or ing if the sights are spectacular or the journey is wild, fast-paced, or the journey is wild, fast-paced, or dangerous; but not all places are dangerous; but not all places are like this. For an electronic field trip like this. For an electronic field trip to capture children and concentrate to capture children and concentrate their attention and imagination, it their attention and imagination, it must give the children a mission-a task to accomplish, a problem to solve, a challenge that cannot be refused.

refused.<br>Next month, I'll look at software that takes children on elec ware that takes children on electronic field trips. tronic field trips. •

C-www.commodore.ca

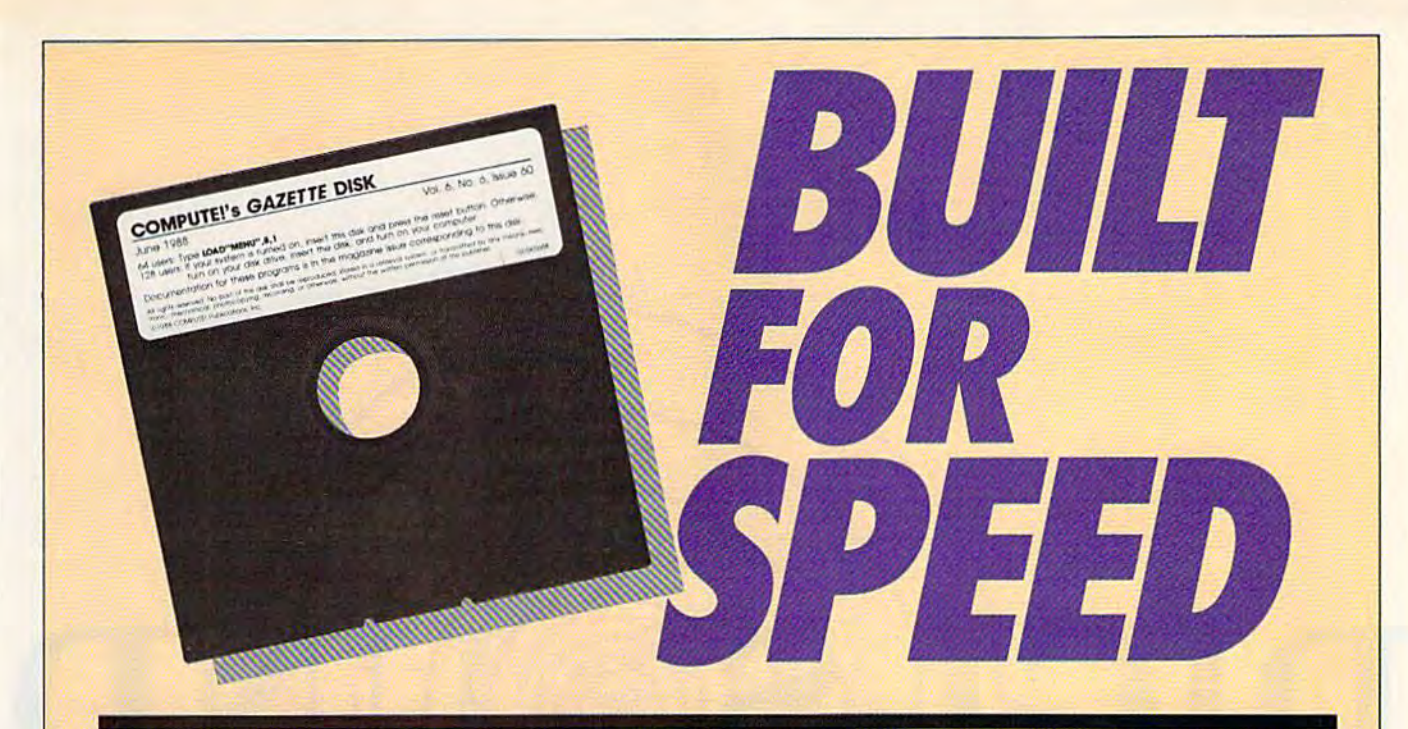

#### Now Get Inside Your Commodore with **Now Get Inside Your Commodore with**  COMPUTEl's Gazette Disk. **COMPUTE!'s Gazette Disk.**

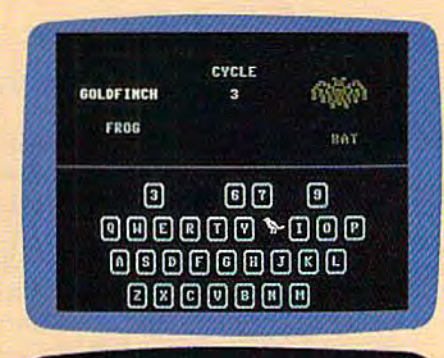

to basin turing in the program, just lead and run H.T. Me<br>for the starting and ending address, enter the following:

Ifter any enter estering all the data and saving the finit

f goo haven't been using **Ching The Programs** 

you first run SpeedScript 129, the backwoond color is black and

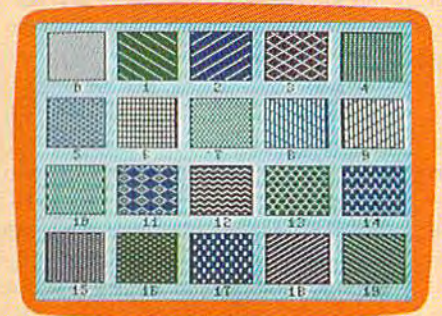

Now there's a way to get all the exciting, fun-filled programs of **COMPUTE!'s Gazette-already on disk-with COMPUTE!'s** Gazette Disk. **Gazette Disk,** 

Subscribe today, and month after month you'll get a new, fullytested 51/4-inch floppy disk guaranteed to run on your Commodore tested 5'/4-inch floppy disk guaranteed to run on your Commodore 64, or Commodore 128 personal computer. 64, or Commodore 128 personal computer.

COMPUTE!\* Gazette Disk brings you all the latest, most chal **CDMPUTE!'s Gazette Disk** brings you all the latest, most challenging, most fascinating programs published in the corresponding lenging, most fascinating programs published in the corresponding issue of COMPUTEl's Gazette. So instead of spending hours typing issue of **COMPUTEt's Gazette,** So instead of spending hours typing in each program, now all you do is insert the disk... and your in each program, now all you do is insert the disk ... and your programs load in seconds. programs load in seconds.

RESULT: You have hours more time to enjoy all those great RESULT: You have hours more time to enjoy all those great programs which appear in COMPUTE!\* Gazette—programs like programs which appear in **COMPUTEt's** Gazelle-programs like SpeedScript 128, Arcade Volleyball, 3-D Sprites, Sketch Pad, Sound Manager, 1541 Speed and Alignment Tester, and hundreds more. Manager, 1541 Speed and Alignment Tester, and hundreds more.

So don't waste another moment. Subscribe today to COMPUTE!\* So don't waste another moment. Subscribe today to **CDMPUTE!'s**  Gazette Disk at this money-saving price. Take a full year's subscription for just \$69.95. You save 55% off the single issue subscription for just \$69.95. You save 55% off the single issue price. Subscribe for two years and save even more! Return the price. Subscribe for two years and save even more' Return the enclosed card now. enclosed card now.

Individual issues of the Dink are available for \$12.95 (plus **Individual** issues **01 Ihe Disk are available for 512,95 (plus**  \$2.00 shipping and handling) by writing us at P.O. Box 5188 **\$2,00 shipping and handling) by wriling us al P,O, Box 5188**  Greensboro, N.C. 27403. **Greensboro, N,C, 27403,** 

"Digi-Sound" is your 64's passport "Digi-Sound" is your 64's passport to the world of digitized sound. You can record the music of Bach or the can record the music of Bach or the Beatles, or the sounds of trains, ducks, sirens-anything, in factand then use them in your own programs. programs. Digi-Sound works by using Digi-Sound works by using

o

o

• <sup>J</sup>

DIG

**])1** 

o

•

 $\mathbb{Q}$ 

•

 $^{\circ}$  .

your computer to analyze and store your computer to analyze and store the sound information that is trans the sound information that is transmitted by a standard Commodore Datassette, which is normally used for program and data storage. for program and data storage.

#### Getting Started • Getting Started •

There are two versions of Digi-Sound. Program 1 is the 64 version. Program 2 is for the 128. Both versions are written in BASIC with ma sions arc written in BASIC with machine language routines in DATA statements. Type in the version for statements. Type in the version for your computer. To ensure accuracy, your computer. To ensure accuracy, you should use "The Automatic Proofreader," found elsewhere in Proofreader," found elsewhere in this issue. Be sure to save a copy to disk after you've finished typing. disk after you've finished typing. (Note: Do not make any changes to the 128 version of the program; if the pro *128 version of the program; if the pro*gram is lengthened, it may overwrite *gram* is *lengthelled,* it *may overwrite*  critical portion of memory.) *a critical portion of memory.)* 

Ready to be amazed? This program brings the real world directly into your Commodore 64 or 128. 64 O drive are required.

•

0 • <sup>J</sup>• •

•

•

 $\Box$ 

•

o

D

When you're ready to use Digi-Sound, load and run the appropriate version. You'll see a menu with several options (six if you're using several options (six if you're using a 64, seven if you're using a 128). Choose option 1 to digitize sound from a tape in the Datassette. Press PLAY on the Datassette. The screen PLAY on the Datassette. The screen blanks and, depending on the type blanks and, depending on the type of sound, the computer digitizes anywhere from 10 to 20 seconds' anywhere from 10 to 20 seconds' worth of sound (30 seconds to two worth of sound (30 seconds to two minutes on the 128).  $\bullet$ When you're ready to use Digi-<br>d. load and run the appropri-

To play the sound back, choose To play the sound back, choose option 2. To save the sound in memory to a disk file for later use, memory to a disk file for later use, choose option 3. Option 4 is used to

#### Roger Freeman Roger Freeman

o

•

sound and music from tion 5 lets you preview the way that Datassette and a disk can view the disk directory with opload a sound from disk into memo-Ready to be amazed? Fy. Keep in mind that the disk files saved by Digi-Sound are 178 blocks saved by Digi-Sound are 178 blocks *This program brings*  $\begin{array}{|l} \hline \text{lower dimensional set } H_0 \text{ blocks} \end{array}$  Option 5 lets you preview the way that the real world directly vour sounds will digitize. The into your Commodore sound is not being saved to memory  $\begin{array}{c|c}\n\hline\n\text{Common} & \text{when you use this option. In the} \\
\hline\n\end{array}$ 128 version of the program, you can view the disk directory with op drive are required. tion 6. To quit the program, choose option 6 on the 64 or option 7 on the 128. the 128 .

In the 128 version of the program, the filenames for loads and saves must be no longer than 14 characters because the sound information is saved as two files. The mation is saved as two files. The second file uses the same filename with a ".2" appended to the end.

The files saved by both versions of Digi-Sound can be used in sions of Digi-Sound can be used independently of Digi-Sound. This dependently of Digi-Sound. This lets you easily trade sounds with lets you easily trade sounds with friends or upload them to electronic friends or upload them to electronic bulletin board systems. To load bulletin board systems. To load a digitized sound file on the 64, sim digitized sound file on the 64, simply type LOAD"filename", 8,1. Type SYS 49152 to hear the sound. Type SYS 49152 to hear the sound. On the 128 you must load two files. On the 128 you must load two files.

#### Cwww.commodore.ca

First type BLOAD"filename",bO First type BLOAD"fiIename",bO p9728. When the first file has finished loading, load the second by ished loading, load the second by typing BLOAD"filename.2",bl typing BLOAD "filename.2",bl ,p9728. After the second file has ,p9728. After the second file has loaded, type BANK 0, then FAST. If loaded, type BANK 0, then FAST. If you are in 40-column mode, your you are in 40-column mode, your screen goes blank. Now type SYS screen goes blank. Now type SYS 64000 to play back the sound. After 64000 to play back the sound. After the sound has stopped, type SLOW the sound has stopped, type SLOW if you are in 40-column mode to re if you are in 40-column mode to return to the normal screen.

#### **How It Works •**

Digitizing is the process of storing *Digitizing* is the process of storing video or audio information as num video or audio information as numbers. Digitized audio information bers. Digitized audio information can be played back by a computer to form an approximation of the to form an approximation of the original sound. Digitized sounds are known as samples. are known as *samples.* 

The sounds that you digitize The sounds that you digitize with Digi-Sound will not have the with Digi-Sound will not have the quality of the original sounds on quality of the original sounds on tape. The primary reason for this is tape. The primary reason for this is that the Datassette was never in that the Datassette was never intended to do what it's being used tended to do what it's being used for in this program. The only infor for in this program. The only information the Datassette transmits is mation the Datassette transmits is whether there is sound or not. It

doesn't transmit the volume of the doesn't transmit the volume of the sound. sound.

Digi-Sound works by toggling Digi-Sound works by toggling one of the SID chip's volume regis one of the SID chip's volume registers between 0 and 15. This click, when produced very frequently, creates the sounds that you hear. creates the sounds that you hear. The sound information in the 64 The sound information in the 64 version is stored in BASIC'S RAM version is stored in BASIC's RAM from 4096 to 40959—a total of from 4096 to 40959-a lotal of 36,863 bytes of storage. 36,863 bytes of storage.

In the 128 version of Digi-In the 128 version of Digi-Sound, the sound data occupies Sound, the sound data occupies BASIC'S RAM from <sup>9984</sup> to <sup>63999</sup> BASIC's RAM from 9984 to 63999 in bank 0, and the same area in in bank 0, and the same area in bank 1. The 128 version uses 108,030 bytes of memory in this 108,030 bytes of memory in this area. The 128 is slowed down be area. The 128 is slowed down because it must switch banks quite cause it must switch banks quite often. To compensate, the program often. To compensa te, the program takes advantage of the 128's fast takes advantage of the 128's fast mode during digitization and mode during digitization and playback. playback.

When you're in continuous-When you're in continuousplay mode, the only way to exit is to press RUN/STOP-RESTORE. press RUN/STOP-RESTORE.

#### Sound Tips • Sound Tips •

The following information should The following information should help you to produce long-playing, help you to produce long-playing, high-quality samples. First of all, high-quality samples. First of all, the fewer the number of sounds the fewer the number of sounds playing at one time, the better the playing at one time, the better the quality of the sample. Classical quality of the sample. Classical music seems to work very well, music seems to work very well, while rock music with many different instruments produces a more cluttered-sounding sample. If you digitize a person talking, you'll digitize a person talking, you'll have a fairly clear recording if the spoken words are enunciated clear spoken words are enunciated clearly. The Datassette doesn't transmit ly. The Datassette doesn't transmit signal if the sound is too quiet, so a signal if the sound is too quiet, so make sure that the sound, music, or make sure that the sound, music, or voice has been recorded at a fairly voice has been recorded at a fairly high volume. high volume.

On the Commodore 64, voices On the Commodore 64, voices last around 20 seconds or more, classical music lasts about 17 to 18 classical music lasts about 17 to 18 seconds, and rock music lasts about seconds, and rock music lasts about 10 seconds. On the Commodore 10 seconds. On the Commodore 128, voices last around two minutes, 128, voices last around two minutes, classical music lasts around one classical music lasts around one minute, and rock songs last around minute, and rock songs last around 30 seconds. If you own a Commodore 128, be sure that you use the dore 128, be sure that you use the 128 version, because the quality and 128 version, because the quality and length of its digitization are signifi length of its digitization are significantly better than the 64 version's. cantly better than the 64 version's. See program listings on page 89. *See program listings* <sup>0</sup> <sup>11</sup>*page* 89. G

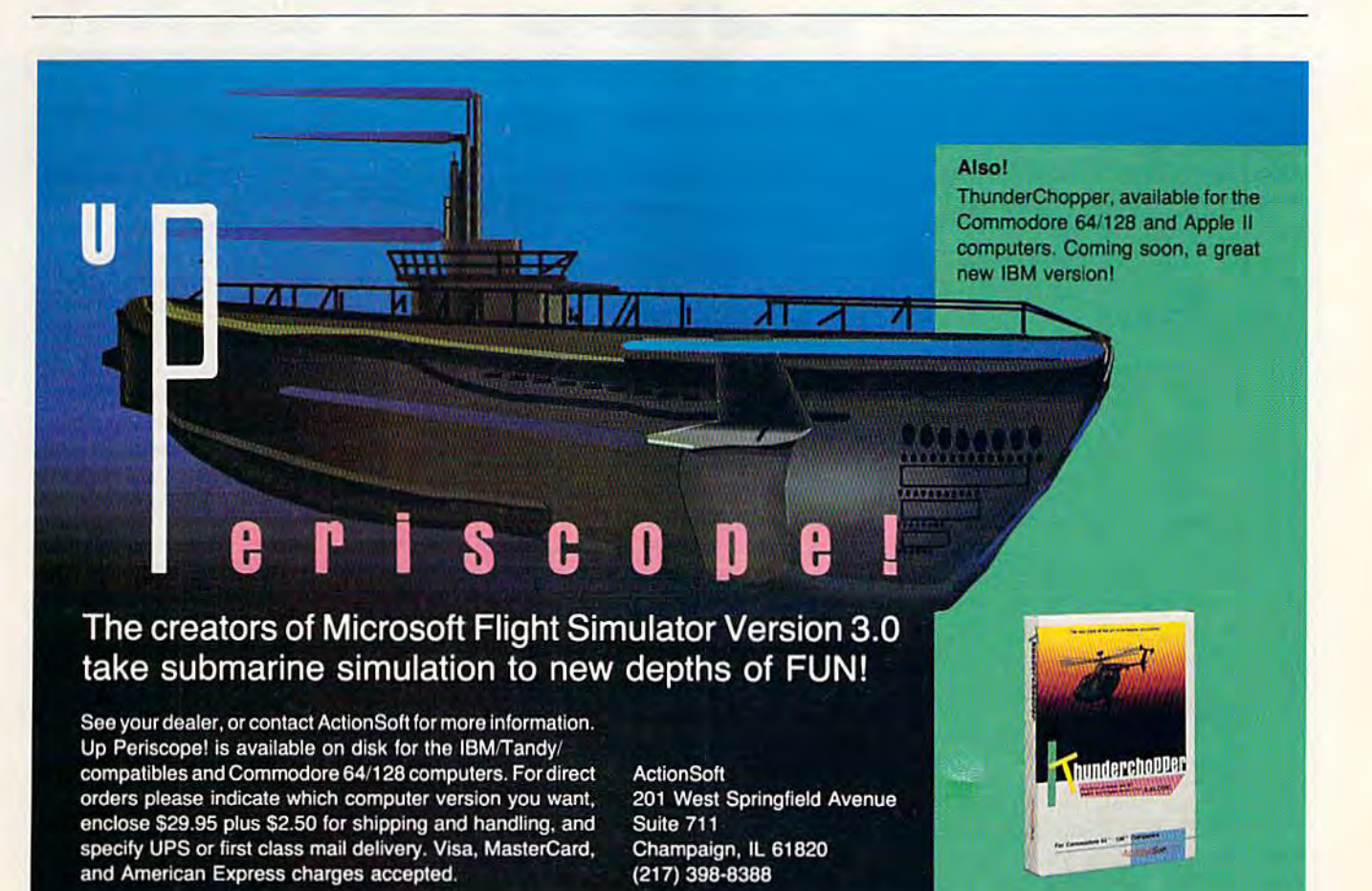

COMPUTE is Gazetten Persympate 1988 71

## • **ER**

Peter M. L. Lottrup Peter M. L. Lottrup

Looking for a way to spice up your Looking for a way to spice up your programs or make them unique? programs or make them unique? "Materializer" is a short machine language utility that adds text-language utility that adds text· screen fade-ins and fade-outs to your BASIC programs. The utility is your BASIC programs. The utility is fully compatible with custom character sets. It does not use any acter sets. It does not use any BASIC memory, BASIC memory.

#### Typing It In Typing It In

Program 1, Materializer, is written entirely in machine language. To enter it, you must use "MLX," the enter it, you must use "MLX," the machine language entry utility. machine language entry utility. When you run MLX, you are asked When you run MLX, you are asked for the starting and ending addresses of the data you'll be entering. es of the data you'll be entering. The MLX prompts, and the values The MLX prompts, and the values you should type in, are as follows: you should type in, are as follows:

Starting address: CC00 Ending address: CD62

Be sure to save a copy to disk with the filename ML-MAT before exit the filename ML·MAT before exit· ing MLX. ing MLX.

Program 2 is a demo program that shows you how to use Materi-that shows you how to use Materi· alizer's features. The demo checks alizer's features. The demo checks to see if the ML routine is in memo to see if the ML routine is in memory. If it isn't, the demo attempts to load it as ML-MAT. load it as ML-MAT.

#### Special Effects Special Effects

To load Materializer, type LOAD "ML-MAT", 8,1. To activate Materializer from within your program, alizer from within your program, use the command SYS 52224, The use the command SYS 52224. The

Create sensational Create sensational pixel-by-pixel fade-pixel-by-pixel fadeins and fade-outs ins and fade-outs of any Commodore 64 text screen with 64 text screen with this amazing this amazing graphics utility for graphics utility for BASIC BASIC programmers. Disk programmers. Disk drive required. drive required.

screen clears. Everything you print screen clears. Everything you print after this will be invisible until you after this will be invisible until you choose to materialize it. choose to materialize it.

When you've created the When you've created the screen that you want to materialize, screen that you want to materialize, start the effect with the statement start the effect with the statement SYS 52227. The speed of the fade-SYS 52227. The speed of the fade· in depends on the value at address 680. A value of 0 results in the fastest speed. A value of 255 is the slowest. (For example, POKE slowest. (For example, POKE 680,255 for slow fade.) 680,255 for a slow fade.)

Use SYS 52230 to demateri-Use SYS 52230 to dematerialize the screen. Like the fade-in alize the screen. Like the fade-in speed, the fade-out speed depends speed, the fade-out speed depends on the value at address 680. on the value at address 680.

SYS 52233 deactivates Materi SYS 52233 deactivates Materi· alizer. If you press RUN/STOP alizer. If you press RUN/STOP while the character set is invisible, you'll have to type SYS 52233 to re you' ll have to type SYS 52233 to re· store the computer to normal. Pressing RUN/STOP-RESTORE resets the video chip to BANK 0 RAM but leaves the text-screen pointer at the wrong address. Type pointer at the wrong address. Type POKE 648,4 to restore the com POKE 648,4 to restore the com· puter to normal. puler to normal.

#### Program Notes Program Notes

The routine works by switching the The routine works by switching the character set from ROM to RAM. It character set from ROM to RAM. It copies the character set to SAO00- copies the character set to \$AOOO- \$A7FF {under BASIC ROM). The \$A7FF (under BASIC ROM). The materialization is then created by materialization is then created by turning on selected bits as the char turning on selected bits as the character patterns are copied to 5C000. acter patterns are copied to SCOOO. The fade-out effect is created by re The fade-out effect is created by resetting individual bits of the charac setting individual bits of the charac· ter patterns in the same way. ler patterns in the same way.

While the routine is active, any While the routine is active, any POKEs or PEEKs to the text-screen POKEs or PEEKs to the text-screen or sprite-pattern pointers should be or sprite-pattern pointers should be directed to the alternate memory at directed to the alternate memory at \$C800-\$CBFF. Custom characters \$C800-\$CBFF. Custom characters should be copied to memory, at should be copied to memory, at \$A000, before the materializing call SAOOO, before Ihe materializing call (SYS 52227) is used. The demo pro (SYS 52227) is used. The demo program provides an example of this. gram provides an example of this.

While the routine is active, Ma While the routine is active, Ma· terializer uses memory at \$A000- terializer uses memory at \$AOOO-\$A7FF, \$C00O-\$CD62, and some SA7FF, SCOOO-\$C062, and some zero-page locations.

See program listings on page 91. **6** 

# **RedStorm**

You're captain of an American nuclear attack submarine. that stands between

the Russian bear and global domination. Experience the pulse-pounding tension<br>of Red Storm Rising... a frighteningly of New Storm Nising. . . . a highleningly<br>realistic blend of contemporary high<br>technology and classic military strategy.<br>Based on Tom Clancy's #1<br>and created, with the author, by famed programmer/designer Sid Meier-the<br>mind behind F-15 Strike Eagle and **Silent Service.** For the Commodore 64/128 systems and soon for IBM/PC

compatibles and Apple II.<br>Suggested retail price, \$44.95.

**Red Storm Rising.** Find out if you have what it takes to tackle the Russian bear.

180 Lakefront Drive Hunt Valley, Maryland 21030<br>(301) 771-1151

d care all

*<u>ICONAR</u>* 

-www.commodore.ca

**ESPRACT** 

Based on the book Red Storm Rising, by Tom Clancy; Larry Bon<br>author: Copyright 1986 by Jack Ryan EntertWas Ltd. and Larry<br>Software 1: 1988 by MicroProse Software, Inc. Mini-Rights Reser **S** Ltd. and Larry Bond jahts Reserved.

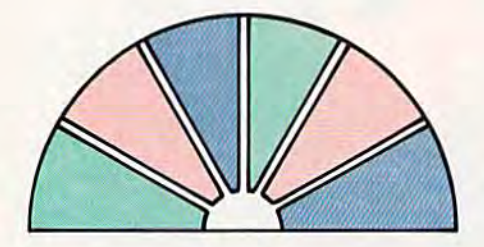

## DynamicWindows **Wiudo-ws**

#### Michael Broussard

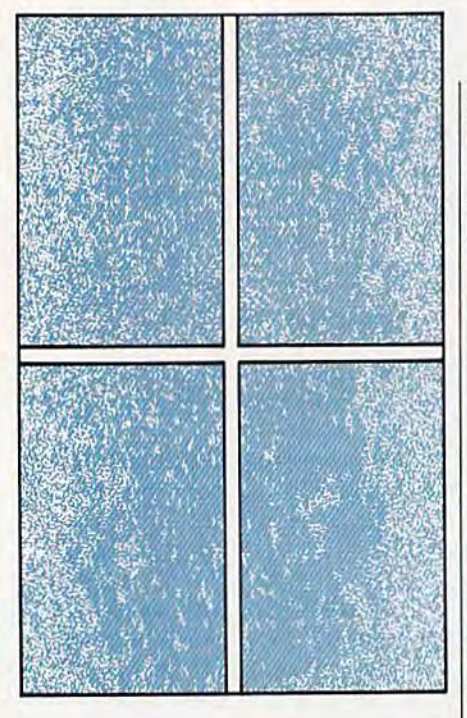

You might think that **Vou .. lig h t think t hat**  the snazzy pop-up **tlte !fIiIlUZZ)' 1'01'·"1'**   $w$ indows found in commercial software **c.'Dlulcrcia l s oftwa re**  woulti he difficult to **would be difficult to**  ereate and use in your own programs, **yOIl .. OWII I,rogranls.**  but with "Dynamic Windows," they're a snap. For the 64 with **s n a i'. For t h e 64 wit h**  disk drive. **disk drive.**  Many programs display information Many programs display infonnation in pop-up windows on the screen. in pop-up windows on the screen. These windows appear and disap These windows appear and disappear at the touch of a button or key, and when they go away, the screen is restored as if the window had is restored as if the window had never been there. If you want to give never been there. If you want to give your BASIC programs a professional look, try "Dynamic Windows," look, try "Dynamic Windows," a powerful utility that can control up powerful utility that can control up to 20 independent windows. to 20 independent windows.

Dynamic Windows is packed Dynamic Windows is packed with features. You have full control with features. You have full control over color, borders, and text format over color, borders, and text fonnatting. The windows can even overlap. ting. The windows can even overlap.

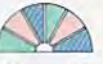

## **Getting Started**

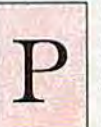

rogram 1, Dynamic Windows, is written entirely in machine language. in machine language . Type it in with "MLX," the machine language en the machine language entry program found elsewhere in this try program found elsewhere in this rogram 1, Dynamic Win-<br>dows, is written entirely<br>in machine language.<br>Type it in with "MLX,"<br>the machine language en-<br>try program found elsewhere in this P dows, is written entirely Type it in with "MLX,"

issue. When MLX prompts you, re issue. When MLX prompts you, respond with the values given below. spond with the values given below.

Starting address: C000 Ending address: C2AF Ending address: C2Af

Carefully enter the data for Pro Carefully enter the data for Program 1. When you've finished typ gram 1. When you've finished typing, save the program to disk with ing, save the program to disk with the name WINDOW.OB]. The the name WINDOW.OBJ. The demo program expects to find a file of this name when it is run. of this name when it is run.

Program 2 is a BASIC demo that shows how the pop-up win that shows how the pop-up windows work. To ensure accuracy, en dows work. To ensure accuracy, enter it using "The Automatic Proofreader," found elsewhere in Proofreader," found elsewhere in

this issue. Be sure to save a copy to disk before you run it. disk before you run it.

The demo program first clears The demo program first clears the screen and fills it with boxes. It the screen and fills it with boxes. It then opens and closes windows at then opens and closes windows at random locations on the screen random locations on the screen based on your selections from based on your selections from a menu (which is also displayed in a menu (which is also displayed in a window). If you study the listing window). If you study the listing carefully, you'll see that the first carefully, you'll see that the first thing the demo program does is thing the demo program does is load the file WINDOW.OBJ (line load the file WINDOW.OBI (line 20). You'll need to do this in any 20). You'll need to do this in any program you write that uses Dy program you write that uses Dynamic Windows. namic Windows.

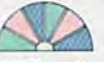

## **Windowing Commands**

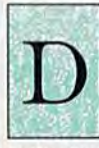

ynamic Windows offers two commands to BASIC programmers. The first command opens a window. The syntax for this dow. The syntax for this command is command is ynamic Windows offers<br>two commands to BASIC<br>programmers. The first<br>command opens a win-<br>dow. The syntax for this two commands to BASIC<br>programmers. The first<br>command opens a win-

#### SYS 49152,row,col,height,width,color,text

The parameter row is the row The parameter *row* is the row at which the window is to begin on at which the window is to begin on the screen. Rows are numbered 1-24. The next parameter, col, is the column where the window is to column where the window is to start on the screen. Columns are start on the screen. Columns are numbered 1-40. Use height and width to set the size of the window in characters. Both height and width must be at least 3. The parameter must be at least 3. The parameter color is the background color to be color is the background color to be used for the window, according to used for the window, according to the values shown in the accompanying table. **D** 

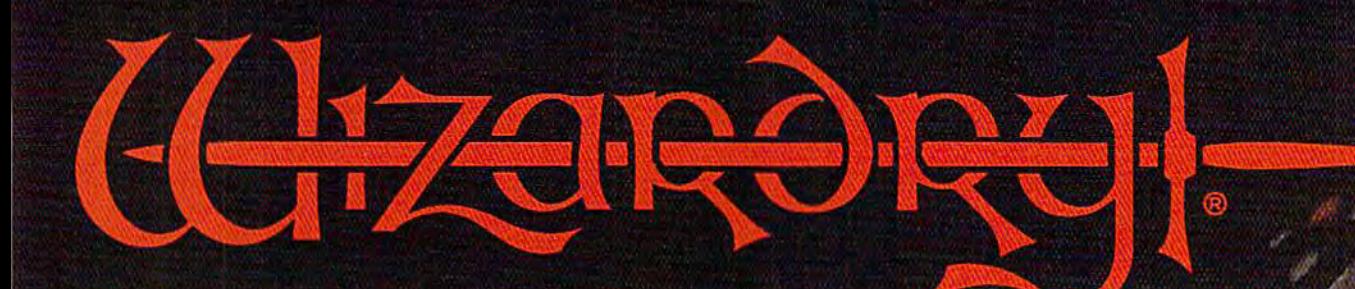

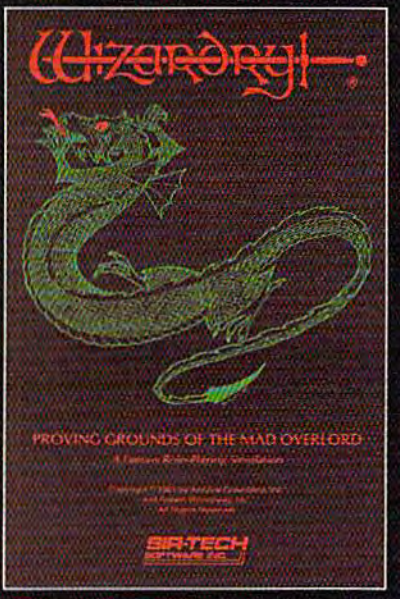

Also available for: Apple II Series, thM PC compatibles. Tkdy WOO SX & EX, Macintosh.

### Now the world of Wizardry comes Commodore 64/T

With your Commodore 64 or 128 you can now experience an exciting initiation into the internationally-acclaimed world of the Wizardry Gaming System.

Begin with the first scenario\*: Proving Grounds of the Mad Overlord. It challenges you to overcome devious tricks and sudden traps, strange and mysterious encounters, maze upon maze of puzzles, stimulating and intricate sub plots and sophisticated themes. Ingenious multi level, mind-bending tests abound with vile creatures, unspeakable villains, courageous adventurers and strong allies to hinder and help you achieve ultimate victory.

> $\bm{\mathcal{L}}$   $\bm{\mathcal{L}}$  i Sir-tech Software, Inc.,

P.O. Box 245, Ogdensburg, NY 13669 [315) 393-6633

Many other Wizardry scenary Concept Committee of California 1961 or e. ca

IT TO THE HILT!

**<sup>®</sup>** Registered.trademark of Sir-tech Software, Inc. Copyright by Sir-tech Software, Inc. Commodore is a registered trademark of Commodore International Colors Colors

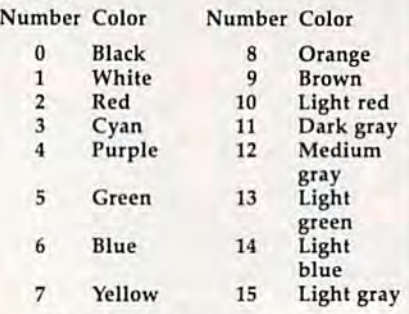

The final parameter, text, is The final parameter, *text,* is a string to be displayed in the win string to be displayed in the window. This parameter is optional-if you omit it, the window will be left you omit it, the window will be left blank. (If you leave out the string, blank. (If you leave out the string, also omit the comma preceding it.) also omit the comma preceding it.)

A single-character border surrounds the window, so the minimum window size is  $3 \times 3$ . If you specify a window that small, you end up with mostly border, as there end up with mostly border, as there will only be one character left in the will only be one character left in the center to contain any data. center to contain any data.

If you specify a string to be displayed in the window, the first played in the window, the first character of the string is displayed character of the string is displayed in the upper left corner. Subsequent in the upper left comer. Subsequent characters of the string fill in the characters of the string fill in the rest of the first row. The string con-' tinues on the next line if it is too tinues on the next line if it is too long for one line. If the string is long for one line. If the string is longer than the area of the interior longer than the area of the interior of the window, the extra characters of the window, the extra characters are ignored, and if the string is shorter, the rest of the window is shorter, the rest of the window is padded with spaces. padded with spaces.

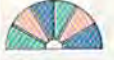

#### **Formatting Text**

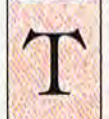

he left-arrow character  $(+)$ , when embedded in a string, tells Dynamic Win dows to continue the the left-arrow character<br>
(-), when embedded in a<br>
string, tells Dynamic Win-<br>
dows to continue the<br>
string on the next line and string, tells Dynamic Win-

string on the next line and Siring on the next line and pads the rest of the current line with pads the rest of the current line with spaces. The up-arrow character ( $\uparrow$ ) is replaced by five spaces in the window—you can think of it as window-you can think of it as a tab character. tab character.

As an example, suppose you As an example, suppose you want to open a red,  $3 \times 6$  window centered at the top of the screen. centered at the top of the screen. Since the window will have a border, its real size is  $5 \times 8$ . In order for the window to be centered, it for the window to be cenlered, it should start in column 16. Also should start in column 16. Also suppose you want to center the word TESt on the second line of the word *TEST* on the second line of the window. To accomplish this, set window. To accomplish this, set some string variable-say, S\$-to " $-$  TEST". The  $+$  character causes the first line of the window to be the first line of the window to be

left blank. The second line will con left blank. The second line will contain space and the word TEST. The tain a space and the word *TEST.* The rest of the window will be blank.

In order to display a lot of text in a window, you may need to build string longer than 80 characters. a string longer than 80 characters. This is done using several program This is done using several program lines: lines:

<sup>10</sup> SS 'THIS IS A PRETTY LONG 10 SS-"THIS IS A PRETTY LONG

STRING" STRING"  $20$  S\$=S\$ +  $"$  AND NOW IT IS EVEN LONGER" LONGER"

 $30$  S\$=S\$ + " AND LONGER."

With this technique, the maxi With this technique, the maximum length of a string is <sup>255</sup> char mum length of a string is 255 characters, or enough to fill a  $16 \times 16$ window. If you want more text than window. If you want more text than this in your window, position the this in your window, position the cursor in the window and display cursor in the window and display the text with the PRINT statement. the text with the PRINT statement.

To close an open window, use To close an open window, usc the statement the statement

SYS 49155 SYS 49155

This closes the last window opened This closes the last window opened and restores the screen. You can and restores the screen. You can close more than one window with close more than one window with the same SYS if you like—just spec the same SYS if you like-just specify the number of windows to close. ify the number of windows to close. For example, For example,

SYS 49155,3 SYS 49155,3

closes the last three windows closes the last three windows opened. opened.

Any of the parameters to the Any of the parameters to the open or close subroutines can be open or close subroutines can be expressions. For example, expressions. For example,

 $SYS 49152,X + 3,SQR(64) + 2,6,N + 14, C,"$ LINE  $1'' + ''$  LINE  $2''$ 

works fine, with the size, placement, works fine, with the size, placement, and color of the window dependent and color of the window dependent on the values of  $X$ ,  $N$ , and  $C$ .

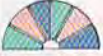

#### **Technical Notes**

he default window-bor he default window-border character is a space (screen code 32), but you (screen code 32), but you can change this to any can change this to any character you wish by character you wish by POKEing the appropriate screen code into location 49838. The dem code into location 49838. The demonstration program selects border onstration program selects border characters at random, choosing characters at random, choosing from among screen codes 32, 102, from among screen codes 32, 102, 214,127, and 215 (a complete list of 214,127, and 215 (a complete list of screen codes can be found in the screen codes can be found in the Commodore 64 Programmer's Refer *Commodore* 64 *Programmer's Refer* ence Guide). Also, the windows are displayed in reverse video, so that displayed in reverse video, so that the color you specify becomes the the color you specify becomes the window background color and the window background color and the characters within the window are characters within the window arc the same color as the screen back the same color as the screen background. If you prefer, you can have ground. If you prefer, you can have

solid-colored border around your a solid-colored border around your window, with the characters dis wi ndow, with the characters displayed in the window color and the played in the window color and the window background color the same window background color the same as the screen color. This is accom as the screen color. This is accomplished with the commands plished with the commands POKE 49838,160:POKE 49839,0 POKE 49838,I60:POKE 49839,0

(The default values for those locations are 32 and 128, respectively.) tions are 32 and 128, respectively.)

If you try to open more than 20 If you try to open more than 20 windows at once, you'll get an windows at once, you'll get an ?OUT OF MEMORY error. If you ?OUT OF MEMORY error. If you try to close more windows than are try to close more windows than are currently open, you'll get an ?ILLE-currently open, you'll get an ?ILLE-GAL QUANTITY ERROR. Attempt CAL QUANTITY ERROR. Attempting to define a window that is too small or that will not fit on the small or that will not fit on the screen generates an ?ILLEGAL QUANTITY ERROR. You will also QUANTITY ERROR. You will also get this error if you try to specify get this error if you try to specify a window color identical to the default background color. fault background color.

When a window is opened, the original text hidden behind the window is copied into a buffer so window is copied into a buffer so that it can be restored when the that it can be restored when the window is closed. This buffer can window is closed. This buffer can hold about 8192 bytes, or 4096 hold about 8 192 bytes. or 4096 characters of windows and associ characters of windows and associated colors. If you open too many ated colors. If you open too many large windows simultaneously and large windows simultaneously and the buffer gets full, you get an the buffer gets full. you get an ?OUT OF MEMORY error even if ?OUT OF MEMORY error even if you haven't opened all 20 win you haven't opened all 20 windows. The demonstration program dows. The demonstration program guards against overflowing the guards against overflowing the buffer by limiting the number of buffer by limiting the number of windows you can open. windows you can open.

Be sure to close a window using the appropriate SYS call when the appropriate SYS call when you've finished with it. Clearing the you've finished with it. Clearing the screen erases the display, but any windows are still logically open. You can find out how many win You can find out how many windows are open at any given instant dows arc open at any given instant by PEEKing the value at location 2. by PEEKing the value at location 2. You can close all open windows at You can close all open windows at once with the following statement: once with the following statement: SYS 49155,PEEK(2) 5YS 4915S,PEEK(2)

Or, if you want to get rid of all open Or, if you want to get rid of all open windows without restoring the un windows without restoring the underlying text on the screen, you can derlying text on the screen, you can clear the screen and then POKE 2,0. clear the screen and then POKE 2,0.

When developing a BASIC program that uses windows, be program that uses windows, be sure to save your work often. If sure to save your work often. If your program aborts for any reason, be sure to poke a 0 into loca son, be sure to poke a 0 into location 2 before restarting it. Windows does a lot of checking, but if you restart an aborted program without start an aborted program without closing all open windows, you may closing all open windows, you may lock up the system. lock up the system.

See program listings on page 95. **a** 

Cwww.commodore.ca

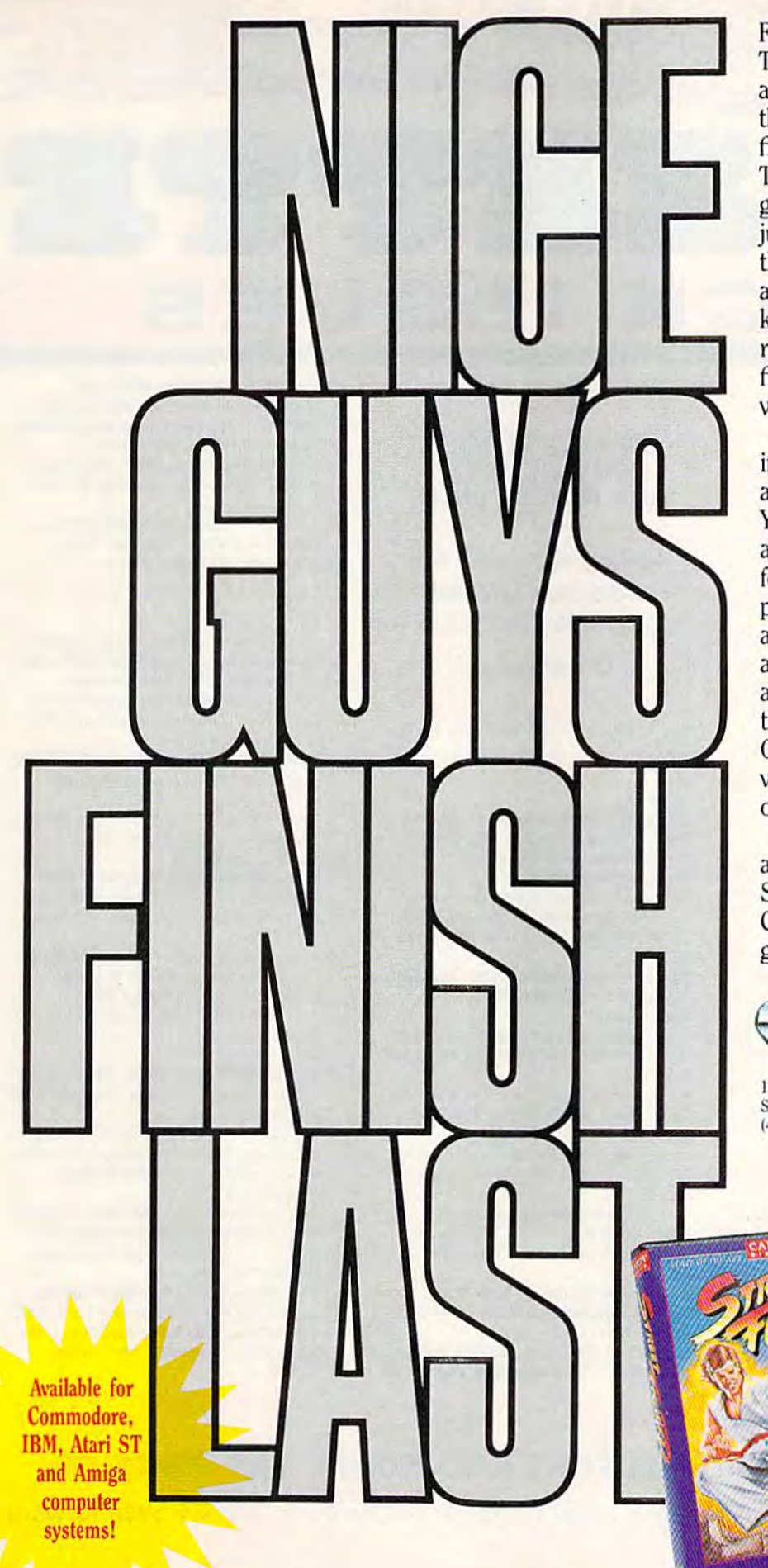

Feeling mean, video warrior? **Feeling mean, video warrior?**  Then join Street Fighters Ryu and Ken and take on ten of and Ken and take on ten of the roughest martial arts the roughest marlial arts fighters around the world. The action is fast, and the graphics are great as you graphics are great as you jump, flip, and stoop to avoid the enemy blows. Then go on an offensive assault as you **an offe nsive assault as you**  kick and punch (and, if you're really bad, throw ninja really bad, throw ninja fireballs) on your way to fireball s) on your way to victory. **victory,** 

Ready for more? Then leap Rea dy for more? Then leap into an action-packed battle into an action-packed battle as the Bionic Commando. You're our last hope against **as the Bionic Commando. You're our last hope against**  an entire army of invading **an entire amy of invading**  forces. Use your incredibly forces. Use your incredibly powerful, extending bionic arm and all the rapid-fire, arm and all the rapid-fire, armor piercing weapons **annor piercing weapons**  available to blast your way through the enemy's defenses. thr o ugh the ene my's defe nses. Only the fastest, grittiest video warriors will get **video warr iors will get**  out alive. **out alive,** 

So get tough, get mean, So get tough, get mean, and get into the action as the Street Fighter and the Bionic Street Fi ghter and the Bion ic Commando. Because in these **Command o. Because in these**  games, nice guys finish last! **games, nice guys finish last!** 

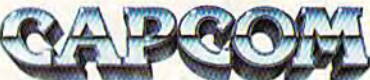

1283-C Old Mountain View/Alviso Rd. Sunnyvale, CA 94089 (.1081 745-7081 **14081 i45·i081** 

Cwww.commodore.ca

THE DEFINITIVE REFERENCE FOR COMMODORE USERS

## **BACK ISSUES**

**Note: Only selected titles are** listed in contents for each issue

#### 1984

August-Selecting a Printer Interface, Campaign Manager, Sprite Magic, String Search, **Disk Purge** 

October-The Tomb, Cabby, Quiz Master, Vocab Builder, First Aid, VIC Music Tutor, **Turtle Graphics Interpreter** 

#### 1985

**August-Mixing Text and Hi-Res Graphics,** Disk Backup, Code Cruncher, Hi-Res Toolbox December-Whirlybird, Dragon's Den, **Graphics Construction Set, SpeedCheck, Disk File Archiver** 

#### 1986

January-Sprint: A Compiler, BASIC Windows, The Fast Assembler, Disk Disassembler, Off-Screen Trace February-Lexitron, Snapshot, 128 Memory Map, Disk Editor, Custom Labels March-Number Construction Set, Cataloger, 128 Auto Boot, ASCII Teleconverter April-Turbo Copy, CP/M on the 128, Directory Filer, 128 Windows, Input Windows May-Arcade Baseball, Vampyre Hunter, Klondike, Super Synth, Word Counter June-Solarpix, Quick Key, FontMaker, Help Screens, 64 AutoBoot Maker July-Saloon Shootout, Budget Planner, Math Worksheet, Sound Designer 128, CP/M **Public Domain Software** 

August-Address Cataloger, TurboDisk 64, TurboDisk 128, Boldface, 128 Sprite Rotator September-Ultrafont +, Video Jigsaw, Window Wizard, Fast File Copier, 80-Column **Character Editor, DOS Window** 

October-Pig\$ for Buck\$, Ringside Karate, Menu System, 128 Sound and Music (Pt. 1) November-Fill-64, 128 Instant Keywords, 1526 Underliner, Turbo Format, 128 Sound and Music (Pt. 2)

December-Q-Bird, Moon Rescue, The Animals' Show (128), Sprite Locater, Bar Char-

#### **COMPLETE YOUR COLLECTION! ANY ISSUE FOR S6**

**Issues not listed are** sold out. Limited quantities available.

#### Order today!

ter, 128 Quicksort, 128 Sound and Music  $(Pt. 3)$ 

#### 1987

January-Keyword Construction Set, One-Touch Function Keys, GEOS Icon Changer, CP/M: Surviving with 40 Columns, 128 Sound and Music (Pt. 4) February-Collision Course, Division Worksheet, MetaBASIC 64, MetaBASIC 128, 128 DOS Wedge, 128 Sound and Music (Pt. 5)

March-Ringside Boxing, Color Craft, 128 RAM Expansion, CP/M RAM Expansion, **Sprite Manager** 

April-Omicron, Improvisor, Print Shop to GEOS, TurboSave 128, TurboSave 64, Countdown Timer

May-SpeedScript 3.2, Powerball, Cassette Sleeve Maker, No-SYS Loader, Fast Boot, **Gameports** 

June-Play Bingo, Fraction Practice, Free-Form Filer, Disk Vacuum, Hi-Res Graphics on the 128

July-Basketball Sam & Ed. Calendar Maker, Crash Prevention, 128 Graph Designer, GEOS File Storage Format, Text Framer

August-Bounty Hunter, Sprite Magic, Sprite Stamp, 80-Column Disk Sector Editor (128), **Relative Files** 

September-Sub Attack, Exercise Pacer, Screen Maker, Impossible Scroll, Video Slide Show (128), 80-Column Magic (128) October-SpeedScript 128, Chopper Pilot, Stars: An Astronomical Simulation, Directory Magic, Font Printer, Animator 64 November-Litterbug, Sketch Pad, Poster Printer, Renumber 64, Accessing the 128's 80-Column Screen

December-Crossroads, Snake Pit, Word Find, Animal Match, Disk Rapid Transit, PrintScreen, GeoTrash Restorer

#### 1988

January-How to Buy a Modem, Buyer's Guide to Modems, Needlework Graphics Editor, Tile Paint (128), Sound Manager February-Buyer's Guide to Graphics Programs, Easy Load, Turbo SpeedScript, Fast 64 Mode for the 128

March-CP/M Software for the 128 (Pt. 1), XPressCard 128, ML Cloner, Big Screen, **Color Lister** 

April—CP/M Software for the 128 (Pt. 2), 3-D Speedway, Speed File for the 64, Ramdisk 128, Mirrors

May-Networking the 64, Guide to User Groups (Pt. 1), Treasure Diver, Mob Maker, 128 Math Graphics, 1541 Speed and Alignment Tester

June-Buyer's Guide to Printers, Guide to User Groups (Pt. 2), Arcade Volleyball, Excelfont 80 (128), Graphics Wedge July-Hard Disk Drives for the 64/128, Civil War on Disk, Quick Save, Error Analyzer,

**SYS Stamper** August-MIDI Made Simple, Buyer's Guide to Music Software, Cribbage (128), 128 Shell Booter, 3-D Sprites, Zoom

September-Write All About It! (desktop publishing), Pattern Fill, Multicolor Graphics Dump, SpeedCheck 128, Disk Package, MultiSort 128

October-Commodore Goes Back to School, Buyer's Guide to Preschool Software, Scorpion II, 64 Compressor, SpeedPrint, Speed Columns, 128 Text Sorter

November-GEOS 2.0: A Major Upgrade, Buyer's Guide to Word Processors and Spelling Checkers, Rally Racer, Block Out (128), Sprite Killer, Notepad 64, Font Grabber  $(GEOS)$ 

#### FOR ORDER INFORMATION AND FORM, SEE PAGE 55.

Corresponding monthly disks are available only for issues from January 1986 forward.

 $\mathbf{r}$ 

#### **FOOTBALL THE WAY IT WAS MEANT TO BE PLAYED.**

Third and ten on your own 30 yard line. Forty-three seconds left on the clock and you're down by two points. Suddenly the end zone seems to be a hundred miles away. If you're going to be a hero, now's the time. You call the play:<br>"Yellow-nineteen! Yellow-nineteen! Hut! Hut!! HUT!!!" The ball is snapped. There's a crunch

of armor on the front line and you drop back. You look for a receiver but the blitz is on. Roll to the right - you keep dancing, you look for an opening but your blockers are starting to crumble. Keep pedalling back . . . you're in trouble now, you're too deep. But wait! You spot an open man down field! You cock back, ready to fire, when suddenly an ugly-looking tackle is all over you. Do you try and throw? Or duck and run!

Football action so real you can almost feel the pigskin in your hands. Designed under the watchful eyes of the game's premier quarterback - John Elway - this faithful computer version of the #1 arcade winner brings all the strategy and ground pounding excitement of the world's greatest sport right to your computer screen, one or two players!

Play big league football the way it was meant to be played ... with QUARTERBACK!

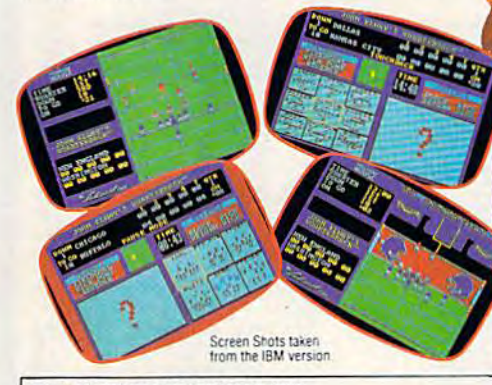

#### AT A SOFTWARE STORE NEAR YOU

Now Shipping for: Commodore 64/128 (\$29.99) IBM PC and PS/2 and Tandy 1000 (\$29.99) Apple II series (\$29.99) Apple IIGS (\$39.99)

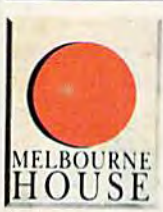

QUARTERBACK<sup>TM</sup> is a trademark of licensed from Tradewest

TRADEWEST

Melbourne House, 711 West 17th Street, Unit C9, Costa Mesa, CA 92627. Tel. (714) 631-1001

шинг

大

you can tell a lot<br>you can tell a lot<br>about a game by

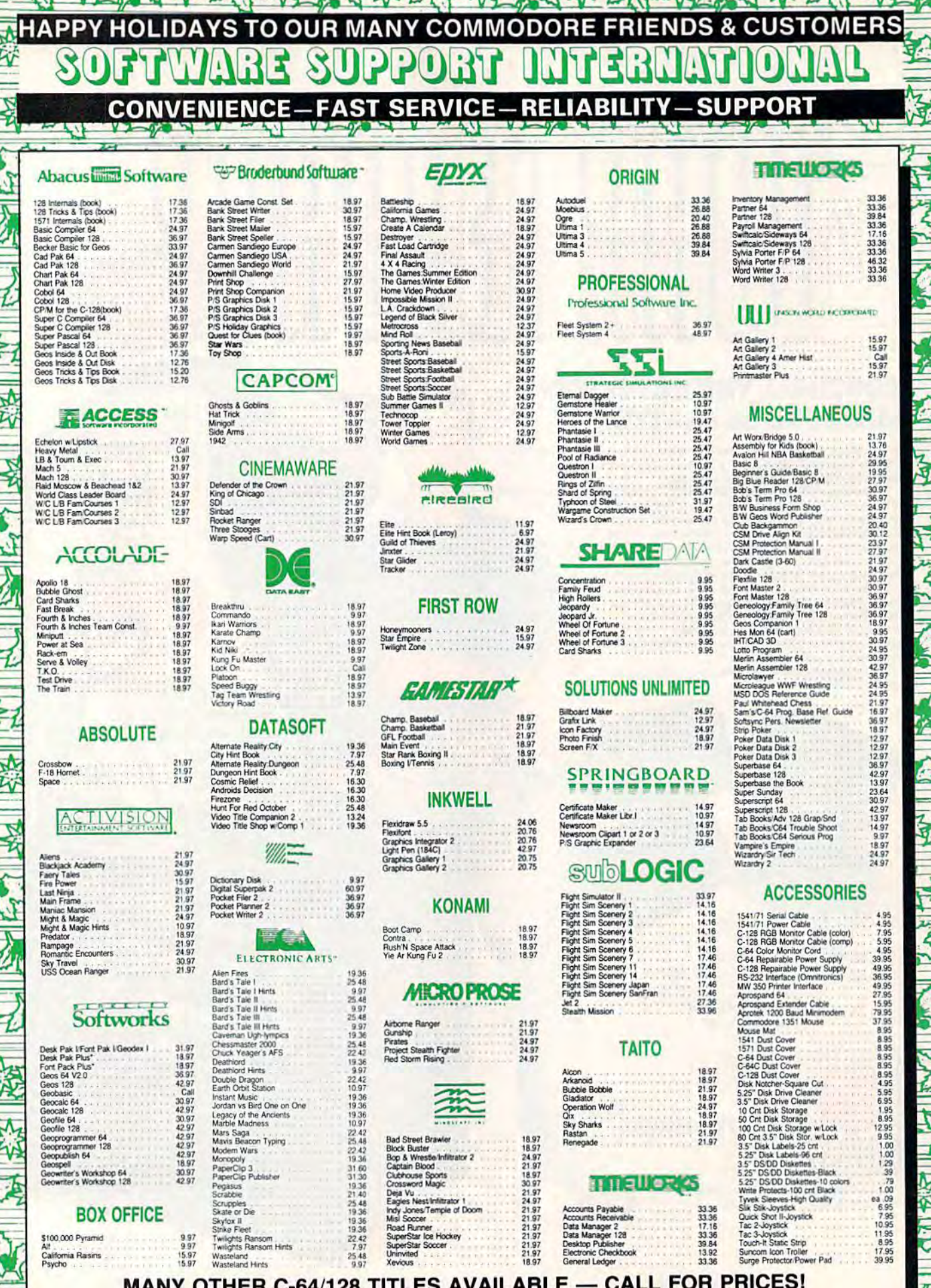

#### **BOX OFFICE**

\$100,000 Pyramid California Rasins<br>Psycho 15.97

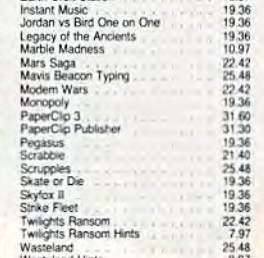

Uninvited<br>Xevious

21.97<br>18.97 neral Ledge

## 33 36<br>33 36<br>17.16<br>33 36<br>39 84<br>33 36<br>33 36

ewww.commodore.ca

#### - CALL FOR PRICES! MANY OTHER C-64/128 TITLES AVAILABLE -

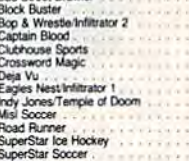

Accounts Payable<br>
Accounts Receivable<br>
Data Manager 128<br>
Data Manager 128<br>
Electronic Checkbook<br>
Electronic Checkbook<br>
General Lecheck

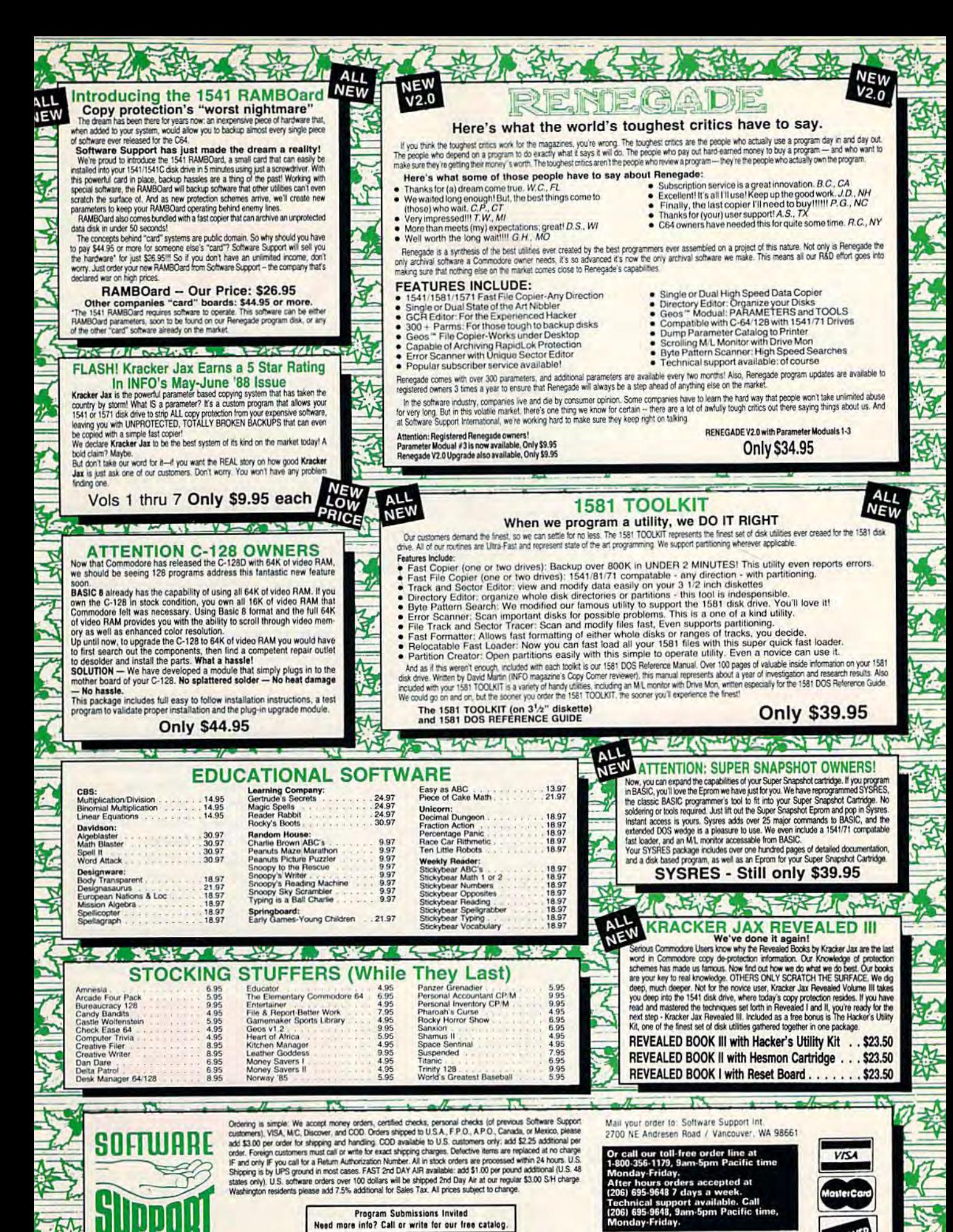

**Program Submissions Invited** Need more into? Call or write for our free catalog.

**INTERNATIONAL** 

**DEALERS - WE HAVE THE SUPPORT YOU'RE LOOKING FOR!** 

м и и сопитопоге са

**DIICOVER** 

## QUICN! **QUICK!**

Turn your 1541 Turn your 1541 disk drive into disk drive into a real speed demon real speed demon with this with this outstanding utility outstanding utility for the Commodore for the Commodore 64. 64.

Adib Zaky AdlbZaky

Although it's much faster than Although it's much faster than a tape drive, most people would agree tape drive, most people would agree that the 1541 disk drive is still slow. Several turbo loaders have been in Several turho loaders have been introduced to alleviate the problem. troduced to alleviate the problem. Unfortunately, some of them inter Unfortunately, some of them interfere with other devices attached to fere with other devices attached to the serial bus, while others can't the serial bus, while others can't load certain programs because of load certain programs because of timing problems. "Quick!" avoids timing problems. "Quick!" avoids such problems and speeds up both such problems and speeds up both LOAD and VERIFY operations.

#### TYPING IT in TYPING IT 11'1

Program 1, Quick!, is written in ma Program 1, Quick!, is written in machine language, so it must be en chine language, so it must be entered with MLX. When MLX tered with MLX . When MLX prompts you, respond with the val prompts you, respond with the values given below. ues given below.

Starting address: 9B00 Ending address: 9EFF

When you've finished typing, be sure to save a copy of the program with the name QU1CK155. (The with the name QUICK155. (The number 155 refers to the memory number 155 refers to the memory block at which Quick! starts.) block at which Quick! starts.)

Program 2, "New Quick," is a BASIC program used to relocate Quick!, type it in using "The Auto Quick!. Type it in using "The Automatic Proofreader," included else matic Proofreader," induded elsewhere in this issue. Save a copy of the program to disk with the name the program to disk with the name NEW QUICK.

#### GETTING STARTED GETTING STARTED

Quick! is easy to use. To load and Quick! is easy to use. To load and activate it, you need three activate it, you need three commands: commands:

LOAD"0;QU1CKI55",B,1 LOAD"O:QUICK IS5",8, I NEW NEW

SYS155-256 SYS I5S·Z56

Once Quick! is activated, it changes Once Quick! is activated, it changes the LOAD/VERIFY vector to point the LOAD/ VERIFY vector to point to itself. It remains active until it is to itself. It remains active until it is disabled or until you press RUN/ disabled or until you press RUN/ STOP-RESTORE. Reenable Quick! STOP-RESTORE. Reenable Quick! with the command SYS155\*256.

Don't press RUN/STOP-RE-

STORE while Quick! is loading or STORE while Quick! is loading or verifying a file. Doing so will lock up your disk drive and could cor up your disk drive and could corrupt your disk. If you need to inter rupt your disk. If you need to interrupt a load or verify operation, press RUN/STOP. To disable pre ss RUN / STOP. To disable Quick!, type SYS155\*256 + 3.

Quick! is transparent to the Quick! is transparent to the user. Use the LOAD and VERIFY user. Use the LOAD and VERIFY commands as always. The only dif commands as always. The only difference you'll notice is a blank screen and a shorter load time. Most programs work fine with Quick!. programs work fine with Quick!.

#### HOW IT WORKS HOW IT WORKS

Quick! first determines whether the Quick! first determines whether the requested operation is a disk-directory or tape operation; in either case, it passes control back to the ROM routines. Otherwise, Quick! ROM routines. Otherwise, Quick! inserts the filename into the disk inserts the filename into the disk drive program and writes both into drive program and writes both into the drive memory. When the program has loaded into the drive. gram has loaded into the drive, Quick! displays a SEARCHING FOR FILENAME message. When FOR FILENAME message. When the file is found, the screen blanks the file is found, the screen blanks and the load or verify begins. In the and the load or verify begins. In the case of a verify error, Quick! returns an error message and specifies the an error message and specifies the exact memory byte (not line num exact memory byte (not line number) at which the error occurs. ber) at which the error occurs.

The following loading times The following loading times were obtained in a rough test: were obtained in a rough test:

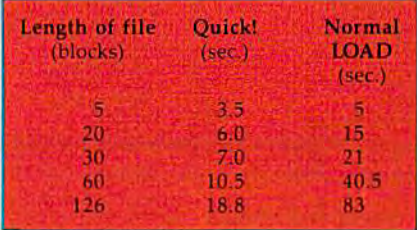

Verify times show a similar improvement. The longer the pro provement. The longer the program, the greater the advantage of gram, the greater the advantage of Quick!. With a 126-block program, Quick! is more than four times as Quick! is more than four times as fast as the normal load routine.

#### Cwww.commodore.ca

## MODEM PROMOTION

#### **The Great Communicator** THE DIRECT-CONNECT HAYES® AND COMMODORE® 1670 COMPATIBLE 1200 BAUD MODEM FOR ONLY \$74.95

Everything from Electronic Mail (E-mail) to stock quotes and huge databases of every imaginable type is now on line to the small computer owner. You can even send and receive messages anywhere in the world. All you need is a telephone and a modem which allows your computer to communicate with others.

Almost all modems (and services) are set up to communicate in one or more of three speeds; 300, 1200 and 2400 Baud. Most computer users prefer 1200 Baud. (1200 Baud is about 4 times as fast as 300 which means you spend about 1/4 the time and money getting the data you want and more time enjoying it.)

2400's are great (but quite expensive). Most users can't justify the cost difference unless they do a large amount of modem work with a service that can handle 2400 baud.

You will also notice a few very cheap 1200s on the market at "too good to be true prices." They are. The reason is that they are usually foreign built and not truly Hayes<sup>®</sup> and Commodore 1670<sup>®</sup> compatible therefore not usable in all situations and with all services.

What is Hayes' compatibility? It's the industry standard and about all modem manufacturers have adopted the "AT" (Hayes) command set. Beware of those who don't. Virtually all software being written now uses Hayes commands. Be sure the modem you buy istruly Hayes\* and Commodore 1670\* compatible therefore usable in all situations and with all services.

Let's compare Minimodem-C™ with the 1670", Avatex-e and Volks 6480<sup>®</sup>.

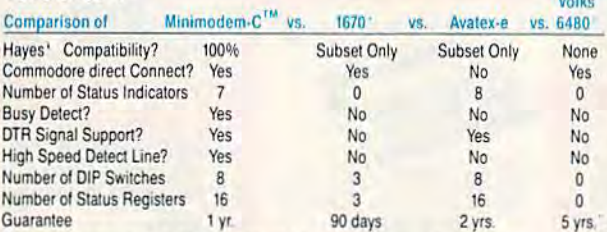

Now you have the FACTS to make an informed decision.

What do you get for \$74.95? Everything! You don't need to worry about cables, compatibility or anything else! The Aprotek<br>Minimodem-C™ plugs directly into your Commodore C-64, C-64C<br>or C-128 USER port. It is unique in that it has two separate (switchable)

emulation modes (Hayes and Commodore 1670<sup>®</sup>) to make it compatible with ALL available software. The Minimodem-C™ is a full feature, 300/1200 Baud modem with Auto Answer, Auto Dial, Touch-Tone or rotary dialing, has status indicators and a builtin speaker. Just plug it into your computer and standard phone

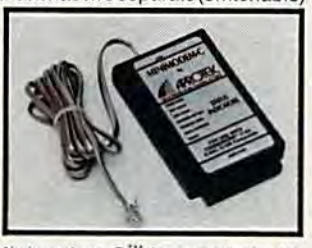

jack with the attached cable. Minimodem-C<sup>1</sup> is supplied with 'Multiterm'' 64 and 128, and a free trial subscription to Compuserve.

Do you have more than one computer or do you plan to get another computer? We have your solution. Simply order our new Com-Modem™ adapter (#5100) along with the standard Aprotek<br>Minimodem-H™ which you can use with any computer that has a RS-232 serial port as well as with your Commodore. Aprotek Minimodems<sup>™</sup> are tiny. Only 43/4" long, 23/4" wide and 3/4" high. Our highly integrated, state-of-the-art circuitry makes this modem a Best Buy.

Built with pride in the USA and fully guaranteed for 1 year. Order yours today!

#### **NO RISK POLICY**

Try any Aprotek product for two weeks. If you are not satisfied, call us then send it back for a prompt refund.

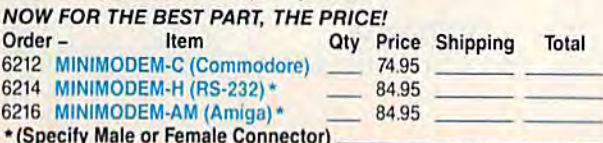

Modem shipping-Cont. US \$6.00; UPS Blue, CAN, AK, HI, APO \$10.00

Aprospand-64 Gives your Commodore 64 or 128 full expandability! This superbly designed expansion module plugs into the expansion port and gives you four switchable expansion connectors-plus fuse protection-plus a reset button! Before you buy an expander, be sure that it has a fuse to protect your computer and that you can activate your cartridges in any combination allowed by the cartridges.

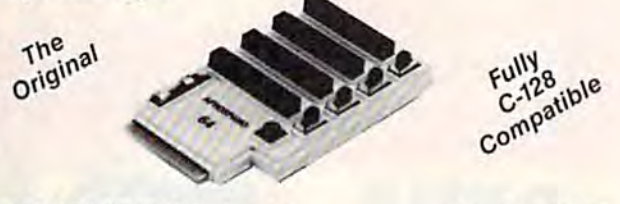

#### ONLY \$29.95 + S&H

**Order #5064** 

#### **UNIVERSAL RS-232 INTERFACE**

with Commodore USER Port expansion. ONLY \$39.95 + S&H Now, you can connect and communicate with any of the popular RS-232 peripherals using your Commodore USER Port. This superb expander opens a whole new world to your Commodore computer's capabilities. You can now connect to printers, modems and any other

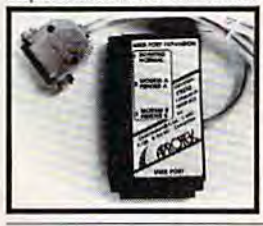

RS-232 device. If you already have something that connects to the USER port, don't worry because the port is duplicated on the outside edge of the interface. Comes complete with sample driver program listings. Compatible with all Commodore home computers with a USER port. 1-year warranty. Order #5232.

NEW! "COM-MODEM" ADAPTER - Used only with any Hayes' compatible modem with DB-25 connector through your USER port. You can make it emulate a 1670 too, or turn it off entirely. Can be used with our other USER port equipment such as "USER EXTENDER" (#5250) or "UNIVERSAL RS-232 INTERFACE" (#5232).

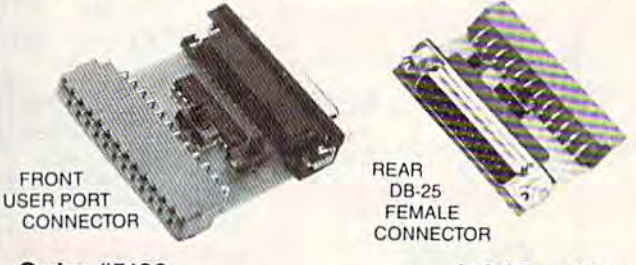

#### 

"USER EXTENDER" - 10" Ribbon cable extender for your Commodore USER port. Order #5250........ \$21.95 + S&H

Com 6 Pin Serial Cable (5ft) #3006-5MM \$9.95, (8ft) #3006-8MM \$11.95 Commodore Serial Ext. (5ft) #3006-5MF \$9.95, (8ft) #3006-8MF \$11.95

Shipping per each above item: Cont. US = \$3.Can, PR, HI, AK, APO, UPS Blue = \$6

ORDERINFORMATION California residents add 6% tax. All prices are cash prices-VISA and MC add 3% to total. We ship the next business day on money orders, cashier's checks, and charge cards. A 14-day clearing period is required for checks. Prices and availability subject to change-CALL. Available at Selected Dealers. Dealer inquiries invited. 2 week satisfaction or your money back trial period on all products.

For info and in California call 805/987-2454 (8-5 PST)

TO ORDER CALL TOLL FREE

**APROTE** 

800-962-5800 - (7-6 PST) Or send order to:

Dept. CG

1071-A Avenida Acaso

www.commodore.ca

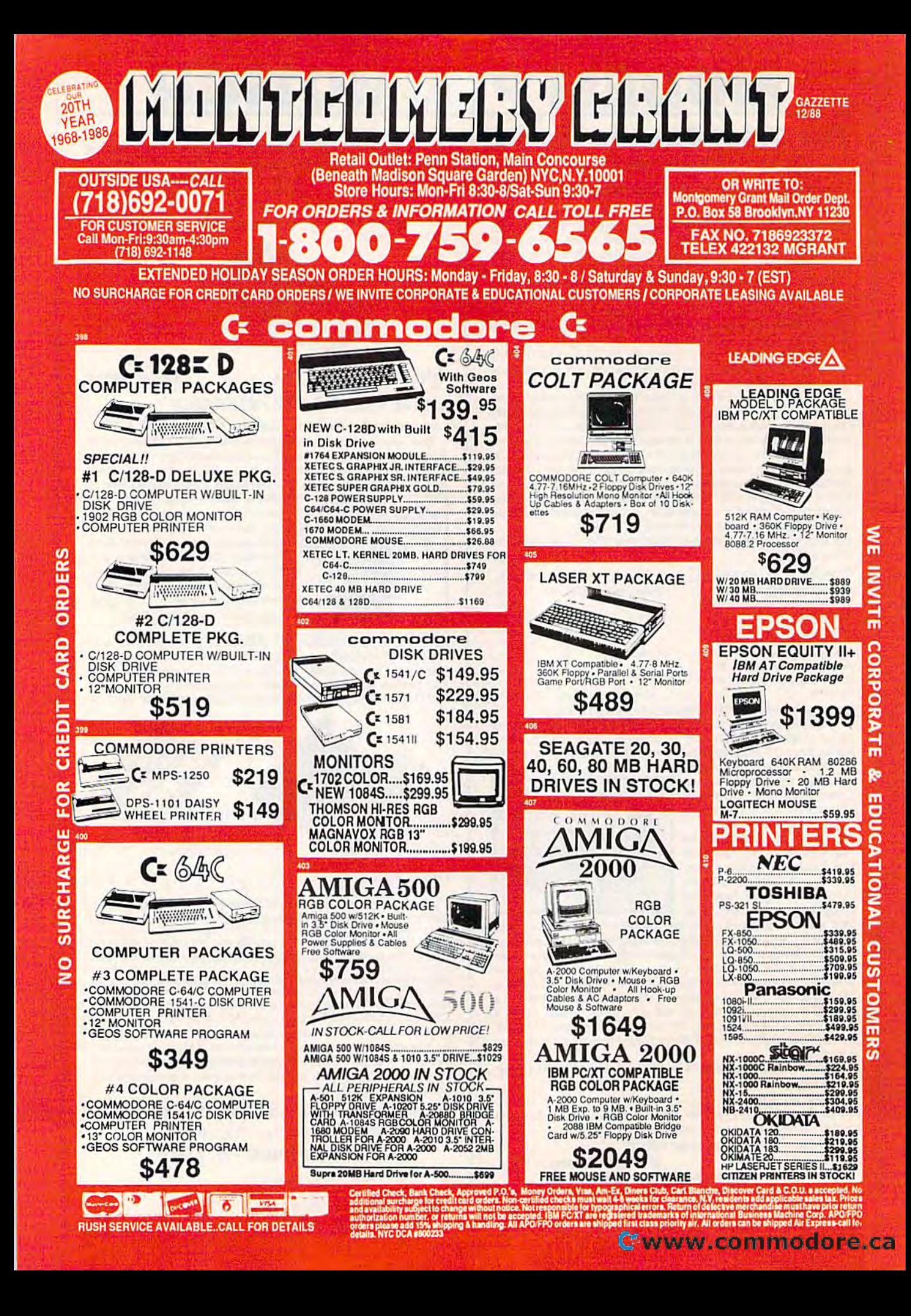

#### MOVING QUICK MOVING QUICK

Quick! resides in blocks 155-158 (\$9B00-\$9E00) and uses block 159 (\$9BOO-\$9EOO) and uses block 159 (\$9F00) for storage, if your program (\$9FOO) for storage. If your program uses these blocks, you can change Quick!. The problem is that 6502 machine language is generally not relocatable. The solution is the relocatable. The solution is the BASIC program New Quick. New BASIC program New Quick. New Quick creates a new version of Quick! (from an existing one) in any Quick! (from an existing one) in any five-block area of memory. five-block area of memory.

To use New Quick, load Quick! To usc New Quick, load Quick! and type NEW; then run New and type NEW; Ihen fun New Quick. You are prompted for the Quick. You are prompted for the source and destination blocks. At the prompt for the source block, en the prompt for the source block, enter the load address of Quick! divid ter the load address of Quick! divided by 256. At the prompt for the ed by 256. At the prompt for the destination block, enter the new address divided by 256. dress divided by 256.

For example, if you wanted to For example, if you wanted to create a version of Quick! that loads at block 202 from one that already at block 202 from onc that already exists at block 155, you'd answer exists at block 155, you'd answer the prompts as shown below: the prompts as shown below:

SOURCE BLOCK(DEC)? 155 DESTINATION BLOCK? 202

You would need to enter both values as decimal numbers. (As you've ues as decimal numbers. (As you've probably noticed. Quick! must be probably noticed, Quick! must be located on an even 256-byte boundary.) boundary.)

After New Quick has created the new Quick!, it asks whether you the new Quick!, it asks whether you wish to save the new program. If you want to save the new version, you want to save the new version, press Y and type the filename. New Quick will save the new version of Quick will save the new versIon of Quick!. (It's a good idea to name the files according to where they are lo fil es according to where they are located. For example, the original Quick! is stored with the filename Quick! is stored with the filename QUICK155.) QUICK I55.)

When New Quick has finished, When New Quick has fi nished, the new Quick! has been created at the new Quick! has been created at the desired location in memory and the desired location in memory and can be activated by the proper SYS can be activated by the proper SYS command. If the new Quick! starts command. If the new Quick! starts at block 192 (\$C000), for example, at block 192 (\$COOO), for example, it may be activated by typing SYS it may be activated by typing SYS 192\*256, or disabled by typing SYS 192\*256, or disabled by typing SYS  $192^*256 + 3$ .

#### INSIDE THE PROGRAM INSIDE THE PROGRAM

Although Quick! is tolerant of er Although Quick! is tolerant of errors, it isn't as tolerant as the Kernal rors, it isn't as tolerant as the Kernal ROM load and verify routines. ROM load and verify routines. A dirty or misaligned read/write dirty or misaligned read /wri te head may cause Quick! to malfunc head may cause Quick! to malfunction. If a program simply will not load with Quick! enabled, you can load with Quick! enabled, you can always disable Quick! and use the always disable Quick! and use the standard load routine. standard load routine.

Quick! actually consists of two Quick! actually consists of two programs-one in the computer and one in the disk drive. At the be and one in the disk drive. At the beginning of each load or verify oper ginning of each load or verify operation, Quick! writes the disk drive ation, Quick! writes the disk drive subroutine, together with the filename, into blocks 5 and 6 of the drive's memory. This is followed by drive's memory. This is followed by "UC" command that causes the a " UC" command that causes the drive CPU to JMP to the beginning drive CPU to JMP to the beginning of the subroutine. The subroutine of the subroutine. The subroutine locates the desired file, reads its locates the desired file, reads its data from the disk, and transfers data from the disk, and transfers the data to the program in computer memory using a two-bit parallel technique. allel technique.

Quick! is stable. It works per Quick! is stable. It works perfectly well with a printer or other serial device connected to the serial serial device connected to the serial bus. The reason is that it does not bus. The reason is that it does not use the ATN line once the disk use the ATN line once the disk drive responds to the computer. drive responds to the computer. The transfer of data is controlled by The transfer of data is controlled by careful timing and proper manipulation of registers in the disk drive lation of registers in the disk drive and computer. Because of its need and computer. Because of its need for careful timing, Quick! can have trouble if sprites are turned on while it's loading. This is because sprite direct memory access (DMA) sprite direct memory access (OMA) steals clock cycles from the micro steals clock cycles from the microprocessor. To avoid this problem, turn off sprites during load and ver

verify operations, but it doesn't get  $\left\| \begin{array}{ccc} \text{Subject to} & X < 10 \\ \text{state to} & \text{state} \end{array} \right\|$ INPUT#, or SAVE. Quick! also doesn't interfere with tape drives.

#### QUICKI AND *SPEEDSCRIPT*

Even though SpeedScript uses near Even though *SpeedScript* uses nearly every available byte of RAM, ly every available byte of RAM, adapting it to use Quick! is easy. adapting it to use Quick! is easy. First, you need to use New Quick to First, you need to use New Quick to create a copy of Quick! that starts at block 202. This is the highest block block 202. This is the highest block of RAM in which Quick! can execute. of RAM in which Quick! can execute. Next, you need to load SpeedScript Ncxt, you need to load *SpcedScript*  (version 3.0 or higher) and type in (version 3.0 or highcr) and type in the following line in direct mode: the following line in direct mode:

POKE 2481,202:SAVE"0:filename",8

where *filename* is the name of the new SpeedScript file.

To use SpeedScript and Quick! To use *SpecdScript* and Quick! together, simply load Quick! and together, simply load Quick! and activate it with the commands activate it with the commands LOAD"QU1CK202",8,1 LOAD" QUICK202",8, I NEW NEW SYS202-256 SYS202\*256

Then, load and run SpeedScript. Thcn, load and run *SpeedScript.*  See program listings on page 97. «H Sec *program listings* 011 *page* 97. •

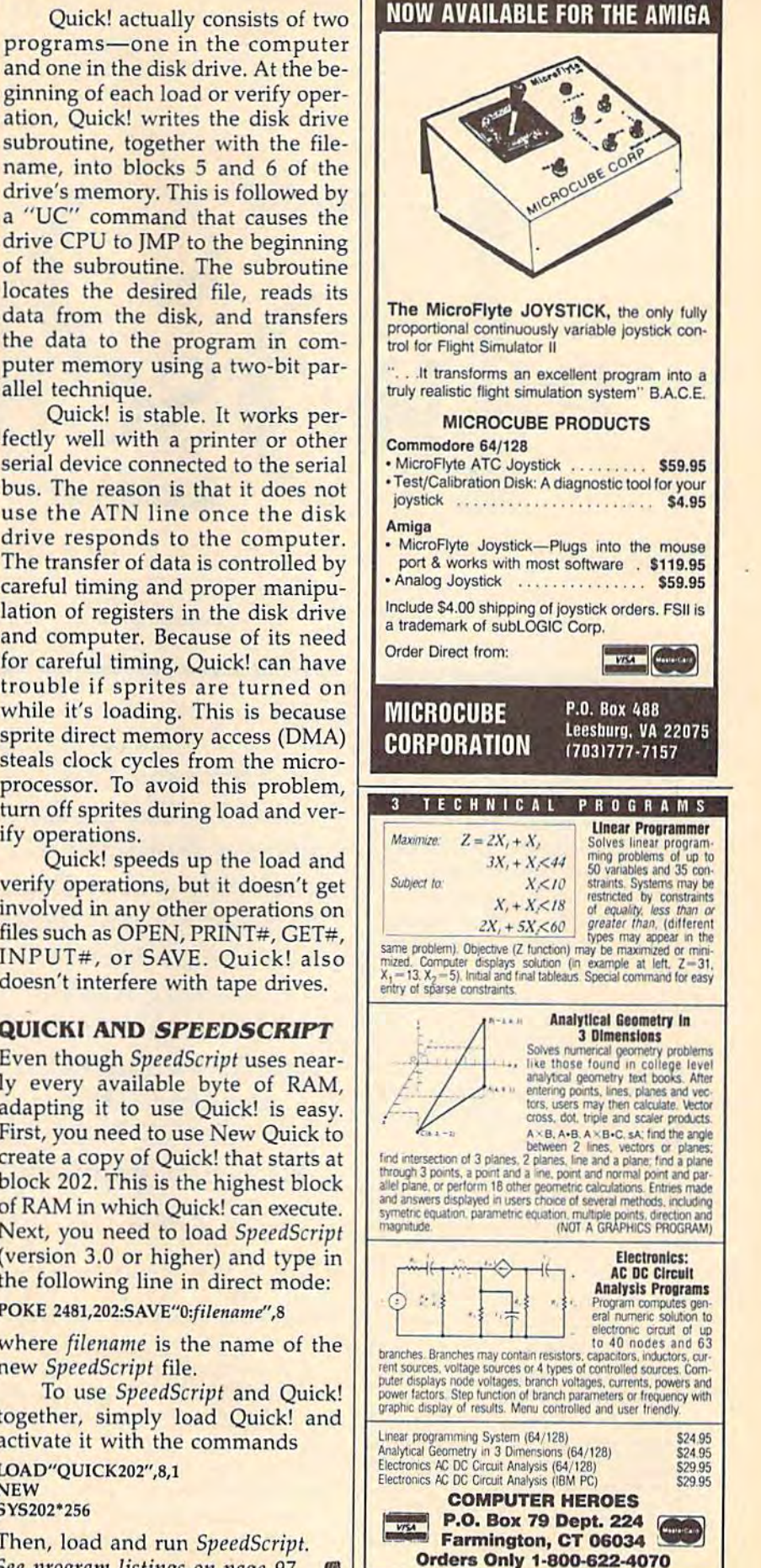

#### COMPUTEL's Gazette December 1988 85

## p N

Would you like a hardcopy of your computer art? Looking for a way to computer art? Looking for a way to make permanent records of your make permanent records of your high scores? Try "1526 Print-high scores? Try " 1526 Print-Screen," a memory-resident screen dump that is activated by a simple key combination. It prints just key combination. It prints just about any screen the Commodore about any screen the Commodore 64 can display. It works well with 64 can display. It works well with hi-res screens, text, custom characters, sprites (expanded or normal), ters, sprites (expanded or normal), and even extended-color background screens. ground screens.

The 1526 version of Print-Screen works only with Commodore 1526 or MPS-802 printers. If dore 1526 or MPS-S02 printers. If you have 1525 or an Epson-com you have a 1525 or an Epson-compatible printer, use "PrintScreen" patible printer, use " PrintScreen" from the December 1987 issue of from the December 1987 issue of COMPUTE!'s Gazette.

#### Typing It In Typing It In

PrintScreen is written entirely in PrintScreen is written entirely in machine language. To enter it, you machine language. To enter it, you must use "MLX," the machine lan must use "MLX," the machine language entry utility. When MLX guage entry utility. When MLX prompts you, respond with the val prompts you, respond with the values given below. ues given below.

#### Starting address: 0801 Ending address: 0EE8

Follow the MLX instructions Follow the MLX instructions carefully, and be sure to save a copy of the 1526 PrintScreen data before of the 1526 PrintScreen data before exiting MLX. Although it is written exiting MLX. Although it is written in machine language, 1526 Print in machine language. 1526 Print-Screen can be used just like a BASIC program. BASIC program.

James Host James Host

This amazing This amazing machine language machine language screen dump sends screen dump sends absolutely everything absolutely everything on your 64's screen to the printerincluding hi-res including hi-res graphics, sprites, and graphics, sprites, and redefined character redefined character graphics. For graphics. For Commodore 1526 or Commodore 1526 or MPS-802 printers MPS-802 printers only. only.

To use the program, just load it To use the program. just load it and type RUN. Next, load and run and type RUN. Next. load and run the program that creates the screen the program that creates the screen you would like to print. When you you would like to print. When you want to print the screen, hold down want to print the screen, hold down the Commodore key and tap RE STORE. The screen freezes. When STORE. The screen freezes. When you release the Commodore key, you release the Commodore key,<br>your screen will begin to print.

(Note that the sprites will disappear (Note that the sprites will disappear from the screen during the screen from the screen during the screen dump, but they will be printed.) dump, but they will be printed.) After the screen dump has finished, After the screen dump has finished, your program will continue running. your program will continue running.

PrintScreen works with most PrintScreen works with most BASIC and many machine lan BASIC and many machine language programs, but it does not guage programs, but it does not work with programs that require work with programs that require the same areas of memory it uses: the same areas of memory it uses: \$CF00-\$CFFF, the RAM beneath \$CFOO-\$CFFF, the RAM beneath the I/O block and Kernal, and cer the I/O block and Kerna!, and certain Page 3 vectors. PrintScreen interrupts whatever program is currently running, so it shouldn't currently running, so it shouldn't be activated if the computer is ac be activated if the computer is accessing a disk drive or modem, or if it's already printing something. it's already printing something.

Note that multicolor bitmapped screens and multicolor sprites appear as stripes in the sprites appear as stripes in the printed dump. This is due to the printed dump. This is due to the way these images are stored in way these images are stored in memory. Also, 1526 PrintScreen memory. Also, 1526 Print5creen won't accurately reproduce screens won't accurately reproduce screens which use raster interrupts to change graphic modes in midscreen. change graphic modes in midscreen.

#### Programming Notes Programming Notes

The 1526 printer does not support The 1526 printer does not support normal bitmapped graphics. Print-Screen prints graphics by defining Screen prints graphics by defining a custom printer character and send custom printer character and sending the eight bytes of character defi ing the eight bytes of character definition to a printer channel with the nition to a printer channel with the secondary address 5. Each byte sent secondary address 5. Each byte sent defines an eight-dot column in the defines an eight-dot column in the

#### 86 COMPUTE!'s Gazette December 1988

#### Gwww.commodore.ca

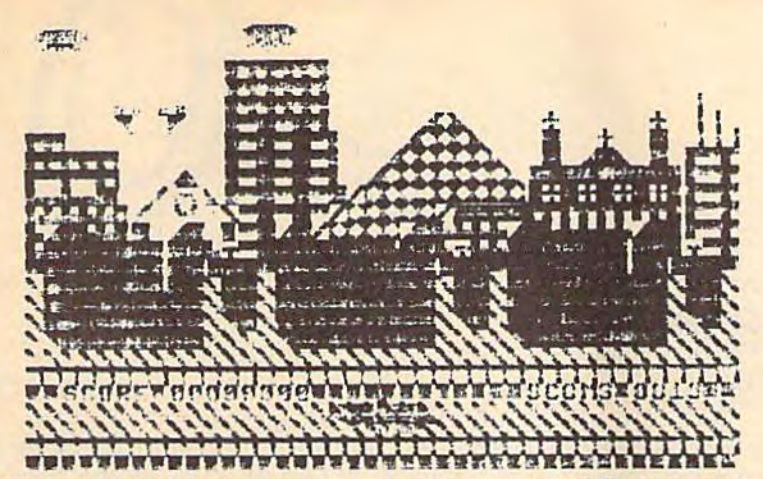

*This versatile utility can dump hi-res graphics, sprites, redefined characters,* and text to 1526 or MPS-802 printer. *alld text to* fI 1526 or *MPS-802 printer.* 

custom character, with the high hit custom character, with the high bit defining the action of the top pin of defining the action of the top pin of the printhead. (This dot-column the printhead. (This dot-column scheme is opposite the 1525's, which uses the low bit to define the which uses the low bit to define the action of the top pin.) After the cus action of the top pin.) After the custom character has been defined, it is tom character has been defined, it is printed by sending CHR\$(254) to printed by sending CHR\$(254) to a printer channel with a secondary address of 0 or 7. address of 0 or 7.

The printer accepts only one

custom character definition per custom characte r definition per printed line. To print a full line of graphics, PrintScreen tricks the printer into thinking that it has gone onto another line. This is done gone onto another line. This is done by printing CHR\$(141) to printer channel 7. Following that, you can channel 7. Following that, you can send another eight bytes of charac send another eight bytes of character definition to channel 5. Before printing the custom character The printer accepts only one | CHR\$(254) again, you have to | See program listing on page 96.

move the printhead back to its pre move the printhead back to its previous position by printing an appropriate number of spaces. propriate number of spaces.

This cycle—printing the cus This cycle-printing the custom character followed by the car tom character followed by the carriage return and spaces—causes the riage retum and spaces-causes the head to shuttle back and forth and head to shuttle back and forth and explains why the 1526 screen dump explains why the 1526 screen dump is considerably slower than screen is considerably slower than screen dumps for other printers. dumps for other printers.

Here's a short sample program that sends all the 256 printhead pin that sends all the 256 prinlhead pin combinations to the printer: combinations to the printer:

- KM 10 OPEN10, 4, 10: PRINT#10:CLO SE10 5E19
- JE 20 OPEN6, 4, 6: PRINT#6, CHRS(2<br>
0);:CLOSE6<br>
NH 20 OPEN5 45: OPEN7 4.7 0);:CLOSE6 9) ; :CL05E6
- AH 3 K OPEN5,4,5:OPEM7,4,7 AH 30 OPEN5, 4, 5: OPEN7, 4, 7<br>
BQ 40 FOR J=0 TO 31<br>
SJ 50 PRINT#7, CHRS (141);<br>
YB 60 FOR K=0 TO 7
- $\overline{\phantom{a}}$ 40
- SJ 50 PRINT#7, CHR\$(141);
- XB 60 FOR K=0 TO XR 60 FOR K=0 TO 7<br>CS 70 PRINT#5, CHRS(K+8\*J); CS 70 PRINT#5, CHR\$ (K+8\*J);<br>PM 80 NEXT K<br>ME 90 FOR M=0 TO 1+1
- PM 80 NEXT
- PM 80 NEXT K<br>MF 90 FOR M=0 TO J+1<br>PB 100 BBINT+7 "
- RP 100 PRINT#7," WE 90 FOR M=0 TO J+<br>RP 100 PRINT#7," ";<br>QS 110 NEXT M
- cs 110 NEXT
- JD 120 PRINT#7, CHRS (254);
- OS 130 NEXT OS l30 NEXT J
- RG 140 CLOSES RG 149 CLOSES BD 150 PRINT#7:CLOSE7
- 

See program listing on page 96. •

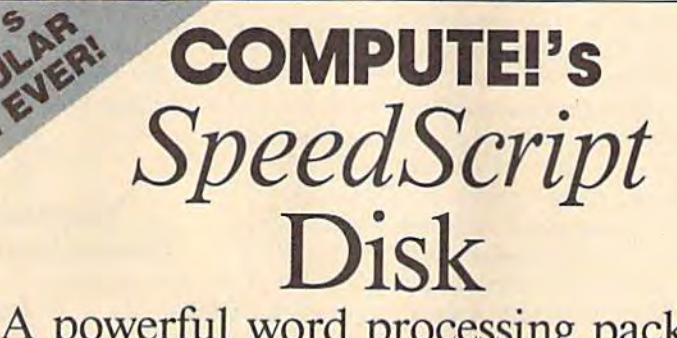

powerful word processing package A powerful word processing package for 64 and 128 owners for 64 and 128 owners

#### Great Deal for A Great Deal for Commodore Users! Commodore Users!

#### Includes: Includes:

- SpeedScript for the 64
- SpeedScript 128—80-column version
- Spelling checkers for both 64 and 128 Spelling checkers for both 64 and 128 versions versions
- Plus more than a dozen other Speed-Scrip; support utilities, including mail • Plus more than a dozen other *Speed- Scripi* support utilities, including mail merge and word count—all on one disk merge and word count-all on one disk (including full documentation). (including full documentation).

ORDER NOW! **ORDER NOW!** 

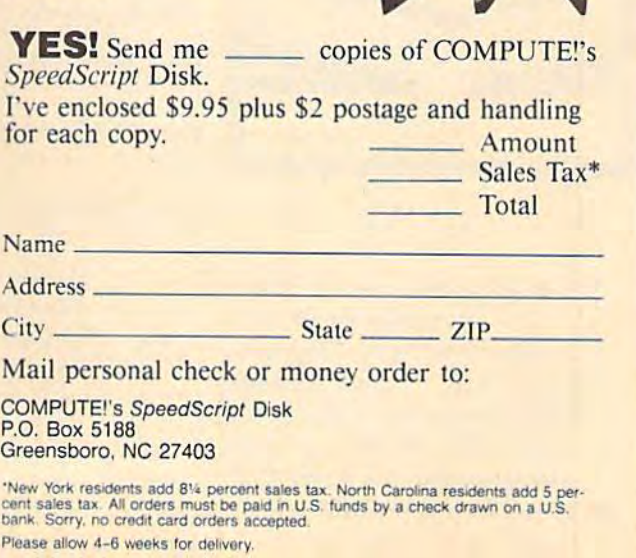

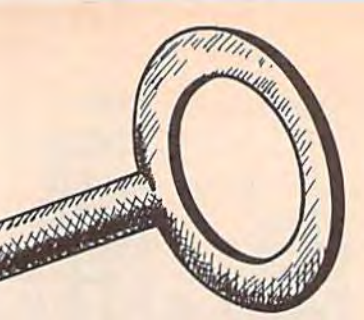

If you take your computing serious If you take your computing seriously, "Key Lock" can be an important ly, "Key Lock" can be an important ally. It lets you put a software lock on your computer; no one can alter your work without the secret pass your work without the secret password. word.

vis Will

Key Lock has another handy Key Lock has another handy feature. It can be used to freeze just feature. It can be used to freeze just about any program. Use it to pause about any program. Use it to pause fast-action games or to stop BASIC fast-action games or to stop BASIC program listings from scrolling off program listings from scrolling off the screen. This utility stays in the the screen. This utility stays in the background until you activate it. background until you activate it. **<sup>I</sup>I I** 

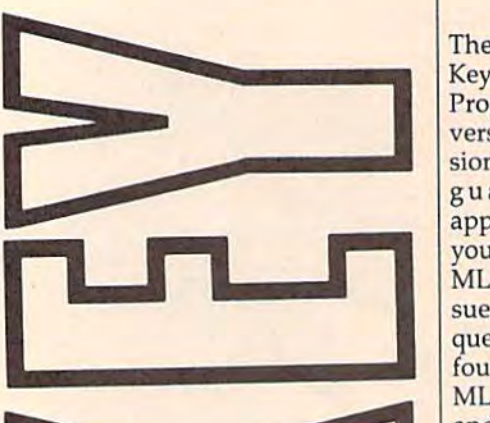

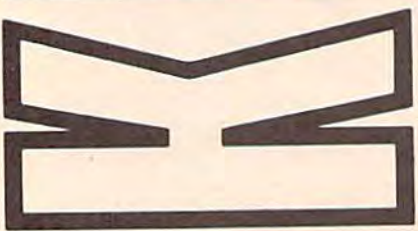

Protect your work from **Protect your work from**  prying eyes and **prying eyes and**  mischievous fingers. **mischievous fingers.**  "Key Look" adds simple **"Key Lock" adds simple**  but powerful password **but powerful password**  security to 64 or 128 **security to 84 or 128**  programs. As bonus, **programs. As a bonus.**  this utility also offers an **tbis utility also offers an**  instant-freeze feature. **iostant-freeze feature.** 

#### Getting Started Getting Started  $\sum_{n=1}^{\infty}$

There are two separate versions of There are two separate versions of Key Lock: Program 1 for the 64 and Program 2 for the 128. Type in the version for your machine. Both versions are written in machine lan sions are written in machine Ian· guage, so you must use the guage, so you must u se the appropriate version of "MLX" for appropriate version of "MLX" for your computer. (The 64 version of your computer. (The 64 version of MLX is found elsewhere in this is MLX is found elsewhere in this is· sue; the 128 version, published fre sue; the 128 version, published fre· quently in this magazine, can be quently in this magazine, can be found in last month's issue.) The found in last month's issue.) The MLX prompts for the <sup>64</sup> version, MLX prompts for the 64 version, and the values you should type in, and the values you should type in, are as follows: are as follows:

Starting address: CE00 Ending address: Ending address: CFCF CFCF

For Key Lock 128, respond to the For Key Lock 128, respond to the 128 MLX prompts with these values: 128 MLX prompts with these values:

Starting address: 00C00 Starting address: OOCOO Ending address: Ending address: ooDE7 00DE7

To use the 64 version, type To use the 64 version, type LOAD "filename",8,1. After the LOAD "filename",8,1. After the program has loaded, type NEW and program has loaded, type NEW and SYS 52736. To run the 128 version, SYS 52736. To run the 128 version, type BLOAD"filenamc", then SYS type BI.DAD"filenamc", then SYS 3072, and finally NEW. 3072, and finally NEW.

To use Key Lock, press Com-To use Key Lock, press Com· modore-RESTORE to activate the modore-RESTORE to activate the password feature. Type in your password feature. Type in your password (maximum of nine char-password (maximum of nine char·

#### J. Basil Cox J. Basil Cox

acters) and press RETURN. In the acters) and press RETURN. In the 64 version, you can use the DEL 64 version, you can use the DEL key and cursor keys to edit your in key and cursor keys to edit your in· put. These keys clear the input in put. These keys clear the input in the 128 version. Key Lock then asks the 128 version. Key Lock then asks you to confirm the password. If it you to confirm the password. If it isn't what you wanted, press n to reenter it. reenter it.

The screen border turns dark blue-your computer is locked. There are only two ways of unlock There are only two ways of unlock· ing the computer: by typing in the ing the computer: by typing in the password or by turning off the com password or by turning off the com· puter. If you enter an incorrect password, the border turns red. After the correct password is en After the correct password is en· tered, the computer returns to its tered, the computer returns to its former task. former task.

Press SHIFT-RESTORE to Press SHIFT-RESTORE to pause the computer. To get it going pause the computer. To get it going again, press the space bar. again, press the space bar.

#### $\Omega$ <br>Technical Considerations Considerations **Technical**

The 64 version of the program is The 64 version of the program is compatible with programs that do not use memory locations \$CE00- not use memory locations \$CEOO- SCFFF. Screen and color memory \$CFFF. Screen and color memory are temporarily stored under BASIC ROM (\$A000-\$A7FF). This means Key Lock will work with means Key Lock will work with most BASIC programs and many most BASIC programs and many ML programs. Key Lock <sup>128</sup> uses ML programs. Key Lock 128 uses the RS-232 buffer and 2K of memo the RS·232 buffer and 2K of memo· ry at 4864 (\$1300). The 128 version ry at 4864 (\$1300). The 128 version does not work with high-resolution does not work with high·resolution graphics modes or the 80-column graphics modes or the 80·column display. display.

Key Lock works by changing Key Lock works by changing the NMI (NonMaskable Interrupt) the NMI (NonMaskable Interrupt) vector. Pressing the RESTORE key vector. Pressing the RESTORE key generates an NMI. To disable Key generates an NMI. To disable Key Lock, press RUN/STOP-RESTORE (this does not work when the pass (this does not work when the pass· word or pause is activated). To word or pause is activated). To reenable it, use SYS 52736 on the reenable it, use SYS 52736 on the 64 and SYS 3072 on the 128. 64 and SYS 3072 on the 128. See program listings on page 90.

88 COMPUTE!'s Gazette December 1988

Cwww.commodore.ca

#### **Power BASIC: Program Merge**

Article on page 57.

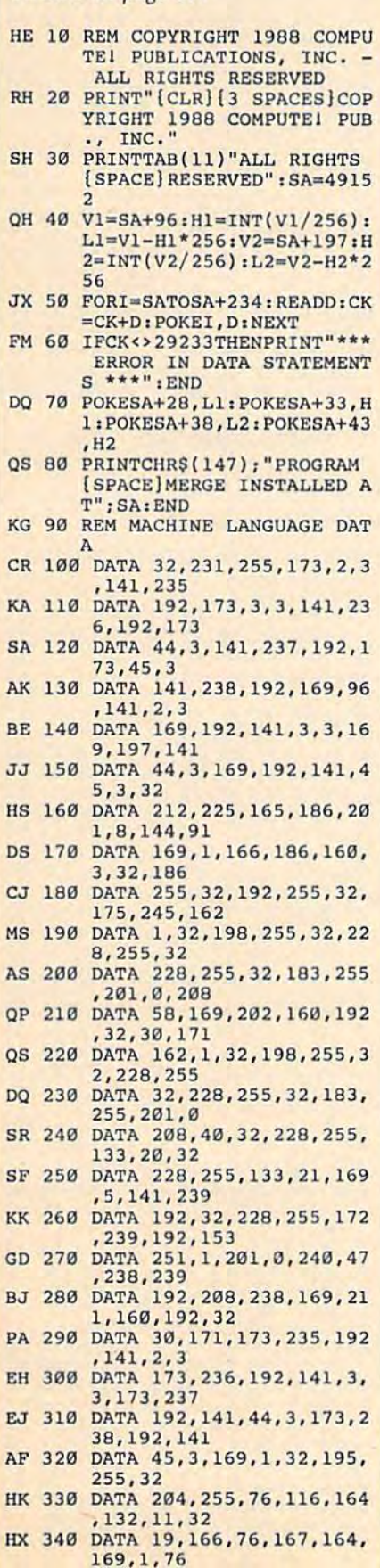

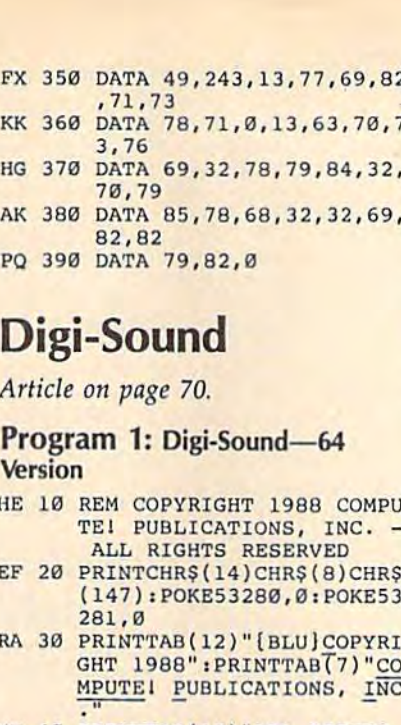

- MH 40 PRINTTAB(10) "ALL RIGHTS [SPACE]RESERVED": FORI=1T 01000:NEXT
- KF 50 FORI=49152T049333:READA: POKEI, A:X=X+A:NEXT
- XQ 60 IFX<>27127THENPRINT" [DOWN] ERROR IN DATA STAT EMENTS.": STOP
- KD 70 PRINT" [CLR] [YEL] [3 DOWN] "; TAB(12); "DIGI-SOUND 64
- BB 80 PRINT" (4 RIGHT) [YEL]<br>
[RVS] 1 [OFF] [BLU] RECOR<br>
D[DOWN]": PRINT" (4 RIGHT) [YEL] [RVS] 2 [OFF] [BLU] [SPACE] PLAYBACK [DOWN]"
- QE 90 PRINT"[4 RIGHT][YEL]<br>[RVS] 3 [OFF][BLU] SAVE [SPACE] SAMPLE TO DISK {DOWN}'
- GJ 100 PRINT" [4 RIGHT] [YEL]<br>
[RVS] 4 [OFF] [BLU] LOAD SAMPLE FROM DISK (DOWN)
- KM 110 PRINT" {4 RIGHT} [YEL]<br>
[RVS] 5 [OFF} [BLU] SAMP LE CONTINUOUSLY FROM TA PE[DOWN]":PRINT"<br>[4 RIGHT][YEL][RVS] 6
- TER  $(1-6)$ "
- GX 130 GETAS: IFAS=""THEN130
- BJ 140 A=VAL(A\$): ONAGOSUB150, 1 80, 190, 230, 260, 320: GOTO  $70$
- QK 150 PRINT" [2 DOWN] [YEL] [5 SPACES] PRESS PLAY ON YOUR DATASETTE."
- AM 160 IFPEEK(1)=55THEN160
- SS 170 SYS49223: RETURN **JX 180 SYS49152: RETURN**
- GR 190 GOSUB330
- CF 200 POKE187, PEEK(71): POKE18 8, PEEK(72): P=PEEK(187)+ 256\*PEEK(188): POKE183, P  $EEK(P)$
- FB 210 POKE187, PEEK(P+1): POKE1 88, PEEK(P+2): POKE251, Ø: POKE252, 16: POKE185, 1 JQ 220 POKE186, D:POKE780, 251:P
- OKE781, 69: POKE782, 192: S **YS65496: RETURN**
- DX 230 GOSUB330

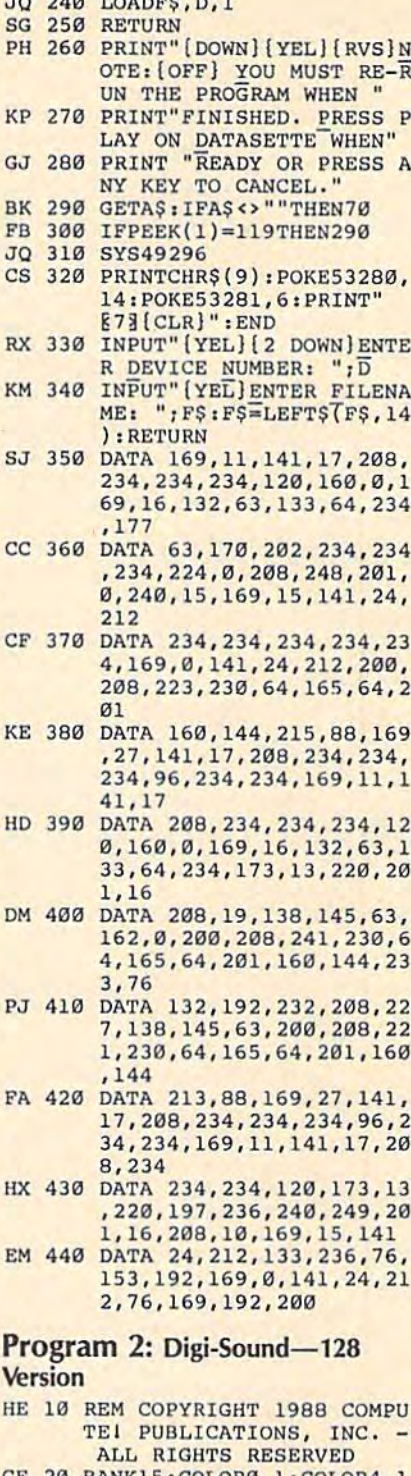

TO DAN FORDOO D. S.

- CE 20 BANK15: COLOR0, 1: COLOR4, 1 : PRINTCHR\$ $(14)$ " [CLR] [3 SPACES] [BLU] COPYRIGHT 1988 COMPUTE! PUB., INC  $\mathbf{u}$
- CS 30 PRINTTAB(11) "ALL RIGHTS [SPACE] RESERVED"
- HJ 40 FORI=1T0397: READA: X=X+A: NEXT: IFX<>56992THENPRINT "{DOWN}ERROR IN DATA STA TEMENTS.": STOP
- GF 50 FORY=0TO1:RESTORE:BANKY: FORX=9728T09826: READA: PO KEX, A: NEXT: FORX=9952T099 83: READA: POKEX, A: NEXT: FO RX=64000TO64265:READA:PO KEX, A: NEXT : NEXT
- XH 60 PRINT" [CLR] [DOWN] [YEL] "T

[SPACE)RECORD!DOWN)":PRI (SPACE)RECORD(DOWN) " : PRI  $NT''$ [4 RIGHT][YEL][RVS] 2 (OFF) [BLU] PLAYBACK {DOWN}":PRINT"{4 RIGHT} IOOWNJ",PRINT"14 RIGHT)  $[YEL]$ [RVS] 3 [OFF][BLU] (SPACE)SAVE SAMPLE TO DI iSPAC£)SAVE SAMPLE TO DI SK { DOWN ] " : PRINT"  $[4 \text{ RIGHT}](YEL)(RVS)$  4 (off)Iblu) load sample 10FF)lsLU) LOAD SAMPLE F ROM DISK[DOWN]" DS 80 PRINT" [4 RIGHT] [YEL] (rvs) {off)(blu] sampl (RVS) 5 10FF){BLU) SAMPL tape continuously E TAPE CONTINUOUSLY<br>[DOWN]",PRINT" [4 RIGHT]  $[YEL]$ [RVS] 6 [OFF][BLU] [space)disk directory {SPACEIDISK DIRECTORY [down)1' :print"[4 right) ( DOWN)"7PRINT"( 4 RIGHT]  $[YEL]$ [RVS] 7 [OFF][BLU] [SPACE] END[2 DOWN]": PRIN TTAB(11)" {YEL}ENTER (1-7  $^{\prime}$ TTAB(11)" (YEL JENTER (1-7)<br>
)"<br>
SA 90 GETKEYA\$:A=VAL(A\$):ONAGO SUB100,130,140,160,180,2 SU8100, 130.140,160 . 1B0 , 2 10,220iGOTO60 10. 220,GOT060 PR 100 PRINTTAB(8)"[DOWN][YEL] PRESS PLAY TO BEGIN" PRESS PLAY TO BEGIN" ER 110 IFPEEK(1)=115THEN110 CJ 120 BANK0:FAST:SYS64141:SLO CJ 120 BANK0:FAST : SYS64141:SLO W!RETURN W: RETURN FB 130 BANK0:FAST:SYS64000:SLO FB 130 8ANK0 IpAST : SYS64000:SLO WiRETURN W.RETURN' GG 140 INPUT"fYEL)£2 DOWNjFILE GG 140 INPUT"{YEL]{2 DOWN)FILE NAME "; F\$: F\$=LEFT\$(F\$, 1 4) 4) AG 150 BSAVE(F5),B0,P9728TOP64 AQ 150 BSAVE(F\$) , B0 , P972BTOP64 139: BSAVE(F\$+".2"), B1, P 9728TOP64139:RETURN 972STOP641 39 : RETURN SH 160 INPUT" [YEL] [2 DOWN] FILE NAME "; F\$: F\$=LEFT\$(F\$, 1 4) 4) OG 170 BLOAD(FS), BØ, P9728: BLOA QG 170 BLOAD(F\$), B0, P9728: BLOA<br>D(F\$+".2"), B1, 9728: RETU RH RN PP 180 PRINTTAB(8)"{DOWNj{YEL) PP 180 PRINTTAB{8)"(OOWNllvEL) PRESS PLAY TO BEGIN" PRESS PLAY TO BEGIN" FS 190 IFPEEK(1)=115THEN190 BD 200 BANK15:FAST:SYS9792 BD 200 BANK15IFAST: SYS9792 SH 210 PRINT" {CLR} { YEL } " : DIREC TORY:SLEEP4:RETURN TORY , SLEEP4 , RETURN AJ 220 PRINT" {CLR} [63" : COLOR0, 12: COLOR4, 14: PRINTCHR\$ ( 12:COLOR4,14:PRINTCHRS( 9) :END 9) .ENo HD 230 DATA 72,169,0,141,0,255 HO 230 DATA 72 . <sup>169</sup> . O.141 , O, 255 , <sup>104</sup> , <sup>141</sup> , <sup>24</sup> , 212, <sup>169</sup> , <sup>63</sup> , ,104,141,24,212,169,63, 141, 0, 255, 96, 72, 169, 0, 1 41,0,255,104,141,24,212 41 , 0 , 255 , 104,141.24 , 212 ,169,127,141,0,255,96,1 ,169.127,141 , O.255 , 96 . 1 69,0,141,0,255,173,13,2 69,0 , 141 , 0 . 255 , 173.13 , 2 20,72,169,63,141 20 . 72.169,63,141 QA 240 DATA 0,255,104,96,169,0 OA 240 DATA O,255.104,96 ,169 , 0 . <sup>141</sup> , 0,255 . <sup>173</sup> , <sup>13</sup> , <sup>220</sup> , <sup>7</sup> ,141,0,255,173,13,220,7 2,169,127,141,0,255,104 ,96,169,11,141,17,208,1 ,96 , 169,11 , 141,17 , 208,1 20,17 3,13,220,197,236,2 20.173,13 , 220 , 197,236,2 40,249,201,16,20B,10,16 40 , 249 , 201 , 16 , 20B , 10 , 16 9, 15, 141, 24, 212 CP 250 DATA 133, 236, 76, 70, 38, 1 69,0,141,24,212,76,B6,3 69 . 0.141,24,212,76 , 86,3 8,169,0,141,0,255,169,1 8 . 169 , O.141,O , 255 , 169 , 1 1,141,17,208,169,63,141<br>,0,255,96,169,0,141,0,2 ,0,253,96,169,0,141,0,2 55,169,27,141,17,208,16 55,169 , 27 . 141, 17,208 , 16 9,63,141,0,255 9.63.141 , 0.255 SP 260 DATA 96,32,224,38,120,1 SP 260 DATA 96.32,224 .3S , 120.1 60,0,169,39,13 2,160,133 60 , 0 , 169 , 39.132,160 . 133 ,161,234,177,160,170,20 , 161,234.177 , 160,170,20 2,234,234,234,234,234,2 2,234 , 234 , 234 , 234 , 234.2 34,234,234,234,234,234, 34, 23 4. 23 4 , 234 , 234,234 , 234,234,234,234,234,234 234 , 234 , 234 . 23 4 ,23 4 ,234 ,234,224,0,208 , 234 , 224 , 0 ,208 90 *COMPUTE!'s Gazette* December 1988 D( FS+",2") . Bl , 97281RETU

AB(11)"DIGI-SOUND 128" AD( 11 )"DIGI- SOUND 12S"  $AE$  70 PRINT" $\{2$  DOWN $\}(4$  RIGHT)  ${YEL}$  $RVS$  1  $[OFF]$  $BLU$ 

- PF 270 DATA 233, 201, 0, 240, 10, 1 69,15,32,0,38,169,0,32, 69 . 15.32 . 0,38 , 169.0, 32. 0, 38, 200, 208, 213, 230, 16 1,165,161,201,250,144,2 1,165,161,201,250,144,2<br>05,169,127,141,0,255,16 0, 0, 169, 39, 132, 160, 133, 161,234,177 161.234 , 177 EX 280 DATA 160,170,202,234,23 EX 2B0 DATA 160,170 , 202.234 , 23 4,234,234,234,234,234,2 4,234.234,234 . 234,234.2 34,2 34,2 34,234,234,234, 34.234,234.234,234.234 , 234,234,234,234,234,224 234,234 , 234 , 234 , 234 , 224 ,0,20B,233,201,0,240,10 . O, 208 , 233 . 201,0.240 , 10 ,169,15,32,16,38,169,0, 32,16,38,200,208 l2, 16 . 38 . 200 , 208 HJ 290 DATA 213,230,161,165,16 HJ 290 DATA 213.230,161 . 165 , 16 1,201,250,144,205,169,6 3,141,0,255,88,32,240,3 3,141 . 0 , 255.88,32 . 240 , 3 8, 96, 234, 234, 32, 224, 38, 05, 169, 127, 141, 0, 255, 16
- 16,203 16.208 XC 300 DATA 19,138,145,160,162 XC 300 DATA 19.138,145,160.162 ,0,200,208,241,230,161, . 0.200 , 208.241,230.161, 165,161,201,250,144,233 165 ,161.201. 250, 144 , 233 ,76,196,250,232,208,227 ,138,145,160,200,208,22 , <sup>76</sup> , <sup>196</sup> . <sup>250</sup> , <sup>232</sup> , <sup>208</sup> , 227 . <sup>138</sup> , <sup>14</sup> 5, <sup>160</sup> , <sup>200</sup> , <sup>208</sup> , <sup>22</sup> 1, 230, 161, 165, 161, 201, 2 50,144 50.144 XQ 310 DATA 213,169,127,141,0, XO 310 DATA 213.169,127.141 , 0,

120,160,0,169,39,132,16 120.160 , 0 , 169.39.132 , 16 0, 133, 161, 32, 32, 38, 201,

- 255,160,0,169,39,132,16 0,133,161,32,48,38,201, 0 , 133 , 161 , 32,48 , 38 , 201. 16,208,19,138,145,160,1 16 , 208 . 19 , 13S, 145 , 160 . 1 2,0,200,208,241,230,16 62 , 0 , 200.208 , 241.230,16 1,163,161,201,250,144,2 1,165 , 161 , 201,250,144,2 33 33 AK 320 DATA 76,0,251,232,208,2 AK 320 DATA 76,O , 251 , 232 , 208 , 2
	- 27,138,145,160,200,208, 27.138 . 145 , 160 , 200 , 208, 221,230,161,165,161,201 221 . 230 , 161. 165,161 . 201 ,250,144,213,201,250,14 . 250 , 144.213,201 , 250,14 4,209,169,63,141,0,255, 4 . 209 , 169 , 63 , 141,0,255 , 88,32,240,38,96

#### Key Lock Key Lock

See instructions in article on page 88 before typing in.

#### Program 1: Key Lock—64 Program 1: Key lock-64 Version Version

CE00:AD 18 03 BD 7C CF AD 19 4B CEOO : AD 18 03 BD 7C CF AD 19 4B CE08:03 8D 7D CF A9 17 8D 18 14 CE10:03 A9 CE 8D 19 03 60 48 2A CE18:AD 8D 02 8D E3 CF C9 02 FC CE20:F0 08 C9 01 F0 04 68 6C 56 CE28:7C CF 8A 48 98 48 78 A9 4E CE30:7E 8D 18 03 A9 CF 8D 19 64 CE38:03 38 20 F0 FF 8C CB CF 12 CE40:8E CC CF C£40 :8E CC CF AD 20 DO 80 CO 5A CE48:CF 20 34 CF AE CE4S;CF 20 34 Cf AE E3 CF E0 DE CE50:02 F0 10 20 F9 CE 20 9F 1A CE58:FF 20 E4 FF C9 20 D0 F6 02 CE60:4C D5 CE 20 F2 CE A0 00 89 CE68:20 CF FF C9 0D F0 0B C0 A9 CE70:0A F0 07 99 CE CF C8 4C 5D CE78:68 CE7B :68 CE A9 00 99 C£ CF A9 84 CE80:B0 A0 CF 20 1E AB A9 CE 5C CE88:A0 CF 20 1E AB 20 9F FF 6D CE90:20 E4 FF C9 59 F0 07 C9 7A CE98:4E D0 F2 4C 63 CE A9 06 64 CE9B :4E 00 F2 4C 63 CE A9 06 64 CEA0:8D CEA0 :80 20 DO 20 F2 CE AO 00 3D CEA8:20 CF CEB0:0A F0 07 99 D9 CF C8 4C F5 CEB8:A8 CE A2 CEC0:14 DD D9 CF D0 04 E8 4C CC CECB:BC CE A9 02 8D 20 D0 20 7C CED0:F2 CE 4C CEDO :F2 CE 4C A6 CE AD CO CF 28 CED8:8D 20 D0 20 F9 CE 18 AC 49 CEEØ:CB CF CEE8:20 0C CEF0:58 40 A9 7F A0 CF 4C 1E F2 CEF8:AB 20 73 CF B9 00 A0 99 88 38 20 F0 10 20 E4 D5 CE CE A9  $FF$ 20 D0 FF CE A9<br>CE 4C AE CEE8:20 0C CE 68 A8 68 AA 68 9E 40 A9 8D 19 48 98 A9 F0 FF CF AD 20 20 F9 FF C<sub>9</sub> 20 F2 C9 0D F0 0B C0 A9 99 CE 00 99 20 IE IE AB C9 59 20 F2 C<sub>9</sub> 99 D9 CEB8:A8 CE A2 00 BD CE CF F0 6C  $CF$ 02 8D A6 CE 20 F9 CC CF 7F A0 03 60 48 78 CF 8D 8C CB D0 8D CD 5A E3 CF E0 DE CE 20 20 D0 CE A0 CF<sub></sub> CE CF AB A9 20 9F F0 07 CE A0 CEA8:20 CF FF C9 0D F0 0B C0 E9 CF CB 4C 04 E8 4C CC 20 D0 AD CD  $CE$ CEEØ:CB CF AE CC CF 20 FØ FF DB CF 4C 48 2A C9 02 FC A9 4E 64 CF 12 9F 1A  $02$ 00 89 4C 5D A9 84 CE 5C FF 6D C9 7A 00 3D F<sub>5</sub> 20 7C CF 26 18 AC 49 IE F2

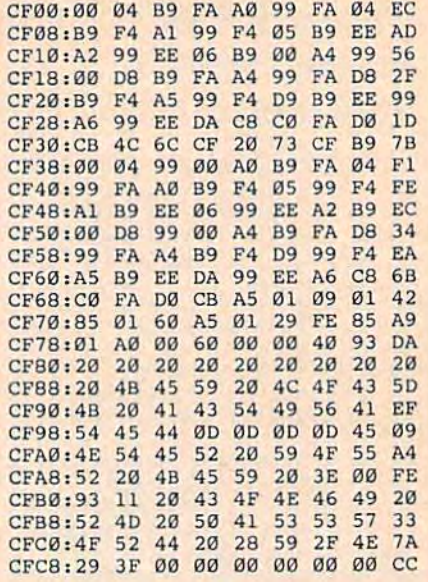

#### Program 2: Key Lock-128 **Version**

See instructions in article on page 88 *See instTuctiotls in article* Otl *page 88*  before typing in.

0C00:AD IB 03 8D BE 0D AD 19 CC OC00 : AO 18 03 SO BE 00 AD 19 CC 0C08:03 8D BF 0D A9 17 8D 18 AA 0C10103 A9 0C OC10 : 03 A9 DC 80 19 03 60 A5 A9 0C18:D3 C9 02 0CIB:03 C9 02 FO 07 C9 01 F0 2£ 0C20:03 OC20,03 GC BE 00 78 BO F6 00 72 0C2B:AD 0C30:03 8D 27 0A A9 0D 8D 19 68 0C38:03 A9 00 8D 00 FF 38 20 A5 0C40:F0 ff ac 0C48:AD OC4B:AO 20 DO 80 E0 00 20 86 34 0C50:0D AD F6 0c50 :00 AD f6 00 C9 01 00 00 0B 0C58:20 9F FF 0C58: 20 9F FF 20 E4 FE" C9 20 45 0C60:D0 F6 4C 22 0D 20 40 0D C0 BC68:A2 00 BE 0C68:A2 00 8E F6 00 20 01' 00 27 0C70:F0 OC70:F0 Fa C9 00 F0 19 C9 14 90 0C78:F0 0C7B:P0 EU C9 90 Fe E7 20 02 51 0C80:FF AE F6 HD 9D El 0D OC80:FF AE P6 00 90 £1 00 E8 68 0C88iBE OC8B :8E P6 00 E0 0A 90 DE 20 C5 0C90:0F 0D C9 OC90 : 0P 00 C9 59 FO F9 C9 4E 93 0C98:F0 F5 AE F6 0D A9 00 0C98:F0 F5 AE F6 00 A9 00 90 9B 0CA0:£1 OCA0 : £1 00 8E F7 00 AO 0E 20 65 0CA8:42 0D A0 00 <sup>139</sup> 0CA8:42 00 A0 00 U9 El 00 20 CB 0CB0:D2 FF C8 CC F6 0D 90 F4 1A 0CB8: 20 0F 0D C9 59 F0 07 C9 49 0CC0:4E D0 F5 4C 65 0C A9 06 6C 0CC8:8D 0CC8:80 20 00 20 40 00 AO 00 4J 0CD0:A2 00 8E 0CD0:A2 00 8E F6 00 20 OF 00 8F 0CD8:F0 0coB:Fa FB C9 00 F0 19 C9 14 06 0CE0:F0 E9 C9 OCE0:FO E9 C9 90 F0 E5 20 02 31 0CE8:FF AE F6 0D 9D EC 0D E8 FF OCE8:pP AE F6 00 90 EC 00 E8 pf 0CF0:8E F6 0D E0 0A 90 DE A2 B0 0CF8:00 BD El 0D F0 24 DD EC 4E 0D00:0D D0 04 E8 4C F9 0C A9 EF 0D08:02 0009 : 02 80 20 DO 4C CB OC A0 £1 0D10:6F BC F8 0D18:F8 0D D0 F8 20 9F FF 4C 67 0D20:E4 FF AD 0020 : E4 FE" AD E0 00 8U 20 00 20 0D30:DF 0030 : 0F 00 20 1'0 FF 20 0C OC 35 0D38:68 0038:68 80 27 OA 58 4C 33 PI' C9 0D40:A0 00 B9 0040 : A0 00 99 CO 00 1'0 06 20 46 0D48:D2 0048:02 Fp CB DO F5 60 A0 00 64 0D50:B9 08 12 0050 :B9 DB 12 99 00 04 09 02 AF 0D58:13 0058,1399 FA 04 U9 CC 14 99 C4 0D60:F4 05 B9 C6 15 99 EE 06 CC 0D68:39 006S:B9 08 16 99 00 DB B9 02 9B 0D70:17 0D78:F4 D9 39 007S , F4 09 89 C6 19 99 EE OA 0F 0D80:C8 C0 FA D0 CB 60 A0 00 BC 0D88:B9 00 04 0088 : B9 00 04 99 08 12 89 FA 17 0D90:04 0090 , 04 99 02 13 B9 F4 05 99 E3 0D98:CC 14 !S9 EE 06 99 C6 0098, CC 14 99 ££ 06 99 C6 15 70 6C BE 0C28: AD 27 0A 48 A9 3D 8D 18 1C A9 00 20 D0 F6 4C FB<sub>C9</sub> EB C9 F6 0D 0D 8E C<sub>8</sub> 20 D0 C<sub>9</sub> F6 0D  $E1$ 8D 20 4E 0D 0028 : 20 4E 00 18 AC DE 00 AE B2 0D 20 27 FF C8 D0 F5 99 FA 04 B9 **B9** D8 16<br>99 FA 0D70:17 99 FA D8 B9 CC 18 99 34 CØ FA D<sub>2</sub> 8D 19 F0 07 0D 7B 0A A9 8D 00 0C40: F0 FF 8C DE 0D 8E DF 0D BF 8D E0 0D C9 20 E4 FF C9 22 ØD F6 0D 0D FB 9D F0 E0 0A 59 F0 F7 0D CC F6 ØD C9 59 4C 65 ØC A9 Ø6 6C 20 40 F6 0D 0D F0 9D F0 E0 0A 0D F0 EB 4C DØ 4C 0010:6F 8C F8 0D C8 D0 FD CE 49 F8 20 AD E0 0D 8D 18 AC F0 FF 0A 58 CØ ØD<br>DØ F5 99 00 C6 15 99 00 C6 19 D0 CB 99 D8 13 B9 17 8D 18 AA **03 60 A5** C9 01 BD F6 3D 8D 0D BD FF 38 0D 20 01 D0 20 40 20 0F 19 C9 E7 20 90 DE C<sub>9</sub> A0 0E El 0D 00 90 F0 07 00 A0 20 0F 19 C9 E5 20 90 DE 24 DD F9 0C CB 0C 9F FF 8L> 23 DE 0D 20 0C 4C 33 F0 06 60 A0 04 B9 CC 14 99 EE D8 89 CC 18 99 EE 69 A3 12 B9 F4 05 A5 A9 F0 2E 0D 72 18 1C 19 68 20 A5 0D BF 86 34 00 0B 20 45 0D C0 ØD 27 14 9D D2 51 EB 6B 20 C5 4E 93 9D 98 20 65 20 C8 F4 1A C9 49 00 43 0D QF 14 06 D2 31 A2 B0 EC 4E A9 EF A0 El CE 49 4C 67 D0 20  $AE$   $B2$ 0C 35 FF C9 20 46 00 64 D2 AF 99 C4 06 CC D<sub>2</sub> 9<sup>B</sup> 99 34 DA 0F 00 BC FA 17 99 E3 15 7D

#### Gwww.commodore.ca

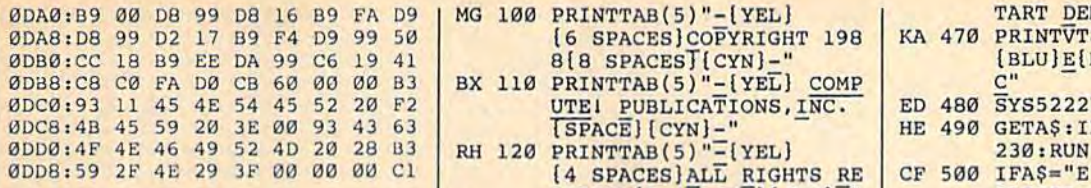

#### Materializer  $$

#### Program 1: Materializer

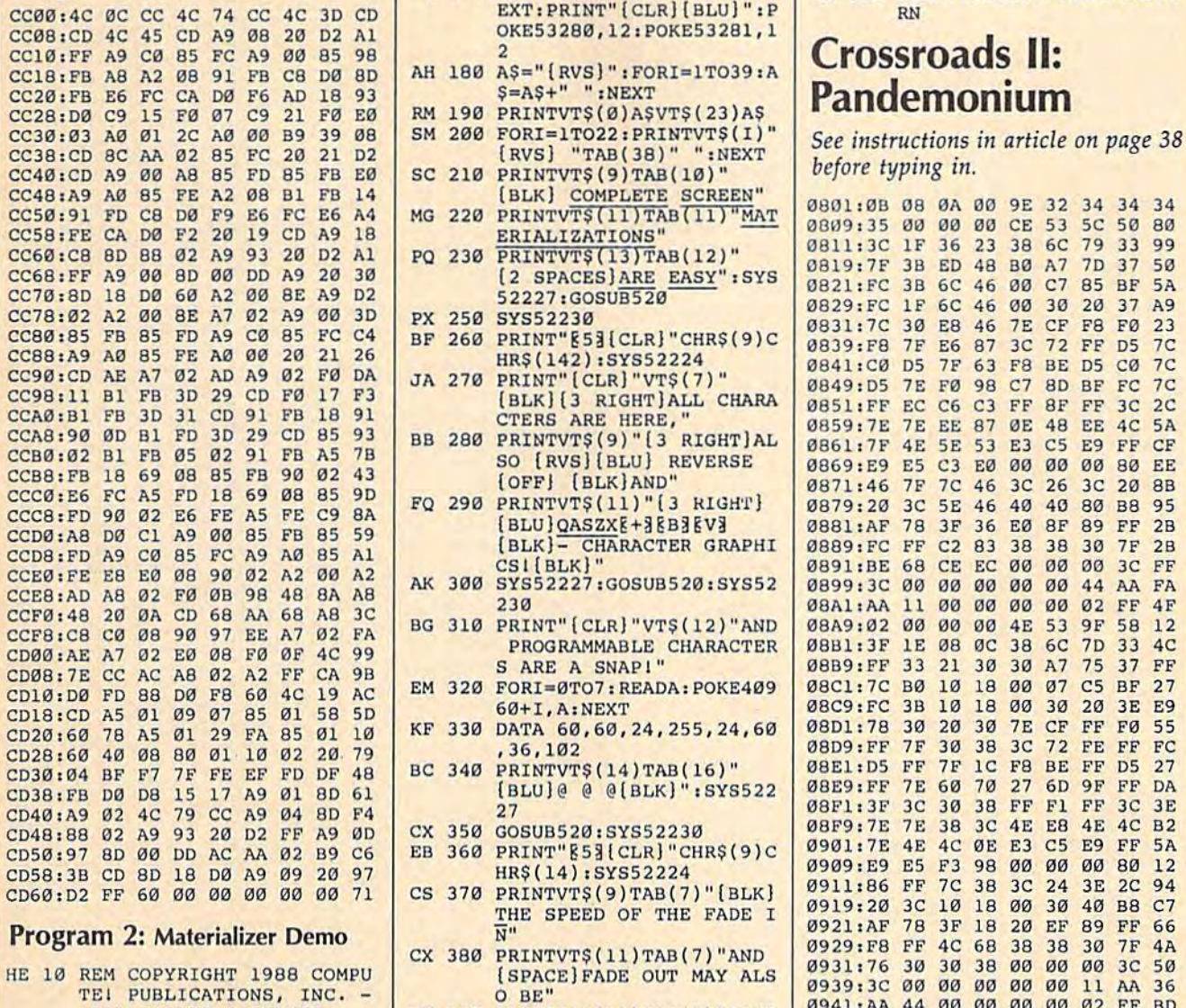

- ALL RIGHTS RESERVED IFPEEK(52225)<>12THENLOA D"ML-MAT",9,1
- POKE680.3
- QG <sup>60</sup> DIMVT?(24):VT?(0)="  $\cdots$  is  $\cdots$   $\cdots$   $\cdots$   $\cdots$   $\cdots$   $\cdots$   $\cdots$
- )ISYS52224 FJ <sup>75</sup> PRINTVTS(7)TAB(5)"[CYN] .J 75 **PRINTVT\$( 7)TAB( 5)" (CYN)** SM
- 
- AQ <sup>80</sup> PRINTTAB(5)"-[2B SPACES] AO .. **PRINTTAB(5)'·:.12S SPACES)** OH BD <sup>90</sup> PRINTTAB(5)"- [REDj
	- [6 SPACES]MATERIALIZER  $[9$  SPACES] $\overline{CYN}$ -"
- before typing in.  **AX 530 GETA\$ :** IFA\$<sup>2</sup> **AX 530 GETA\$ :** IFA\$<sup>2</sup> **PHENS30** MG <sup>100</sup> PRINTTAB(5)"-[YEL} 8[8 SPACES][CYN]-" UTEI PUBLICATIONS, I\_NC. SP 00 00 B3 BX 110 PRINTTAB(5)"-[YEL] COMP C"<br>
15 52 20 F2 UTEI PUBLICATIONS, INC. ED 480 SYS52227<br>
16 93 43 63 [SPACE][CYN]-" HE 490 GETA\$:IF SERVED(5 SPACES)(CYN]-" **SERVEOl5** SPACEs}ICYNJ~" **S52233,ENO**  AG 130 PRINTTAB(5)" $-$ [28 SPACES}-" DA <sup>140</sup> PRINTTAB(5)"EZj\*\*\*\*\*\*\*\* GH <sup>160</sup> SYS52227:GOSUB520 OH 10e **SYS52227,GOSUB520** OJ OKE53280,12iPOKE532Bl,l " D2 Al **OKE532S0 , 12,POKE532B1,1**  SM 200 FORI=1TO22:PRINTVT\$(I)" [RVS} "TAB(38)" "iNEXT [BLK] COMPLETE SCREEN" ERIALIZATIONS" {2 SPACESjARE EASY":SYS " J0 **{2 SPACES)ARE EASY" ISYS 082 ltFC** 3B 6C 52227:GOSUB520 10 BE A9 D2<br>  $\begin{array}{|c|c|c|c|c|c|}\n\hline\n\text{30 B} & \text{52227:GOSU} \\
\hline\n\text{31 C} & \text{6231} & \text{6529} \\
\hline\n\text{32 A9 B} & \text{6031} & \text{6031} & \text{6031} \\
\hline\n\end{array}$ HR?(142):SYS52224 {BLK)[3 RIGHTjALL CKARA CTERS ARE HERE," BB 280 PRINTVT\$(9)"[3 RIGHT]AL SO [RVS][BLU] REVERSE [OFF) [BLKiAND" PP DIN LIMINAVAY LAY LAINGLAUF ---SC <sup>390</sup> PRINTVTS(13)TAB 7)"CONT KO <sup>400</sup> PRINTVTS(15)TAB(16)" RS <sup>430</sup> POKE680,25ISYS52227:GOS WH 450 FOUNDOOD JUDIO TO THE LIGGS [BLK]- CHARACTER GRAPHI CSI[BLK]" --PROGRAMMABLE CHARACTER S ARE A SNAP!" 60+I,A:NEXT ,36,102  $\mathbf{F}$  as a group  $\mathbf{F}$  . The system of  $\mathbf{F}$  as a group  $\mathbf{F}$ <sup>27</sup> HR\$(14):SYS52224 PRINTVT\$(9)TAB(7)"[BLK] THE SPEED OF THE FADE I N" {SPACEjFADE OUT MAY ALS BE" [RVS][BLU] FAST B550:SYS52230:GOSUB550 [RVS) REGULAR UB550:SYS5 230:GOSUB550 OW :POKE680,0 See instructions in article on page <sup>38</sup> '" **FORI-I T022. PRINTVT\$( I ) "** *See instnlctiolls* **ill** *article on page 38*   $[28$  **SPACES**] \*\*\*\*\*\*\*\*\*\*\*\*\*\*\*\*\*\*\*\*\*\*\*\*  $SC$  210 PRINTVT\$(9)TAB(10)"
	- **2)"[BLK]([BLU]R[BLK])ES 09D1:0E D0. 4.5 SPACES**][CYN]=" 2)"[BLK]([BLU]R[BLK])ES 09D1:0E

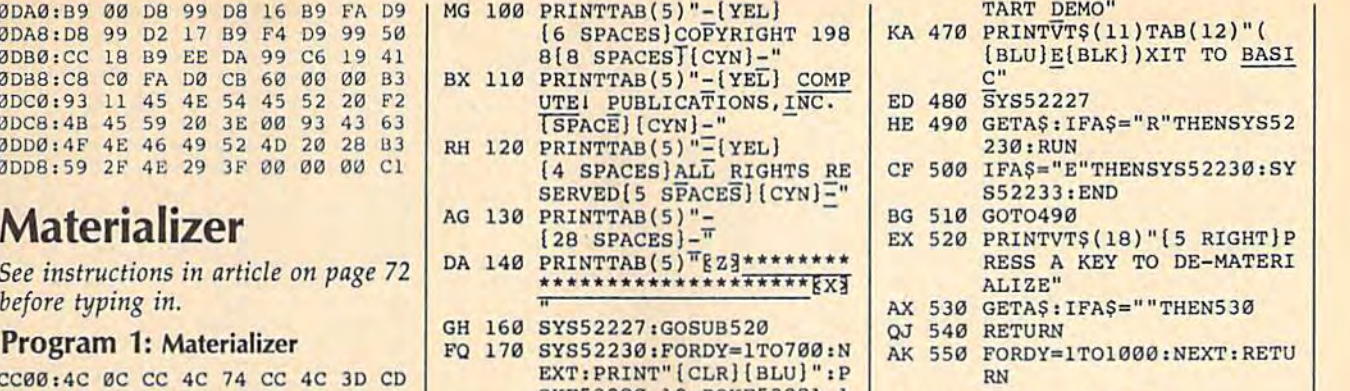

## Pandemonium

before typing in.

MO 50 POKE53280,0:POKE53281,0:<br>MO 50 POKE53280,0:POKE53281,0: [RVS]{BLU} FAST " 0961:81 81 81 7E 66 A5 C3 18 16 QG 60 DIMVT\$(24):VT\$(0)="<br>{HOME}":FORI=1T024:VT\$(I MK 420 PRINTVT\$(15)TAB(14)" 0971:A5 99 81 7E E7 A5 DB 24 86 AE 70 PRINT" (BLK) (CLR) "CHR\$ (14 RS 430 POKE680, 25: SYS52227: GOS 0989: BD BD C3 7E A9 FF 8D 0E C0 UB550: SYS52230: GOSUB550 0991: D4 8D 0F D4 A9 80 8D 12 1D **Program 2: Materializer Demo CX 380 PRINTVT\$(11)TAB(7)"AND 0921:AF 78 3F 18 20 EF 89 FF 66**<br>
2029:F8 FF 4C 68 38 38 38 7F 4A 2029:F8 FF 4C 68 38 38 38 7F 4A **POKE53280,0:POKE53281,0:**<br>POKE680,3<br>POKE680,3<br>
CQ 410 POKE680,0:SYS52227:GOSU 0969:18 C3 A5 66 7E 81 99 A5 66 HOME)":FORI=1TO24:VT\$(I MK 420 PRINTVT\$(15)TAB(14)" 0979:24 DB A5 E7 DB 99 3C FF 85<br>=VT\$(I-1)+" (DOWN)":NEXT (RVS) REGULAR " 0981:FF 3C 99 DB 7E C3 BD BD CF SM 440 PRINTVT\$(15)TAB(14)" 0999,D4 A9 01 85 02 A9 C0 8D BE<br>[OFF][2 SPACES][RVS] SL 09A1:72 0E A9 2F 8D 73 0E A9 98 HX <sup>460</sup> PRINT"[CLRJ"VTSI9)TAB(1 so " **PRINTTAB(5)"- {REol** : POK.E:680 , 0 **09C1,0E C9 03 {6 SPACES}MATERIALI ZER** HX **460 PRINT"(CLR}"VT\$(9)TAB(1 09C9,e2** A9 FF 90 00 85 20 .5 FA **09411M ALL RIGHTS RESERVED** SC 390 PRINTVT\$(13)TAB(7) "CONT 094911M 44 00 00 00 00 00 02 FF BD 60 100 CJ 3C BD 80 CJ 3C BD 80 CJ 3C BD 80 CJ 3C BD 80 CJ 3C BD 80 CJ 3C BD 80 CJ 3C BD 80 CJ 3C BD 80 CJ JC SO 80 CJ 3C BD 80 [OFF][2 SPACES}!RVS} SL **<sup>g</sup>Aj· · ··············· ···· (OFF}{2 SPACESI{RVS)** ~ **09AII72 0E A9** 2P BO 73 0E A9 " u.;n;Rs~A **OW " e9A9 :03 85 06** A2 Jl UB55B:SYS52230:GOSUB550 '" **POKE68e,S0:SYS52227 'GOS 09Bl,18 69 0A** 9D eo <sup>84</sup> **US550,SYS52230,GOSUS550 D9D9:0£ 69 as** '0 80 84 20 as El 0809:35 0811:3C 0819:7F 3B ED <sup>48</sup> B0 A7 7D 0621:FC 0839;FS 001 - 100 - 100 - 100 - 100 - 100 - 100 - 100 - 100 - 100 - 100 - 100 - 100 - 100 - 100 - 100 - 100 - 100 - 10 0849:D5 0B51iFF 0859:7E 7E EE <sup>87</sup> 0E 4B EE 4C 5A <u>**0001:1.1.1.2**</u> 0871:46 0879:20 0889:FC FF 0891:BE <sup>68</sup> CE EC <sup>00</sup> <sup>00</sup> <sup>00</sup> 0891:BE 68 CE EC 00 00 00 3C FF<br>0899:3C 00 00 00 00 00 44 AA FA 08A9J02 <sup>00</sup> <sup>00</sup> <sup>00</sup> 4E 08B1:3F 08B9:FF <sup>33</sup> <sup>21</sup> 0002110 DO 20 20 00 01 00 DE 21 08C9:FC <del>. . . .</del> . . <del>.</del> 08D9;FF 08E1:D5 FF 08E9:FF 08Fl:3F 08F9i7E 0901:0 H 10 00 00 09 19 11 911 0909:E9 E5 0911:86 FF 0919:20 0921iAF 0929:FB FF 4C <sup>68</sup> <sup>38</sup> 0931i76 **EL PUBLICATIONS, INC. -** 0 BE<sup>\*</sup> 0939:3C 00 00 00 00 00 00 11 AA 36<br>TEL PUBLICATIONS, INC. - 0 BE<sup>\*</sup> 0941:AA 44 00 00 00 00 00 02 FF BD 00 00 00 00 00 00 0951:BD 3C C3 DB DB E7 7E 0959:BD 0961:81 <sup>81</sup> <sup>81</sup> 0969:18 C3 A5 66 7E 81 99 A5 66<br>0971:A5 99 81 7E E7 A5 DB 24 86 0971:A5 0979:24 DB A5 E7 DB <sup>99</sup> 3C 0981:FF 0989:BD BD C3 0991:D4 OB OL D4 119 OB OD 0999:D4 09A1:72 0E A9 2F 8D 09A9:03 85 09A9:03 85 06 A2 31 20 85 0E AC<br>09B1:18 69 0A 9D 00 04 20 85 1B 09B9:0E 69 08 9D 80 04 09C1:0E C9 <sup>03</sup> F0 F9 09C1:0E C9 03 F0 F9 C9 02 D0 88<br>09C9:02 A9 FF 9D 00 05 20 85 FA 09D1:0E D0 07 A8 BD 00 05 F0 73  $$ tit; <sup>00</sup> <u>23 39 39 39 39 39</u> 3B 6C  $7F$ 7E F0 <sup>98</sup> C7 EC C6 C3 FF 8F FF  $\cdot$   $\cdot$   $\cdot$   $\cdot$ 3 <del>4</del> 95 95 95 95  $C2 83$ **11** IE 0B 0C <sup>38</sup> 3B <sup>10</sup> ---7F <sup>30</sup> FF 7F 7E 60 70 39 FF 39 7E 38 38 38 E5 F3 <sup>98</sup> <sup>00</sup> <sup>00</sup> <sup>00</sup> **. . . . . . . . .**  $-$ 78 3F <sup>30</sup> <sup>30</sup> 7E E7 <sup>99</sup> <sup>81</sup> 3C <sup>99</sup> DB 7E C3 BD BD CF  $\cdots$  01 09 04  $\cdots$  00 <sup>85</sup> <sup>06</sup> A2 <sup>31</sup>  $-9.9$  $-$ --- $\ddot{\phantom{0}}$ E6 87 3C <sup>53</sup> E3  $\cdot$   $\cdot$   $\cdot$   $\cdot$ <sup>83</sup> <sup>38</sup> <sup>00</sup> <sup>00</sup> <sup>30</sup> <sup>30</sup> A7 <sup>75</sup> ------<sup>38</sup> 3G 1C FB BE FF  $70$   $70$   $70$   $70$   $70$   $70$   $70$   $70$ . . . ------38 00 00 ----. . . . 7E E7 A5 7E A9 FF 8D ---<sup>32</sup> <sup>34</sup> ---<sup>72</sup> FF 8D BF FC C5 E9  $-2$ <sup>38</sup> <sup>30</sup>  $-$ <sup>53</sup> 9F 38 6C 7D 33 ---CF FF 72 FE FF Fl FF  $-30$ --<sup>38</sup> <sup>30</sup>  $00$ . . . . DB  $73 - 98$ <sup>20</sup> <sup>85</sup> <sup>04</sup> <sup>20</sup> <sup>85</sup> El C9 <sup>02</sup> D0 <sup>88</sup> - - - $-$ --50 ---A9  $D<sub>5</sub>$  $7<sub>C</sub>$ ---FF CF ---7F 2B ---FF 4F <sup>58</sup> <sup>12</sup> 4C -----------D5 <sup>27</sup> 3C 3E  $-$ <sup>80</sup> <sup>12</sup> 2C <sup>94</sup>  $-$ ---7F 4A 3C <sup>50</sup> 11 AA 36 BD <sup>80</sup> 7E BD CØ <sup>81</sup> <sup>23</sup> ---99 A5 66 <sup>24</sup> <sup>86</sup> FF <sup>85</sup> ----. . . . CØ 8D BE 0E AC <sup>85</sup> IB 30 E8 46 7E CF F8 F0<br>7F E6 87 3C 72 FF D5 00 00 00<br>11 00 00 **10 IFPEEK(52225)<>12THENLOA ROLLED..."**<br> **D"ML-MAT", 8, 1**<br> **IFPEEK(52225)<>12THENLOA** ROLLED..."<br> **OPS9:BD 7E E7 DB 7E 81 81 81 23** 20 85 1B<br>20 85 E1

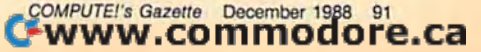

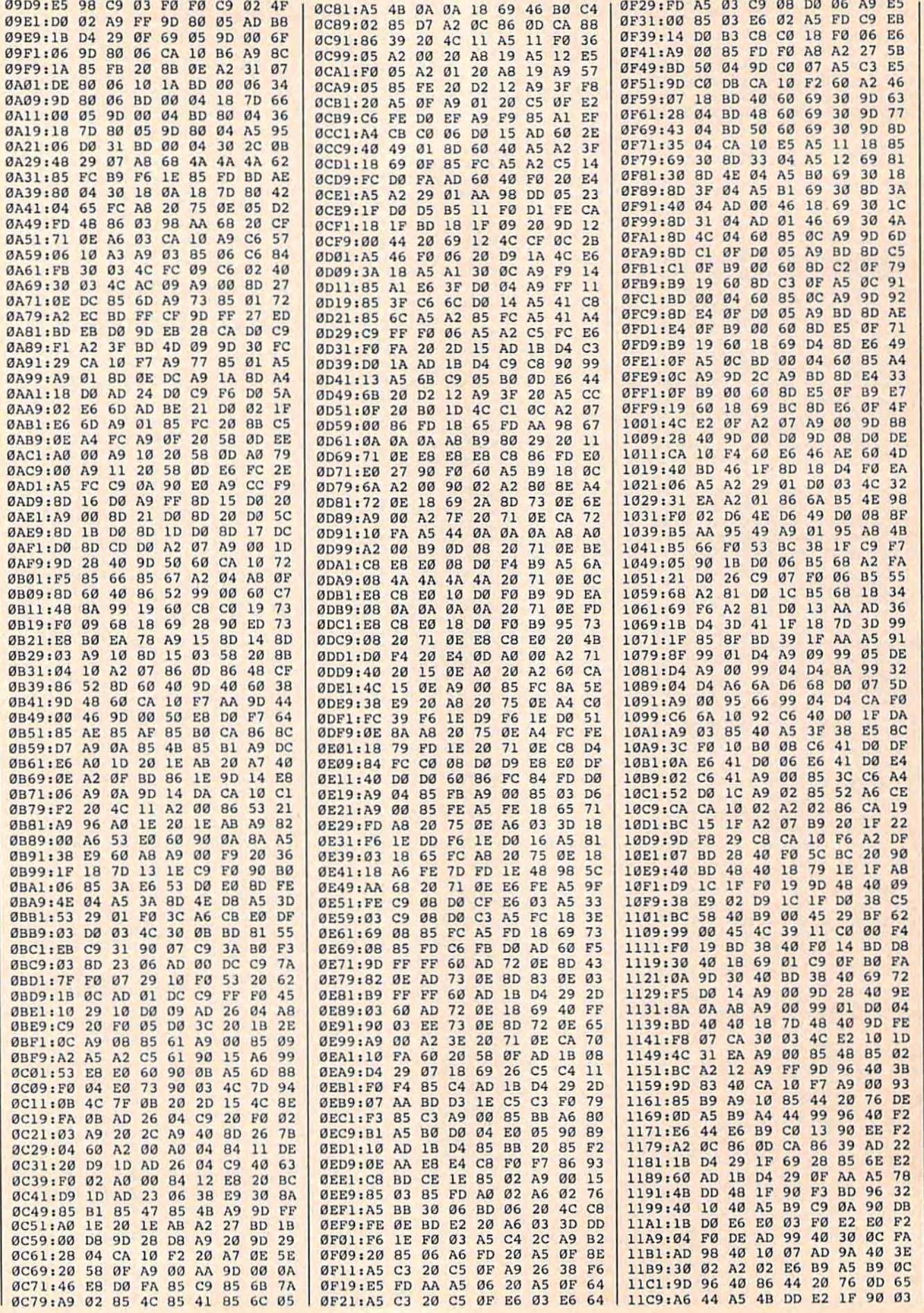

#### C www.commodore.ca

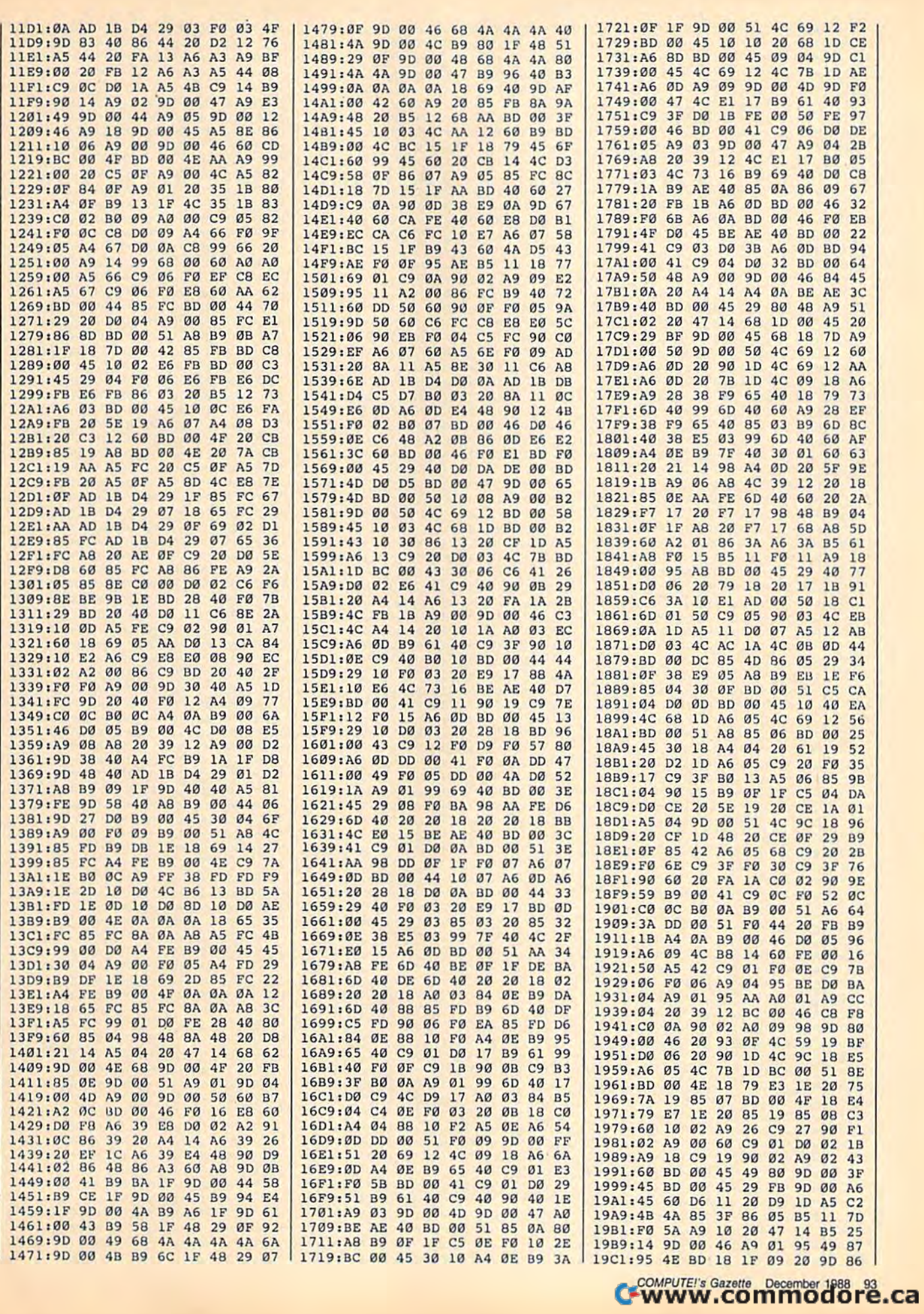

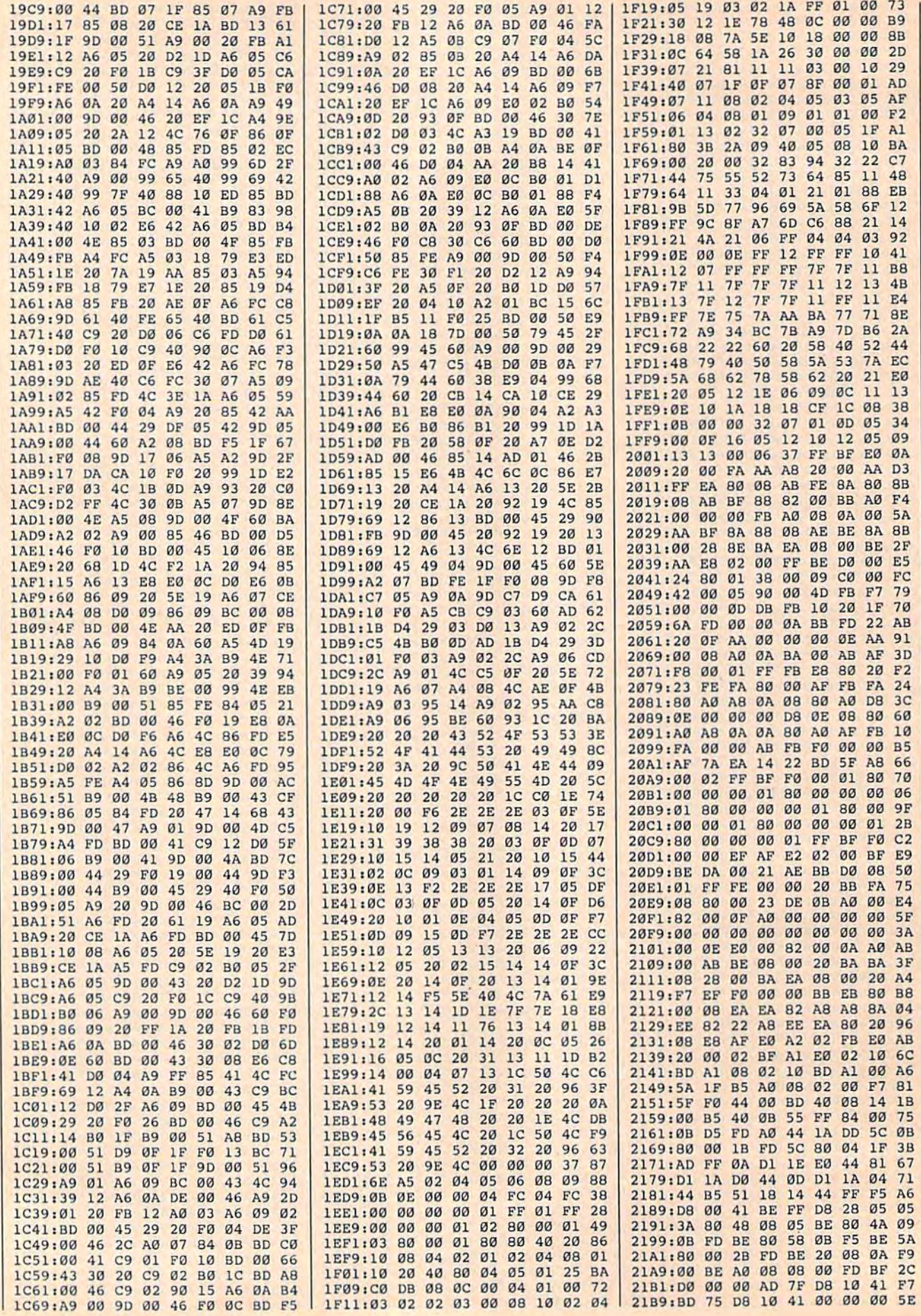

#### Cwww.commodore.ca

#### **Crossroads Maze Editor**

See instructions in article on page 39 before typing in.

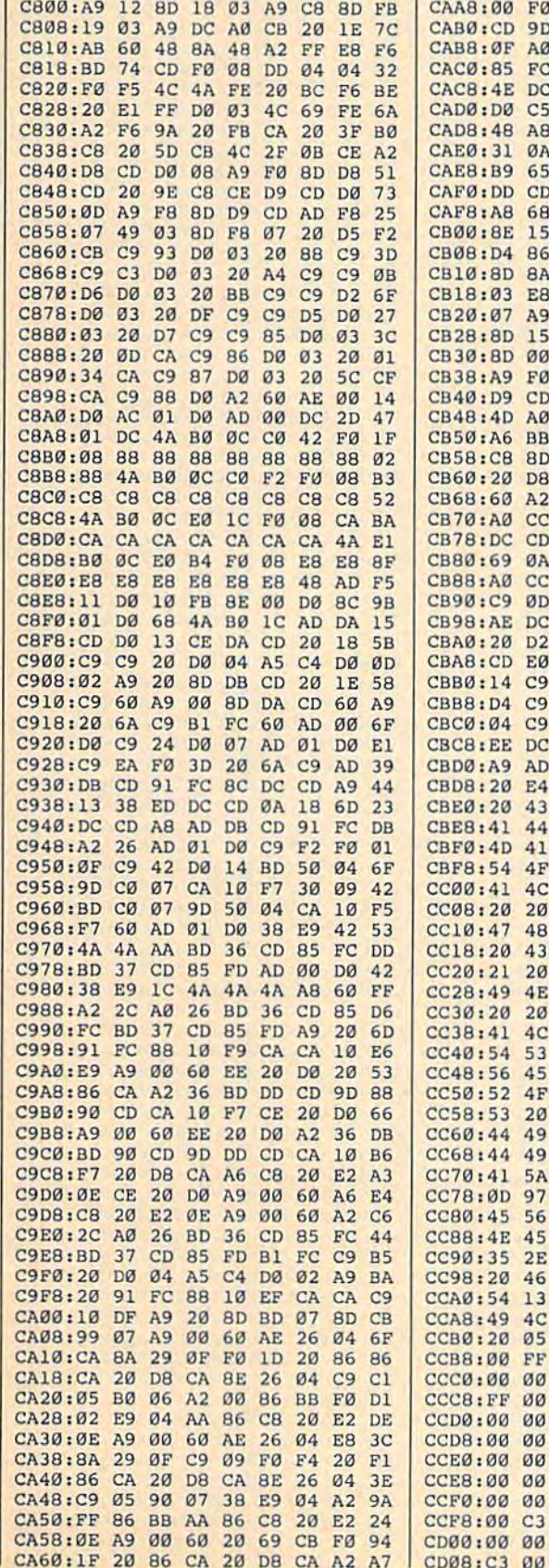

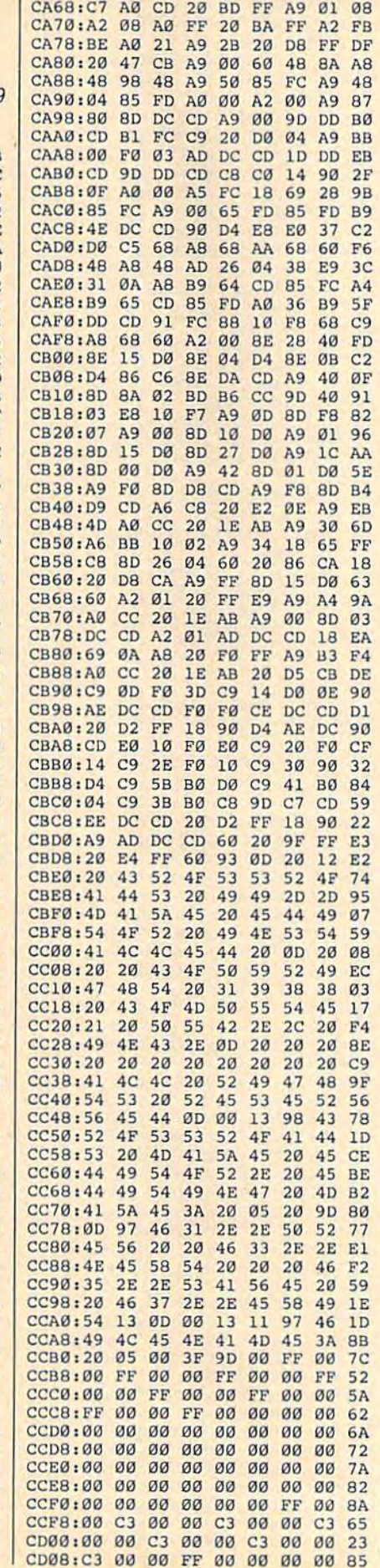

CD18:00 00 00 00 00 00 00 00 B3 CD20:00 00 00 00 00 00 00 00 BB CD28:00 00 00 00 00 00 00 00  $C<sub>3</sub>$ CD30:00 00 00 00 00 00 50 04 70 CD38:78 04 A0 04 C8 04 F0  $04$  $A1$ CD40:18 05 40 05 68 05 90 05 FE CD48:B8 05 E0 05 08 06 30 06 **AC** CD50:58 06 80 06 A8 06 D0 06 ØF CD58:F8 06 20 07 48 07 70 07 AC CD60:98 07 C0 07 06 20 3D 20 DD CD68:74 20 AB 20 E2 20 19 21  $A8$ CD70:50 21 87 21 03 12 0F 13  $11$ CD78:13 12 ØF Ø1 Ø4 13 20  $q_9$  $C<sub>9</sub>$ CD80:09 20 3A 20 10 01 0E 04 96 CD88:05 0D OF OE 09 15 0D 00 63 CD90:FF FF E0 00 00 BD F7 EA  $1A$ CD98:44 40 AC 44 0A 84 40 A6  $C9$ CDA0:44 00 00 40 BD F4 0A 44 7C CDA8: 40 AC 44 0A 84 40 A6 46 71 CDB0:A0 00 00 BD F4 0A 44 40 11<br>CDB8:AC 44 0A 84 40 A6 44 00 6A CDC0:00 40 BF FC 08 00 00 45 B9 **Dynamic Windows** See instructions in article on page 74 before typing in. **Program 1: Dynamic Windows** C000:4C 35 C0 A9 00 8D B5 C2 0C C008:A9 01 A8 8D R2 C2 20 79 E6 C010:00 C9 2C D0 0D 20 73 00 66 C018:20 9E AD 20 AA B1 C9 00 B8 C020:D0 42 8C B2 C2 88 C4 02 1B C028:B0 3A C6 02 20 EF C0 CE **9A** C030:B2 C2 D0 F6 60 A5 02 C9 AC C038:15 90 04 A2 10 D0 27 A9 CE C040:01 8D B5 C2 AD 86 02 8D Al C048:B4 C2 A9 00 8D B0 C2 8D 4C C050:B3 C2 8D B8 C2 20 79 00  $23$ C058:C9 2C F0 0D A2 0B D0 06 A1 C060:A2 16 D0 02 A2 0E 4C 37  $10$ C068:A4 20 73 00 20 9E AD 20 A9 C070:AA B1 C9 00 D0 EE AE B0 3D C078:C2 98 C9 28 B0 E6 9D 1E  $B<sub>7</sub>$ C080:C3 E8 8E B0 C2 E0 05 D0 6F CØ88:CC CE 1E C3 CE 1F C3 AD 4C C090:22 C3 29 OF 8D B6 C2 AD A4 C098:21 D0 29 0F CD B6 C2 F0 B4 CØAØ:C3 AD 21 C3 C9 Ø3 90 BC  $\mathfrak{g}_{\mathcal{B}}$ CØA8:18 6D 1F C3 C9 29 BØ B4 BA CØBØ:AD 20 C3 C9 03 90 AD 18 F3 CØB8:6D 1E C3 C9 1A BØ A5 20 **BC** CØC0:79 00 C9 2C D0 29 20 73 D9 CØC8:00 20 9E AD A5 0D C9 FF F5 CØDØ: DØ 8E A5 64 85 FB A5 65 26 CØD8:85 FC AØ ØØ B1 FB 8D 1D 26 CØEØ:C3 C8 B1 FB 85 ØD C8 B1 10 CØE8:FB 85 ØE A9 19 85 16 A5 D6 CØFØ: Ø1 29 FE 85 Ø1 A9 B9 85 1D CØF8:FB A9 C2 85 FC A9 00 85 A7 C100:FD A9 A0 85 FE A5 02 8D 79 C108:B0 C2 F0 19 A0 02 B1 FB **BØ** Cl10:AA C8 B1 FB 0A 20 66 C2 71 Cl18:CA DØ F7 A9 05 20 5A C2 EE C120:CE B0 C2 D0 E7 A0 00 AD 0C C128:B5 C2 F0 05 B9 1E C3 91 05 C130:FB B1 FB 99 IE C3 C8 C0 89 C138:05 DØ EC AE 1E C3 AC 1F 73 C140:C3 20 34 C2 AD 20 C3 8D 63 C148:B1 C2 A0 00 A9 28 8D B0 23 C150:C2 AE 21 C3 AD B5 C2 D0 DB C158:16 B1 FD 91 FB 20 89  $C<sub>2</sub>$ 62 C160:A9 01 20 66 C2 B1 FD 91 CD C168:FB 20 7E C2 4C FC C1 B1 79 C170:FB 91 FD 20 89 C2 A9 01  $C<sub>3</sub>$ C178:20 66 C2 B1 FB 91 FD 20 5B C180:7E C2 AD B1 C2 CD 20 C3 16 C188:F0 04 C9 01 D0 0F AD AE 9B C190:C2 18 6D AF C2 91 FB 20 98 C198:99 C2 4C FC C1 EC 21 C3 BA ClAØ: FØ EC EØ Øl FØ E8 AD 1D A7

CD10:00 00 00 00 00 00 00 00 AB

COMPUTE!'s Gazette December 1988 95 C-www.commodore.ca

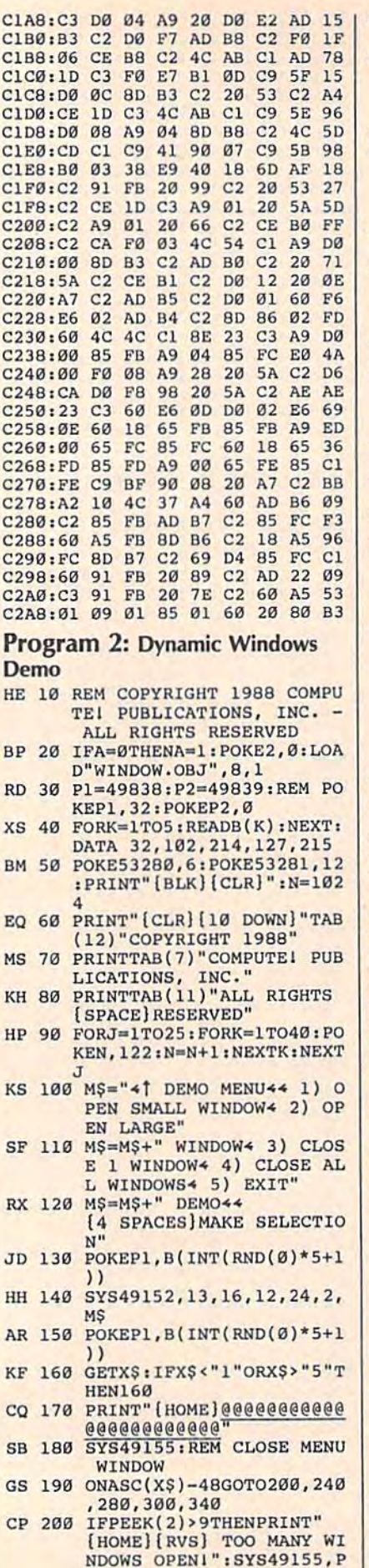

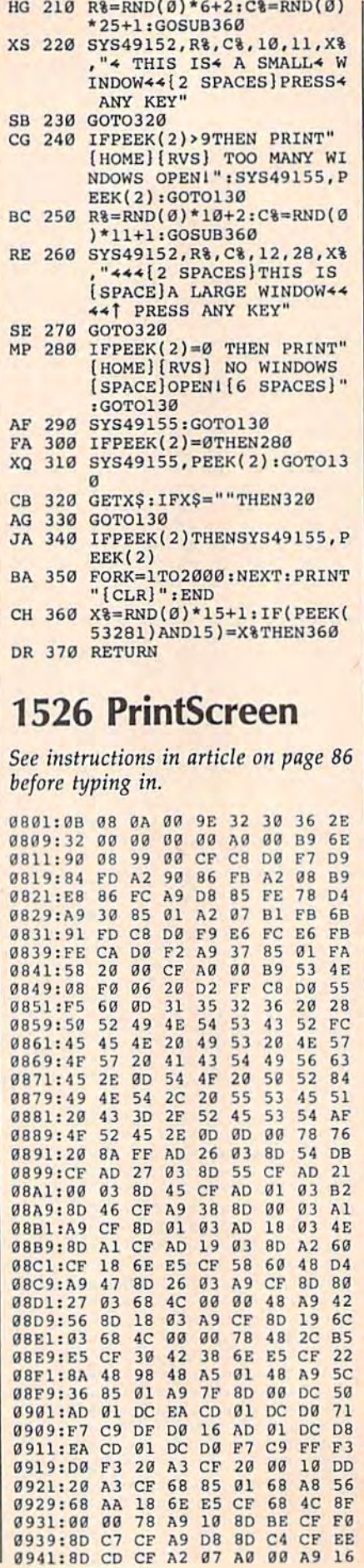

#### . . . . . -------------0969: CF EE CD CF CA D0 DC A9 <sup>02</sup> 0969 : CF E£ CO CF CA 00 DC A9 02 0971: <sup>36</sup> <sup>85</sup> <sup>01</sup> <sup>60</sup> AE <sup>0</sup> <sup>0</sup> AA 9971: 36 85 91 60 AE 00 AA AA 90 0979: AA AA AA AA AA AA AA AA 8B 0979 : AA AA AA AA AA AA AA AA 80 0981: AA AA AA AA AA AA AA AA <sup>93</sup> 0981 : AA AA AA AA AA AA AA AA 93 09B9: AA AA AA AA AA 0989:AA AA AA AA AA AA AA BE OF 0991: <sup>20</sup> D0 A5 FB 8D 7C <sup>10</sup> AS <sup>80</sup> 0991 : 20 00 A5 FB 80 7C 10 A5 80 0999: FC BD 7D <sup>10</sup> A5 FD 8D 7E FC 0999 : FC 80 70 19 AS Fo 80 7£ FC 09A1: <sup>10</sup> A5 09Al : 10 AS PE 80 7F 19 AD 15 8A --------------09B9: 09C1: <sup>00</sup> <sup>15</sup> CG <sup>20</sup> D0 AD 7C 09Cl : 00 15 CE 20 DO AD 7C 10 30 09C9: <sup>85</sup> FB 09C9 : 85 FO AD 70 10 85 FC AD 69 9D1: 7E <sup>10</sup> 39El:81 10 85 9D 60 5F 60 02 86  $\sim$   $\sim$   $\sim$   $\sim$ 09F1: <sup>08</sup> 0F <sup>60</sup> <sup>13</sup> <sup>14</sup> <sup>60</sup> <sup>02</sup> <sup>19</sup> <sup>11</sup> 09Fl:08 OF 13 14 60 60 02 19 11 09F9: <sup>60</sup> 0A <sup>01</sup> <sup>00</sup> <sup>05</sup> <sup>13</sup> <sup>60</sup> <sup>08</sup> EC 09p9:60 OA 01 00 OS 13 60 08 £C 0A01: BF <sup>13</sup> <sup>14</sup> <sup>60</sup> AA AA AA AA E9 OAOl : 0F 13 14 60 AA AA AA AA E9 0A09: AA AA AA AA AA AA AA AA ID OA09 : AA AA AA AA AA AA AA AA 10 0A11: AA AA AA AA AA AA AA AA <sup>25</sup> OA l l : AA AA AA AA AA AA AA AA 25 0A19: AA AA AA AA AA AA AA OA19:AA AA AA AA AA AA AA AA 20 0A21: AA AA AA AA AD <sup>00</sup> DD <sup>49</sup> A7 OA21:AA AA AA AA AD 00 DO 49 A7 0A29: <sup>03</sup> 0A 0A 0A 0A 0A 0A 8D 3D OA29:03 9A OA OA OA 0A OA 80 30 0A39: 0A <sup>18</sup> 6D <sup>67</sup> <sup>10</sup> AA A0 <sup>36</sup> IF 9A39 : 0A 18 60 67 10 AA AO 36 IF 0A41: 0A41:29 7F C9 10 DO 06 A2 DO B8 0A4 9; 0A51; 0A59: :69 <sup>10</sup> AD <sup>18</sup> D0 <sup>29</sup> F0 4A B4 OA59 : 69 10 AD 18 DO 29 FO 4A B4 ---------0A71: :6B <sup>10</sup> <sup>29</sup> E0 A2 <sup>2</sup> <sup>0</sup> A0 E0 A8 0A71:68 10 29 EO A2 20 AO EO A8 0A79: ;20 <sup>00</sup> <sup>15</sup> 4C <sup>67</sup> <sup>11</sup> A9 <sup>00</sup> D7 OA79 : 20 00 15 4C 67 11 A9 00 07 0AB1: :8D 6B IB 8D 6C OA81:80 68 10 80 6C 10 AD 11 22 0A89: :D0 <sup>29</sup> <sup>40</sup> 8D 6D <sup>10</sup> AD <sup>69</sup> Al OA89:00 29 49 80 60 10 AD 69 Al 0A91: ;10 <sup>85</sup> <sup>01</sup> A9 <sup>00</sup> <sup>35</sup> FD A9 <sup>85</sup> OA91 :10 85 91 A9 00 85 FO A9 85 0AA1: :A0 6C <sup>10</sup> <sup>18</sup> 6D 6A <sup>10</sup> <sup>85</sup> E5 OAAl : AO 6C 10 18 60 6A 10 85 E5 0AA9: :FC A0 <sup>00</sup> Bl FB AE 6D OAA9:FC AO 00 Bl FB A£ 60 10 05 0ABl:F0 02 29 3F 84 FC 0A 26 2A 0AB9: :FC 0A <sup>26</sup> FC OA89:FC OA 26 FC OA 26 FC 85 CB  $0AC1:FB$ 0AC9: :FC Bl FB <sup>91</sup> FD CB C0 0B FD OAC9 ; FC Bl F8 91 FO C8 CO 08 FO 0AD1; :D0 F7 AS FD IB OAOl:00 F7 A5 PO 18 69 08 85 DC 0AD9: :FD <sup>90</sup> <sup>02</sup> E6 FE EE 6B <sup>10</sup> 5A OA09:FO 90 02 £6 FE EE 6B 10 SA 0AE1: :D0 <sup>03</sup> EE 6C <sup>10</sup> OAEl:00 e3 EE 6C 10 AD 68 10 £1 0AE9; :C9 EB <sup>00</sup> <sup>07</sup> AD 6C <sup>10</sup> OAE9:C9 £8 DO 97 AD 6C 10 C9 BO 0AF1:03 F0 03 4C 0C 11 EA A9 0D 0AF9i :36 B5 <sup>01</sup> AD <sup>80</sup> OAF9 : 36 85 01 AD 80 10 80 86 6B 0B01: :10 AD <sup>10</sup> D0 8D <sup>87</sup> <sup>10</sup> AD <sup>93</sup> 0891 : 10 AD 10 DO 80 87 10 AD 93 0B09: :17 D0 BD 8B <sup>10</sup> AD <sup>10</sup> D0 <sup>41</sup> 0809:17 DO 80 88 10 AD 10 DO 41 0B19; :AB <sup>00</sup> 9C 8B <sup>10</sup> B4 FC BC E2 9a19:A0 00 8C 88 19 84 FC 8C £2 0B21: :8C <sup>10</sup> 0B21:8C 10 8c 80 10 8C 8F 19 CO 0B29i :9C 8E 0B31: :6A <sup>10</sup> <sup>19</sup> <sup>69</sup> <sup>03</sup> <sup>85</sup> FE AC F2 9B31 : 6A 10 18 69 03 85 FE AC F2 ----0B41 :FC CA <sup>10</sup> FA FB <sup>18</sup> OB41 :FC CA 10 FA 85 FB 18 AS 2C  $...$ **10 20 30 4 10 2F 2F 2F 2F** 0B5 :BD <sup>10</sup> 4E <sup>98</sup> <sup>10</sup> 2E BC <sup>10</sup> EE oa59 : 80 10 4E 88 10 2£ 8C 10 BE 0B69:AD 8A 10 0A AA BD 00 D0 B8 -----0B79 :10 E9 0879 10 £9 00 80 8F 10 80 01 24 0BB1 :O0 <sup>38</sup> E9 <sup>32</sup> <sup>80</sup> <sup>70</sup> <sup>10</sup> 9B81 09 38 £9 32 80 7e 19 fA A7 0B89:A0 FF 8C 90 10 A0 00 8C 1A 0B91 :94 <sup>10</sup> 0891 94 10 81 FB 80 92 19 8C 4F 0B99:93 0BA1:AD 8E 10 8D 6E 10 A0 FF 02 0BA9 :8C <sup>91</sup> <sup>10</sup> C8 BC <sup>74</sup> <sup>10</sup> 98A9 8C 91 10 C8 8C 74 19 OE 50 0BB1:92 10 2E 74 10 20 EC 14 11 **0 by as 5** 0 **1 c** 1 **b**  $\alpha$ 0BC1:10 A9 00 6D 6F 10 8D 6F 67 ---<u>. . . . .</u> 0BD9 :93 <sup>10</sup> E0 <sup>08</sup> <sup>00</sup> C9 A0 <sup>00</sup> <sup>45</sup> 9809 93 10 EO 98 DO C8 A9 00 45 0BE1 :8C <sup>93</sup> <sup>10</sup> AC <sup>94</sup> <sup>10</sup> C9 Bl IB OBE I 8C 93 10 AC 94 10 C8 81 18 0BE9 :FB 8D <sup>92</sup> <sup>10</sup> BC <sup>94</sup> <sup>10</sup> C0 4C OBE9 FB 80 92 10 8C 94 19 co 4C ---CF B9 <sup>00</sup> <sup>08</sup> <sup>99</sup> <sup>00</sup> <sup>10</sup> AD Fl 0951 :CF 89 00 08 99 00 10 AD ~l DB A5 --------- -- -- -- -- --0A49:A0 32 D0 08 C9 18 D0 04 29 :A0 <sup>32</sup> :A2 DB ;4A <sup>18</sup> :AD <sup>11</sup> DB <sup>29</sup> <sup>20</sup> F0 0F 0A69:AO 11 DB 29 20 FB 9F AD 05 :FB IB 0B11:8D 89 0B39:8A 10 B1 :4E <sup>96</sup> <sup>10</sup> B0 <sup>03</sup> OS61 : 4E 86 10 BO OJ 4C 8C 12 Cl :AD 8A :38 E9 <sup>18</sup> BD BE <sup>10</sup> AD 8F <sup>99</sup> 0871:38 £9 18 90 8E 10 AD 8F 99 10 AD :8D <sup>10</sup> <sup>01</sup> B9 <sup>00</sup> <sup>10</sup> BD E6 D2 9949:30 85 91 89 99 10 80 E6 02 1961: EE BE CF EE C4 CF EE C7 8E *<u>PS 8D 7F 8D 7F 8D 7F 8D 7F 8D 7F 8D 7F 8D 7F 8D 7F 8D 7F 8D 7F 8D 7F 8D 7F 8D 7F 8D 7F 8D 7F 8D 7F 8D 7F 8D 7F*</u> <sup>80</sup> <sup>10</sup> A9 <sup>00</sup> 8D 99A9 : 00 80 80 19 A9 09 80 15 16 9D <sup>80</sup> <sup>81</sup>  $-$ 39D1:7E 10 85 FD AD 7F 10 85 C8 <sup>85</sup> 9D 011 02 02 03 23 AD <sup>18</sup> D0 <sup>29</sup> 0E 0A <sup>85</sup> 9A31 : 67 10 AD 18 00 29 O£ OA 85 AØ 32 8E 68 10 6D <sup>67</sup> <sup>10</sup> 8D 6A <sup>10</sup> <sup>60</sup> OA61 : 4A 18 60 67 10 80 6A 10 60 FE AD 6B A5 FC 6D 68 10 <sup>10</sup> A0 <sup>00</sup> 8C 8A OBl1:80 89 10 AO 00 8C 8A 19 83 BC 8D <sup>10</sup> <sup>10</sup> A9 F8 FD A2 <sup>67</sup> <sup>10</sup> <sup>85</sup> OB49:FC 60 67 10 85 FC 4£ 89 60 8F <sup>10</sup> 4E <sup>87</sup> <sup>10</sup> OB51 : 10 2E 8F 10 4E 87 10 2£ CC <sup>00</sup> 8D 8F 10 B1 FB 8D AD BF <sup>10</sup> 8D 6F <sup>10</sup> Dl 0999 93 10 AD 8F 10 80 6F 10 01 8E 10 8D 6E <u>2</u> 0BB9:A9 01 18 6D 6E 10 8D 6E FB ØBD1:8D 10 DØ El EE 93 10 AE 7F C8 D0 EB 7D 0959 : E6 CF 95 00 08 C8 00 E8 70 AA ---A2 <sup>20</sup> <sup>20</sup> <sup>56</sup> 09B9 : 10 A9 EO A9 £0 A2 20 20 56 85 FC <sup>15</sup> D0 <sup>06</sup> A2 <sup>10</sup> <sup>85</sup> FB DC OA99:£0 85 FE AD 68 10 85 FB DC 18 69 08 85 <sup>10</sup> 8D <sup>86</sup> 6B  $-$ ---<sup>05</sup> 0A <sup>26</sup> <sup>12</sup> 0839:8A 10 81 FO A2 OS OA 26 12 4E 89 03 4C 8C <sup>10</sup> BD <sup>92</sup> <sup>10</sup> <sup>10</sup> A0 <sup>91</sup> <sup>10</sup> 98C9 10 EE 91 10 AE 91 19 EC 9F A<sub>A</sub> EE ------------<sup>10</sup> 3B  $85.85 \pm 0.000$ <sup>60</sup> F4 99£9 : 1960 OA 01 00 95 13 60 F4 **2D** DØ B8 0A51:A2 D8 A0 32 8E 68 10 8C E6 AD D5 10  $-$ 0ACl:FB 18 A5 FC 6D 68 10 85 11 DC 10 C9 B0 **B3** 0B29:8C 8E 10 A9 F8 85 FD AD 4D 2C <sup>89</sup> 6D 2E CC <sup>12</sup> Cl  $8<sup>c</sup>$ FF <sup>02</sup> 0F. 5D <sup>14</sup> EC 9F 09B1:D0 AS 9D 8D 81 10 20 95 44 09D9:FE AD 80 10 8D 15 D0 AD F7

EEK(2):GOTO130

#### Gwww.commodore.ca

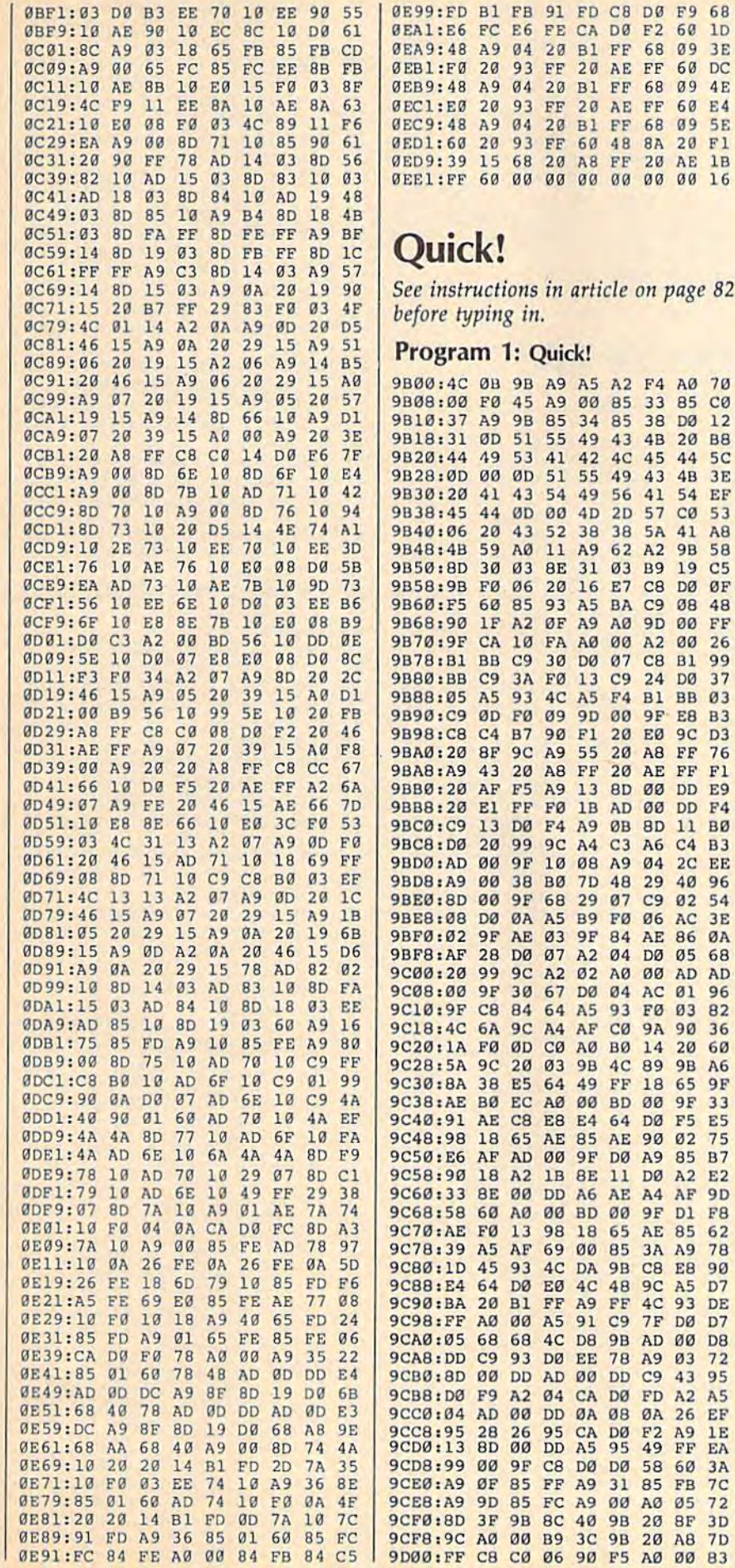

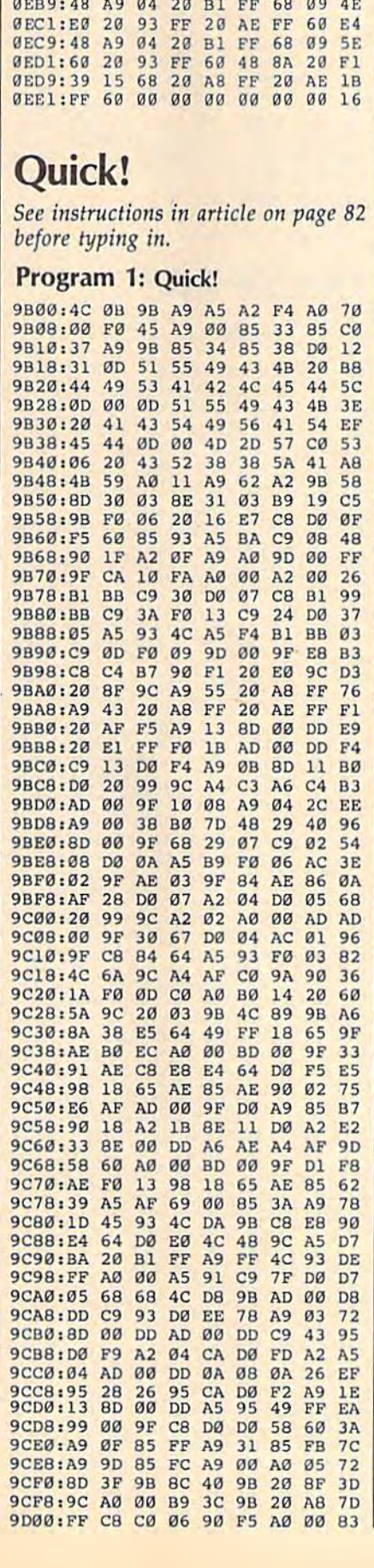

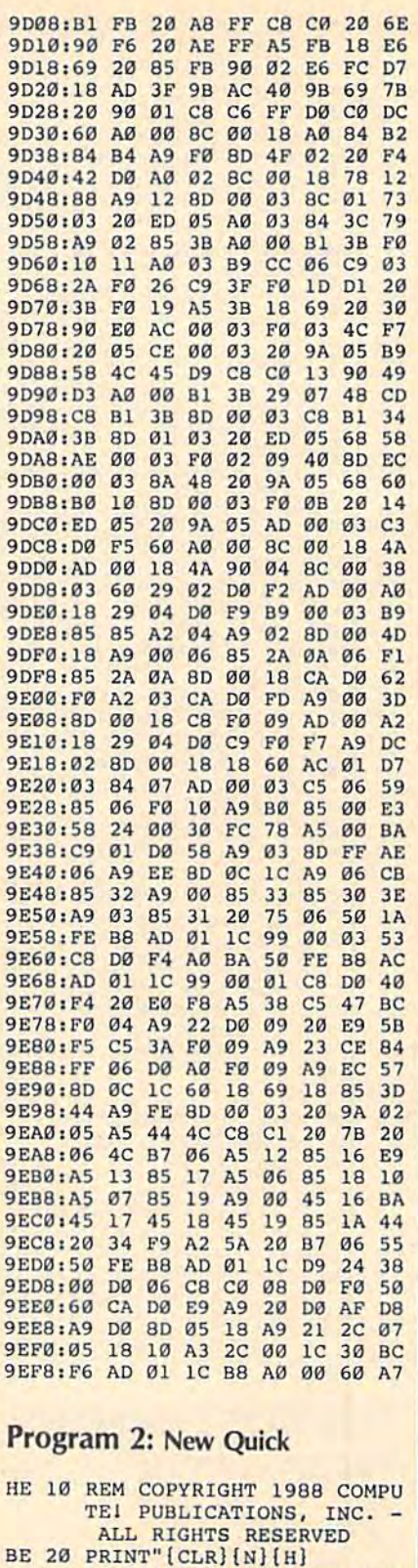

- 33 SPACES COPYRIGHT 1988<br>
COMPUTEI FUB., INC."<br>
JD 30 PRINTTAB(11) "ALL RIGHTS<br>
[SPACE] RESERVED": FRINT" [2 DOWN]"
- WP 40 PRINTTAB(12)"QUICK RELOC<br>
HQ 50 PRINT"A COPY OF QUICK MU<br>
ST BE RESIDENT IN"<br>
JG 60 PRINT"MEMORY BEFORE RELOCATING.[DOWN]"
- 
- XK 70 INPUT"SOURCE BLOCK(DEC)" ; OA

COMPUTEI's Gazette December 1988 97<br>C-WWW.COMMOdore.ca

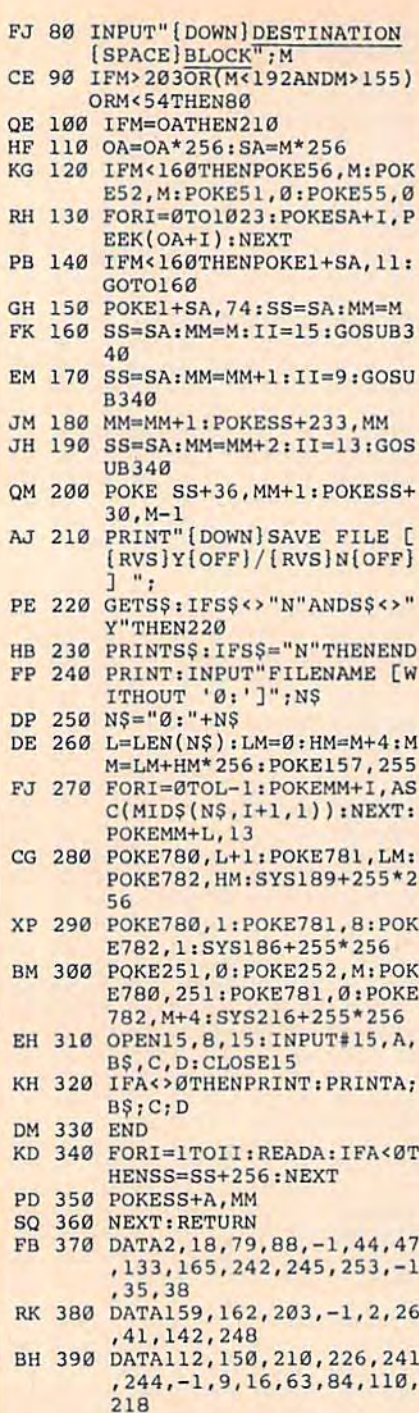

#### **Machine Languag Programming**

Article on page 60.

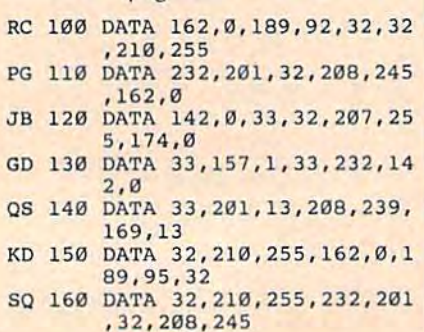

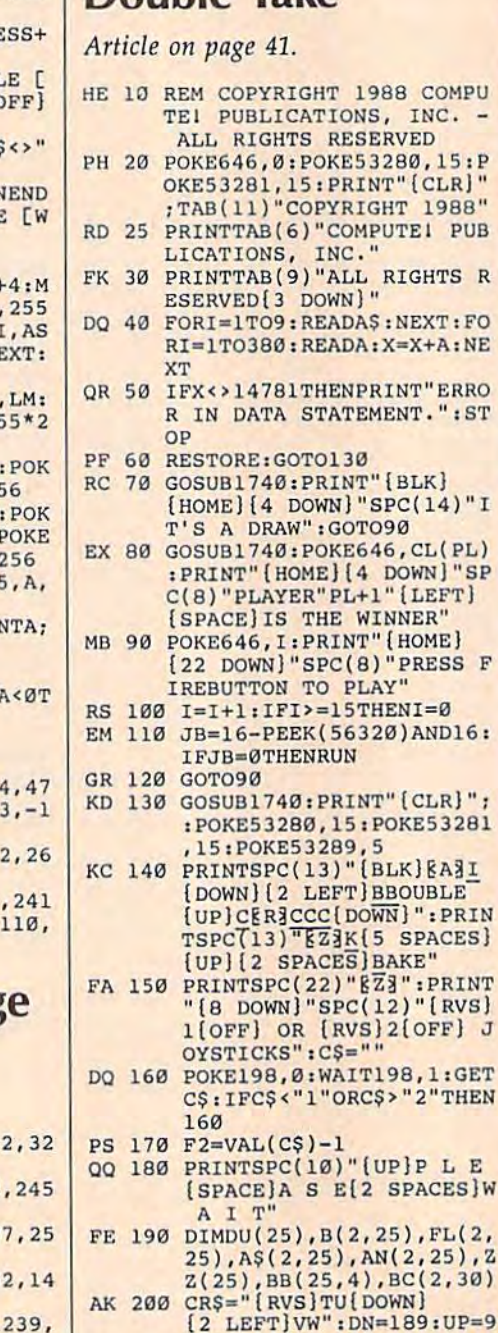

QX 170 DATA 32, 228, 255, 201, 49,

CX 180 DATA 201, 58, 176, 245, 32,

CB 190 DATA 41, 15, 168, 169, 13, 3 RK 200 DATA 162, 0, 189, 1, 33, 32, 210, 255, 232 HH 210 DATA 201, 13, 208, 245, 136<br>,208, 240, 96 GC 220 DATA 84, 63, 32, 78, 63, 32<br>KR 230 FOR J=8192 TO 8289

EG 260 NEXT J<br>KH 270 IF T<>12810 THEN STOP<br>EE 280 SYS 8192

INC. -

 $[LEFT]$ 

144,249

210,255

AM 240 READ X:T=T+X RS 250 POKE J, X

Double Take

#### $3:LM=45:RM=126$ QE 210 FORI=1TO9: READTE\$(I):NE XT

AD 220 FORI=1T025:BC(1, I)=2:BC  $(2,1)=2:NEXT$ 

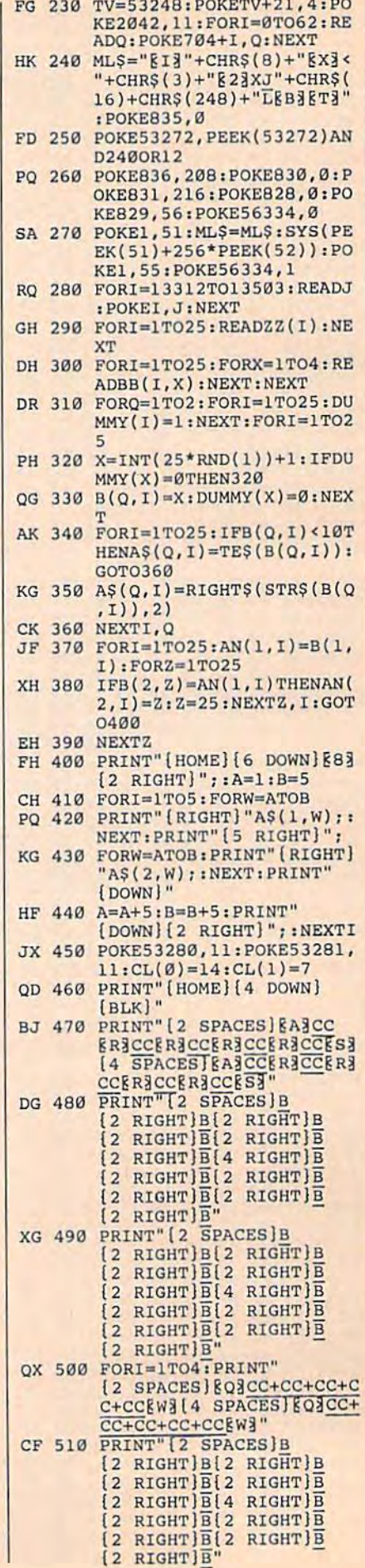

#### 98 COMPUTE!'s Gazette December 1988

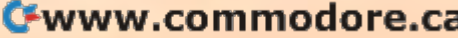

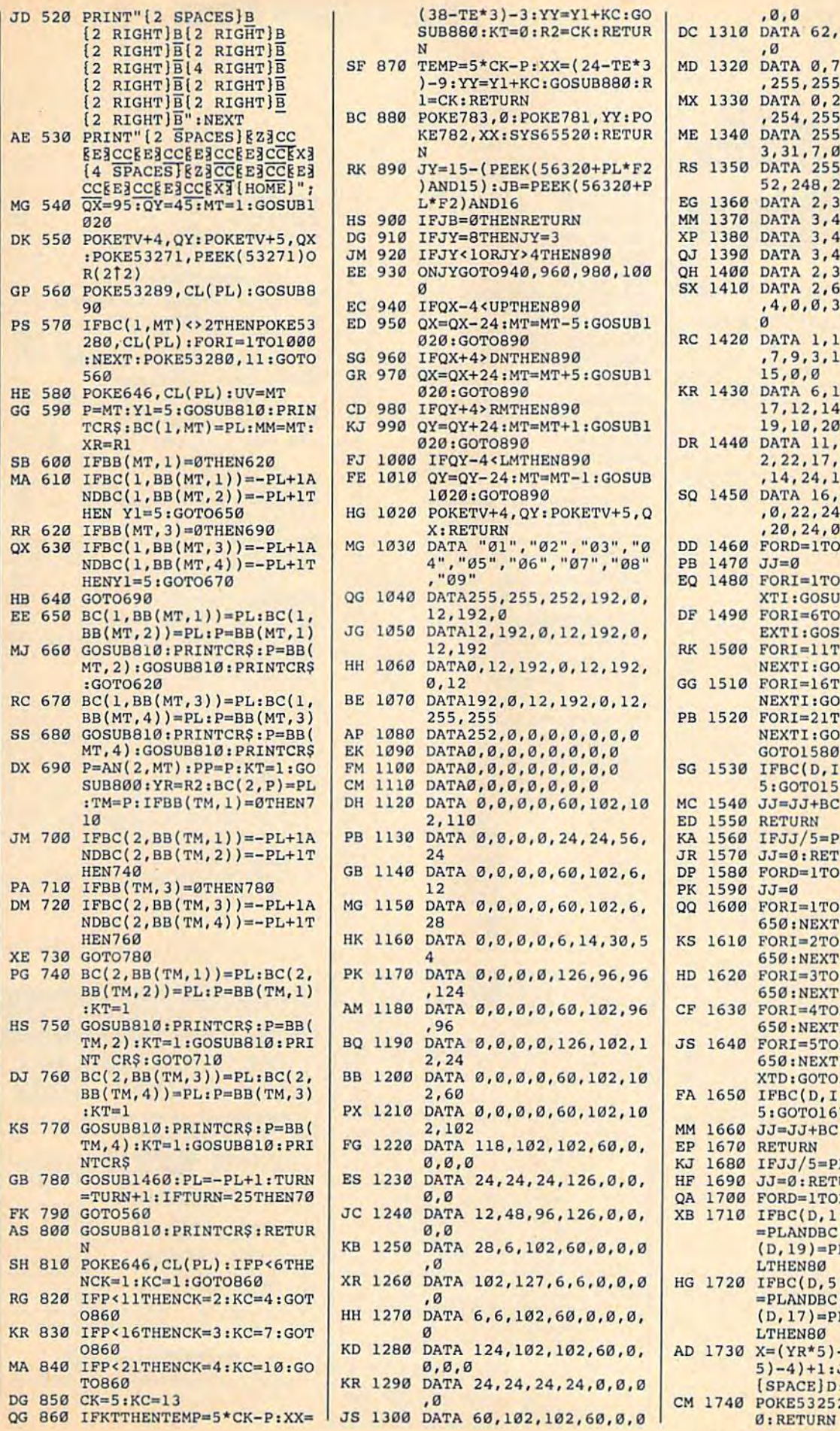

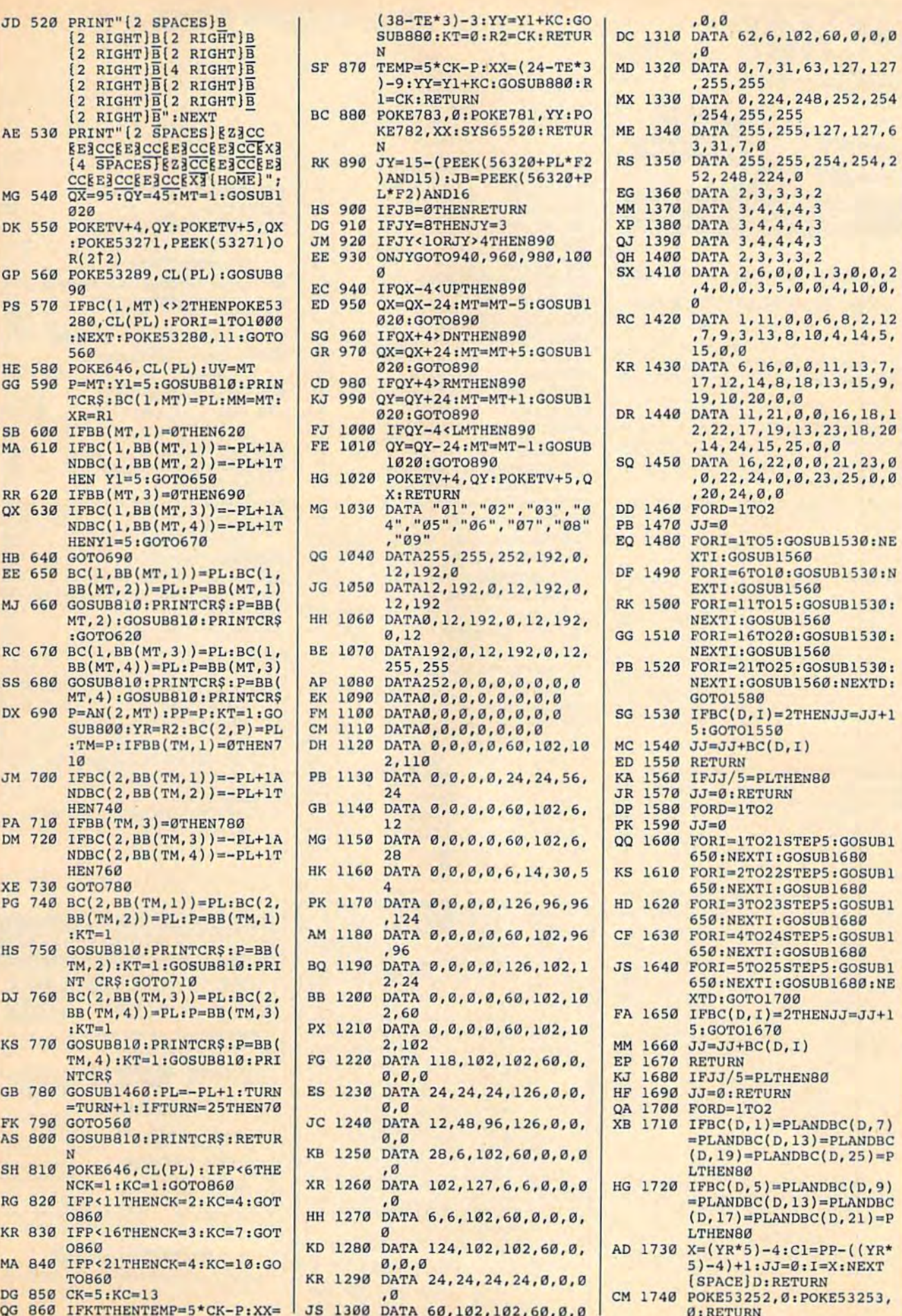

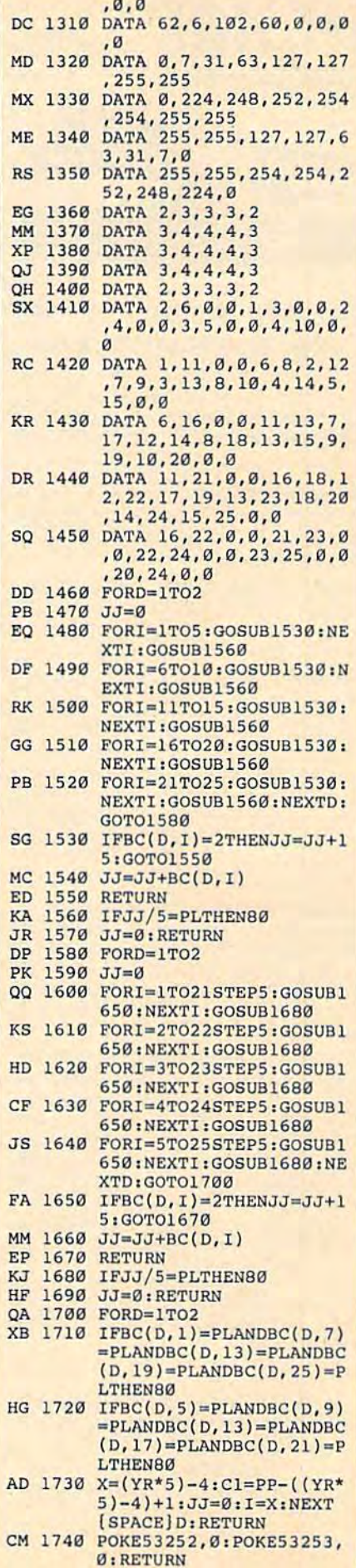

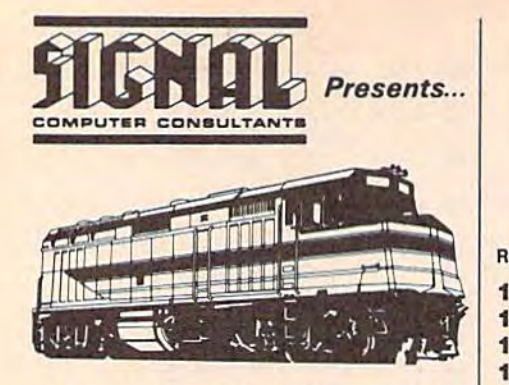

#### **Computer Software for the** Cognitive Game Player

Choose from the following programs for the Commodore 64 that simulate real-life jobs Commodore 64 that simulate real·life jobs and challenge the users' problem solving and challenge the users' problem solving skills. skills.

**TRAIN DISPATCHER - An introduction to** Centralized Traffic Control (CTC) on railroads. Gain skill in routing rail traffic as you become the dispatcher in this simulation. - \$15.

SUPER DISPATCHER - An advanced Centralized Traffic Control simulation inspried by our popular Train Dispatcher. For those who like a real challenge! - \$25.

SUPER TRACK BUILDER - Design additional rail territories to augment those provided with Super Dispatcher. Not a stand-alone program. - \$15.

LOCOMOTIVE SWITCHER - Railcar manipulation and switching problems in a small industrial yard. Try to minimize damage and maximize efficiency as you move individual cars of a train to their computer-determined destinations. - \$20.

SONAR SEARCH - The flip-coin of the usual submarine war game. You become the sonar operators in the destroyers pursuing the submarines. Rely on high-resolution graphics and simulated sonar echoes to graphics on Disk....... ... . ... . 46 lind simulated soner echoes to 136 Origin Systems, Inc. . ....... <sup>65</sup> find, track, and destroy the enemy submarines. - \$15. SUNAR SEARCH - The Tip-coin of the 133 Montgomery Grant ........... 84<br>usual submarine war game. You become the 134 No Frills Software ......... 100 sonar operators in the destroyers pursuing<br>the submarines. Rely on high-resolution 135 Origin Systems, Inc. . . . . . . . . . 5 s. ack. - \$15an. d destroy the enemy sub· f;3~7 ;.;A~.~.~:. ~S~o~ftwa :~.~:.:. :' :' :' :' :.: ~2;~==============-\_

**NORTHEAST CORRIDOR** - The ultimate in railroad traffic control simulations. Recently released for Commodore 64. Northeast Cor released for Commodore 64 . Northeast Corridor addresses 325 track miles which lie between Washington, D.C. and Wilmington, Delaware. The volume of traffic, the variety of interlockings and track configurations, and the interesting mix of high speed passenger and lower speed freight trains on pessenger and lower speed freight treins on the territory combine to present a formidable control challenge for the user who plays the control chsllenge for tho user who plays the role of a sole dispatcher trying to keep passenger trains on time, prevent bottle passenger trains on time. provent bottle· necks, and. in general, keep traffic flowing necks. and. in general. keep Iraffic flowing  $smoothly. - $40.$ 

SIGNAL Computer Consultants SIGNAL Computer Consultants P.O. Box 18222, Depl. 11 P.O. Box 18222, Dep\. 11 Pittsburgh, PA 15236 Pittsburgh, PA 15236 (412) 655-7727

USA & Canada add \$2.50 postage and handling (\$4.00 foreign) for each product ordered. All checks or money<br>orders must be in USA funds, all foreign payments must be against USA banks. PA residents add 6% sales tax. of the against USA banks. PA residents add 6% sales tax.<br>Visa/Mastercard also accepted. Show card number, expiration date, and signature. We guarantee and support our products.

#### Reader Service Number/Advertiser Page 102 Abacus ....................59 103 Accolade *103* Accolade .... . . . .. . . ... 2 104 ActionSoft . . . . . . . . . . . . . . . . 71 105 Activision 57 *<sup>105</sup>*Activision ................. 57 106 Aprotek . . . . . . . . . . . . . . . . . 83 107 Berkeley Softworks .......... 63 108 Broderbund ................ BC 109 Budget Computers ........102 110 CAPCOM . . . . . . . . . . . . . . . . 77 111 CompuServe .............. IFC 112 ComputAbility ............. 105 113 Computer Direct ........ 66-67 114 Computer Heroes ..........85 115 Computer Repeats, Inc. . . . . 107 116 COVOX Inc. . . . . . . . . . . . . . . 101 117 Creative Micro Design ...... 35 Crown Custom Covers . . . . . 114 118 Datel Computers ........ 13-15 119 Electronic Arts ................21 120 Electronic Arts 30-31 *<sup>120</sup>*Electronic Arts ......... 30-31 121 First Row Software Publishing 29 121 First Row Software Publishing 29 122 Interplay Productions ...... IBC 123 Joker Software 123 Joker Software .......... ... 1 124 Konami Inc 22-23 124 Konaml lnc .......... .. . 22-23 125 Lyco Computer ......... 48-53 126 Mastertronic Inti. . . . . . . . . . . . . 37 127 Melbourne House 79 127 Melbourne House ...... . . . . 79 128 Mibro Co. . . . . . . . . . . . . . . . 101 129 Microcube Corp. . . . . . . . . . . . 85 130 Micro Prose 130 Micro Prose ............... 7 131 Micro Prose ................45 132 Micro Prose 73 SONAR SEARCH \_ The llip.coin of the 132 Micro Prose .............. 73 134 No Frills Software ......... 100

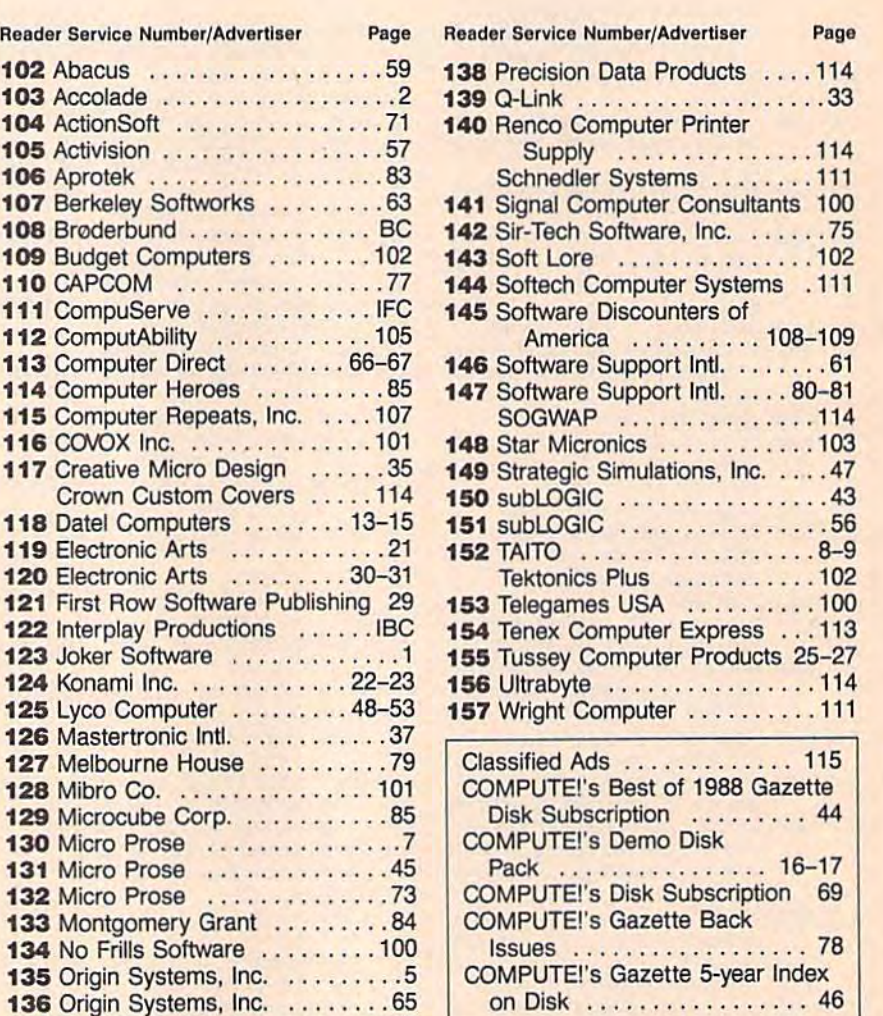

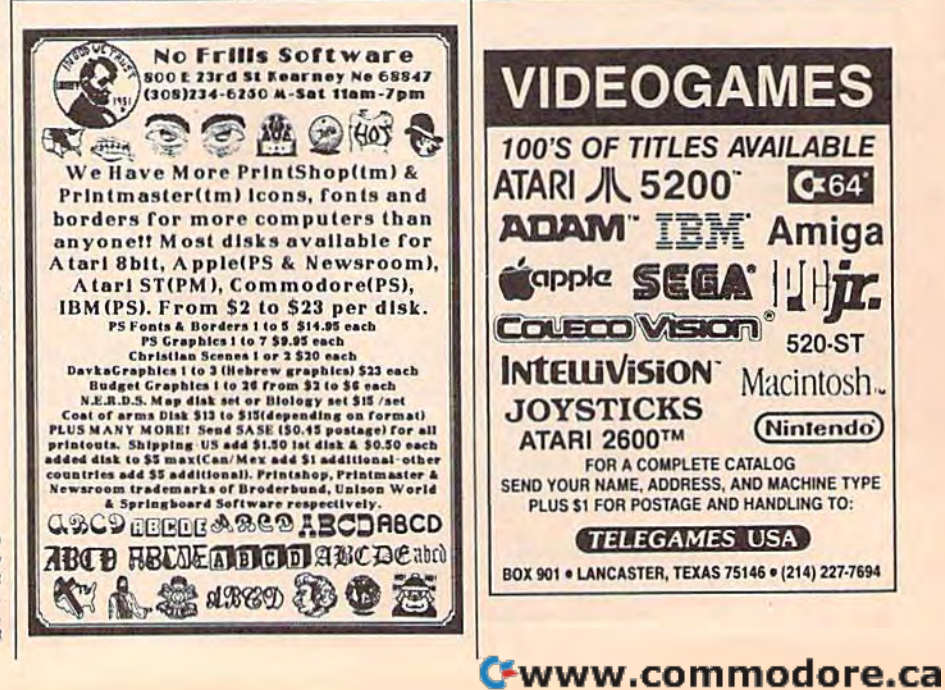

**136 Origin Systems, Inc. ........ 65** 137 P.A.V.Y. Software .......... 102

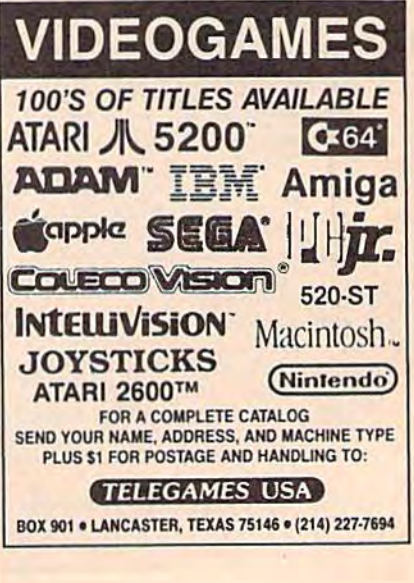

#### ADVERTISERS INDEX ADVERTISERS INDEX

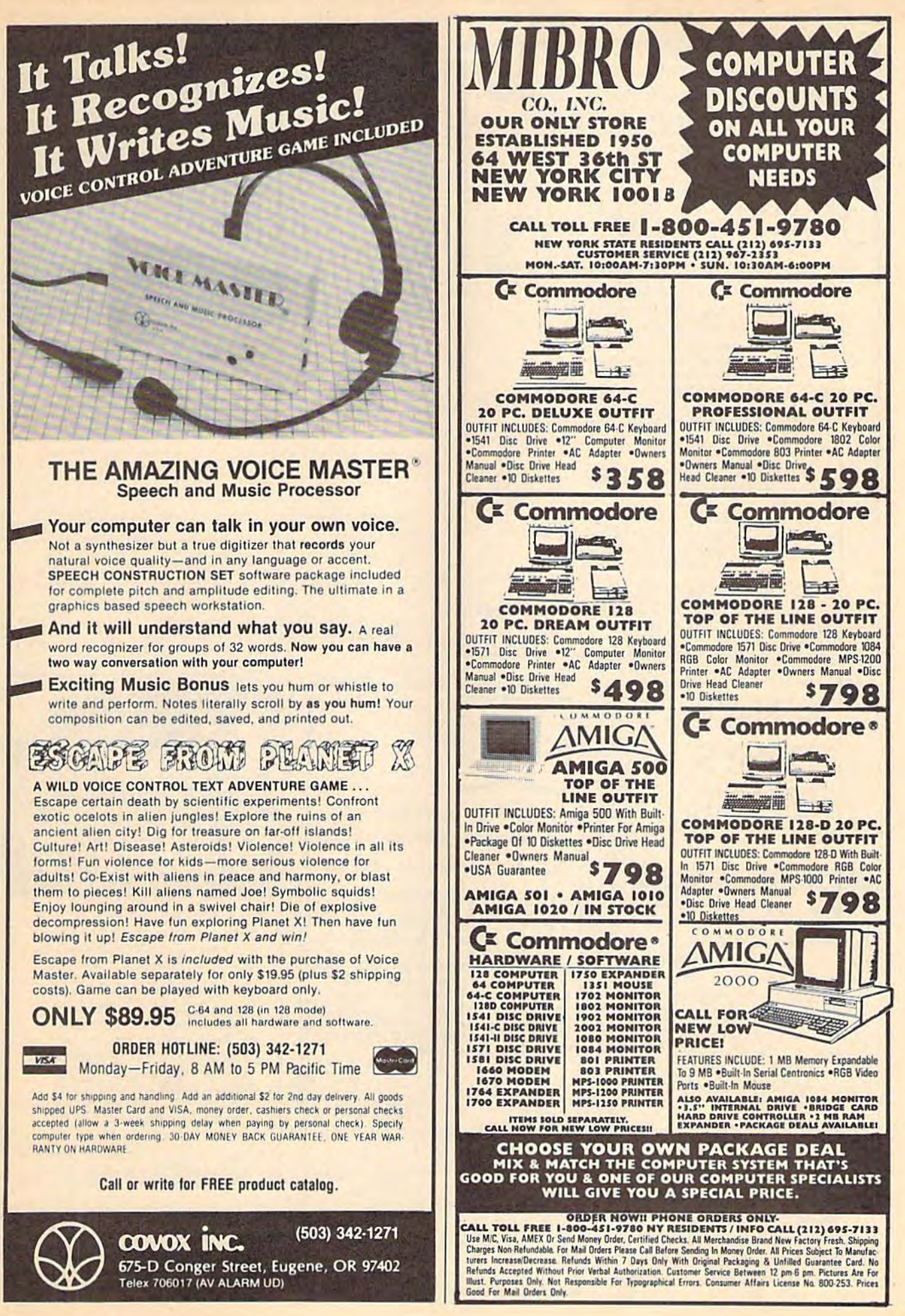

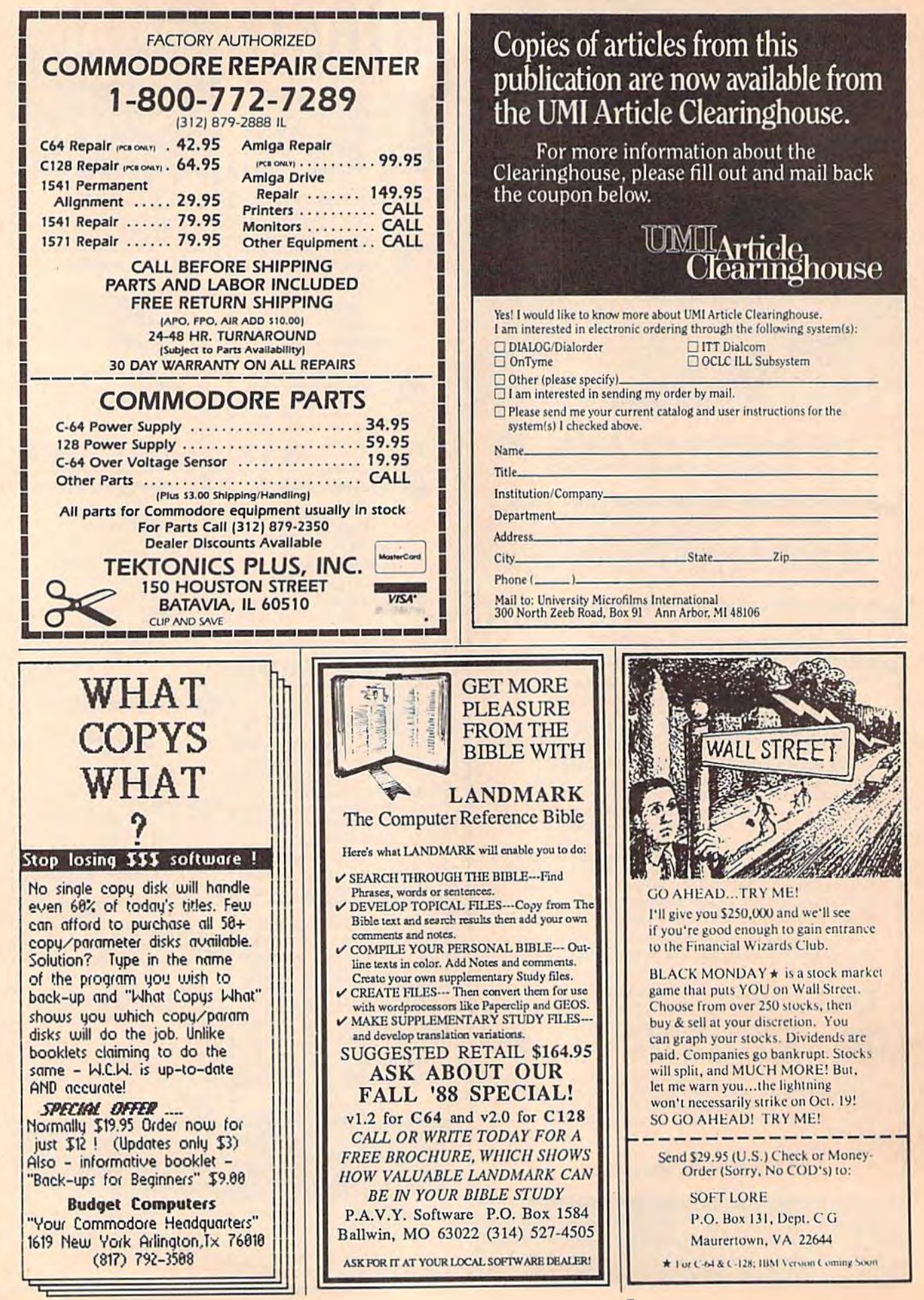
## The new star Multi-Font. How did Star get it all in there?

Friction and Tractor Feeds Built-in

High-Resolution Graphics (2l6x240dpi)

Paper-Parking Built-in

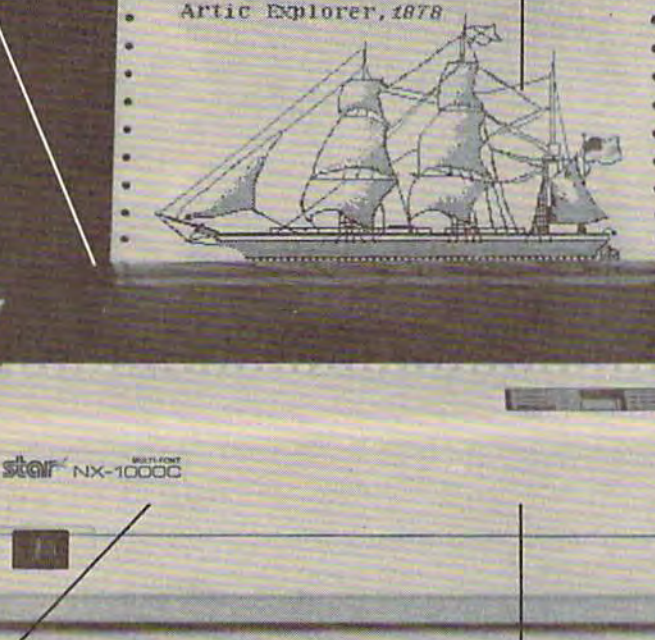

Four Fonts *Four Fonls*  Built-in Built-in

High Speed Built-in (144 cps Draft; NLQ at 36 cps) High *Speed* Built-in *(144 cps Draft; NLQ at* 36 *CPS)*  Commodore Interface *Commodore Inteiface* Built-in Built-in

It wasn't easy. But, we built an incredible It wasn't easy. But, we built an incredible number of features into the Star NX-1000C number of features into the Star NX-IOOOC Multi-Font': So now you and your Commodore Multi-Fonl ~ So now you and your Commodore can be as creative as you like.

The best feature in this new Star printer is **can be as creative as you like.** The besl fealure In this new Slar prinler is built into its name—Multi-Font. It has four built inlo its name-Multi-Font It has four built-in type fonts that give you twenty different built-in type fonts that give you twenty ditTerent print style options. Just mix these fonts in with print style options. Just mix these fonts in with its high-resolution graphics to make great Its high-resolution graphics to make great looking reports, greeting cards, posters—what looking reports, greeting cards, posters- whatever you want. **ever you want.** 

And the list of built-in features goes on— And the list of built-in features goes on-

there's impressive speed in both draft and near there's impressive speed in both draft and near letter quality. And an automatic single sheet feed. Plus, a paper-parking mechanism that lets you use single sheets without removing tractor **you use single sheets without removing tractor**  paper. And the Multi-Font's easy-to-use push paper. And the Multi-Font's easy-to-use push button control panel gives you command of over thirty-five functions. button control panel gives you command of over thirty-five functions.

Whether it's for serious work or serious play, Whether it's for serious work or serious play. the Star NX-1000C Multi-Font has so much the Star NX-IOOOC Multi-Font has so much built-in, you'll get more out of your Commodore. To find out where you can see the Multi-Font, 1b find out w here you can see the Multi-Font, call 1-800-447-4700. call 1-800-447-4700.

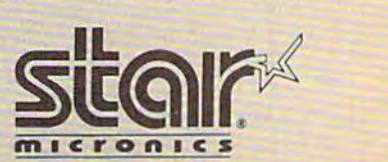

The ImagePower™ Printers The ImagePower'" Printers

#### Machine Language Entry Program For Commodore 64 **MLX** Machine Language Entry Program **Language 12**

**Ottis Cowper** 

"MLX" is a labor-saving utility that allows almost fail-safe entry of Com *allows almost fail-SIlfe entry of Com*modore 64 machine language programs. *modore* 64 *machine language programs.* 

Type in and save some copies of MLXyou'll want to use it lo enter future ML you'll want to use it to enter future ML programs from COMPUTE!'s GAZETTE. When you're ready to enter an ML pro When you're ready to enler an ML program, load and run MLX. It asks you for a gram, load and run MLX. It asks you for a starting address and an ending address. starting address and an ending address. These addresses appear in the article ac These addresses appear in the article accompanying the MLX-format program companying the MLX-fonnat program listing you're typing. listing you're typing.

If you're unfamiliar with machine If you're unfamiliar with machine language, (he addresses (and all other language, the addresses (and all other values you enter in MLX) may appear values you enter in MLX) may appear strange. Instead of the usual decimal numbers you're accustomed to, these numbers you're accustomed to, these numbers are in hexadecimal—a base 16 numbers are in *hexadecimal-a* base 16 numbering system commonly used by numbering system commonly used by ML programmers. Hexadecimal—hex ML programmers. Hexadecimal-hex for short—includes the numerals 0-9 for short-includes the numerals 0-9 and the letters A-F. But don't worry— and the letters A-F. But don't worryeven if you know nothing about ML or even if you know nothing about ML or hex, you should have no trouble using hex, you should have no trouble using MLX. MIX

After you enter the starting and After you enter the starting and ending addresses, you'll be offered the ending addresses, you'll be offered the option of clearing the workspace. Choose this option if you're starting to Choose this option if you're starting to enter a new listing. If you're continuing a listing that's partially typed from a previous session, don't choose this option. vious session, don't choose this option.

functions menu will appear. The A functions menu will appear. The first option in the menu is ENTER DATA. If you're just starting to type in DATA. If you're just starting to type in program, pick this. Press the key, a program, pick this. Press the E key, and type the first number in the first and type the first number in the first line of the program listing. If you've already typed in part of a program, type the line number where you left off typ the line number where you left off typing at the end of the previous session ing at the end of the previous session (be sure to load the partially completed (be sure to load the partially completed program before you resume entry). In program before you resume entry). In any case, make sure the address you en any case, make sure the address you enter corresponds to the address of a line in the listing you are entering. Other in the listing you are entering. Otherwise, you'll be unable to enter the data wise, you'll be unable 10 enter the data correctly. If you pressed E by mistake, correctly. If you pressed E by mistake, you can return to the command menu you can return to the command menu by pressing RETURN alone when by pressing RETURN alone when asked for the address. (You can get back asked for the address. (You can get back to the menu from most options by to the menu from most options by pressing RETURN with no other input.) pressing RETURN with no other input.)

#### **Entering A Listing**

Once you're in Enter mode, MLX prints Once you're in Enler mode, MLX prints the address for each program line for the address for each program line for you. You then type in all nine numbers you. You then type in al! nine numbers on that line, beginning with the first on that line, beginning with the first two-digit number after the colon (:). two-digit number after the colon (:). Each line represents eight data bytes and Each line represents eight data bytes and checksum. Although an MLX-format a checksum. Although an MLX-format listing appears similar to the "hex listing appears similar to the "hex dump" listings from a machine language monitor program, the extra guage monitor program, the extra checksum number on the end allows checksum number on the end allows MLX to check your typing. MLX to check your typing.

When you enter a line, MLX recalcuiates the checksum from the eight culates the checksum from the eight bytes and the address and compares bytes and the address and compares this value to the number from the ninth this value to the number from the ninth column. If the values match, you'll hear column. If the values match, you'll hear bell tone, the data will be added to the a bell tone, the data will be added to the workspace area, and the prompt for the workspace area, and the prompt for the next line of data will appear. But if MLX next line of data will appear. But If MLX detects a typing error, you'll hear a low buzz and see an error message. The line buzz and see an error message. The line will then be redisplayed for editing. will then be redisplayed for editing.

#### Invalid Characters Banned Invalid Characters Banned

Only few keys are active while you're Only a few keys are active while you're entering data, so you may have to un entering data, so you may have to unlearn some habits. You do not type learn some habits. You do not type spaces between the columns; MLX spaces between the columns; MLX automatically inserts these for you. You automatically inserts these for you. You do not press RETURN after typing the last number in a line; MLX automatical last number in a line; MLX automatically enters and checks the line after you ly enters and checks the line after you type the last digit. type the last digit.

Only the numerals 0-9 and the let Only the numerals 0-9 and the letters A-F can be typed in. If you press ters A-F can be typed in. If you press any other key (with some exceptions any other key (with some exceptions noted below), you'll hear a warning buzz. To simplify typing, the numeric buzz. To simplify typing. the numeric keypad modification from the March keypad modification from the March 1986 "Bug-Swatter" column is now in 1986 "Bug-Swatter" column is now incorporated in the listing. The keypad is corporated in the listing. The keypad is active only while entering data. Ad active only while entering data. Addresses must be entered with the nor dresses must be entered with the normal letter and number keys. The figure mal letter and number keys. The figure below shows the keypad configuration: below shows the keypad configuration:

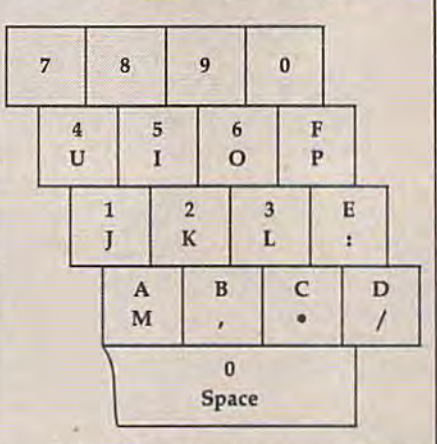

MLX checks for transposed charac MLX checks for transposed characters. If you're supposed to type in A0 and instead enter 0A, MLX will catch and instead en ter OA, MLX will catch your mistake. There is one error that can slip past MLX: Because of the can slip past MLX: Because of the checksum formula used, MLX won't checksum formula used, MLX won't notice if you accidentally type FF in notice if you accidentally type FF in place of 00, and vice versa. And there's place of 00, and vice versa. And there's very slim chance that you could gar a very slim chance that you could garble a line and still end up with a combination of characters that adds up to the nation of characters that adds up to the proper checksum. However, these mis proper checksum. However, these mistakes should not occur if you take rea takes should not occur if you take reasonable care while entering data.

#### Editing Features Editing Features

To correct typing mistakes before finishing a line, use the INST/DEL key to delete the character to the left of the delete the character to the left of the cursor. (The cursor-left key also de cursor. (The cursor-left key also deletes.) If you mess up a line really badly, press CLR/HOME to start the line over. The RETURN key is also active, but The RETURN key is also active, but only before any data is typed on a line. Pressing RETURN at this point returns Pressing RETURN at this point returns you to the command menu. After you you to the command menu. Afler you type a character of data, MLX disables RETURN until the cursor returns to the RETURN until the cursor returns to the start of a line. Remember, you can press CLR/HOME to quickly get to a line CLRjHOME to quickly get to a line number prompt. number prompt.

More editing features are available More editing features are available when correcting lines in which MLX when correcting lines in which MLX has detected an error. To make correc has detected an error. To make corrections in a line that MLX has redisplayed for editing, compare the line on the for editing. compare the line on the screen with the one printed in the listing, then move the cursor to the mis Ing. then move the cursor to the mistake and type the correct key. The take and type the correct key. The cursor left and right keys provide the cursor left and right keys provide the normal cursor controls. (The INST/ DEL key now works as an alternative DEL key now works as an alternative cursor-left key.) You cannot move left cursor-left key.) You cannot move left beyond the first character in the line. If beyond the first character in the line. If you try to move beyond the rightmost you try to move beyond the rightmost character, you'll reenter the line. Dur character, you'll reenter the line. During editing, RETURN is active; pressing ing editing, RETURN is active; pressing it tells MLX to recheck the line. You can it tells MLX to recheck Ihe line. You can press the CLR/HOME key to clear the press the CLRjHOME key to clear the entire line if you want to start from entire line if you want to start from scratch, or if you want to get to a line number prompt to use RETURN to get number prompt to use RETURN to get back to the menu. back to the menu.

#### Display Data Display Data

The second menu choice, DISPLAY The second menu choice, DISPLAY DATA, examines memory and shows DATA, examines memory and shows the contents in the same format as the the contents in the same format as the program listing (including the check program listing (including the checksum). When you press D, MLX asks you sum). When you press 0 , MLX asks you for a starting address. Be sure that the starting address you give corresponds starting address you give corresponds to a line number in the listing. Otherwise, the checksum display will be wise, the checksum display will be meaningless. MLX displays program mea ningless. MLX displays program lines until it reaches the end of the program, at which point the menu is redis-

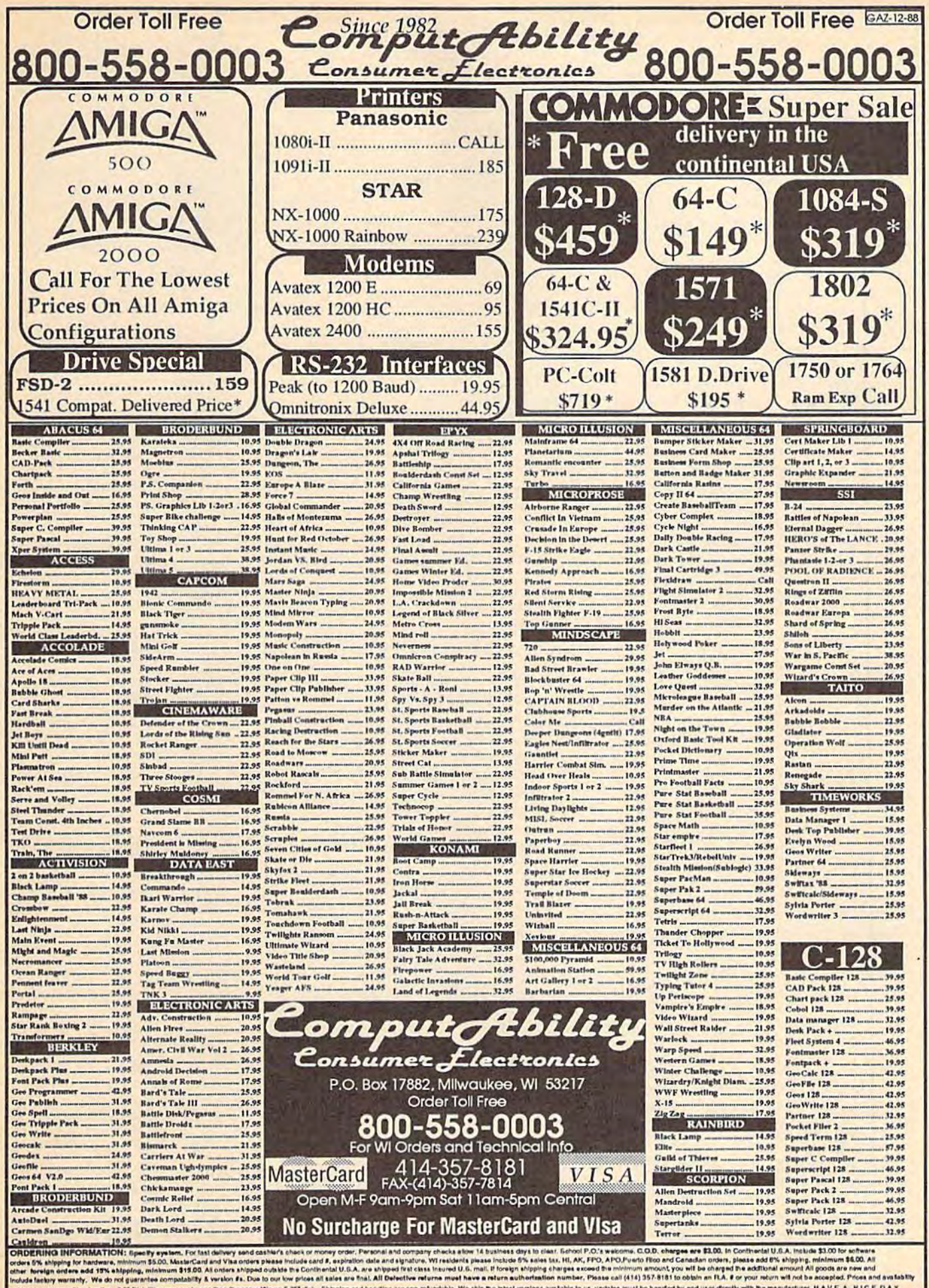

.<br>If yer of filso and Canadian orders, please add 6% shipping, minimum<br>nimum amount, you will be charged the additional amount All goods<br>[414] 357-8181 to obtain an FLA. If or your return will not be accept m 315.00 All o ability & version #s. Due to our low prices all sales are final. All De of to shange without notice. 3.5° Disk tilse may cost more than the same ittle on 5.25° disk. Shipping and handling are non-refundable. We ship the latest version a waitable to us, update at be handled by end user directly with the manufacturer. HAVE A NICE DAY. played. You can pause the display by played. You can pause the display by pressing the space bar. (MLX finishes printing the current line before halting.) Press space again to restart the display. Press space again to restart the display. To break out of the display and get back to the menu before the ending address to the menu before the ending address is reached, press RETURN. Is reached. press RETURN.

#### Other Menu Options Other Menu Options

Two more menu selections let you save Two more menu selections let you save programs and load them back into the programs and load them back into the computer. These are SAVE FILE and LOAD FILE; their operation is quite LOAD FILE; their operation is quite straightforward. When you press or L, straightforward. When you press 5 or L, MLX asks you for the filename. You'll MLX asks you for the filename. You'll then be asked to press either D or T to select disk or tape. select disk or tape.

You'll notice the disk drive starting You'll notice the disk drive starting and stopping several times during and stopping several times during a load or save. Don't panic; this is normal load or save. Don't panic; this is normal behavior. MLX opens and reads from or behavior. MLX opens and reads from or writes to the file instead of using the writes to the file instead of using the usual LOAD and SAVE commands. Disk usual WAD and SAVE commands. Disk users should also note that the drive users should also note that the drive prefix 0: is automatically added to the filename (line 750), so this should not be included when entering the name. This also precludes the use of  $@$  for Save-with-Replace, so remember to give each version you save a different name.

Remember that MLX saves the entire workspace area from the starting tire workspace area from the starting address to the ending address, so the address to the ending address, so the save or toad may take longer than you save or load may take longer than you might expect if you've entered only a small amount of data from a long listing. When saving a partially completed listing, make sure to note the address listing. make sure to note the address where you stopped typing so you'll where you stopped typing so you'll know where to resume entry when you<br>reload. reload.

MLX reports the standard disk or MLX reports the standard disk or tape error messages if any problems are tape error messages if any problems are detected during the save or load. (Tape detected during the save or load. (Tape users should bear in mind that Commo users should bear in mind that Commodore computers are never able to detect dore computers are never able to detect errors during a save to tape.) MLX also has three special load error messages: has three Special load error messages: INCORRECT STARTING ADDRESS, INCORRECT STARTING ADDRESS, which means the file you're trying to which means the file you're trying to load does not have the starting address load does not have the starting address you specified when you ran MLX; you speci fied when you ran MLX; LOAD ENDED AT address, which LOAD ENDED AT address, which means the file you're trying to load means the file you're trying to load ends before the ending address you ends before the ending address you specified when you started MLX; and specified when you started MLX; and TRUNCATED AT ENDING AD TRUNCATED AT ENDING AD-DRESS, which means the file you're DRESS, whleh means the file you're trying to load extends beyond the end trying to load extends beyond the ending address you specified when you ing address you specified when you started MLX. If you see one of these started MLX. If you see one of these messages and feel certain that you've messages and feel certain that you've loaded the right file, exit and rerun MLX, being careful to enter the correct starting and ending addresses.

The QUIT menu option has the ob The QUIT menu option has the obvious effect-it stops MLX and enters BASIC. The RUN/STOP key is dis BASIC. The RUN/STOP key Is disabled, so the Q option lets you exit the

program without turning off the computer. (Of course, RUN/STOP-RE puter. (Of course, RUN/STOP-RE-STORE also gets you out.) You'll be STORE also gets you out.) You'll be asked for verification; press Y to exit to BASIC, or any other key to return to the BASIC, or any other key 10 return to the menu. After quitting, you can type RUN again and reenter MLX without RUN again and reenler MLX without losing your data, as long as you don't losing your data, as long as you don't use the clear workspace option. use the clear workspace option.

#### The finished Product The Finished Product

When you've finished typing ail the When you've finished typing all the data for an ML program and saved your data for an Ml program and saved your work, you're ready to see the results. work, you're ready to see the results. The instructions for loading and using The instructions for loading and using the finished product vary from program the finished product vary from program to program. Some ML programs are de 10 program, Some ML programs are designed to be loaded and run like BASIC Signed to be loaded and run like BASIC programs, so all you need to type is LOAD "filename",8 for disk or LOAD "filename" for tape, and then RUN. Such programs will usually have a starting address of 0801 for the 64. Oth starting address of 0801 for the 64. Other programs must be reloaded to specif er programs must be reloaded to specific addresses with a command such as LOAD "filename", 8,1 for disk or LOAD "filename",1,1 for tape, and then started with a SYS to a particular memory address. On the Commodore 64, the address. On the Commodore 64, the most common starting address for such most common starting address for such programs is 49152, which corresponds programs is 49152, which corresponds to MLX address C000. In either case, to MLX address COOO. In either case, you should always refer to the article you should always refer to the article which accompanies the ML listing for which accompanies the ML listing for information on loading and running the information on loading and running the program. program. programs, so all you need to type is *LOAD "filename"*,8 for disk or *LOAD* 

#### An Ounce Of Prevention An Ounce Of Prevention

By the time you finish typing in the data By the time you finish typing in the data for a long ML program, you may have several hours invested in the project. Don't take chances—use our "Auto matic Proofreader" to type the new matic Proofreader" to type the new MLX, and then test your copy thorough MLX, and then test your copy thoroughly before first using it to enter any sig ly before first using it to enter any significant amount of data. Make sure all nificant amount of data. Make sure all the menu options work as they should. the menu options work as they should. Enter fragments of the program starting Enter fragme nts of the program starting at several different addresses, and then at several different addresses, and then use the Display option to verify that the use the Display option to verify that the data has been entered correctly. And be sure lo test the Save and Load options sure to test the Save and Load options several times to insure that you can re several times to insure that you can recall your work from disk or tape. Don't call your work from disk or tape. Don't let a simple typing error in the new MLX cost you several nights of hard MLX cost you several nights of hard work. work. several hours invested in the project, Don't take chances-use our "Auto-

#### MLX For Commodore 64 MLX For Commodore 64

- SS 1.0 REM VERSION 1.1. LINES ss 10 REM VERSION l.tl LINES 8 30,950 MODIFIED, LINES 30,950 MODIFIED , LINES 4 85-487 ADDED 85 - 487 ADDED
- 85-487 ADDED<br>EK 100 POKE 56,50:CLR:DIM INS, I,J,A,B,AS,BS,A(7),NS I,J,A,B.A\$ . B\$,A(7) , N\$ DM 110 C4=48:C6=16:C7=7:Z2=2:Z
- $4=254:25=255:26=256:27=$ 127 t27
- CJ .120 FA=PEEK(45)+Z6'PEEK(46) OJ 120 FA-PEEK(45)+Z6\*PEEK(46) : BS=PEEK(55)+Z6\*PEEK(56

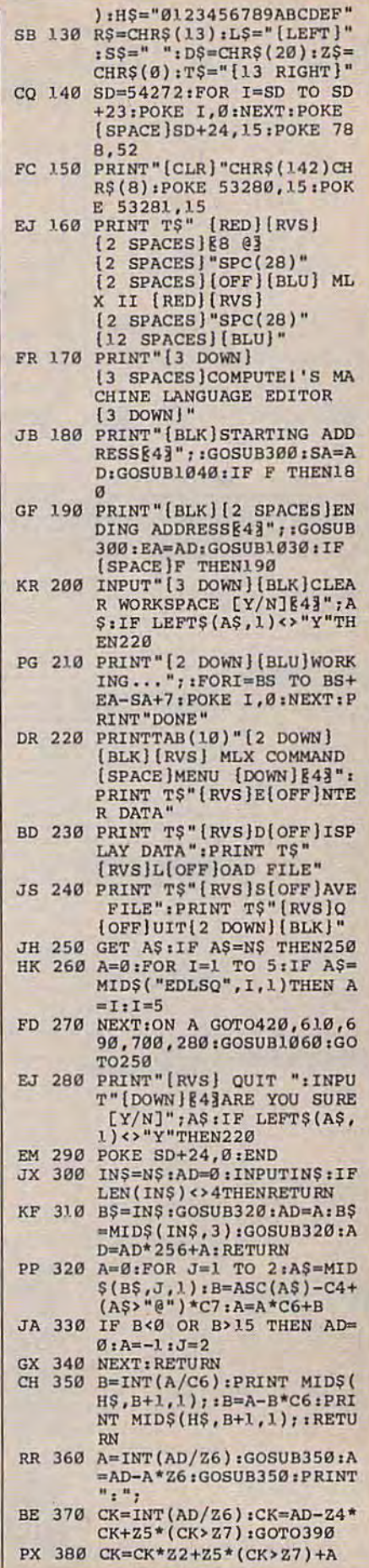

#### **BUY**·SELL·TRADE

#### **BUY·SELL·TRADE**

Chwawardonin mod o rel ca

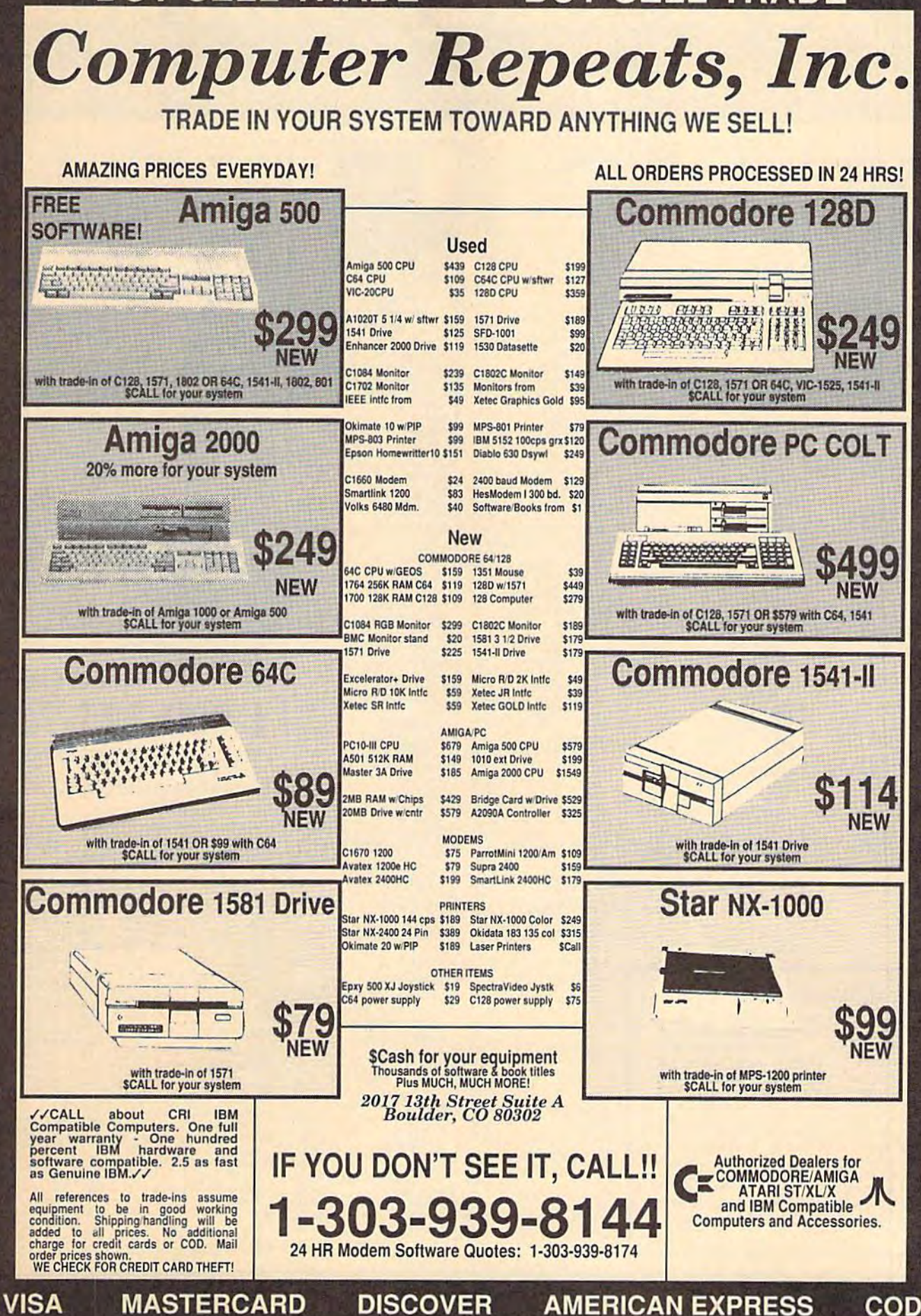

# The Holiday Software Gifts, Games And More From The Original

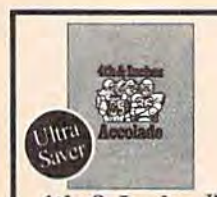

Little Computer People \$9.8<br>Transformers.......... \$9.8

Show Jumper....... \$9.8

Highland Games ...... \$9.8

Thai Boxing............. \$9.8

Deceptor . . . . . . . . . . . . . . . . 59.8<br>Desert Fox . . . . . . . . . . . . . . . 59.8

Jet Boys<br>
Son Sp 8<br>
Plasmatron<br>
Son Sp 8<br>
Project Space Station<br>
Son Sp 8<br>
Project Space Station<br>
Son 8

Karateka<br>Loderunner

Weather Tamers....... \$4.8

Express Raiders....... \$8.8

Q-Bert. 58.8<br>TNK III. 58.8

**Easy Working/Spinnak** 

Writer ................ \$6.8

Adv. Const. Set . . . . . . . . \$9.8 

**Electronic Arts** 

America Cooks Series:

**Box Office** 

Broderbund

**CBS** 

**CDA** 

Data East

Datasoft

Artworx

Equestrian

Avantage

4th & Inches™ Football so real you'll need a helmet and shoulder pads! Hard-hitting pro football action, complete with blitzes,<br>bombs, and goal line stands. To win you need the moves of a star player and the genius of a veteran coach. Superb graphics and animation. \$1688

 $520%$ List Price Ultra Saver Price

#### **HOT SELLERS** Bard's Tale 3: The Thief of Fate...... \$26 California Games ....... \$24 Carmen Sandiego: Carmen Sandiego:<br>
Europe 1922<br>
USA 1923<br>
USA 1932<br>
Impossible Mission 2 1932<br>
1924<br>
1924 Paperclip Publisher ...... \$33 Dragons Pool of Radiance...... \$26

#### **BARGAIN BASEMENT** Accolade  $A$ an af Ann

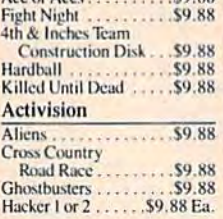

#### Things you should know.

We place these ads months in advance, so prices and availability can change (usually for the better). We accept charge cards, cashiers checks, money orders, and personal checks (3 weeks clearance). Free shipping on orders over \$100 in the continental U.S. On orders under \$100, add \$3.00. For AK, HI, FPO, APO, add \$5,00 to all orders. For Canada & Puerto Rico, add \$7.50 to all orders. You must call for a Return Authorization # before returning defective merchandise. We will replace defective merchandise with the same merchandisc; other returns are subject to a 20% restocking fee. Order lines open M-TH 9:00 AM-7:00 PM; FRI 9:00 AM-5:30 PM; SAT 10:00 AM-4:00 PM Eastern Time. Extended holiday hours (11/1/88-12/15/88) M-TH 9 AM-9 PM; FR19 AM-6 PM; SAT 10:00 AM-4:00 PM. For information or customer service, call 412-361-5291 M-F 9:00 AM-5:30 PM Eastern Time.

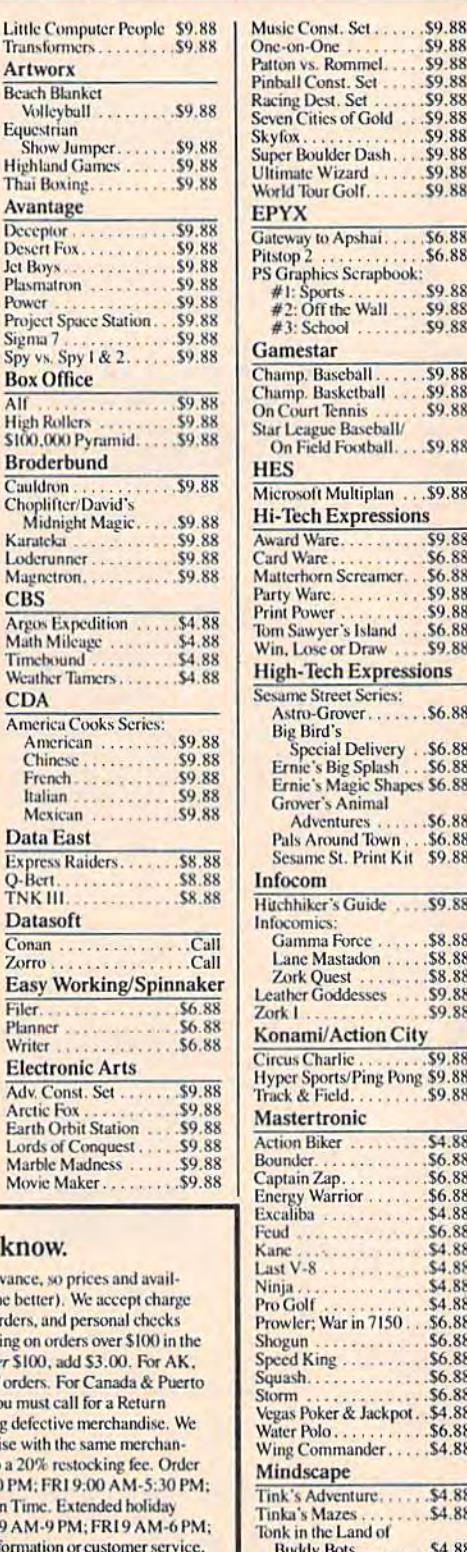

88

88

88

88

 $\overline{88}$ 

 $88$ 

 $\overline{8}$ 

Tuk Goes to Town ..... \$4.88

**Sega** 

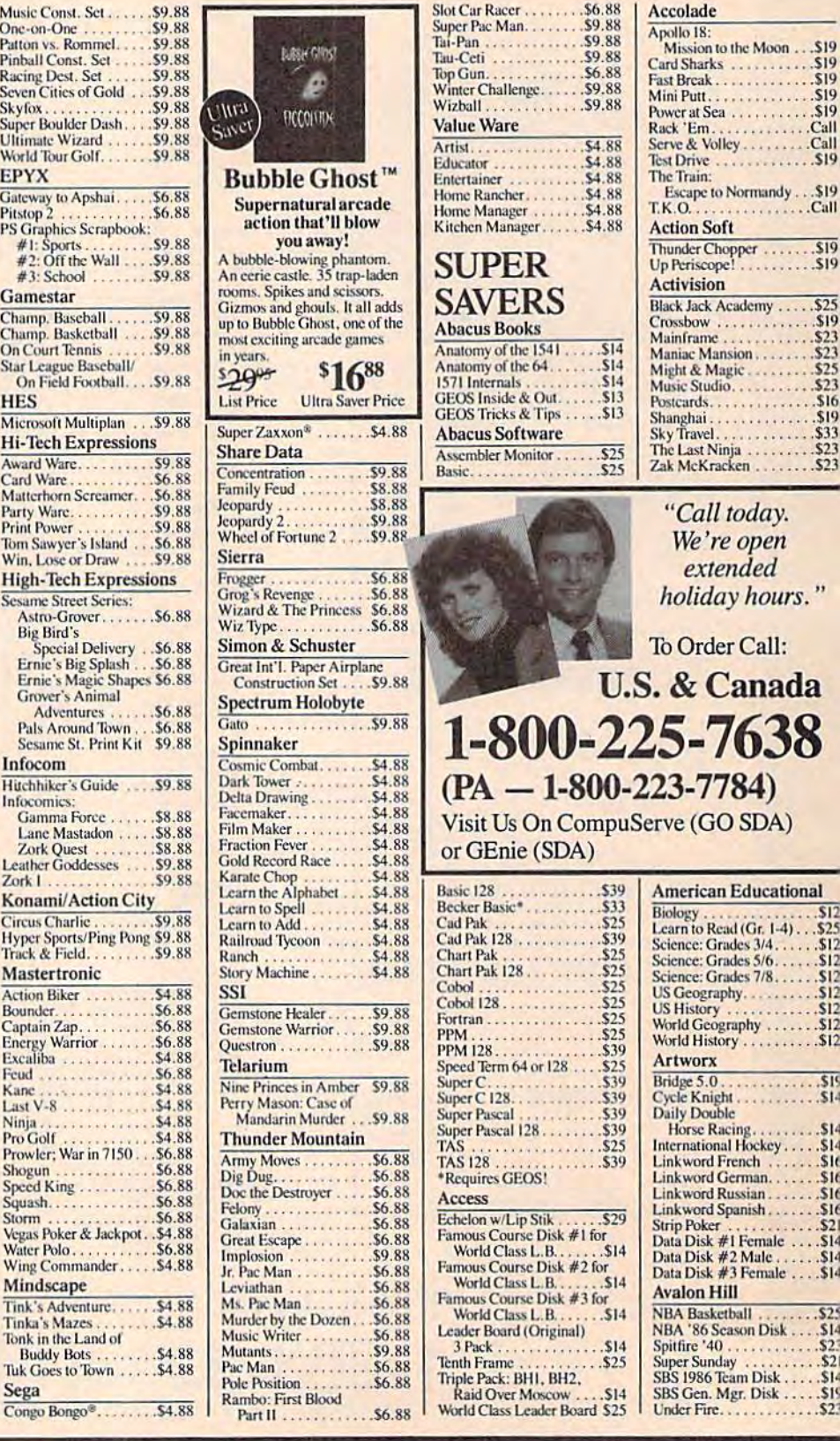

Mission to the Moon ... \$19

Escape to Normandy . . . \$19

"Call today.

We're open

extended

holiday hours."

& Canada

 $\ldots$  S12

Over 1900 products in stock • If you don't see the item you want, cal . No surcharge for VISA (MasterCard

### Superstore **Software Discounters**

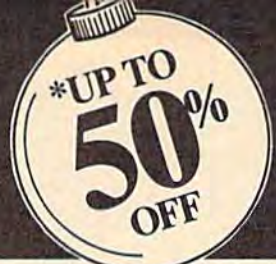

Taito

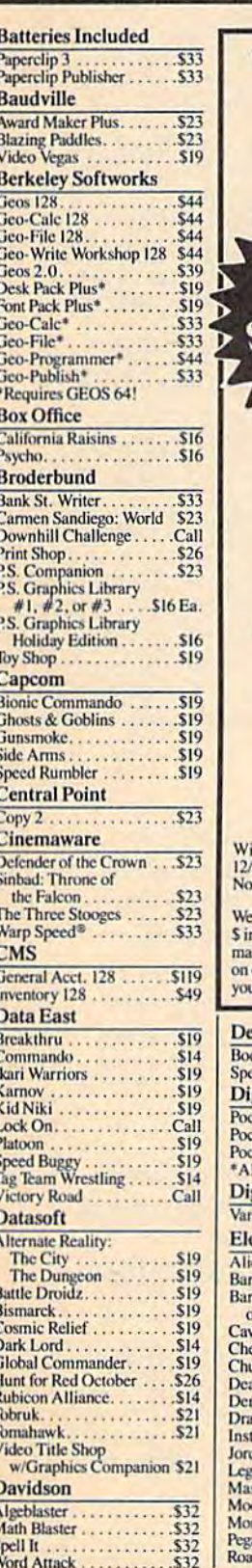

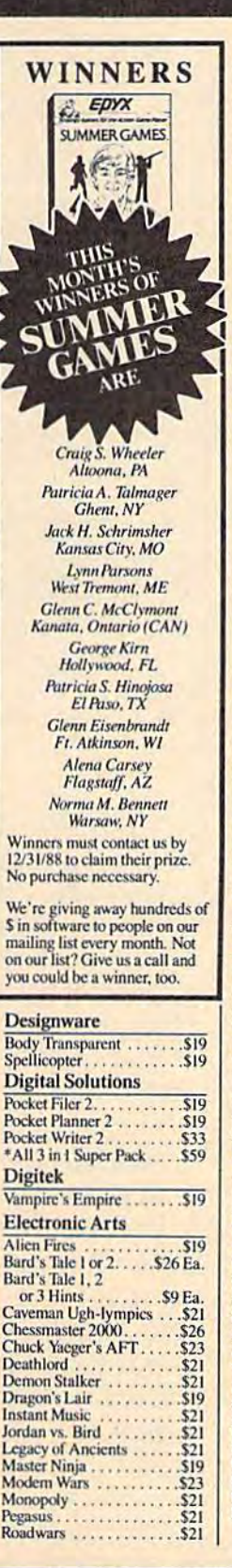

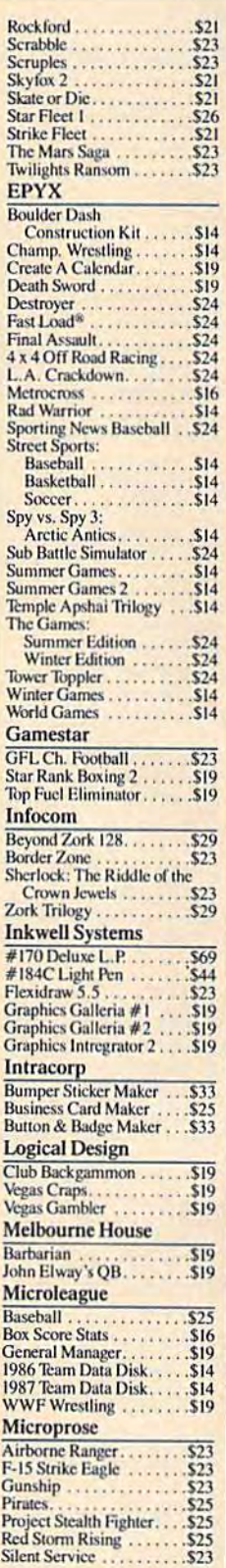

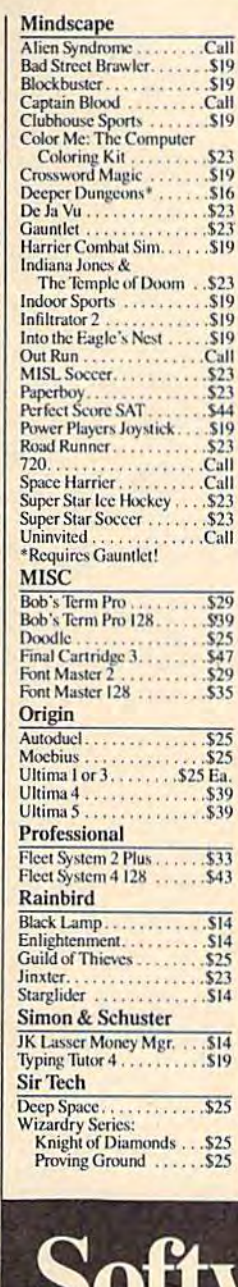

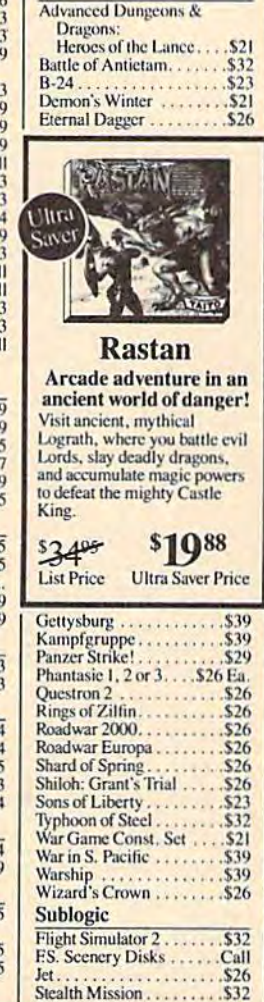

Springboard

**SSI** 

Certificate Maker<br>C.M. Library Vol. 1. . . . \$9.88

P.S. Graphics Expander. . . \$23

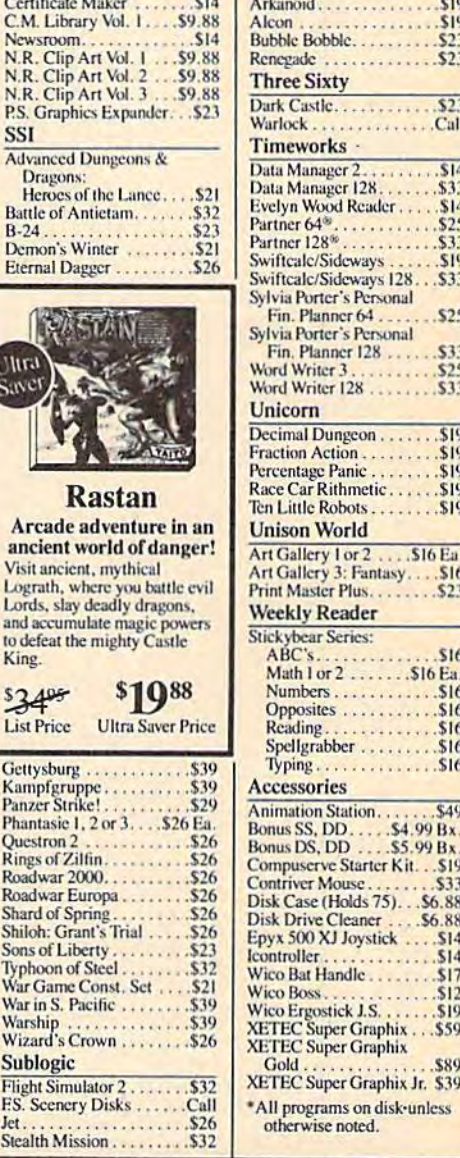

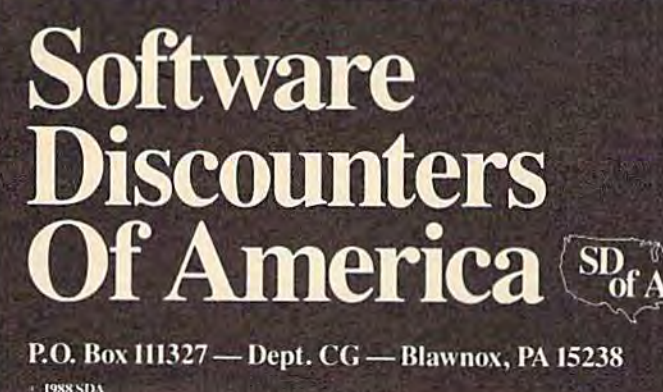

• Free shipping on orders over \$100 in Continental U.S. Nour card is not charged until we ship •

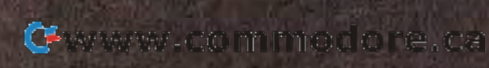

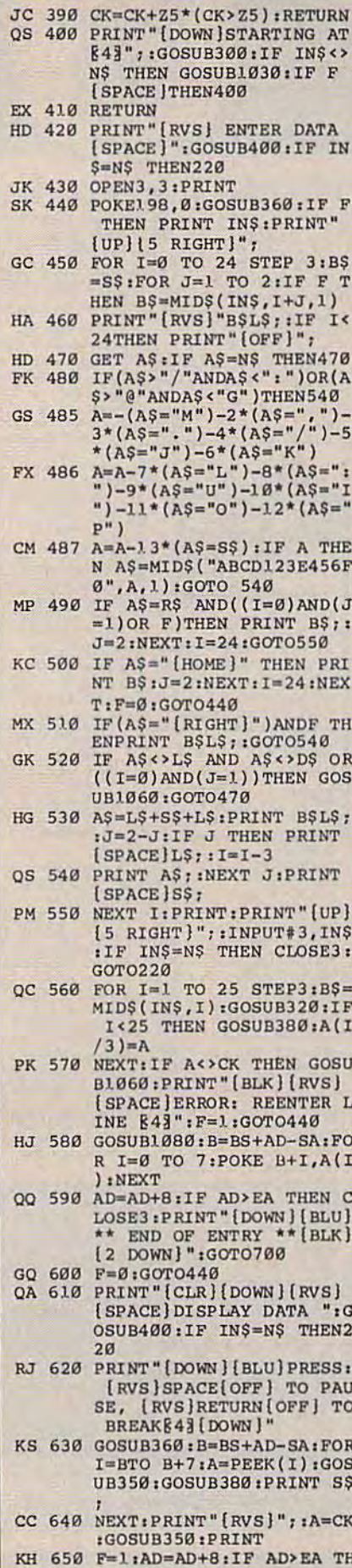

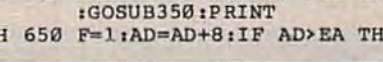

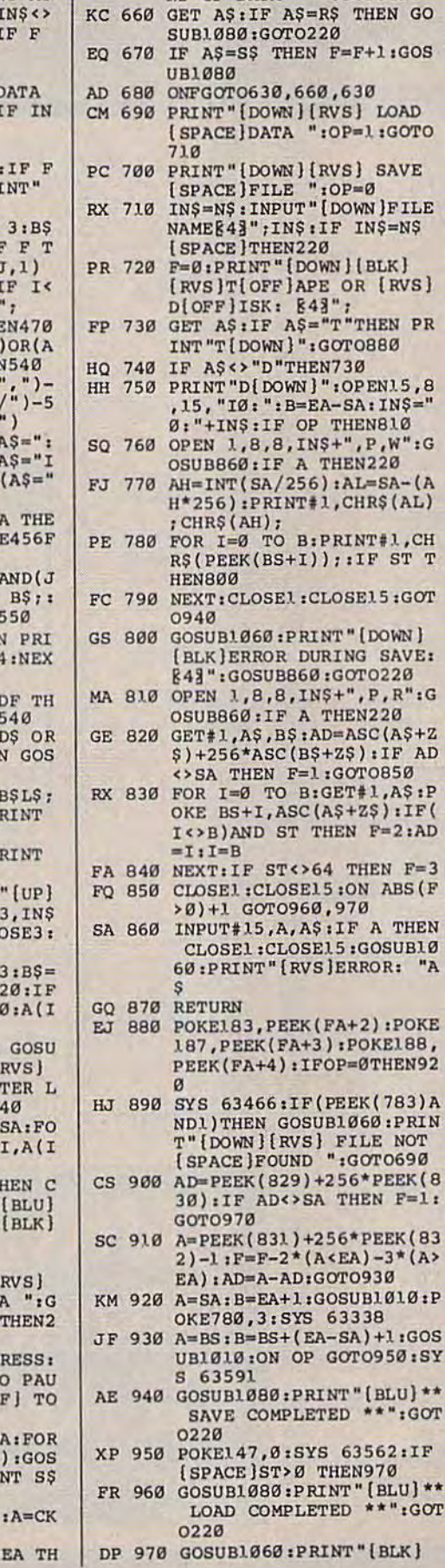

 $\begin{array}{ll} \texttt{ENPRINT} \texttt{''[Down][BLU} \texttt{''*} \texttt{ E} \\ \texttt{ND OF DATA} \texttt{''' ":GOTO228} \end{array}$ 

LOAD

**SAVE** 

 $[RVS]$ 

DOWN | SAVE:

:IF AD

ABS(F

\* ": GOT

 $*$ ":GOT  $[BLK]$ 

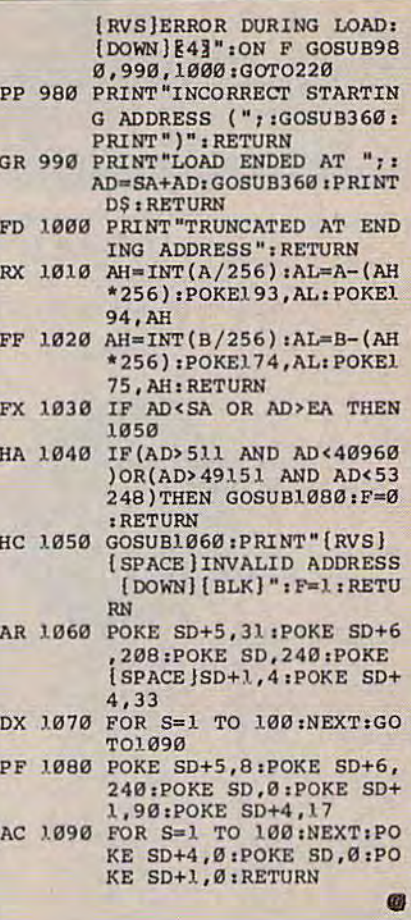

**COMPUTE!'s Gazette is** looking for utilities, games, applications, educational programs, and tutorial articles. If you've created a program that you think other readers might enjoy or find useful, send it, on tape or disk, to:

#### **Submissions Reviewer COMPUTE! Publications** P.O. Box 5406 Greensboro, NC 27403

Please enclose an SASE if you wish to have the materials returned. Articles are reviewed within four weeks of submission.

#### **Wright Computer**

П

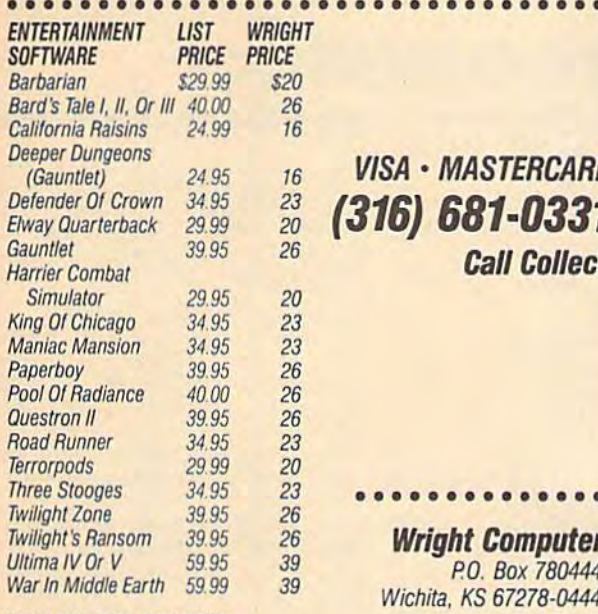

"SEND FOR COMPLETE LISTING<br>""TITLES & PRICES ARE IBM 5¼" FORMAT<br>""OTHER FORMATS AVAILABLE.

#### **Same Day Shipping** (subject to availability)

Order by mail with money order or check (check orders not shipped until cleared). Do not send cash

SHIPPING: Add \$2.50 for shipping and handling. Kansas residents add 5% sales tax. Prices subject to change.

### **Introducing the World's Eighth Wonder.**

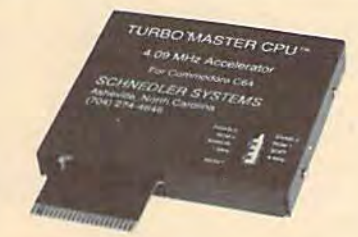

#### **TURBO MASTER CPU™** 4.09 MHz Accelerator Cartridge for C64

- 
- . Four times faster processing speed combined with five times faster disk Load and Save.
- · Software actually runs four times as fast. Basic, wordprocessor scrolling and search, spreadsheets, assemblers, graphics, GEOS etc. Compatible with most software.
- . Why upgrade when you can enjoy dazzling performance from your C64 now?
- · Introductory price only \$179.

AMIGA 500 COMPUTER ......... \$545.95 AMIGA 2090 HARD DRIVE CONTROLLER ..................... \$ 319.00

#### **E** commodore

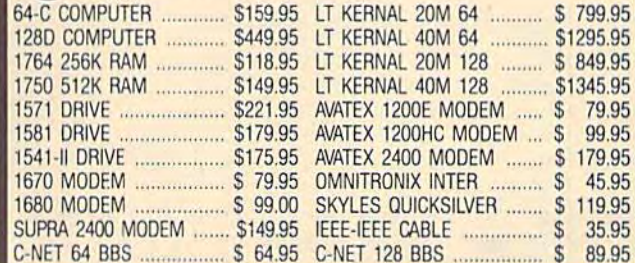

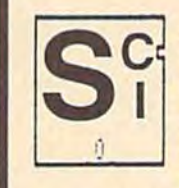

**SOFTECH COMPUTER SYSTEMS** Post Office Box 23397 Lexington, KY 40523 (606)/268-2283 (800)/992-SCSI (Orders) No surcharge for MC/VISA

Sorry, no walk-in customers. All returns must have an RMA#. Merchandise found to be defective will be repaired or replaced. We do not offer refunds for defective products or for products that do not perform satisfactorily. Prices are subject to change without notice.

#### Data acquisition and control interfaces **C64 & C128**

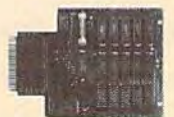

80-line Simplified Digital I/O Board with ROM cartridge socket Model SS100 Plus \$129. Additional \$119.

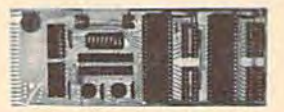

Original Ultimate Interface Universally applicable dual 6522 versatile interface adapter board. Model 64IF22 \$169. Additional \$149.

16-Channel, 8-bit analog-to-digital conversion module. Requires model 64IF22. Model 64IF/ADC0816 \$69.

Interface boards include extensive documentation and program disk. Manuals available separately for examination. Call or write for detailed brochure.

#### **Resources for Serious Programmers**

- · Symbol Master Multi-Pass Symbolic Disassembler. C64 & C128. \$49.95
- PTD6510 super-powerful Symbolic Debugger, C64, \$49,95<br>• MAE64 6502/65C02 Macro Editor /Assembler, \$29,95
- 
- · C64 Source Code Book. Kernal and Basic ROMs. \$29.95

"We engineer miracles."

SCHNEDLER SYSTEMS Dept. G12, 25 Eastwood Road, P.O. Box 5964 Asheville, North Carolina 28813 Telephone: (704) 274-4646

VISA and Mastercard accepted. All prices include shipping prepaid to US addresses.

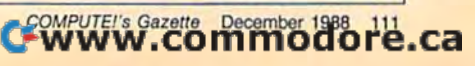

### The Automatic Proofreader **The Automatic Proofreader**

#### Philip I. Nelson Philip I. Nelson

"The Automatic Proofreader" helps "The Automatic Proofreader" helps you type in program listings for the you type in program listings for the 128, 64, Plus/4, and 16 and prevents 128, 64, Plus/4. and 16 and prevents nearly every kind of typing mistake. nearly every kind of typing mistake.

Type in the Proofreader exactly as Type in the Proofreader *txactly* as listed. Since the program can't check it listed. Since the program can't check itself, type carefully to avoid mistakes. Don't omit any lines, even if they con Don't omit any lines, even if they rontain unfamiliar commands. After finishing, save a copy or two on disk or tape before running it. This is important because the Proofreader erases the BASIC cause the Proofreader erases the BASIC portion of itself when you run it, leav portion of itself when you run it, leaving only the machine language portion ing only the machine language portion in memory. in memory.

Next, type RUN and press RE-TURN, After announcing which com TURN. After announcing which computer it's running on, the Proofreader puter it's running on, the Proofreader displays the message "Proofreader disploys the message "Proofreader Active". Now you're ready to type in Active", Now you're ready to type in a BASIC program. BASIC program.

Every time you finish typing a line and press RETURN, the Proofreader and press RETURN, the Proofreader displays a two-letter checksum in the upper-left corner of the screen. Com upper-left comer of the screen. Compare this result with the two-letter pare this result with the two-letter checksum printed to the left of the line checksum printed to the left of the line in the program listing. If the letters In the program listing. If the letters match, it's almost certain the line was match, it's almost certain the line was typed correctly. If the letters don't typed correctly. If the letters don't match, check for your mistake and cor match, check for your mistake and correct the line. rect the line.

The Proofreader ignores spaces not enclosed in quotes, so you can omit or enclosed in quotes, so you can omit or add spaces between keywords and still add spaces between keywords and still see a matching checksum. However, since spaces inside quotes are almost al since spaces Inside quotes are almost always significant, the Proofreader pays ways significant, the Proofreader pays attention to them. For example, 10 attention to them. For example, 10 PRINT'THIS IS BASIC" will generate PRINT''THIS IS BASIC" will generate different checksum than 10 a different checksum than 10 PRINT"THIS ISBA SIC".

common typing error is transpo A common typing error is transpo· sition-typing two successive characters in the wrong order, like PIRNT ters in the wrong order, like PIRNT instead of PRINT or 64378 instead of instead of PRINT or 64378 instead of 64738. The Proofreader is sensitive to 64738. The Proofreader is sensitive to the *position* of each character within the line and thus catches transposition line and thus catches transposition errors. errors.

The Proofreader does not accept keyword abbreviations (for example, keyword abbreviations (for example, ? instead of PRINT). If you prefer to use Instead of PRINT). If you prefer to use abbreviations, you can still check the abbreviations, you can still check the line by LISTing it after typing it in, line by LiSTing it after typing it in, moving the cursor back to the line, and moving the cursor back to the line, and pressing RETURN. LISTing the line pressing RETURN. LiSTing the line substitutes the full keyword for the abbreviation and allows the Proofreader breviation and allows the Proofreader to work properly. The same technique to work properly. The same technique works for rechecking programs you've already typed in. already typed in.

If you're using the Proofreader on the Commodore 128, Plus/4, or 16, do the Commodore 128, Plus/ 4, or 16, *do*  not perform any GRAPHIC commands *IIot perform* IIny *GRAPHIC commands*  while the Proofreader is active. When you perform a command like GRAPH-IC 1, the computer moves everything at the start of BASIC program space-including the Proofreader-to another memory area, causing the Proofreader memory area, causing the Proofreader to crash. The same thing happens if you to crash. The same thing happens if you run any program with a GRAPHIC command while the Proofreader is in command while the Proofreader is in memory. memory.

Though the Proofreader doesn't Though the Proofreader doesn't interfere with other BASIC operations, interfere with other BASIC operations, it's a good idea to disable it before running another program. However, the ning another program. However, the Proofreader is purposely difficult to dislodge: It's not affected by tape or disk lodge: It's not affected by tape or disk operations, or by pressing RUN/ operations, or by pressing RUN/ STOP- RESTORE. The simplest way to STOP- RESTORE. The Simplest way to disable it is to tum the computer off disable it is to tum the computer off then on. A gentler method is to SYS to the computer's built-in reset routine the computer's built-in resel routine (SYS 65341 for the 128, 64738 for the (SYS 65341 for the 128, 64738 for the 64, and 65526 for the Plus/4 and 16). These reset routines erase any program These reset routines erase any program in memory, so be sure to save the pro in memory. so be sure to save the program you're typing in before entering gram you're typing In before entering the SYS command. the SVS command.

If you own a Commodore 64, you may already have wondered whether may already have wondered whether the Proofreader works with other pro the Proofreader works with other programming utilities like "MetaBASIC." gramming utilities like "MetaBASIC." The answer is generally yes, *if you're* using 64 and activate the Proofreader *using a* 64 *and activate the Proofurlder*  after installing the other utility. For ex *afltr installing the other utility.* For example, first load and activate Meta ample, first load and activate Mela-BASIC, then load and run the BASIC, th en load and run the Proofreader. Proofreader.

When using the Proofreader with When using the Proofreader with another utility, you should disable both another utility, you should disable *both*  programs before running BASIC pro programs before running a BASIC program. While the Proofreader seems un gram. While the Proofreader seems unaffected by most utilities, there's no affected by most utilities, there's no way to promise that it will work with way to promise that it will work with any and every combination of utilities any and every combination of utilities you might want to use. The more utili you might want to use. The more utilities activated, the more fragile the sys lies activated, the more fragile the system becomes. tem becomes.

#### The New Automatic Proofreader The New Automatic Proofreader

10 VEC=PEEK(772)+256\*PEEK(773)  $:$ LO=43:HI=44

- 20 PRINT "AUTOMATIC PROOFREADE 20 PRINT "AUTOMATIC PROOFREADE<br>R FOR "::IF VEC=42364 THEN [SPACE]PRINT "C-64"  $R$  FOR ";: IF VEC = 42364 THEN
- [SPACE]PRINT "C-64"<br>30 IF VEC=50556 THEN PRINT "VI  $C - 20"$ 30 IF VEC=50556 THEN PRINT "VI
- 40 IF VEC=35158 THEN GRAPHIC 40 IF VEC=35158 THEN GRAPHIC C<br>LR:PRINT "PLUS/4 & 16"  $LR:PRINT$  "PLUS/4 & 16"
- 50 IF VEC=17165 THEN LO=45:HI= 46iGRAPHIC CLR:PRINT"128" 46 ,GRAPilIC CLR:PRINT MI28-
- 60 SA=(PEEK(LO)+256'PEEK(HI))+ 60 SA-(PEEK(LO)+256\*PEEK(III))+ 6iADR=SA 6 . ADR-SA
- 70 FOR J=0 TO 166:READ BYT:P0K 70 FOR J-O TO 166:READ 8YT,POK E ADR, BYT:ADR=ADR+1:CHK=CHK +BYT:NEXT +DYT.NEXT
- 80 IF CHK<>20570 THEN PRINT "\* ERROR\* CHECK TYPING IN DATA STATEMENTS":END STATEMENTS M • END
- 90 FOR J=1 TO 5:READ RF, LF, HF: RS=SA+RF:I1B=INT(RS/256):LB= RS-SA+RFIIIB-INT( *RSj256* J .LB\_ RS-(256\*HB) RS- {256\* IIB)
- 10H CHK=CHK+RF+LF+HF:POKE SA+L 100 CIIK-CIIK+RF+LF+UF.POKE SA+L F,LB:POKE SA+HF,HB:NEXT F,LDIPOKE SA+ltF,IIB : NEXT
- 110 IF CHK<>22054 THEN PRINT " \*ERROR\* RELOAD PROGRAM AND [SPACElCHF.CK FINAL LINE":EN ISPACe)CIlECI< FINAL LINE":EN D
- 120 POKE SA+149,PEEK(772}:POKE 120 POKE SA+149 , PEEK(772):POKE SA+150, PEEK(773)
- 130 IF VEC=17165 THEN POKE SA+ 130 IF VEC-1716S TIIEN POKE SA+ 14,22:POKE SA+18,23;POKE5A+ 14.22:POKE SA+18 , 23:POKESA+ 29,224:POKESA+139,224 29 . 224:POKESA+139 , 224
- 140 PRINT CHR\$[147);CHRS(17>;" 140 PRlNT CHR\$(l47 1:CHRS{l7);" PROOFREADER ACTIVE"iSYS SA PROOPREADER ACTIVE" :SYS SA
- 150 POKE iiI,PEEK(HI)+l:POKE (P ISD POKE III ,PEEK{III )+}:POKE (p EEK(LO)+256\*PEEK(HI))-1,0:N EH EW
- 160 DATA 120,169,73,141,4,3,16 160 DATA 120.169,73 , 141,4 , 3,16 9,3,141,5,3 9,3,141,5,3
- 170 DATA 88,96,165,20,133,167, 17D DATA 88,96,165 , 20 , 133 , 167, 165,21,133,168,169 165,21 , 133,168,169
- 180 DATA 0,141,0,255,162,31,18 180 DATA 0,141,0,255,162,31,18<br>1,199,157,227,3 1 , 199 , 157,227 , 3
- 19(1 DATA 202,16,248,169,19,32, 190 DATA 202,16 , 248,169,19,32 , 210,255,169,18,32
- 201) DATA 210,255,160,0,132,180 20U DATA 210,255,160,0 , 132,180 132,176,136,230,180 ,132 , 176,136,230,180
- 210 DATA 200,185,0,2,240,46,20 210 nATA 200,185,0,2.240 , 46 , 20 1,34,208,8,72 1,34,208,8,72
- 220 DATA 165,176,73,255,133,17 220 DATA 165,176 , 73 . 255,133.17
- 6,104,72,201,32,208 6,104,72,201,32,208<br>230 DATA 7,165,176,208,3,104,2 230 DATA 7,165,176,208,3,104,2
- 08, 226, 104, 166, 180 240 DATA 24,165,167,121,0,2,13
- 3,167,165,168,105 250 DATA 0,133,168,202,206,239 250 DATA 0 , 133,168,202,208 , 23<) ,240,202,165,167,69 , 240,202,165,167,69
- 260 DATA 168,72,41,15,168,185, 211,3,32,210,255 211,3,32 , 210 , 255
- 270 DATA 104,74,74,74,74,168,1 270 DATA 104,74.74.74,74 , 168 . 1 85,211,3,32,210 85,211,3,32 , 210
- 200 DATA 255,162,31,189,227,3, 280 DATA 255,162,31,153,227,3 , 149,199,202,16,248 149,199,202 , 16,248
- 290 DATA 169,146,32,210,255,76 290 DATA 16 9 ,146.32,210.255 , 76
- ,86,137,65,66,67 300 DATA 68,69,70,71,72,74,75, 77,80,81,82,83,88 77 ,80 . 81 , 82 , 83 . 88
- 310 DATA 13,2,7,167,31,32,151, 310 DATA 13 , 2,7,167,31 . 32 , 1 5 1. 116,117,151,128,129,167,136 116 . 117 , 151,128 , 129 , 167.136 ,137 ,137 •

### **Best Buys From TENEX**<br>No Gimmicks, No Hidden Charges, No Nonsense, Just Low Prices and Great Service!

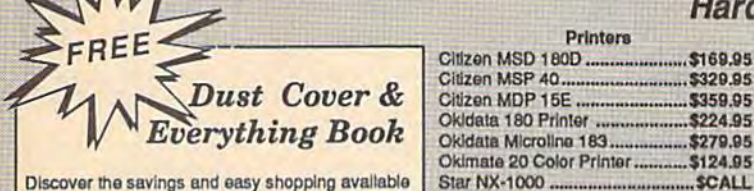

Discover the savings and easy shopping available from TENEX Computer Express with a FREE copy of our Everything Book for Commodore Computing. Get to know our great products, extensive selection and fast service PLUS receive a FREE dust cover for your C64, or C128. The cover is an anti-static, 8 guage vinyl sewn to our exacting standards with reinforced seams. (\$2.95 Shipping Charge).

31627 C64 Dust Cover and Catalog  $(G4T)$ 38464 C128 Dust Cover and Catalog  $ICAT$ 

#### Hardware

-------------- \$329.95

 $5359.05$ 

\$224.95

\$124.95

**SCALL** 

SCALL.

ecoc on

..........SCALL

#### Interfaces Citizen MSD 180D ....................... \$169.95 Xetec Super Graphix Jr ................. \$44.95 ...... \$59.95

Xetec Super Graphix Gold........... SCALL

Deluxe RS232 Interface............... \$44.95

Joysticks/Controllers

 $...$ \$69.95

\$15.95

\$49.95

NEWI Wico Ergostick ...................\$19.95

Icon Troller ........................ Sale \$14.95

Suncorn Tac 5 ................................ \$14.95

**Power Supplies** 

Commodore 1352 Mouse ......

...... \$CALL CPS-30 Power Supply, C64 ........ \$29.95

Xetec Super Graphix ..

#### **Software**

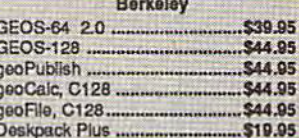

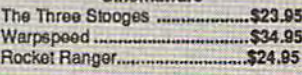

#### **Thunder Mountain**

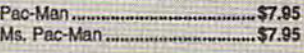

514.95

 $...$ \$14.95

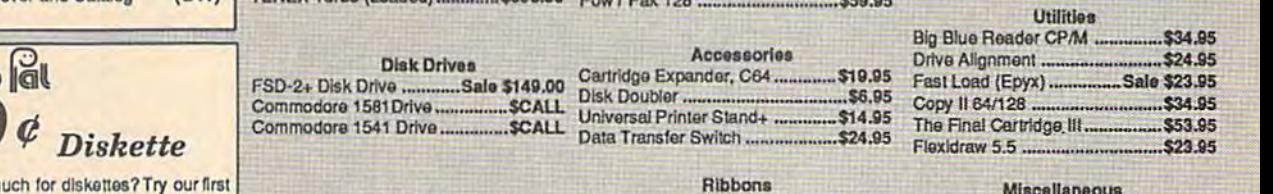

Pow'r Pak 64 ....

Monitore

Printers

Star NX-1000 Rainbow ................. \$CALL

Computers

**Star NX-1000C** 

Amiga 500...

Amiga 2000

Commodore C128D ......

**TENEY Turbs (Loaded)** 

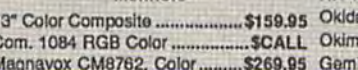

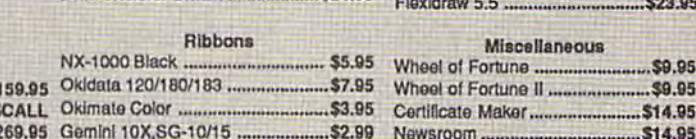

#### Free! 56 Page "Everything" Book With Any Order!

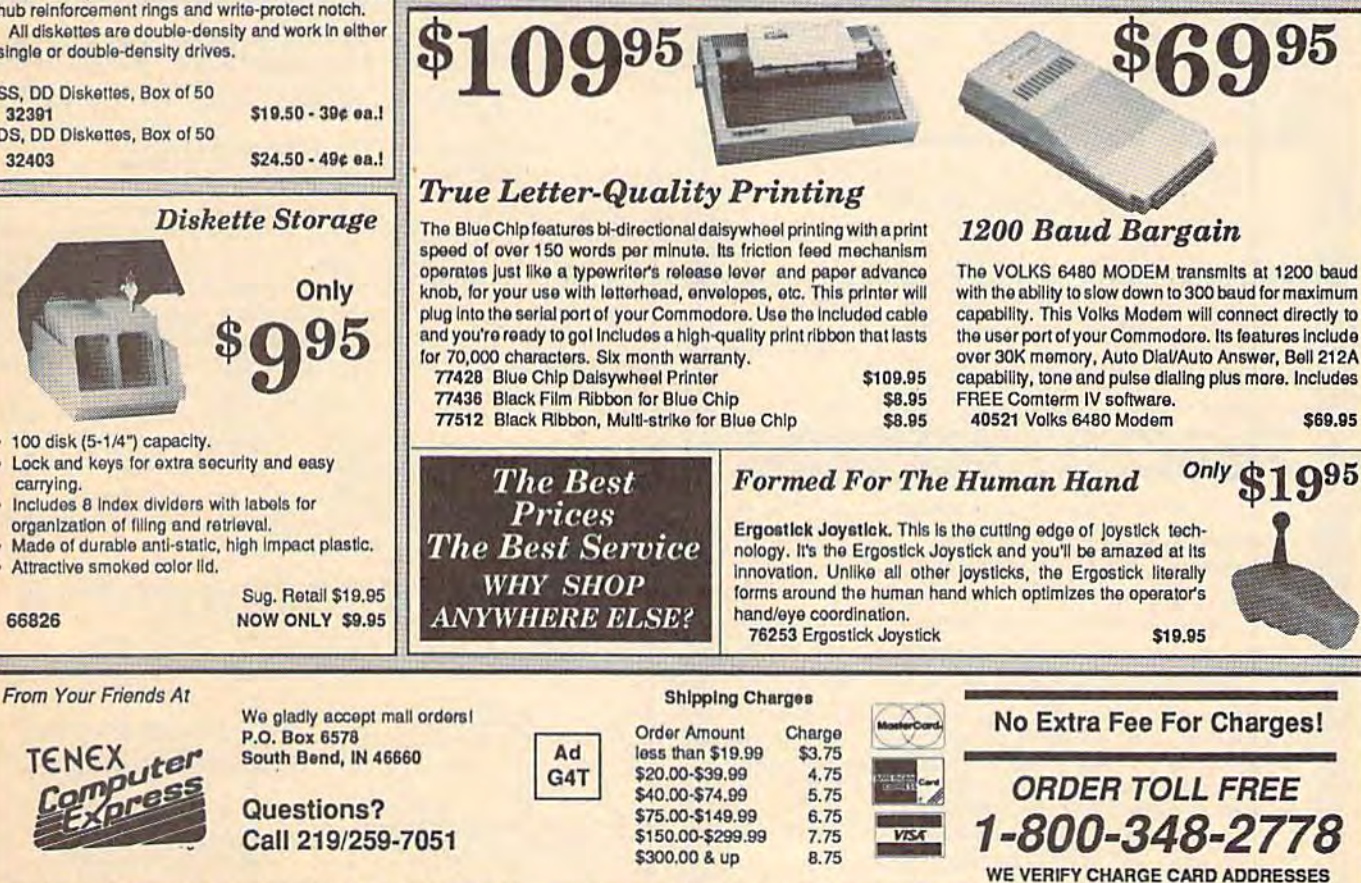

COMMODORE 64 is a registered trademark; and COMMODORE 128 is a trademark of Commodore Bectonics, Ltd. APO, FPO, AK, HI, CN, VI, GU, and foreign order are subject to additional shipping charges. NOTE: Due to publishing lead-times, product prices and specifications are subject to change without notice

C-www.commodore.ca

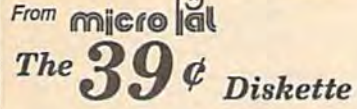

Are you paying too m quality, prime, 5-1/4" diskettes (no rejects, no seconds) at these fantastic sale prices and save, save, SAVEI Disks are packaged in boxes of 50; including diskettes in sleeves, labels, and write-protect tabs.

Each diskette is certified to be 100% error free and comes with a lifetime warranty (if you have a problem, we'll replace the diskette). All diskettes include hub reinforcement rings and write-protect notch.

All diskettes are double-density and work in either single or double-density drives.

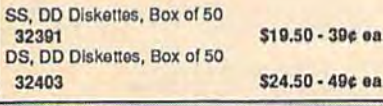

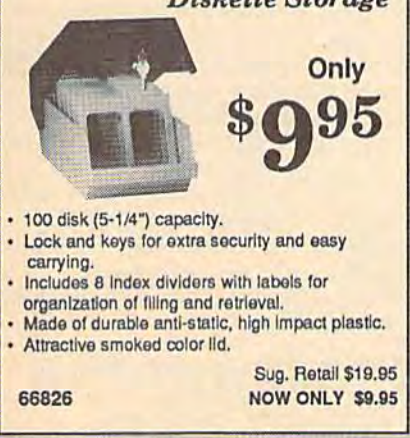

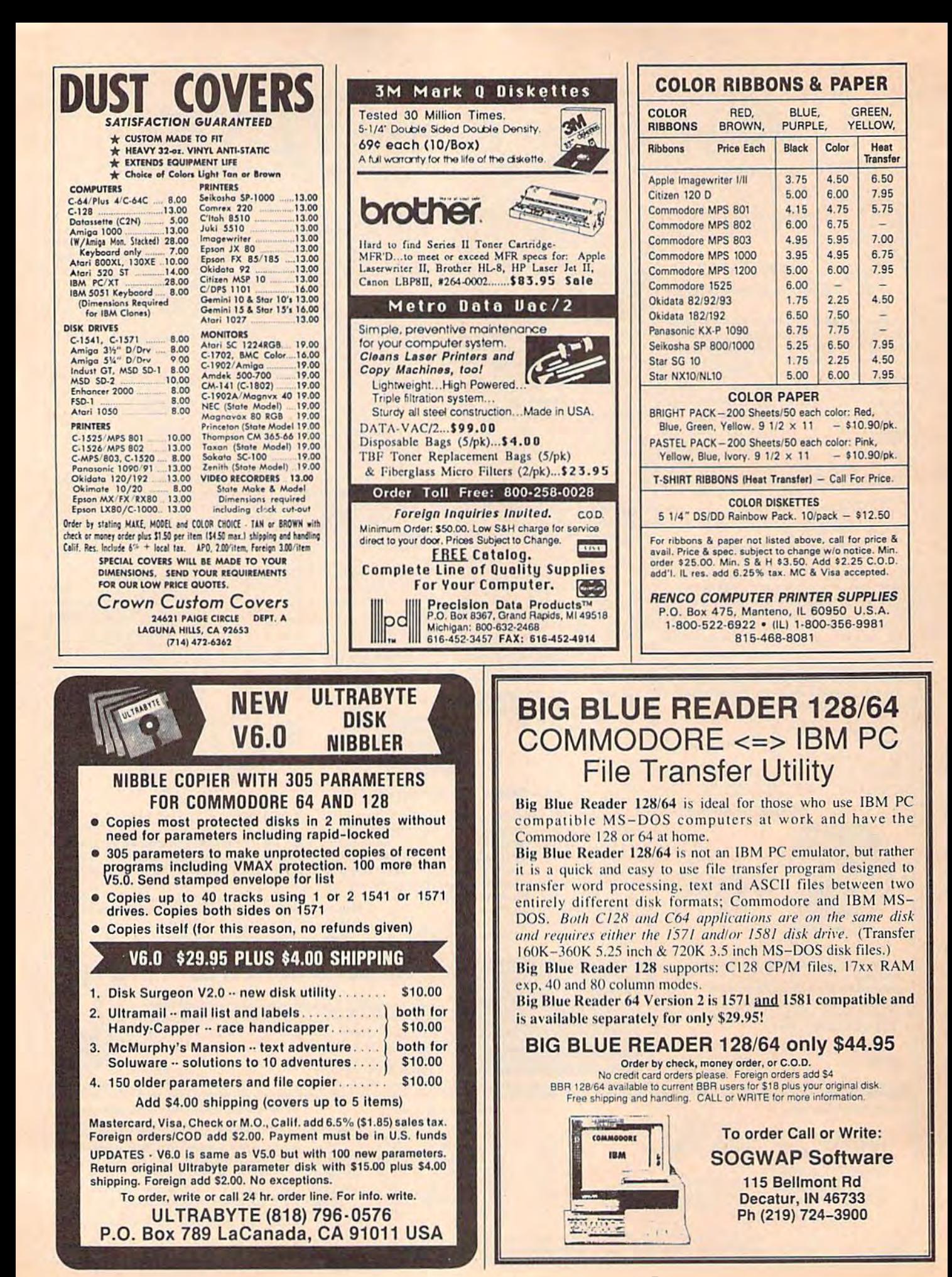

### Classified **Classified**

#### SOFTWARE SOFTWARE

FREE PUBLIC DOMAIN SOFTWARE - Request free catalog or send \$2 for sample disk and catalog (refundable). C64-128 CALOKE, IND.,<br>Dept. JK, Box 18477, K.C., MO 64133

COMMODORE: TRY BEFORE YOU BUY. Best selling games, utilities, educ<sup>1</sup> + classics & new releases. 100's of titles. Visa/MC/Disc Free brochure. RENT-A-DISC, Frederick Bldg. #222, Hunt'n, WV 25701 (304) 529-3232

C64/128 FINEST PUBLIC DOMAIN PROGRAMS Pretested quality programs \* Most \$1.50 \* • On Disk • YOU pick the programs that YOU want!!! Free diskfull of programs with first order! For a list + Description send SASE to: JLH Co, Dept. G, Box 67021, Topeka, KS 66667

C64/128 EDUCATIONAL P.D. SOFTWARE By grade level and subject, ie K-3 math, K-3 English, 4-6 math, etc. Free Catalog<br>PSL Inc., Box 750 A, Old Bridge, NJ 08857

PUBLIC DOMAIN SOFTWARE FOR C64/128 100 programs only 110 or 260 programs 100 programs only SiO or 260 programs for \$25 or 2 stamps for catalog. MERIT, Box 114 A, Spotswood, NJ 08884

FREE SOFTWARE FOR C-64. Send one stamp for catalog or \$2.00 for 30 sample programs and catalog (refundable). RVH Publications, 4291 Holland Rd, #562-G, Virginia Beach, VA 23452

RENT 64/128 SOFTWARE! 100's of disks. Lowest prices. No deposit or fee. Free catalog. Centsible Software, PO Box 930, St. Joseph, MI 49085 (616) 982-0327.

THOUSANDS OF PD PROGRAMS FOR C64/128! We have Games, Utilities, Music and much more! For information write: Lightspeed Software, POB 340427, Tampa, FL 33694 Software, POB 340427, Tampa, fL 33694

#### FREE CATALOG FREE CATALOG

OVER 20,000 P.S. programs for C64/C128.<br>Priced from \$1.25 disk. Midwest Public Domain, POB 5048, Terre Haute, IN 47805

Thousands of  $C64/128$  PD programs on  $250+$ disks. Free listing or \$1 large catalog.<br>DISKS O'PLENTY INC., 7958 Pines Blvd., Suite 270A, Pembroke Pines, FL 33024 DISKS O'PLENTY INC., 7958 Pines Blvd.,

C64 & C128 P.D. Disks \$3.00 each. VISA/MC FREE catalog. Call or write. BRE Software, 352 W. Bedford, Suite 104-G, Fresno, CA 93711 (800) 622-7942, (209) 432-2159 in CA 352 W, Bedford. Suite 104·G. Fresno. CA 937 1] (800) 622. 7942. (209) 432·2]59 in CA

STOCK MARKET ANALYSIS PROGRAM for the C64/128. Powerful but easy to use. Curve plotting, inventory and more. Use with Simon's Basic Cart. \$25. C. W. Walker, 3711 W. 230th, #102 Torrance, CA 90505

AUTOGEN+ NEW File Generator developed for C128 dBaseII<sup>TM</sup> users. Only \$24.50 Free dbasell public domain application programs included with order. Orders to:<br>DeBellis PSC1, Box 3165 APO SF CA 96286

RASH ANALYSIS PROGRAM FOR PARENTS RASH ANALYSIS PROGRAM FOR PARENTS Analyze your child's rash on your C-64. \$20/disk \$5/demo to MAVERICK SOFTWARE P.O. Box 385, S. Elgin, IL 60177-0385

THOUSANDS OF MODERN C64/12B PROG.s THOUSANDS OF MODERN C64/128 PROG.s FOR a few cents each. Send refundable \$5 for 100 programs, computerized list & info. Richardson, POB 6H1208 S.A., TX 78268-1208 RirhnrdJOn. POD 681208 5.11." TX *78268 -]208* 

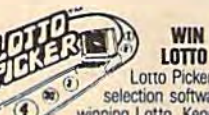

WIN LOTTO MILLIONS! LOTTO PICKER PLUS v2.1 Lotto Picker Plus, the original lottery \*>\* selection software, allows you to slore wirwno Lotto, Keno, Pitt 3/4 numbers choose Between three modes ol probability

analysis (hot. due, unbiased) in order to give you From a winning eugen coaranteed to work for an outer the posterior database editor gives you access to your files. We give<br>database editor gives you access to your files. We give<br>you the PICKS—not a bunch of jumbled statis

NOT Copy-protected. ORDER TODAY! 1-800-634-5463 ext 293 (M-F 8-5) **GE RIDGE SERVICES, INC., 170 Broadway**<br>Suite 201-CG, New York, NY 10038<br>Info/Dealers 718-317-1961 Cuotta

MOVIEFILE DISK FOR C64. Put your movie collection on disk. Send \$20 US to: coll ection on disk. Send 520 US to: CZAR NICHOLAS SOFTWARE, 109-1012 Richelieu Ave., Vancouver BC CAN VGH 1T1

C64/C128CPM Menu driven Public Domain 10 disk sides (specify computer) \$15.00 Send check/money order to Pat DeBellis, PSC1, Box 3165 APO SF CA 96286

Freel! Best 2-Player War Game Ever! Thrills and fun guaranteed, money back! For STAR EMPIRE, Send \$2 for P&H to GBI, PO Box 662, Los Alamitos, CA 90720

#### HARDWARE HARDWARE

TEMPERATURE PROBE FOR C128/64. Suitable for in-outdoor use w/program on disk in native modes. Send \$14.95 to: TEMP, PO Box 1553, Brevard, NC 28712 or write for free info.

#### BULLETIN BOARDS BULLETIN BOARDS

DMBBS—BETTER, CHEAPER THAN MOST BBSs DMBBS-BETTER, CHEAPER THAN MOST BSSI w/BEST on-line games. Send SASE for info ARTlSofi. 3401 N. Charles St., Apt. 211A, ARTlSoft. 3401 N. Chules St .. Apt. 21l A. Baltimore, MD 21218. BBS-301/467-2157

#### COMPUTER REPAIR COMPUTER REPAIR

Authorized Repairs C64/128: \$45 & \$50; 1541/ 1571: \$50 & \$65; SX64, 128D, Amiga, PC: \$Call 816-872-3611. Quick Serv. 30 day warranty. We buy, sell, trade. MOM & POP's COMPUTER SHOP, Rt. 2, Box 119, Cainsville, MO 64632

AUTHORIZED COMM SERV, C64 \$37.95; C128 \$65.95; SX64 \$65,95; 1541/1571 \$45.95. AVT, \$65.95: SX64 \$65,95; 1541/1571 545.95. AVT, 1310 S. Dixie Hwy, Ste. 18W, Pompano Beach, FL 33060. 305-785-2490. 120 day wrnty on all repairs.

C64 REPAIR S39.95 FLAT RATE. 1541/1571 C64 REPAIR 539.95 FlAT RATE. ]541/1571 \$49.95; SX64-S59.95; 128-\$59.95. 48 Hr turn \$49.95: SX64-S59.95: 128-559.95. 48 lir tum around. 30 dy warranty. A&M Computer Repair, 20 Guernsey, New Windsor, NY 12550 914-562-7271

AUTHORIZED COMMODORE SERVICE. C64 AUTHORIZED COMMODORE SERVICE. C64 \$43.95; C128 \$64.95; 1541/1571 \$59.95; IEEE SCall. Fast Service. 3D day warranty. We buy, \$Call. Fast Service. 30 day warranty. We buy,<br>sell & trade hardware. MIDWEST COMPUTERS, 519 Broadway, Cape Girardeau, MO 63701<br>(314) 339-0491 EXT. 101

COMPUTE!'s Gazette December 1988 115

#### COMPUTEI's Gazette Classified is a low-cost way to tell over 225,000 microcomputer owners about your product or service.

**Hence:** Some line for two-lines. Any or an or the inter the detail letters are considered to the constrained the line for boldface words, or \$50 for the entire ad set in boldface (any number of lines.) Inquire about displ

Classified Display Rates: Classified display ads measure 214 wide and are priced according to height. The \$250;<br>11/<sub>2</sub> = \$375: 2 SS00: 3 = \$600; (\$100 for each additional inch. e.g. 4 = \$700, etc.) Preferred supplied mate is Velox or PMT.

#### COMPUTEI's Gazette Classified is a low-cost way to tell over 225,000 microcomputer owners about your product or service. 225,000 microcomputer owners about your product or service.

- Rates: \$25 per line, minimum of four lines. Any or all of the first line set in capital letters at no charge. Add \$15 per line for boldface words, or \$50 for the entire ad set in boldface (any number of lines.) Inquire about display rates.
- Terms: Prepayment is required. Check, money order, American Express, Visa, or<br>MasterCard is accepted. Make checks payable to COMPUTE! Publications.
- **Form:** Ads are subject to publisher's approval and must be either typed or legibly<br>printed. One line equals 40 letters and spaces between words. Please underline words to be set in boldface. to be set in boldface, printed. One line equals 40 letters and spaces between words. Please underline words
- General Information: Advertisers using post office box numbers in their ads must supply permanent address and telephone numbers. Orders will not be acknowledged. Ad will permanent address and telephone numbers, Orders will nol be acknowledged. Ad Wlil appear in next available issue after receipt.
- Closing: 3rd of the third month preceding cover date (e.g., June Issue closes March 3rd).<br>
Send order and remittance to: Kathleen Ingram, Classified Manager, COMPUTE!'s<br>
Gazette, P.O. Box 5406, Greensboro, NC 27403. To pla Closing: 3rd of the third month preceding cover date (e.g., June issue closes March 3rd).<br>Send order and remittance to: Kathleen Ingram, Classified Manager, COMPUTEI's<br>Gazette, P.O. Box 5406, Greensboro, NC 27403. To place
- 

Classified Display Rates: Classified display  $\frac{3}{2}$  classified Display Rates: Classified display  $\frac{3}{2}$  coording to height. 1" = \$250; 1½" = \$375; 2" = \$500; 3" = \$600; (\$100 for each additional inch, e.g.  $4'' =$  \$70 but will attempt to screen out misleading or questionable copy.<br>Classified Display Rates: Classified display ads measure 214" wide and are priced according to height.  $1'' = $250$ ;  $1\frac{1}{2} = $375$ ;  $2'' = $500$ ;  $3'' = $600$ ; (\$100 for each additional inch, e.g.  $4'' = $700$ , etc.) Preferred supplied material is Velox or PMT.

### How To Type In **How To Type In**  COMPUTEVs Gazette Programs **COMPUTErs Gazette Programs**

Each month, COMPUTE!'s Gazette publishes programs for the Com publishes programs (or the Commodore 128, 64, Plus/4, and 16. modore 128, 64, Plus/4, and 16. Each program is clearly marked by Each program is dearly marked by title and version. Be sure to type in title and version. Be sure to type in the correct version for your machine. All 64 programs run on the chine. All 64 programs run on the 128 in 64 mode. Be sure to read the 128 in 64 mode. Be sure to read the instructions in the corresponding instructions in the corresponding article. This can save time and elim article. This can save time and eliminate any questions which might inatc any questions which might arise after you begin typing. arise after you begin typing.

We frequently publish two We frequently publish two programs designed to make typing programs designed to make typing easier: The Automatic Proofreader, easier: The Automatic Proofreader, and MLX, designed for entering and MLX, designed for entering machine language programs, machine language programs.

When entering BASIC pro When entering a BASIC program, be especially careful with DATA statements as they are ex DATA statements as they are extremely sensitive to errors. A mistyped number in DATA statement typed number in a DATA statement can cause your machine to "lock can cause your machine to " lock up" (you'll have no control over the up" (you'll have no control over the computer). If this happens, the only computer). If this happens, the only recourse is to tum your computer recourse is to tum your computer off then on, erasing what was in memory. So be sure to save a program before you run it. If your com *gram before you run it.* If your computer crashes, you can always puter crashes. you can always reload the program and look for the reload the program and look for the error. error.

#### Special Characters Special Characters

Most of the programs listed in each Most of the programs listed in each issue contain special control charac issue contain special control characters. To faciiitate typing in any pro ters. To facilitate typing in any programs from the GAZETTE, use the grams from the GAZETTE. use the following listing conventions. following listing conventions.

The most common type of control characters in our listings appear trol characters in our listings appear as words within braces: {DOWN} as words within braces: {DOWN} means to press the cursor down means to press the cursor down key; {5 SPACES} means to press key; {S SPACES} means to press the space bar five times. the space bar five times.

To indicate that a key should be shifted (hold down the SHIFT be *shifted* (hold down the SHIFf key while pressing another key), key while pressing another key). the character is underlined. For ex the character is underlined. For example,  $\underline{A}$  means hold down the SHIFT key and press A. You may SHIFT key and press A. You may see strange characters on your see strange char acters on your screen, but that's to be expected. If screen, but that's to be expected. If you find a number followed by an underlined key enclosed in braces underlined key enclosed in braces (for example,  $\{8 \underline{A}\}\)$ , type the key as many times as indicated (in our as many times as indicated (in our example, enter eight SHIFTed A's). example, enter eight SHIFTed A's).

If a key is enclosed in special brackets,  $\{g\}$ , hold down the Commodore key (at the lower left Commodore key (at the lower left corner of the keyboard) and press comer of the keyboard) and press the indicated character. the indicated character.

Rarely, you'll see single letter Rarely, you'll see a single letter of the alphabet enclosed in braces. of the alphabet enclosed in braces.

This can be entered on the Commo This can be entered on the Commodore 64 by pressing the CTRL key dore 64 by pressing the CTRL key while typing the letter in braces. For while typing the Jetter in braces. For example, {A} means to press example, {A } means to press CTRL-A. CTRL-A.

#### The Quote Mode The Quote Mode

Although you can move the cursor Although you can move the cursor around the screen with the CRSR around the screen with the CRSR keys, often a programmer will want to move the cursor under program to move the cursor under program control. This is seen in examples control. This is seen in examples such as {LEFT}, and {HOME} in such as {LEFT}, and {HOME} in the program listings. The only way the program listings. The only way the computer can tell the difference the computer can tell the difference between direct and programmed between direct and programmed cursor control is the quote mode. cursor control is *the quote mode.* 

Once you press the quote key, Once you press the quote key, you're in quote mode. This mode you're in quote mode. This mode can be confusing if you mistype can be confusing if you mistype a character and cursor left to change character and cursor left to change it. You'll see a reverse video character (a graphics symbol for cursor ter (a graphics symbol for cursor left). In this case, you can use the DELete key to back up and edit the DELete key to back up and edit the line. Type another quote and you're line. Type another quote and you're out of quote mode. If things really out of quote mode. If things really get confusing, you can exit quote get confusing, you can exit quote mode simply by pressing RETURN. Then just cursor up to the mistyped Then just cursor up to the mistyped line and fix it. line and fix it.

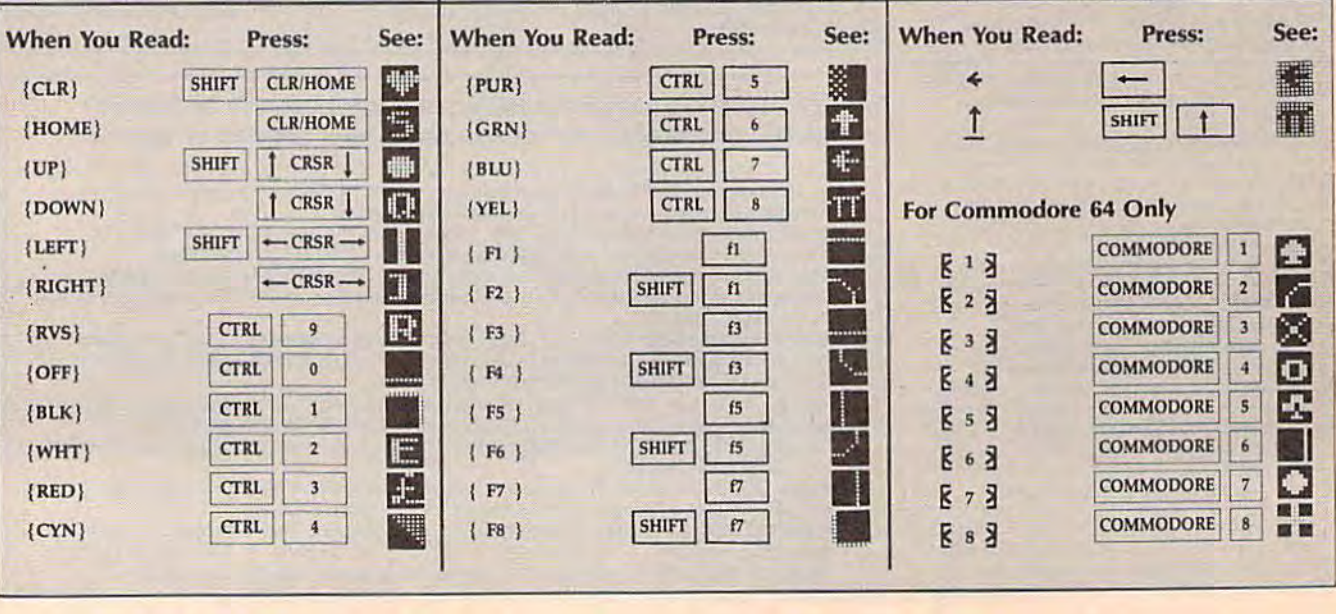

### IN A HUNDRED YEARS, HACKING WILL GET YOU KILLED.

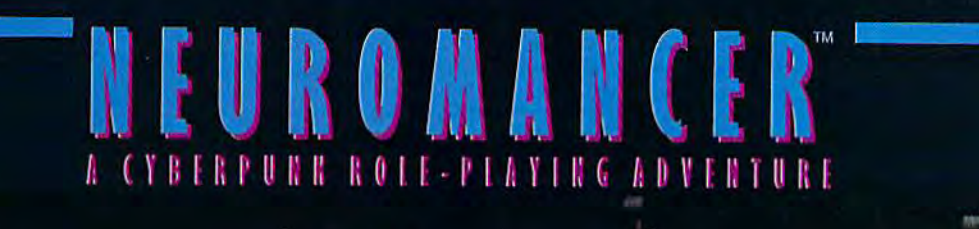

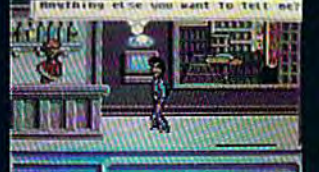

des en en en distribuir parties des parties de l'actives de

**CONSIGNATION** 

**BRINGHILLING** 医三十二

Nowadays, hacking can get you into<br>trouble. A hundred years from now, it can get you killed.

Actually, death isn't bad. It's better than being a "Wilson". Of course, any hacker<br>in his right mind would rather be a Wilson<br>than lose all his neurons.

So what have you got going for you? About 30 megs on line, several viruses,<br>and a wise-cracking ROM construct tagging along. You're just a cowboy trying<br>to stay a step ahead of the AI's in a world where paranoia's not an illusion, everyone IS trying to flatline you.

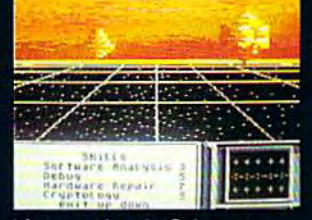

- It's party time in Cyberspace.<br>• Drawn from the pages of the smash cyberpunk novel "Neuromancer" by
- Cyberpunk hover<br>
William Gibson<br>
 Skill-based role-playing game by the<br>
designers of "The Bard's Tale""" and<br>
"Wasteland""<br>
 Original Sound Track by DEVO<br>
 Soon to be a major motion picture from
- 
- Cabana Boy Productions
- · Multiple paths to a successful

Conclusion<br>
Now available for the Commodore 64/128, Apple<br>
IIc, Ile/128K. Coming soon for the Amiga and

IBM/Tandy.<br>If you can't find NEUROMANCER at a local dealer you can order<br>direct at 1-800-227-6900.

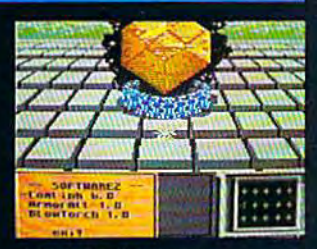

**Actual C64 Screens** 

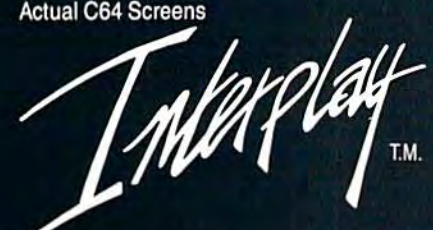

Interplay Productions<br>1575 Corporate Drive<br>Costa Mesa, CA<br>(714) 549-2411

*vomancer* is a trade<br>d's Tale and Wastels

THE TREASURES OF THE WORLD ARE DISAPPEARING RIGHT FROM UNDER OUR NOSES! WHO WILL STOP CARMEN AND HER DEVIOUS COHORTS?

> Tve always wante the Panama Canal

# Latch Her It You tan!

Carmen the hearts of m What next

Nothing is sacred to the notorious Carmen Sandiego. She and her gang have already swiped a warehouse full of treasures, from the Sphinx to the Statue of Liberty's torch. And now you have been assigned to capture them.

WINH)

Start out at the scene of the crime, questioning witnesses. To help you decipher the clues you uncover, each of these awardwinning games includes a reference book filled with maps and information.

As you track the culprits, you'll sharpen your thinking skills. At the same time, you'll learn fascinating things about the geography, history and culture of the places you visit.

Each adventure has a different gang of thieves. So collect all three and have three times the fun!

WHERE IN THE WORLD IS CARMEN SANDIEG0?<sup>®</sup> Explore the world's great cities, chasing Carmen's gang. Use Interpol's Crime Computer to get arrest warrants. Includes The World Almanac.<sup>00</sup>

WHERE IN THE U.S.A. IS CARMEN SANDIEGO?<sup>®</sup> Carmen and her gang are stealing America's national treasures, and you're on their trail. Includes Fodor's<sup>®®</sup> USA travel guide.

WHERE IN EUROPE IS CARMEN SANDIEGO?<sup>1M</sup> Carmen strikes again! This time, it's the 34 nations of Europe. To help you, you'll have the Rand McNally<sup>®</sup> Concise Atlas of Europe plus an on-screen Fact-finder's Database and Crimestopper's Notebook.

Carmen Sandiego products are availa ble for Apple, Apple IIGS, Macintosh, Commodore, IBM and 100% compatible. computers for suggested retail prices of \$34.95- \$44.95.

THREE WAYS TO BUY: Visit your soft ware dealer or call  $800-527-6263$ . 8AM-5PM PT, for credit card pur chases and ordering by mail.

For more information, write lo Brøderbund Software-Direct, P.O. Box 12947, San Rafael, CA 94913-2947.

### Broderbund

© Copyright 1988 Brøderbund Software, Inc. The World<br>Almanac, Fodor's and Rand McNally are registered<br>trademarks of The Newspaper Enterprise Association. Fodor's Travel Publications, Inc. and Rand McNally and Company, respectively.  $\mathbf{w}_{\mathbf{a}}$ 

Chanery.commo